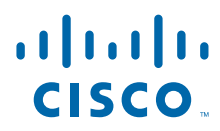

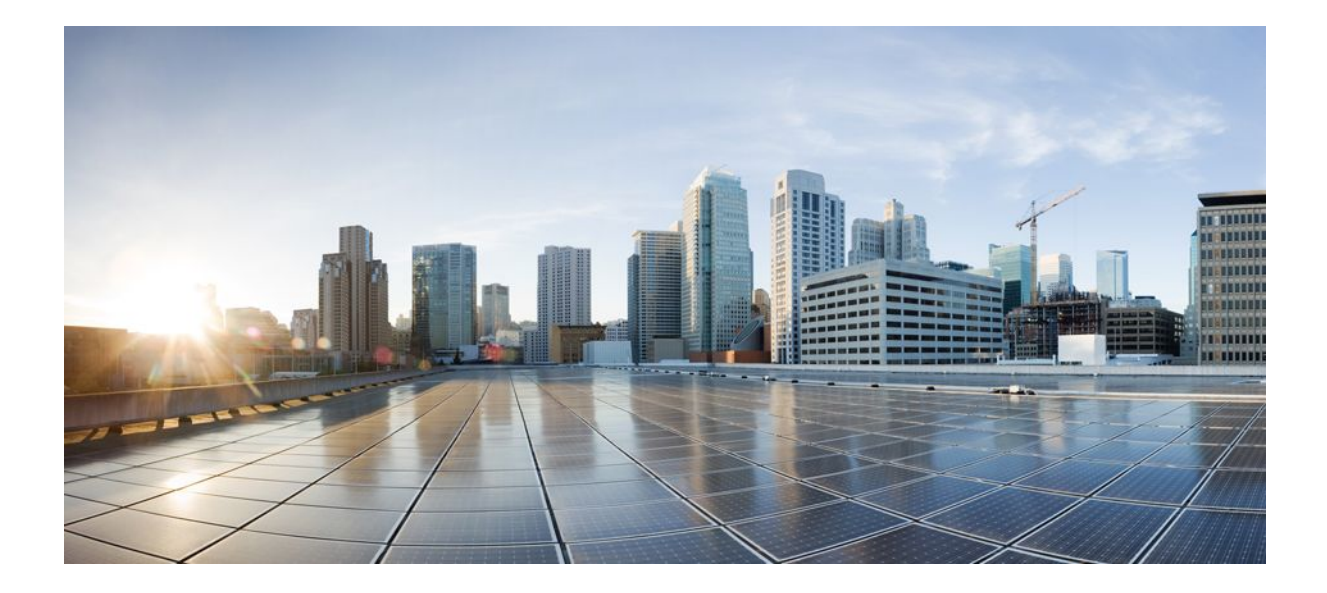

**QoS: RSVP Configuration Guide, Cisco IOS Release 12.2SR**

### **Americas Headquarters**

Cisco Systems, Inc. 170 West Tasman Drive San Jose, CA 95134-1706 USA http://www.cisco.com Tel: 408 526-4000 800 553-NETS (6387) Fax: 408 527-0883

THE SPECIFICATIONS AND INFORMATION REGARDING THE PRODUCTS IN THIS MANUAL ARE SUBJECT TO CHANGE WITHOUT NOTICE. ALL STATEMENTS, INFORMATION, AND RECOMMENDATIONS IN THIS MANUAL ARE BELIEVED TO BE ACCURATE BUT ARE PRESENTED WITHOUT WARRANTY OF ANY KIND, EXPRESS OR IMPLIED. USERS MUST TAKE FULL RESPONSIBILITY FOR THEIR APPLICATION OF ANY PRODUCTS.

THE SOFTWARE LICENSE AND LIMITED WARRANTY FOR THE ACCOMPANYING PRODUCT ARE SET FORTH IN THE INFORMATION PACKET THAT SHIPPED WITH THE PRODUCT AND ARE INCORPORATED HEREIN BY THIS REFERENCE. IF YOU ARE UNABLE TO LOCATE THE SOFTWARE LICENSE OR LIMITED WARRANTY, CONTACT YOUR CISCO REPRESENTATIVE FOR A COPY.

The Cisco implementation of TCP header compression is an adaptation of a program developed by the University of California, Berkeley (UCB) as part of UCB's public domain version of the UNIX operating system. All rights reserved. Copyright © 1981, Regents of the University of California.

NOTWITHSTANDING ANY OTHER WARRANTY HEREIN, ALL DOCUMENT FILES AND SOFTWARE OF THESE SUPPLIERS ARE PROVIDED "AS IS" WITH ALL FAULTS. CISCO AND THE ABOVE-NAMED SUPPLIERS DISCLAIM ALL WARRANTIES, EXPRESSED OR IMPLIED, INCLUDING, WITHOUT LIMITATION, THOSE OF MERCHANTABILITY, FITNESS FOR A PARTICULAR PURPOSE AND NONINFRINGEMENT OR ARISING FROM A COURSE OF DEALING, USAGE, OR TRADE PRACTICE.

IN NO EVENT SHALL CISCO OR ITS SUPPLIERS BE LIABLE FOR ANY INDIRECT, SPECIAL, CONSEQUENTIAL, OR INCIDENTAL DAMAGES, INCLUDING, WITHOUT LIMITATION, LOST PROFITS OR LOSS OR DAMAGE TO DATA ARISING OUT OF THE USE OR INABILITY TO USE THIS MANUAL, EVEN IF CISCO OR ITS SUPPLIERS HAVE BEEN ADVISED OF THE POSSIBILITY OF SUCH DAMAGES.

Cisco and the Cisco logo are trademarks or registered trademarks of Cisco and/or its affiliates in the U.S. and other countries. To view a list of Cisco trademarks, go to this URL: [www.cisco.com/go/trademarks](http://www.cisco.com/go/trademarks). Third-party trademarks mentioned are the property of their respective owners. The use of the word partner does not imply a partnership relationship between Cisco and any other company. (1110R)

Any Internet Protocol (IP) addresses and phone numbers used in this document are not intended to be actual addresses and phone numbers. Any examples, command display output, network topology diagrams, and other figures included in the document are shown for illustrative purposes only. Any use of actual IP addresses or phone numbers in illustrative content is unintentional and coincidental.

© 2011 Cisco Systems, Inc. All rights reserved.

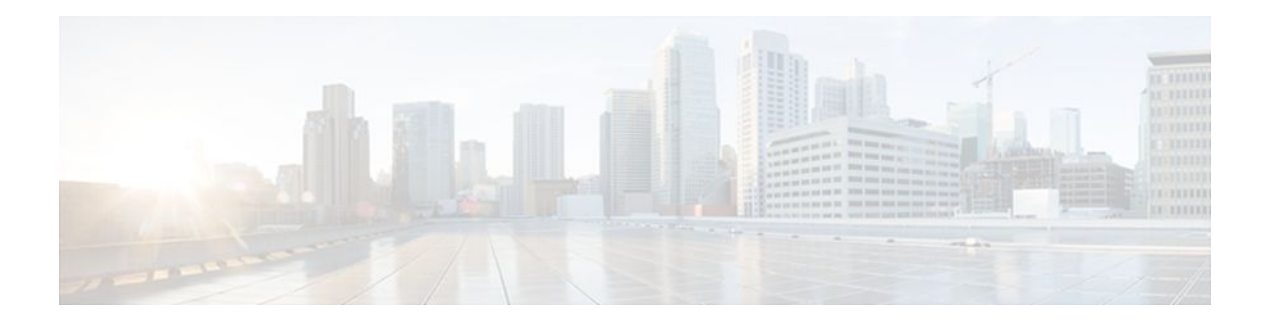

## **C O N T E N T S**

## **[Signalling Overview](#page-10-0) 1** [IP Precedence](#page-10-0) **1** [Resource Reservation Protocol](#page-11-0) **2** [How It Works](#page-12-0) **3** [RSVP Support for Low Latency Queueing](#page-12-0) **3** [Restrictions](#page-14-0) **5** [Prerequisites](#page-14-0) **5** [RSVP Support for Frame Relay](#page-14-0) **5** [RSVP Bandwidth Allocation and Modular QoS Command Line Interface \(CLI\)](#page-15-0) **6** [Admission Control](#page-15-0) **6** [Data Packet Classification](#page-15-0) **6** [Benefits](#page-15-0) **6** [Restrictions](#page-16-0) **7** [Prerequisites](#page-16-0) **7** [RSVP-ATM QoS Interworking](#page-16-0) **7** [How It Works](#page-17-0) **8** [An Example Scenario](#page-18-0) **9** [COPS for RSVP](#page-19-0) **10** [How It Works](#page-20-0) **11** [A Detailed Look at COPS for RSVP Functioning](#page-21-0) **12** [Subnetwork Bandwidth Manager](#page-24-0) **15 [Configuring RSVP](#page-28-0) 19** [Finding Feature Information](#page-28-0) **19** [Prerequisites for Configuring RSVP](#page-28-0) **19** [Restrictions for Configuring RSVP](#page-28-0) **19** [Information About Configuring RSVP](#page-29-0) **20** [RSVP Reservation Types](#page-30-0) **21** [Distinct Reservation](#page-30-0) **21** [Shared Reservation](#page-30-0) **21**

[Planning RSVP Configuration](#page-31-0) **22** [RSVP Implementation Considerations](#page-31-0) **22** [Frame Relay Internetwork Considerations](#page-32-0) **23** [ATM Internetwork Considerations](#page-32-0) **23** [Flexible Bandwidth Considerations](#page-32-0) **23** [RSVP Ingress CAC](#page-33-0) **24** [Admission Control on the Intermediate RSVP-Aware Nodes](#page-33-0) **24** [Admission Control on IP Tunnel Interfaces](#page-33-0) **24** [RSVP Preemption](#page-34-0) **25** [RSVP over DMVPN](#page-34-0) **25** [Transport Mechanism Support in RSVP](#page-35-0) **26** [How to Configure RSVP](#page-37-0) **28** [Enabling RSVP](#page-37-0) **28** [Configuring RSVP Bandwidth](#page-38-0) **29** [Configuring Maximum Bandwidth for Single or Group Flows](#page-41-0) **32** [Entering Senders or Receivers in the RSVP Database](#page-43-0) **34** [Configuring RSVP as a Transport Protocol](#page-45-0) **36** [Specifying Multicast Destinations](#page-46-0) **37** [Controlling RSVP Neighbor Reservations](#page-47-0) **38** [Enabling RSVP to Attach to NetFlow](#page-47-0) **38** [Setting the IP Precedence and ToS Values](#page-49-0) **40** [Configuring Tunnel Bandwidth Overhead](#page-50-0) **41** [Troubleshooting Tips](#page-51-0) **42** [Sending RSVP Notifications](#page-51-0) **42** [Verifying RSVP Configuration](#page-52-0) **43** [Configuration Examples for Configuring RSVP](#page-54-0) **45** [Example Configuring RSVP for a Multicast Session](#page-54-0) **45** [Examples Configuring RSVP Bandwidth](#page-59-0) **50** [Example Configuring Tunnel Bandwidth Overhead](#page-60-0) **51** [Additional References](#page-61-0) **52** [Feature Information for Configuring RSVP](#page-62-0) **53 [Control Plane DSCP Support for RSVP](#page-66-0) 57** [Finding Feature Information](#page-66-0) **57** [Feature Overview](#page-66-0) **57** [Benefits](#page-67-0) **58**

[Restrictions](#page-68-0) **59** [Supported Platforms](#page-68-0) **59** [Prerequisites](#page-68-0) **59** [Configuration Tasks](#page-68-0) **59** [Enabling RSVP on an Interface](#page-68-0) **59** [Specifying the DSCP](#page-69-0) **60** [Verifying Control Plane DSCP Support for RSVP Configuration](#page-69-0) **60** [Monitoring and Maintaining Control Plane DSCP Support for RSVP](#page-69-0) **60** [Configuration Examples](#page-70-0) **61** [Additional References](#page-70-0) **61** [Glossary](#page-71-0) **62 [Configuring RSVP Support for Frame Relay](#page-74-0) 65** [Finding Feature Information](#page-74-0) **65** [How to Configure RSVP Support for Frame Relay](#page-74-0) **65** [Enabling Frame Relay Encapsulation on an Interface](#page-75-0) **66** [Configuring a Virtual Circuit](#page-75-0) **66** [Enabling Frame Relay Traffic Shaping on an Interface](#page-76-0) **67** [Enabling Enhanced Local Management Interface](#page-76-0) **67** [Enabling RSVP on an Interface](#page-76-0) **67** [Specifying a Traffic Shaping Map Class for an Interface](#page-76-0) **67** [Defining a Map Class with WFQ and Traffic Shaping Parameters](#page-76-0) **67** [Specifying the CIR](#page-76-0) **67** [Specifying the Minimum CIR](#page-77-0) **68** [Enabling WFQ](#page-77-0) **68** [Enabling FRF.12](#page-77-0) **68** [Configuring a Path](#page-77-0) **68** [Configuring a Reservation](#page-77-0) **68** [Verifying RSVP Support for Frame Relay](#page-78-0) **69** [Multipoint Configuration](#page-78-0) **69** [Point-to-Point Configuration](#page-79-0) **70** [Monitoring and Maintaining RSVP Support for Frame Relay](#page-80-0) **71** [Configuration Examples for Configuring RSVP Support for Frame Relay](#page-80-0) **71** [Example Multipoint Configuration](#page-81-0) **72** [Example Point-to-Point Configuration](#page-83-0) **74** [Additional References](#page-84-0) **75**

**[RSVP Scalability Enhancements](#page-86-0) 77** [Feature Information For](#page-86-0) **77** [Feature Overview](#page-86-0) **77** [Benefits](#page-87-0) **78** [Restrictions](#page-88-0) **79** [Supported Platforms](#page-88-0) **79** [Prerequisites](#page-88-0) **79** [Configuration Tasks](#page-88-0) **79** [Enabling RSVP on an Interface](#page-88-0) **79** [Setting the Resource Provider](#page-89-0) **80** [Disabling Data Packet Classification](#page-89-0) **80** [Configuring Class and Policy Maps](#page-89-0) **80** [Attaching a Policy Map to an Interface](#page-90-0) **81** [Verifying RSVP Scalability Enhancements Configuration](#page-90-0) **81** [Monitoring and Maintaining RSVP Scalability Enhancements](#page-92-0) **83** [Configuration Examples](#page-92-0) **83** [Example Configuring CBWFQ to Accommodate Reserved Traffic](#page-93-0) **84** [Example Configuring the Resource Provider as None with Data Classification Turned Off](#page-93-0) **84** [Additional References](#page-97-0) **88** [Glossary](#page-98-0) **89 [RSVP Message Authentication](#page-100-0) 91** [Finding Feature Information](#page-100-0) **91** [Prerequisites for RSVP Message Authentication](#page-101-0) **92** [Restrictions for RSVP Message Authentication](#page-101-0) **92** [Information About RSVP Message Authentication](#page-101-0) **92** [Feature Design of RSVP Message Authentication](#page-101-0) **92** [Global Authentication and Parameter Inheritance](#page-102-0) **93** [Per-Neighbor Keys](#page-103-0) **94** [Key Chains](#page-103-0) **94** [Benefits of RSVP Message Authentication](#page-104-0) **95** [How to Configure RSVP Message Authentication](#page-104-0) **95** [Enabling RSVP on an Interface](#page-105-0) **96** [Configuring an RSVP Authentication Type](#page-106-0) **97** [Configuring an RSVP Authentication Key](#page-108-0) **99** [Enabling RSVP Key Encryption](#page-111-0) **102**

[Enabling RSVP Authentication Challenge](#page-111-0) **102** [Configuring RSVP Authentication Lifetime](#page-114-0) **105** [Configuring RSVP Authentication Window Size](#page-117-0) **108** [Activating RSVP Authentication](#page-120-0) **111** [Verifying RSVP Message Authentication](#page-123-0) **114** [Configuring a Key Chain](#page-124-0) **115** [Binding a Key Chain to an RSVP Neighbor](#page-125-0) **116** [Troubleshooting Tips](#page-127-0) **118** [Configuration Examples for RSVP Message Authentication](#page-127-0) **118** [Example RSVP Message Authentication Per-Interface](#page-127-0) **118** [Example RSVP Message Authentication Per-Neighbor](#page-129-0) **120** [Additional References](#page-130-0) **121** [Glossary](#page-132-0) **123 [RSVP Application ID Support](#page-134-0) 125** [Finding Feature Information](#page-134-0) **125** [Prerequisites for RSVP Application ID Support](#page-134-0) **125** [Restrictions for RSVP Application ID Support](#page-134-0) **125** [Information About RSVP Application ID Support](#page-135-0) **126** [Feature Overview of RSVP Application ID Support](#page-135-0) **126** [How RSVP Functions](#page-135-0) **126** [Sample Solution](#page-135-0) **126** [Global and Per-Interface RSVP Policies](#page-136-0) **127** [How RSVP Policies Are Applied](#page-136-0) **127** [Preemption](#page-136-0) **127** [How Preemption Priorities Are Assigned and Signaled](#page-137-0) **128** [Controling Preemption](#page-137-0) **128** [Benefits of RSVP Application ID Support](#page-137-0) **128** [How to Configure RSVP Application ID Support](#page-138-0) **129** [Configuring RSVP Application IDs and Local Policies for RSVP-Aware Software Programs](#page-138-0) **129** [Configuring an Application ID](#page-138-0) **129** [What to Do Next](#page-139-0) **130** [Configuring a Local Policy Globally](#page-139-0) **130** [Configuring a Local Policy on an Interface](#page-141-0) **132** [Configuring RSVP Application IDs with Static Senders and Receivers for Non-RSVP-Aware](#page-143-0) Software Programs **134**

[Configuring an Application ID](#page-143-0) **134** [Configuring a Static Sender with an Application ID](#page-144-0) **135** [Configuring a Static Receiver with an Application ID](#page-145-0) **136** [Verifying the RSVP Application ID Support Configuration](#page-148-0) **139** [Configuration Examples for RSVP Application ID Support](#page-149-0) **140** [Example Configuring RSVP Application ID Support](#page-149-0) **140** [Configuring a Proxy Receiver on R4](#page-150-0) **141** [Configuring an Application ID and a Global Local Policy on R3](#page-150-0) **141** [Configuring an Application ID and Separate Bandwidth Pools on R2 for Per-Interface](#page-150-0) Local Policies **141** [Configuring an Application ID and a Static Reservation from R1 to R4](#page-151-0) **142** [Example Verifying RSVP Application ID Support](#page-151-0) **142** [Verifying the Application ID and the Global Local Policy on R3](#page-151-0) **142** [Verifying the Application ID and the Per-Interface Local Policies on R2](#page-152-0) **143** [Verifying the Application ID and the Reservation on R1](#page-153-0) **144** [Additional References](#page-153-0) **144** [Feature Information for RSVP Application ID Support](#page-155-0) **146** [Glossary](#page-155-0) **146 [RSVP Fast Local Repair](#page-158-0) 149** [Finding Feature Information](#page-158-0) **149** [Prerequisites for RSVP FLR](#page-158-0) **149** [Restrictions for RSVP FLR](#page-158-0) **149** [Information About RSVP FLR](#page-159-0) **150** [Feature Overview of RSVP FLR](#page-159-0) **150** [Benefits of RSVP FLR](#page-160-0) **151** [How to Configure RSVP FLR](#page-160-0) **151** [Configuring the RSVP FLR Wait Time](#page-161-0) **152** [Configuring the RSVP FLR Repair Rate](#page-162-0) **153** [Configuring the RSVP FLR Notifications](#page-163-0) **154** [Verifying the RSVP FLR Configuration](#page-164-0) **155** [Configuration Examples for RSVP FLR](#page-165-0) **156** [Example Configuring RSVP FLR](#page-165-0) **156** [Example Verifying the RSVP FLR Configuration](#page-166-0) **157** [Additional References](#page-168-0) **159** [Feature Information for RSVP FLR](#page-170-0) **161**

[Glossary](#page-170-0) **161 [RSVP Interface-Based Receiver Proxy](#page-172-0) 163** [Finding Feature Information](#page-172-0) **163** [Prerequisites for RSVP Interface-Based Receiver Proxy](#page-172-0) **163** [Restrictions for RSVP Interface-Based Receiver Proxy](#page-172-0) **163** [Information About RSVP Interface-Based Receiver Proxy](#page-173-0) **164** [Feature Overview of RSVP Interface-Based Receiver Proxy](#page-173-0) **164** [Benefits of RSVP Interface-Based Receiver Proxy](#page-173-0) **164** [How to Configure RSVP Interface-Based Receiver Proxy](#page-174-0) **165** [Enabling RSVP on an Interface](#page-174-0) **165** [Configuring a Receiver Proxy on an Outbound Interface](#page-175-0) **166** [Verifying the RSVP Interface-Based Receiver Proxy Configuration](#page-176-0) **167** [Configuration Examples for RSVP Interface-Based Receiver Proxy](#page-177-0) **168** [Examples Configuring RSVP Interface-Based Receiver Proxy](#page-178-0) **169** [Examples Verifying RSVP Interface-Based Receiver Proxy](#page-178-0) **169** [Additional References](#page-180-0) **171** [Feature Information for RSVP Interface-Based Receiver Proxy](#page-181-0) **172** [Glossary](#page-182-0) **173 [MPLS TE-Tunnel-Based Admission Control](#page-184-0) 175** [Finding Feature Information](#page-184-0) **175** [Prerequisites for MPLS TE-Tunnel-Based Admission Control](#page-184-0) **175** [Restrictions for MPLS TE-Tunnel-Based Admission Control](#page-184-0) **175** [Information About MPLS TE-Tunnel-Based Admission Control](#page-185-0) **176** [Feature Overview of MPLS TE-Tunnel-Based Admission Control](#page-185-0) **176** [Benefits of MPLS TE-Tunnel-Based Admission Control](#page-186-0) **177** [How to Configure MPLS TE-Tunnel-Based Admission Control](#page-186-0) **177** [Enabling RSVP QoS](#page-187-0) **178** [Enabling MPLS TE](#page-187-0) **178** [Configuring an MPLS TE Tunnel Interface](#page-188-0) **179** [Configuring RSVP Bandwidth on an MPLS TE Tunnel Interface](#page-189-0) **180** [Verifying the TBAC Configuration](#page-190-0) **181** [Configuration Examples for MPLS TE-Tunnel-Based Admission Control](#page-192-0) **183** [Example Configuring TBAC](#page-192-0) **183** [Example Configuring RSVP Local Policy on a Tunnel Interface](#page-193-0) **184** [Example Verifying the TBAC Configuration](#page-193-0) **184**

[Example Verifying the RSVP Local Policy Configuration](#page-196-0) **187**

[Subnetwork Bandwidth Manager Configuration Task List](#page-202-0) **193**

[Configuring the NonResvSendLimit Object](#page-203-0) **194**

[Verifying Configuration of SBM State](#page-204-0) **195**

[Configuring an Interface as a Designated SBM Candidate](#page-203-0) **194**

[Example Subnetwork Bandwidth Manager Candidate Configuration](#page-204-0) **195**

[Feature Information for MPLS TE-Tunnel-Based Admission Control](#page-198-0) **189**

[Additional References](#page-197-0) **188**

[Finding Feature Information](#page-202-0) **193**

**[Configuring Subnetwork Bandwidth Manager](#page-202-0) 193**

[Glossary](#page-199-0) **190**

<span id="page-10-0"></span>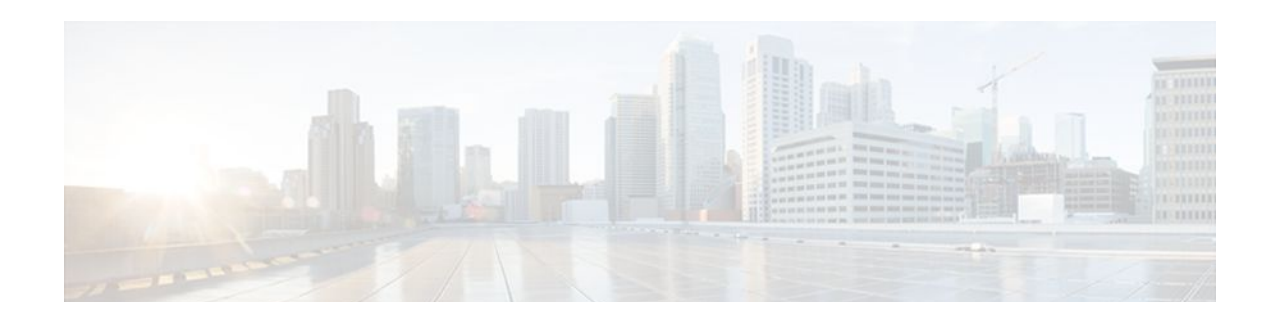

# **Signalling Overview**

In the most general sense, QoS signalling is a form of network communication that allows an end station or network node to communicate with, or signal, its neighbors to request special handling of certain traffic. QoS signalling is useful for coordinating the traffic handling techniques provided by other QoS features. It plays a key role in configuring successful overall end-to-end QoS service across your network.

True end-to-end QoS requires that every element in the network path--switch, router, firewall, host, client, and so on--deliver its part of QoS, and that all of these entities be coordinated with QoS signalling.

Many viable QoS signalling solutions provide QoS at some places in the infrastructure; however, they often have limited scope across the network. To achieve end-to-end QoS, signalling must span the entire network.

Cisco IOS QoS software takes advantage of IP to meet the challenge of finding a robust QoS signalling solution that can operate over heterogeneous network infrastructures. It overlays Layer 2 technologyspecific QoS signalling solutions with Layer 3 IP QoS signalling methods of the Resource Reservation Protocol (RSVP) and IP Precedence features.

An IP network can achieve end-to-end QoS, for example, by using part of the IP packet header to request special handling of priority or time-sensitive traffic. Given the ubiquity of IP, QoS signalling that takes advantage of IP provides powerful end-to-end signalling. Both RSVP and IP Precedence fit this category.

Either in-band (IP Precedence, 802.1p) or out-of-band (RSVP) signalling is used to indicate that a particular QoS is desired for a particular traffic classification. IP Precedence signals for differentiated QoS, and RSVP for guaranteed QoS.

- IP Precedence, page 1
- [Resource Reservation Protocol, page 2](#page-11-0)
- [RSVP-ATM QoS Interworking, page 7](#page-16-0)
- [COPS for RSVP, page 10](#page-19-0)
- [Subnetwork Bandwidth Manager, page 15](#page-24-0)

## **IP Precedence**

As shown in the figure below, the IP Precedence feature utilizes the three precedence bits in the type of service (ToS) field of the IP version 4 (IPv4) header to specify class of service for each packet. You can <span id="page-11-0"></span>partition traffic in up to six classes of service using IP precedence. The queueing technologies throughout the network can then use this signal to provide the appropriate expedited handling.

#### *Figure 1 IP Precedence ToS Field*

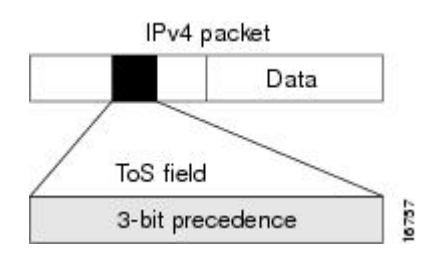

You can use features such as policy-based routing (PBR) and committed access rate (CAR) to set precedence based on extended access list classification. Use of these features allows considerable flexibility of precedence assignment, including assignment by application or user, or by destination or source subnet. Typically, you deploy these features as close to the edge of the network or the administrative domain as possible, so that each subsequent network element can provide service based on the determined policy. IP precedence can also be set in the host or the network client; however, IP precedence can be overridden by policy within the network.

IP precedence enables service classes to be established using existing network queueing mechanisms, such as weighted fair queueing (WFQ) and Weighted Random Early Detection (WRED), with no changes to existing applications and with no complicated network requirements.

# **Resource Reservation Protocol**

RSVP is the first significant industry-standard protocol for dynamically setting up end-to-end QoS across a heterogeneous network. RSVP, which runs over IP, allows an application to dynamically reserve network bandwidth. Using RSVP, applications can request a certain level of QoS for a data flow across a network.

The Cisco IOS QoS implementation allows RSVP to be initiated within the network using configured proxy RSVP. Using this capability, you can take advantage of the benefits of RSVP in the network even for non-RSVP enabled applications and hosts. RSVP is the only standard signalling protocol designed to guarantee network bandwidth from end-to-end for IP networks.

RSVP does not perform its own routing; instead it uses underlying routing protocols to determine where it should carry reservation requests. As routing changes paths to adapt to topology changes, RSVP adapts its reservation to the new paths wherever reservations are in place. This modularity does not prevent RSVP from using other routing services. RSVP provides transparent operation through router nodes that do not support RSVP.

RSVP works in conjunction with, not in place of, current queueing mechanisms. RSVP requests the particular QoS, but it is up to the particular interface queueing mechanism, such as WFQ or WRED, to implement the reservation.

You can use RSVP to make two types of dynamic reservations: controlled load and guaranteed rate services, both of which are briefly described in the chapter "Quality of Service Overview" in this book.

A primary feature of RSVP is its scalability. RSVP scales well using the inherent scalability of multicast. RSVP scales to very large multicast groups because it uses receiver-oriented reservation requests that merge as they progress up the multicast tree. Although RSVP is designed specifically for multicast applications, it may also make unicast reservations. However, it does not scale as well with a large number of unicast reservations.

<span id="page-12-0"></span>RSVP is an important QoS feature, but it does not solve all problems addressed by QoS, and it imposes a few hindrances, such as the time required to set up end-to-end reservation.

- How It Works, page 3
- RSVP Support for Low Latency Queueing, page 3
- [RSVP Support for Frame Relay](#page-14-0), page 5

## **How It Works**

Hosts and routers use RSVP to deliver QoS requests to the routers along the paths of the data stream and to maintain router and host state to provide the requested service, usually bandwidth and latency. RSVP uses a mean data rate--the largest amount of data the router will keep in the queue--and minimum QoS (that is, guarantee of the requested bandwidth specified when you made the reservation using RSVP) to determine bandwidth reservation.

A host uses RSVP to request a specific QoS service from the network on behalf of an application data stream. RSVP requests the particular QoS, but it is up to the interface queueing mechanism to implement the reservation. RSVP carries the request through the network, visiting each node the network uses to carry the stream. At each node, RSVP attempts to make a resource reservation for the stream using its own admission control module, exclusive to RSVP, which determines whether the node has sufficient available resources to supply the requested QoS.

**Note** For RSVP, an application could send traffic at a rate higher than the requested QoS, but the application is guaranteed only the minimum requested rate. If bandwidth is available, traffic surpassing the requested rate will go through if sent; if bandwidth is not available, the exceeding traffic will be dropped.

If the required resources are available and the user is granted administrative access, the RSVP daemon sets arguments in the packet classifier and packet scheduler to obtain the desired QoS. The classifier determines the QoS class for each packet and the scheduler orders packet transmission to achieve the promised QoS for each stream. If either resource is unavailable or the user is denied administrative permission, the RSVP program returns an error notification to the application process that originated the request.

WFQ or WRED sets up the packet classification and the scheduling required for the reserved flows. Using WFQ, RSVP can deliver an integrated services Guaranteed Rate Service. Using WRED, it can deliver a Controlled Load Service.

For information on how to configure RSVP, see the chapter "Configuring RSVP" in this book.

## **RSVP Support for Low Latency Queueing**

RSVP is a network-control protocol that provides a means for reserving network resources--primarily bandwidth--to guarantee that applications sending end-to-end across networks achieve the desired QoS.

RSVP enables real-time traffic (which includes voice flows) to reserve resources necessary for low latency and bandwidth guarantees.

Voice traffic has stringent delay and jitter requirements. It must have very low delay and minimal jitter per hop to avoid degradation of end-to-end QoS. This requirement calls for an efficient queueing implementation, such as low latency queueing (LLQ), that can service voice traffic at almost strict priority in order to minimize delay and jitter.

RSVP uses WFQ to provide fairness among flows and to assign a low weight to a packet to attain priority. However, the preferential treatment provided by RSVP is insufficient to minimize the jitter because of the

nature of the queueing algorithm itself. As a result, the low latency and jitter requirements of voice flows might not be met in the prior implementation of RSVP and WFQ.

RSVP provides admission control. However, to provide the bandwidth and delay guarantees for voice traffic and get admission control, RSVP must work with LLQ. The RSVP Support for LLQ feature allows RSVP to classify voice flows and queue them into the priority queue within the LLQ system while simultaneously providing reservations for nonvoice flows by getting a reserved queue.

The figure below shows how RSVP operates with other Voice over IP (VoIP) features, such as **ip rtp priority**, using the same queueing mechanism, LLQ.

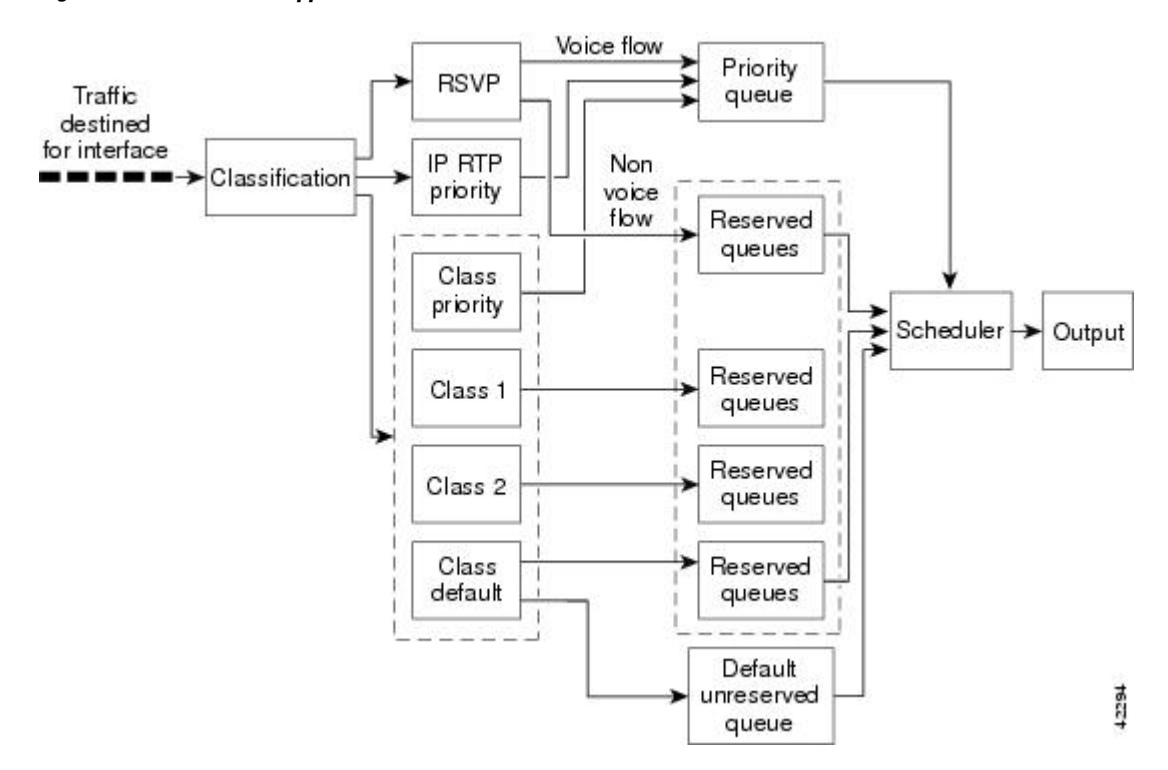

#### *Figure 2 RSVP Support for LLQ*

RSVP is the only protocol that provides admission control based on the availability of network resources such as bandwidth. LLQ provides a means to forward voice traffic with strict priority ahead of other data traffic. When combined, RSVP support for LLQ provides admission control and forwards voice flows with the lowest possible latency and jitter.

High priority nonvoice traffic from mission-critical applications can continue to be sent without being adversely affected by voice traffic.

Nonconformant traffic receives best-effort treatment, thereby avoiding any degradation that might otherwise occur for all traffic.

The RSVP Support for LLQ feature supports the following RFCs:

- RFC 2205, *Resource Reservation Protoco* l
- RFC 2210, *RSVP with IETF Integrated Services*
- RFC 2211, *Controlled-Load Network Element Service*
- RFC 2212, *Specification of Guaranteed Quality of Service*
- RFC 2215, *General Characterization Parameters for Integrated Service Network Elements*

The figure below shows a sample network topology with LLQ running on each interface. This configuration guarantees QoS for voice traffic.

<span id="page-14-0"></span>

**Note** If the source is incapable of supporting RSVP, then the router can proxy on behalf of the source.

### *Figure 3 Topology Showing LLQ on Each Interface*

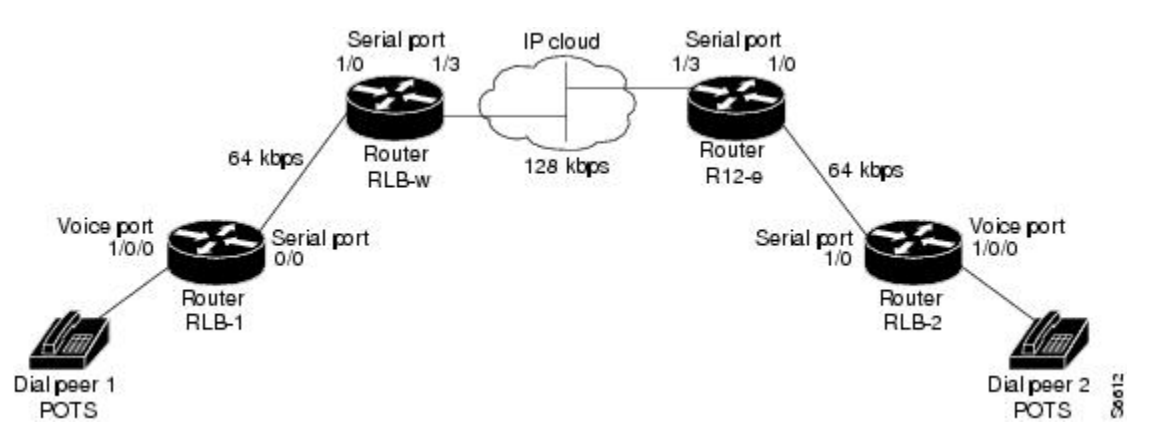

For information on how to configure the RSVP Support for LLQ feature, see the "Configuring RSVP Support for LLQ" module.

- Restrictions, page 5
- Prerequisites, page 5

### **Restrictions**

The following restrictions apply to the RSVP Support for LLQ feature:

- The LLQ is not supported on any tunnels.
- RSVP support for LLQ is dependent on the priority queue. If LLQ is not available on any interface or platform, then RSVP support for LLQ is not available.

### **Prerequisites**

The network must support the following Cisco IOS features before RSVP support for LLQ is enabled:

- RSVP
- WFQ or LLQ (WFQ with priority queue support)

## **RSVP Support for Frame Relay**

Network administrators use queueing to manage congestion on a router interface or a virtual circuit (VC). In a Frame Relay environment, the congestion point might not be the interface itself, but the VC because of the committed information rate (CIR). For real-time traffic (voice flows) to be sent in a timely manner, the data rate must not exceed the CIR or packets might be dropped, thereby affecting voice quality. Frame Relay Traffic Shaping (FRTS) is configured on the interfaces to control the outbound traffic rate by preventing the router from exceeding the CIR. This type of configuration means that fancy queueing such

<span id="page-15-0"></span>as class-based WFQ (CBWFQ), LLQ, or WFQ, can run on the VC to provide the QoS guarantees for the traffic.

Previously, RSVP reservations were not constrained by the CIR of the outbound VC of the flow. As a result, oversubscription could occur when the sum of the RSVP traffic and other traffic exceeded the CIR.

The RSVP Support for Frame Relay feature allows RSVP to function with per-VC ( data-link connection identifier ( DLCI) queueing for voice-like flows. Traffic shaping must be enabled in a Frame Relay environment for accurate admission control of resources (bandwidth and queues) at the congestion point, that is, the VC itself. Specifically, RSVP can function with VCs defined at the interface and subinterface levels. There is no limit to the number of VCs that can be configured per interface or subinterface.

- RSVP Bandwidth Allocation and Modular QoS Command Line Interface (CLI), page 6
- Benefits, page 6
- [Restrictions](#page-16-0), page 7
- [Prerequisites](#page-16-0), page 7

### **RSVP Bandwidth Allocation and Modular QoS Command Line Interface (CLI)**

RSVP can use an interface (or a PVC) queueing algorithm, such as WFQ, to ensure QoS for its data flows.

- Admission Control, page 6
- Data Packet Classification, page 6

#### **Admission Control**

When WFQ is running, RSVP can co-exist with other QoS features on an interface (or PVC) that also reserve bandwidth and enforce QoS. When you configure multiple bandwidth-reserving features (such as RSVP, LLQ, CB-WFQ, and **ip rtp priority**), portions of the interface's (or PVC's) available bandwidth may be assigned to each of these features for use with flows that they classify.

An internal interface-based (or PVC-based) bandwidth manager prevents the amount of traffic reserved by these features from oversubscribing the interface (or PVC). You can view this pool of available bandwidth using the **show queue** command.

When you configure features such as LLQ and CB-WFO, any classes that are assigned a bandwidth reserve their bandwidth at the time of configuration, and deduct this bandwidth from the bandwidth manager. If the configured bandwidth exceeds the interface's capacity, the configuration is rejected.

When RSVP is configured, no bandwidth is reserved. (The amount of bandwidth specified in the **ip rsvp bandwidth** command acts as a strict upper limit, and does **not** guarantee admission of any flows.) Only when an RSVP reservation arrives does RSVP attempt to reserve bandwidth out of the remaining pool of available bandwidth (that is, the bandwidth that has not been dedicated to traffic handled by other features.)

#### **Data Packet Classification**

By default, RSVP performs an efficient flow-based, datapacket classification to ensure QoS for its reserved traffic. This classification runs prior to queueing consideration by **ip rtp priority** or CB-WFQ. Thus, the use of a CB-WFQ class or **ip rtp priority** command is **not**required in order for RSVP data flows to be granted QoS. Any **ip rtp priority** or CB-WFQ configuration will not match RSVP flows, but they will reserve additional bandwidth for any non-RSVP flows that may match their classifiers.

### **Benefits**

The benefits of this feature include the following:

- <span id="page-16-0"></span>• RSVP now provides admission control based on the VC minimum acceptable outgoing (minCIR) value, if defined, instead of the amount of bandwidth available on the interface.
- RSVP provides QoS guarantees for high priority traffic by reserving resources at the point of congestion, that is, the Frame Relay VC instead of the interface.
- RSVP provides support for point-to-point and multipoint interface configurations, thus enabling deployment of services such as VoIP in Frame Relay environments with QoS guarantees.
- RSVP, CBWFQ, and the **ip rtp priority** command do not oversubscribe the amount of bandwidth available on the interface or the VC even when they are running simultaneously. Prior to admitting a reservation, these features (and the **ip rtp priority**command) consult with an internal bandwidth manager to avoid oversubscription.
- IP QoS features can now be integrated seamlessly from IP into Frame Relay environments with RSVP providing admission control on a per-VC (DLCI) basis.

The RSVP Support for Frame Relay feature supports the following MIB and RFCs:

- RFC 2206, *RSVP Management Information Base using SMIv2*
- RFC 220, *Resource Reservation Protocol*
- RFC 2210, *RSVP with IETF Integrated Services*
- RFC 221, *Controlled-Load Network Element Service*
- RFC 2212, *Specification of Guaranteed Quality of Service*
- RFC 2215, *General Characterization Parameters for Integrated Service Network Elements*

For information on how to configure RVSP Support for Frame Relay, see the "Configuring RSVP Support for Frame Relay" module.

### **Restrictions**

The following restrictions apply to the RSVP Support for Frame Relay feature:

- Interface-level Generic Traffic Shaping (GTS) is not supported.
- VC-level queueing and interface-level queueing on the same interface are not supported.
- Nonvoice RSVP flows are not supported.
- Multicast flows are not supported.

### **Prerequisites**

The network must support the following Cisco IOS features before RSVP support for Frame Relay is enabled:

- RSVP
- WFQ on the VC
- LLQ
- Frame Relay Forum (FRF).12 on the interface

# **RSVP-ATM QoS Interworking**

The RSVP-ATM QoS Interworking feature provides support for Controlled Load Service using RSVP over an ATM core network. This feature requires the ability to signal for establishment of switched virtual circuits (SVCs) across the ATM cloud in response to RSVP reservation request messages. To meet this requirement, RSVP over ATM supports mapping of RSVP sessions to ATM SVCs.

<span id="page-17-0"></span>The RSVP-ATM QoS Interworking feature allows you to perform the following tasks:

- Configure an interface or subinterface to dynamically create SVCs in response to RSVP reservation request messages. To ensure defined QoS, these SVCs are established having QoS profiles consistent with the mapped RSVP flow specifications (flowspecs).
- Attach Distributed Weighted Random Early Detection (DWRED) group definitions to the Enhanced ATM port adapter (PA-A3) interface to support per-VC DWRED drop policy. Use of per-VC DWRED ensures that if packets must be dropped, then best-effort packets are dropped first and not those that conform to the appropriate QoS determined by the token bucket of RSVP.
- Configure the IP Precedence and ToS values to be used for packets that conform to or exceed QoS profiles. As part of its input processing, RSVP uses the values that you specify to set the ToS and IP Precedence bits on incoming packets. If per-VC DWRED is configured, it then uses the ToS and IP Precedence bit settings on the output interface of the same router in determining which packets to drop. Also, interfaces on downstream routers use these settings in processing packets.

This feature is supported on Cisco 7500 series routers with a VIP2-50 and Enhanced ATM port adapter (PA-A3). The hardware provides the traffic shaping required by the feature and satisfies the OC-3 rate performance requirement.

• How It Works, page 8

## **How It Works**

Traditionally, RSVP has been coupled with WFQ. WFQ provides bandwidth guarantees to RSVP and gives RSVP visibility to all packets visible to it. This visibility allows RSVP to identify and mark packets pertinent to it.

The RSVP-ATM QoS Interworking feature allows you to decouple RSVP from WFQ, and instead associate it with ATM SVCs to handle reservation request messages (and provide bandwidth guarantees) and NetFlow to make packets visible to RSVP.

To configure an interface or subinterface to use the RSVP-ATM QoS Interworking feature, use the **ip rsvp svc-required** command. Then, whenever a new RSVP reservation is requested, the router software establishes a new ATM SVC to service the reservation.

To ensure correspondence between RSVP and ATM SVC values, the software algorithmically maps the rate and burst size parameters in the RSVP flowspec to the ATM sustained cell rate (SCR) and maximum burst size (MBS). For the peak cell rate (PCR), it uses the value you configure or it defaults to the line rate. RSVP-ATM QoS Interworking requires an Enhanced ATM port adapter (PA-A3) with OC-3 speed.

When a packet belonging to a reserved flow arrives on the interface or subinterface, the RSVP-ATM QoS Interworking software uses a token bucket to manage bandwidth guarantees. It measures actual traffic rates against the reservation flowspec to determine if the packet conforms to or exceeds the flowspec. Using values you configure for conformant or exceeding traffic, it sets the IP Precedence and ToS bits in the ToS byte of the header of the packet and delivers the packet to the appropriate virtual circuit (VC) for transmission. For the RSVP-ATM QoS Interworking feature, packets are shaped before they are sent on the ATM SVC. Shaping creates back pressure to the Versatile Interface Processor (VIP) when the offered load exceeds the rate.

The RSVP-ATM QoS Interworking software uses per-SVC DWRED to drop packets when shaping causes a queue to build up on the VIP. Use of per-SVC DWRED allows RSVP to deliver Controlled Load Service class, which requires that reserved packets experience performance equivalent to that of an unloaded network (which is one with very low loss and moderate delay). For a more detailed account of how the RSVP-ATM QoS Interworking feature works, see the following example scenario.

• [An Example Scenario](#page-18-0), page 9

### <span id="page-18-0"></span>**An Example Scenario**

To understand the behavior of the RSVP-ATM QoS Interworking feature, consider the following example, which uses a Cisco 7500 router with VIP ingress and egress interfaces and RSVP ingress functionality implemented on the Route Switch Processor (RSP). The figure below illustrates this example; it shows a pair of routers that communicate over the ATM cloud. In this example, a single PVC is used for RSVP request messages and an ATM SVC is established to handle each new reservation request message.

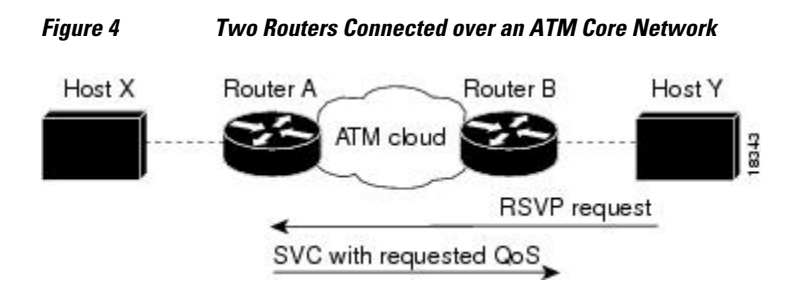

Host X, which is upstream from Router A, is directly connected to Router A using FDDI. Host Y, which is downstream from Router B, is directly connected to Router B using FDDI. (In an alternative configuration, these host-router connections could use ATM VCs.)

For the RSVP-ATM QoS Interworking feature, reservations are needed primarily between routers across the ATM backbone network. To limit the number of locations where reservations are made, you can enable RSVP selectively only at subinterfaces corresponding to router-to-router connections across the ATM backbone network. Preventing reservations from being made between the host and the router both limits VC usage and reduces load on the router.

RSVP RESV messages flow from receiving host to sending host. In this example, Host Y is the sending host and Host X is the receiving host. (Host Y sends a RESV message to Host X.) Router B, which is at the edge of the ATM cloud, receives the RESV message and forwards it upstream to Router A across the PVC used for control messages. The example configuration shown in the figure above uses one PVC; as shown, it carries the RSVP request.

The ingress interface on Router A is configured for RSVP-ATM, which enables it to establish for each request an SVC to service any new RSVP RESV reservations made on the interface. When it receives a reservation request, the interface on Router A creates a new nonreal-time variable bit rate (nRTVBR) SVC with the appropriate QoS characteristics. The QoS characteristics used to establish the SVC result from algorithmic mapping of the flowspec in the RSVP RESV message to the appropriate set of ATM signalling parameters.

In this example, Controlled Load Service is used as the QoS class. The ATM PCR parameter is set to the line rate. If the **ip rsvp atm-peak-rate-limit** command is used on the interface to configure a rate limiter, the PCR is set to the peak rate limiter. The ATM SCR parameter is set to the RSVP flowspec rate and the ATM MBS is set to the RSVP flowspec burst size. Packets are shaped before they are sent on the ATM SVC. Shaping creates back pressure to the VIP when the offered load exceeds the rate.

When a new SVC is set up to handle a reservation request, another state is also set up including a classifier state that uses a source and destination addresses and port numbers of the packet to determine which, if any, reservation the packet belongs to. Also, a token bucket is set up to ensure that if a source sends more data than the data rate and MBS parameters of its flowspec specify, the excess traffic does not interfere with other reservations.

The following section describes more specifically, how data traverses the path.

<span id="page-19-0"></span>When a data packet destined for Router B arrives at Router A, before they traverse the ATM cloud, the source and destination addresses and port numbers of the packet are checked against the RSVP filter specification (filterspec) to determine if the packet matches a reservation.

If the packet does not match a reservation, it is sent out the best-effort PVC to Router B. If a packet matches a reservation, it is further processed by RSVP. The packet is checked against the token bucket of the reservation to determine whether it conforms to or exceeds the token bucket parameters. (All packets matching a reservation are sent out on the SVC of the reservation to prevent misordering of packets.)

To introduce differentiation between flowspec-conformant and flowspec-exceeding packets, you can specify values for RSVP-ATM to use in setting the IP Precedence and ToS bits of the packets. To specify these values, you use the **ip rsvp precedence** and **ip rsvp tos** commands. When you set different precedence values for conformant and exceeding packets and use a preferential drop policy such as DWRED, RSVP-ATM ensures that flowspec-exceeding packets are dropped prior to flowspec-conformant packets when the VC is congested.

For information on how to configure the RSVP-ATM QoS Interworking feature, see the "Configuring RSVP-ATM QoS Interworking" module.

# **COPS for RSVP**

Common Open Policy Service (COPS) is a protocol for communicating network traffic policy information to network devices. RSVP is a means for reserving network resources--primarily bandwidth--to guarantee that applications sending end-to-end across the Internet will perform at the desired speed and quality.

Combined, COPS with RSVP gives network managers centralized monitoring and control of RSVP, including the following abilities:

- Ensure adequate bandwidth and jitter and delay bounds for time-sensitive traffic such as voice transmission
- Ensure adequate bandwidth for multimedia applications such as video conferencing and distance learning
- Prevent bandwidth-hungry applications from delaying top priority flows or harming the performance of other applications customarily run over the same network

In so doing, COPS for RSVP supports the following crucial RSVP features:

- Admission control. The RSVP reservation is accepted or rejected based on end-to-end available network resources.
- Bandwidth guarantee. The RSVP reservation, if accepted, will guarantee that those reserved resources will continue to be available while the reservation is in place.
- Media-independent reservation. An end-to-end RSVP reservation can span arbitrary lower layer media types.
- Data classification. While a reservation is in place, data packets belonging to that RSVP flow are separated from other packets and forwarded as part of the reserved flow.
- Data policing. Data packets belonging to an RSVP flow that exceed the reserved bandwidth size are marked with a lower packet precedence.

<span id="page-20-0"></span>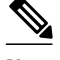

**Note** In order to use the COPS for RSVP feature, your network must be running Cisco IOS 12.1(1)T or later releases. Moreover, a compatible policy server must be connected to the network, such as the Cisco COPS QoS Policy Manager.

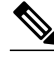

**Note** The Cisco IOS 12.1(2)T release of COPS for RSVP does not support RSVP+.

COPS for RSVP functions on the following interfaces:

- **Ethernet**
- **Fast Ethernet**
- High-Speed Serial Interface (HSSI): V.35, EIA/TIA-232
- $\cdot$  T1

The COPS for RSVP feature supports the following RFCs:

- RFC 2749, *COPS Usage for RSVP*
- RFC 2205, Resource ReSerVation Protocol (RSVP)
- RFC 2748, The COPS (Common Open Policy Service) Protocol
- How It Works, page 11

## **How It Works**

This section provides a high-level overview of how the COPS for RSVP feature works on your network, and provides the general steps for configuring the COPS for RSVP feature.

The figure below is a sample arrangement of COPS with RSVP.

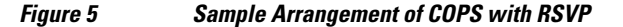

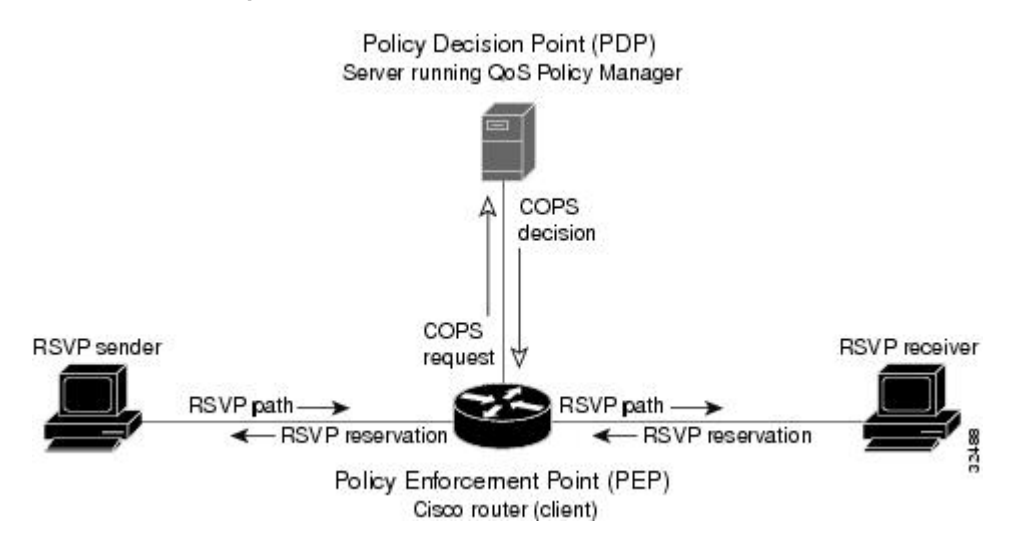

To configure a router to process all RSVP messages coming to it according to policies stored on a particular policy server (called the Policy Decision Point, or PDP), perform the following steps:

- <span id="page-21-0"></span>**1** At the PDP server enter the policies using the Cisco COPS QoS Policy Manager or a compatible policy manager application.
- **2** Configure the router (through its command-line interface) to request decisions from the server regarding RSVP messages.

After that configuration, network flows are processed by the router designated as the Policy Enforcement Point (PEP), as follows:

- **1** When an RSVP signalling message arrives at the router, the router asks the PDP server how to process the message, either to accept, reject, forward, or install the message.
- **2** The PDP server sends its decision to the router, which then processes the message as instructed.
- **3** Alternatively, you may configure the router to make those decisions itself ("locally") without it needing to consult first with the PDP server. (The local feature is not supported in this release but will be in a future release.)
	- A Detailed Look at COPS for RSVP Functioning, page 12

### **A Detailed Look at COPS for RSVP Functioning**

The figure below traces options available in policy management of RSVP message flows. For each option, an example of the router configuration command used for setting that option is given in brackets and boldface type.

The shaded area covers local policy operations; the remainder of the figure illustrates remote policy operation. (Configuring local policy will be available in a future release.)

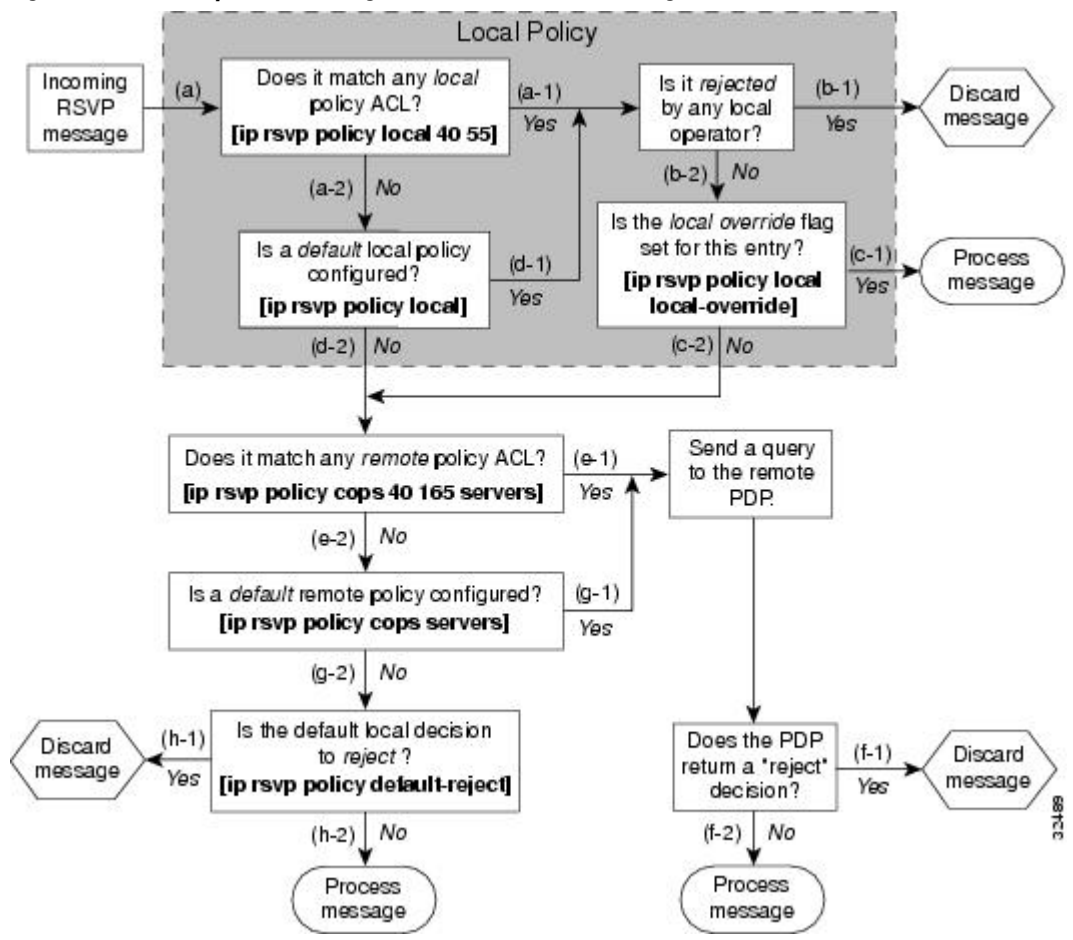

*Figure 6 Steps in Processing RSVP PATH and RESV Messages*

The following information is keyed to the figure:

- **1** The router receives a PATH or RESV message and first tries to adjudicate it locally (that is, without referring to the policy server). If the router has been configured to adjudicate specific access control lists (ACLs) locally and the message matches one of those lists (a-1), the policy module of the router applies the operators with which it had been configured. Otherwise, policy processing continues (a-2).
- **2** For each message rejected by the operators, the router sends an error message to the sender and removes the PATH or RESV message from the database (b-1). If the message is not rejected, policy processing continues (b-2).
- **3** If the local override flag is set for this entry, the message is immediately accepted with the specified policy operators (c-1). Otherwise, policy processing continues (c-2).
- **4** If the message does not match any ACL configured for local policy (a-2), the router applies the default local policy (d-1). However, if no default local policy has been configured, the message is directed toward remote policy processing (d-2).
- **5** If the router has been configured with specific ACLs against specific policy servers (PDPs), and the message matches one of these ACLs, the router sends that message to the specific PDP for adjudication (e-1). Otherwise, policy processing continues (e-2).
- **6** If the PDP specifies a "reject" decision (f-1), the message is discarded and an error message is sent back to the sender, indicating this condition. If the PDP specifies an "accept" decision (f-2), the message is accepted and processed using normal RSVP processing rules.
- **7** If the message does not match any ACL configured for specific PDPs (e-2), the router applies the *default* PDP configuration. If a default COPS configuration has been entered, policy processing continues  $(g-1)$ . Otherwise, the message is considered to be unmatched  $(g-2)$ .

If the default policy decision for unmatched messages is to reject  $(h-1)$ , the message is immediately discarded and an ERROR message is sent to the sender indicating this condition. Otherwise, the message is accepted and processed using normal RSVP processing rules (h-2).

Here are additional details about PDP-PEP communication and processing:

- Policy request timer. Whenever a request for adjudication (of any sort) is sent to a PDP, a 30-second timer associated with the PATH or RESV message is started. If the timer runs out before the PDP replies to the request, the PDP is assumed to be down and the request is given to the default policy (step g-2 in the figure above).
- PDP tracking of PEP reservations. When the PDP specifies that a reservation can be installed, this reservation must then be installed on the router. Once bandwidth capacity has been allocated and the reservation installed, the policy module of the PEP sends a COMMIT message to the PDP. But if the reservation could not be installed because of insufficient resources, the reservation is folded back to the noninstalled state and a NO-COMMIT message is sent to the PDP. If the reservation was also new (no previous state), then a DELETE REQUEST message instead is sent to the PDP. In these ways, the PDP can keep track of reservations on the PEP.
- Resynchronization. If the PDP sends a SYNCHRONIZE-REQUEST message to the PEP, the policy module of the PEP scans its database for all paths and reservations that were previously adjudicated by this PDP, and resends requests for them. The previously adjudicated policy information is retained until a new decision is received. When all the PATH or RESV states have been reported to the PDP, a SYNCHRONIZE-COMPLETE message is sent by the policy module to the PDP. The PEP also sends queries concerning all flows that were locally adjudicated while the PDP was down.
- Readjudication:
	- So long as flows governed by the RSVP session continue to pass through the PEP router, the PDP can unilaterally decide to readjudicate any of the COPS decisions of that session. For example, the PDP might decide that a particular flow that was earlier granted acceptance now needs to be

rejected (due perhaps to a sudden preemption or timeout). In such cases, the PDP sends a new decision message to the PEP, which then adjusts its behavior accordingly.

- If the PEP router receives a RESV message in which an object has changed, the policy decision needs to be readjudicated. For example, if the sender wants to increase or decrease the bandwidth reservation, a new policy decision must be made. In such cases, the policy flags previously applied to this session are retained, and the session is readjudicated.
- Tear-downs. The policy module of the PEP is responsible for notifying the PDP whenever a reservation or path that was previously established through policy is torn down for any reason. The PEP notifies the PDP by sending the PDP a DELETE REQUEST message.
- Connection management:
	- If the connection to the PDP is closed (either because the PDP closed the connection, a TCP/IP error occurred, or the keepalives failed), the PEP issues a CLIENT-CLOSE message and then attempts to reconnect to the same PDP. If the PEP receives a CLIENT-CLOSE message containing a PDP redirect address, the PEP attempts to connect to the redirected PDP.
	- If either attempt fails, the PEP attempts to connect to the PDPs previously specified in the configuration **ip rsvp policy cops servers** command, obeying the sequence of servers given in that command, always starting with the first server in that list.
	- If the PEP reaches the end of the list of servers without connecting, it waits a certain time (called the "reconnect delay") before trying again to connect to the first server in the list. This reconnect delay is initially 30 seconds, and doubles each time the PEP reaches the end of the list without having connected, until the reconnect delay becomes its maximum of 30 minutes. As soon as a connection is made, the delay is reset to 30 seconds.
- Replacement objects--The matrix in the table below identifies objects that the PDP can replace within RSVP messages passing through the PEP. An x in the column indicates that the PDP can replace the particular object within RSVP messages.

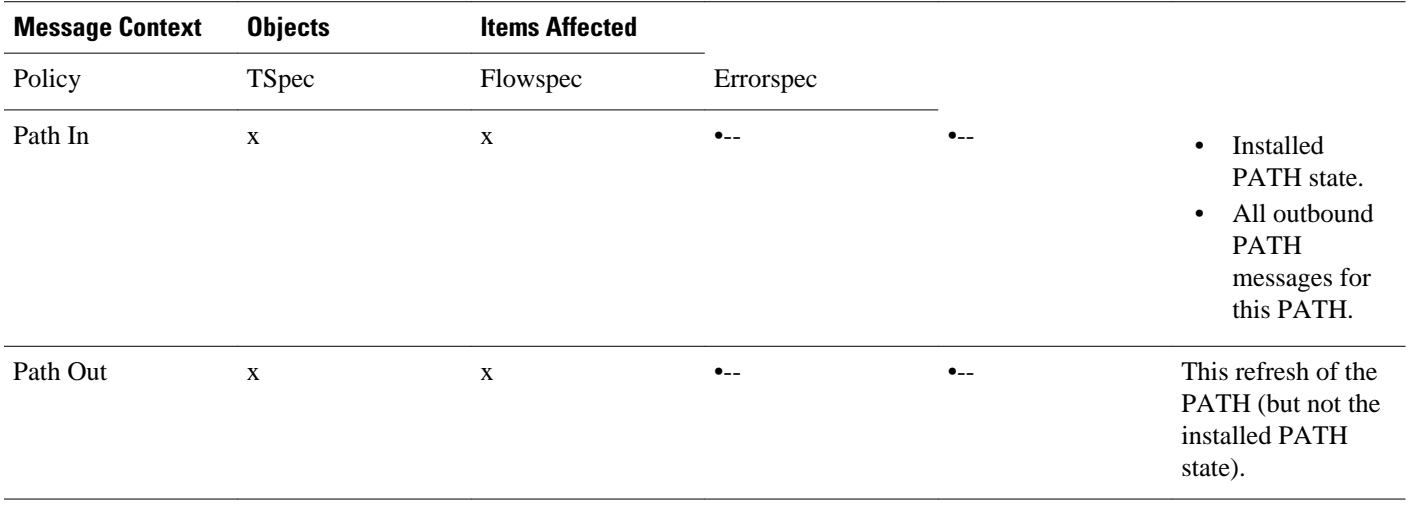

#### *Table 1 Matrix for Objects the PDP Can Replace Within RSVP Messages*

<span id="page-24-0"></span>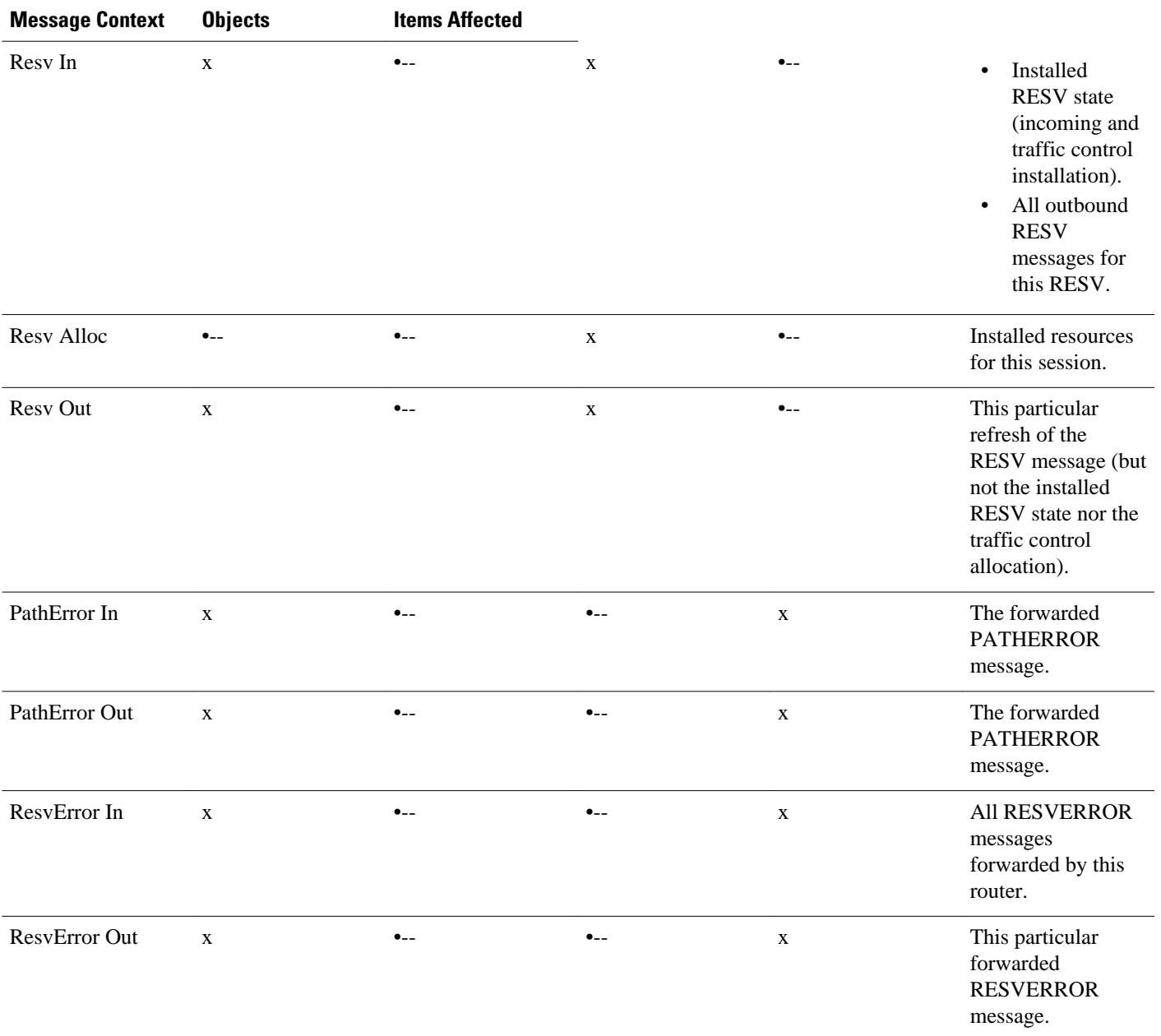

If an RSVP message whose object was replaced is later refreshed from upstream, the PEP keeps track of both the old and new versions of the object, and does not wrongly interpret the refresh as a change in the PATH or RESV state.

For information on how to configure COPS for RSVP, see the chapter "Configuring COPS for RSVP" in this book.

# **Subnetwork Bandwidth Manager**

RSVP and its service class definitions are largely independent of the underlying network technologies. This independence requires that a user define the mapping of RSVP onto subnetwork technologies.

The Subnetwork Bandwidth Manager (SBM) feature answers this requirement for RSVP in relation to IEEE 802-based networks. SBM specifies a signalling method and protocol for LAN-based admission control for RSVP flows. SBM allows RSVP-enabled routers and Layer 2 and Layer 3 devices to support reservation of LAN resources for RSVP-enabled data flows. The SBM signalling method is similar to that of RSVP itself. SBM protocol entities have the following features:

- Reside in Layer 2 or Layer 3 devices.
- Can manage resources on a segment. A segment is a Layer 2 physical segment shared by one or more senders, such as a shared Ethernet or Token Ring wire.
- Can become candidates in a dynamic election process that designates one SBM as the segment manager. The elected candidate is called the Designated Subnetwork Bandwidth Manager (DSBM). The elected DSBM is responsible for exercising admission control over requests for resource reservations on a managed segment.

A managed segment includes those interconnected parts of a shared LAN that are not separated by DSBMs. The presence of a DSBM makes the segment a managed one. One or more SBMs may exist on a managed segment, but there can be only one DSBM on each managed segment.

You can configure an interface on routers connected to the segment to participate in the DSBM election process. The contender configured with the highest priority becomes the DSBM for the managed segment.

If you do not configure a router as a DSBM candidate and RSVP is enabled, then the system interacts with the DSBM if a DSBM is present on the segment. In fact, if a DSBM, identifying itself as such, exists on the segment, the segment is considered a managed segment and all RSVP message forwarding will be based on the SBM message forwarding rules. This behavior exists to allow cases in which you might not want an RSVP-enabled interface on a router connected to a managed segment interface to become a DSBM, but you want it to interact with the DSBM if one is present managing the segment.

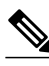

**Note** SBM is not supported currently on Token Ring LANs.

The figure below shows a managed segment in a Layer 2 domain that interconnects a set of hosts and routers.

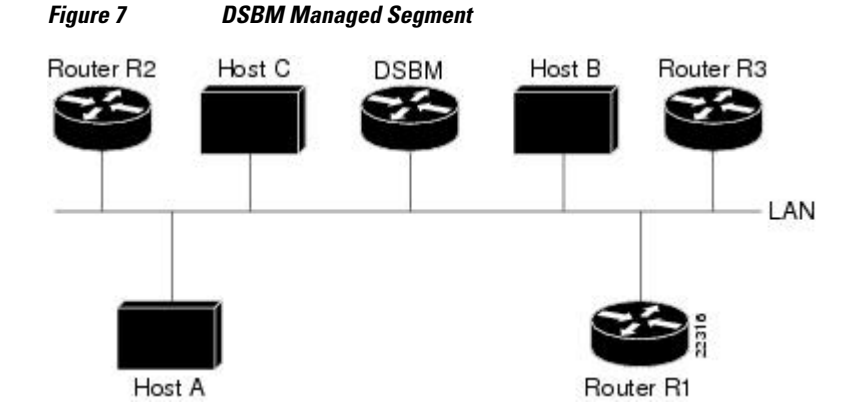

When a DSBM client sends or forwards an RSVP PATH message over an interface attached to a managed segment, it sends the PATH message to the DSBM of the segment instead of to the RSVP session destination address, as is done in conventional RSVP processing. As part of its message processing procedure, the DSBM builds and maintains a PATH state for the session and notes the previous Layer 2 or Layer 3 hop from which it received the PATH message. After processing the PATH message, the DSBM forwards it toward its destination address.

The DSBM receives the RSVP RESV message and processes it in a manner similar to how RSVP itself handles reservation request processing, basing the outcome on available bandwidth. The procedure is as follows:

- If it cannot grant the request because of lack of resources, the DSBM returns a RESVERROR message to the requester.
- If sufficient resources are available and the DSBM can grant the reservation request, it forwards the RESV message toward the previous hops using the local PATH state for the session.

For information on how to configure SBM, see the "Configuring Subnetwork Bandwidth Manager" module.

Cisco and the Cisco logo are trademarks or registered trademarks of Cisco and/or its affiliates in the U.S. and other countries. To view a list of Cisco trademarks, go to this URL: [www.cisco.com/go/trademarks.](http://www.cisco.com/go/trademarks) Third-party trademarks mentioned are the property of their respective owners. The use of the word partner does not imply a partnership relationship between Cisco and any other company. (1110R)

Any Internet Protocol (IP) addresses and phone numbers used in this document are not intended to be actual addresses and phone numbers. Any examples, command display output, network topology diagrams, and other figures included in the document are shown for illustrative purposes only. Any use of actual IP addresses or phone numbers in illustrative content is unintentional and coincidental.

 $\overline{\phantom{a}}$ 

<span id="page-28-0"></span>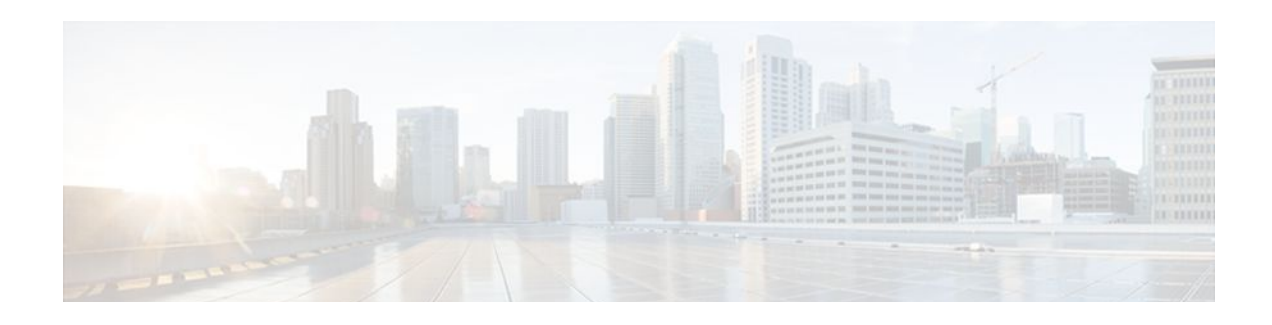

# **Configuring RSVP**

This chapter describes the tasks for configuring the Resource Reservation Protocol (RSVP) feature, which is an IP service that allows end systems or hosts on either side of a router network to establish a reservedbandwidth path between them to predetermine and ensure Quality of Service (QoS) for their data transmission.

- Finding Feature Information, page 19
- Prerequisites for Configuring RSVP, page 19
- Restrictions for Configuring RSVP, page 19
- [Information About Configuring RSVP, page 20](#page-29-0)
- [How to Configure RSVP, page 28](#page-37-0)
- [Configuration Examples for Configuring RSVP, page 45](#page-54-0)
- [Additional References, page 52](#page-61-0)
- [Feature Information for Configuring RSVP, page 53](#page-62-0)

# **Finding Feature Information**

Your software release may not support all the features documented in this module. For the latest feature information and caveats, see the release notes for your platform and software release. To find information about the features documented in this module, and to see a list of the releases in which each feature is supported, see the Feature Information Table at the end of this document.

Use Cisco Feature Navigator to find information about platform support and Cisco software image support. To access Cisco Feature Navigator, go to [www.cisco.com/go/cfn.](http://www.cisco.com/go/cfn) An account on Cisco.com is not required.

# **Prerequisites for Configuring RSVP**

RSVP is disabled by default to allow backward compatibility with systems that do not implement RSVP. You must enable RSVP before you make any other RSVP configurations.

# **Restrictions for Configuring RSVP**

- RSVP cannot be configured with Versatile Interface Processors (VIP)-distributed Cisco Express Forwarding (dCEF).
- The RSVP over DMVPN feature does not support RSVP over IPsec tunnels without generic routing encapsulation (GRE).

• The ingress call admission control (CAC) functionality does not support RSVP Fast Local Repair; if there are route changes inside the non-RSVP cloud that result in corresponding changes in the ingress interface.

# <span id="page-29-0"></span>**Information About Configuring RSVP**

RSVP allows end systems to request QoS guarantees from the network. The need for network resource reservations differs for data traffic versus for real-time traffic, as follows:

- Data traffic seldom needs reserved bandwidth because internetworks provide datagram services for data traffic. This asynchronous packet switching may not need guarantees of service quality. End-toend controls between data traffic senders and receivers help ensure adequate transmission of bursts of information.
- Real-time traffic (that is, voice or video information) experiences problems when operating over datagram services. Because real-time traffic sends an almost constant flow of information, the network "pipes" must be consistent. Some guarantee must be provided so that service between real-time hosts will not vary. Routers operating on a first-in, first-out (FIFO) basis risk unrecoverable disruption of the real-time information that is being sent.

Data applications, with little need for resource guarantees, frequently demand relatively lower bandwidth than real-time traffic. The almost constant high bit-rate demands of a video conference application and the bursty low bit-rate demands of an interactive data application share available network resources.

RSVP prevents the demands of traffic such as large file transfers from impairing the bandwidth resources necessary for bursty data traffic. When RSVP is used, the routers sort and prioritize packets much like a statistical time-division multiplexer (TDM) would sort and prioritize several signal sources that share a single channel.

RSVP mechanisms enable real-time traffic to reserve resources necessary for consistent latency. A video conferencing application can use settings in the router to propagate a request for a path with the required bandwidth and delay for video conferencing destinations. RSVP will check and repeat reservations at regular intervals. By this process, RSVP can adjust and alter the path between RSVP end systems to recover from route changes.

Real-time traffic (unlike data traffic) requires a guaranteed network consistency. Without consistent QoS, real-time traffic faces the following problems:

- Jitter--A slight time or phase movement in a transmission signal can introduce loss of synchronization or other errors.
- Insufficient bandwidth--Voice calls use a digital signal level 0 (DS-0 at 64 kb/s), video conferencing uses T1/E1 (1.544 Mb/s or 2.048 Mb/s), and higher-fidelity video uses much more.
- Delay variations--If the wait time between when signal elements are sent and when they arrive varies, the real-time traffic will no longer be synchronized, and transmission may fail.
- Information loss--When signal elements drop or arrive too late, lost audio causes distortions with noise or crackle sounds. The lost video causes image blurring, distortions, or blackouts.

RSVP works in conjunction with weighted fair queueing (WFQ) or Random Early Detection (RED). This conjunction of reservation setting with packet queueing uses two key concepts: end-to-end flows with RSVP and router-to-router conversations with WFQ:

• RSVP flow--This is a stream that operates "multidestination simplex," because data travels across it in only one direction: from the origin to the targets. Flows travel from a set of senders to a set of receivers. The flows can be merged or left unmerged, and the method of merging them varies according to the attributes of the application using the flow.

<span id="page-30-0"></span>• WFQ conversation--This is the traffic for a single transport layer session or network layer flow that crosses a given interface. This conversation is identified from the source and destination address, protocol type, port number, or other attributes in the relevant communications layer.

RSVP allows for hosts to send packets to a subset of all hosts (multicasting). RSVP assumes that resource reservation applies primarily to multicast applications (such as video conferencing). Although the primary target for RSVP is multimedia traffic, a clear interest exists for the reservation of bandwidth for unicast traffic (such as Network File System (NFS) and Virtual Private Network management). A unicast transmission involves a host sending packets to a single host.

Before configuring RSVP, you should understand the following concepts:

- RSVP Reservation Types, page 21
- Distinct Reservation, page 21
- Shared Reservation, page 21
- [Planning RSVP Configuration,](#page-31-0) page 22
- [RSVP Implementation Considerations](#page-31-0), page 22
- [RSVP Ingress CAC](#page-33-0), page 24
- [RSVP over DMVPN,](#page-34-0) page 25
- [Transport Mechanism Support in RSVP](#page-35-0), page 26

## **RSVP Reservation Types**

There are the two types of multicast flows:

- Distinct reservation--A flow that originates from exactly one sender.
- Shared reservation--A flow that originates from one or more senders.

RSVP describes these reservations as having certain algorithmic attributes.

## **Distinct Reservation**

An example of a distinct reservation is a video application in which each sender emits a distinct data stream that requires admission and management in a queue. Such a flow, therefore, requires a separate reservation per sender on each transmission facility it crosses (such as Ethernet, a High-Level Data Link Control (HDLC) line, a Frame Relay data-link connection identifier (DLCI), or an ATM virtual channel). RSVP refers to this distinct reservation as explicit and installs it using a fixed filter style of reservation.

Use of RSVP for unicast applications is generally a degenerate case of a distinct flow.

## **Shared Reservation**

An example of a shared reservation is an audio application in which each sender emits a distinct data stream that requires admission and management in a queue. However, because of the nature of the application, a limited number of senders are sending data at any given time. Such a flow, therefore, does not require a separate reservation per sender. Instead, it uses a single reservation that can be applied to any sender within a set as needed.

RSVP installs a shared reservation using a Wild Card or Shared Explicit style of reservation, with the difference between the two determined by the scope of application (which is either wild or explicit):

- The Wild Card Filter reserves bandwidth and delay characteristics for any sender and is limited by the list of source addresses carried in the reservation message.
- The Shared Explicit style of reservation identifies the flows for specific network resources.

## <span id="page-31-0"></span>**Planning RSVP Configuration**

You must plan carefully to successfully configure and use RSVP on your network. At a minimum, RSVP must reflect your assessment of bandwidth needs on router interfaces. Consider the following questions as you plan for RSVP configuration:

- How much bandwidth should RSVP allow per end-user application flow? You must understand the "feeds and speeds" of your applications. By default, the amount reservable by a single flow can be the entire reservable bandwidth. You can, however, limit individual reservations to smaller amounts using the single flow bandwidth parameter. The reserved bandwidth value may not exceed the interface reservable amount, and no one flow may reserve more than the amount specified.
- How much bandwidth is available for RSVP? By default, 75 percent of the bandwidth available on an interface is reservable. If you are using a tunnel interface, RSVP can make a reservation for the tunnel whose bandwidth is the sum of the bandwidths reserved within the tunnel.
- How much bandwidth must be excluded from RSVP so that it can fairly provide the timely service required by low-volume data conversations? End-to-end controls for data traffic assume that all sessions will behave so as to avoid congestion dynamically. Real-time demands do not follow this behavior. Determine the bandwidth to set aside so bursty data traffic will not be deprived as a side effect of the RSVP QoS configuration.

Note Before entering RSVP configuration commands, you must plan carefully.

## **RSVP Implementation Considerations**

You should be aware of RSVP implementation considerations as you design your reservation system. RSVP does not model all data links likely to be present on the internetwork. RSVP models an interface as having a queueing system that completely determines the mix of traffic on the interface; bandwidth or delay characteristics are deterministic only to the extent that this model holds. Unfortunately, data links are often imperfectly modeled this way. Use the following guidelines:

- Serial line interfaces--PPP; HDLC; Link Access Procedure, Balanced (LAPB); High-Speed Serial Interface (HSSI); and similar serial line interfaces are well modeled by RSVP. The device can, therefore, make guarantees on these interfaces. Nonbroadcast multiaccess (NBMA) interfaces are also most in need of reservations.
- Multiaccess LANs--These data links are not modeled well by RSVP interfaces because the LAN itself represents a queueing system that is not under the control of the device making the guarantees. The device guarantees which load it will offer, but cannot guarantee the competing loads or timings of loads that neighboring LAN systems will offer. The network administrator can use admission controls to control how much traffic is placed on the LAN. The network administrator, however, should focus on the use of admission in network design in order to use RSVP effectively.

The Subnetwork Bandwidth Manager (SBM) protocol is an enhancement to RSVP for LANs. One device on each segment is elected the Designated SBM (DSBM). The DSBM handles all reservations on the segment, which prevents multiple RSVP devices from granting reservations and overcommitting the shared LAN bandwidth. The DSBM can also inform hosts of how much traffic they are allowed to send without valid RSVP reservations.

• Public X.25 networks--It is not clear that rate or delay reservations can be usefully made on public X. 25 networks.

<span id="page-32-0"></span>You must use a specialized configuration on Frame Relay and ATM networks, as discussed in the next sections.

- Frame Relay Internetwork Considerations, page 23
- ATM Internetwork Considerations, page 23
- Flexible Bandwidth Considerations, page 23

### **Frame Relay Internetwork Considerations**

The following RSVP implementation considerations apply as you design your reservation system for a Frame Relay internetwork:

- Reservations are made for an interface or subinterface. If subinterfaces contain more than one datalink control (DLC), the required bandwidth and the reserved bandwidth may differ. Therefore, RSVP subinterfaces of Frame Relay interfaces must contain exactly one DLC to operate correctly.
- In addition, Frame Relay DLCs have committed information rates (CIR) and burst controls (Committed Burst and Excess Burst) that may not be reflected in the configuration and may differ markedly from the interface speed (either adding up to exceed it or being substantially smaller). Therefore, the **ip rsvp bandwidth** command must be entered for both the interface and the subinterface. Both bandwidths are used as admission criteria.

For example, suppose that a Frame Relay interface runs at a T1 rate (1.544 Mb/s) and supports several DLCs to remote offices served by 128-kb/s and 56-kb/s lines. You must configure the amount of the total interface (75 percent of which is 1.158 Mb/s) and the amount of each receiving interface (75 percent of which would be 96 and 42 kb/s, respectively) that may be reserved. Admission succeeds only if enough bandwidth is available on the DLC (the subinterface) and on the aggregate interface.

### **ATM Internetwork Considerations**

The following RSVP implementation considerations apply as you design your reservation system for an ATM internetwork:

- When ATM is configured, it most likely uses a usable bit rate (UBR) or an available bit rate (ABR) virtual channel (VC) connecting individual routers. With these classes of service, the ATM network makes a "best effort" to meet the bit-rate requirements of the traffic and assumes that the end stations are responsible for information that does not get through the network.
- This ATM service can open separate channels for reserved traffic having the necessary characteristics. RSVP should open these VCs and adjust the cache to make effective use of the VC for this purpose.

### **Flexible Bandwidth Considerations**

RSVP can be enabled on a physical or a logical interface by using the **ip rsvp bandwidth** command. You can either configure an absolute value or a percentage of the interface bandwidth as the RSVP bandwidth or flow bandwidth. That is, you have an option to configure an absolute value for RSVP bandwidth and a percentage of the interface bandwidth as the flow bandwidth or vice versa. Use the **ip rsvp bandwidth** command to configure the absolute values for the RSVP or the flow bandwidth. Use the **ip rsvp bandwidth percent** command to configure a percentage of the interface bandwidth as the RSVP or the flow bandwidth. If you configure a percent of the interface bandwidth as the RSVP bandwidth, the RSVP bandwidth changes in parallel with the changes in the interface bandwidth. The same applies to the flow bandwidth.

The bandwidth on a fixed interface can be changed by making explicit configurations of bandwidth on the fixed interface. Although the same applies to flexible bandwidth interfaces, bandwidth on them can change due to many other reasons such as addition or removal of member links and change in the bandwidth of member links.

## <span id="page-33-0"></span>**RSVP Ingress CAC**

The RSVP Ingress CAC feature extends the Cisco IOS RSVP IPv4 implementation to guarantee bandwidth resources not only on a given flow's outgoing interface, but also on the inbound interfaces.

The figure below presents a deployment scenario where the ingress CAC functionality is implemented. The headquarters and branch office of a company are connected over a non-RSVP Internet service provider (ISP) cloud. In this scenario, the ISP cloud can guarantee the required bandwidth without the need to run RSVP. Therefore, only the customer edge (CE) routers run RSVP, and not the provider edge (PE) routers.

#### *Figure 8 RSVP Ingress CAC*

#### **IMAGE MISSING HERE; illos embedded not referenced**

Consider a scenario where the CE-PE link used in the headquarters has a bandwidth of 10 Gb/s, whereas the CE-PE link used in the branch office has a bandwidth of 1 Gb/s. Some media traffic from the headquarters to the branch office requires a guaranteed bandwidth of 5 Gb/s. In the RSVP implementation presented in the figure above, the CE-PE link used in the headquarters can participate in the RSVP bandwidth reservation and, therefore can guarantee the required QoS for this 5 Gb/s flow. The CE-PE link used in the branch office is a bottleneck because it has only 1 Gb/s capacity. However, this does not get detected because RSVP CAC is performed only against the egress interface in the branch office (CE to the branch office). Hence, traffic of 5 Gb/s is admitted. This situation can be avoided if RSVP CAC functionality is extended to check the ingress interface bandwidth before admitting this traffic.

The benefits of the RSVP Ingress CAC feature are as follows:

- Extends the bandwidth reservation to perform CAC on inbound interfaces if ingress RSVP bandwidth pools have been configured on those interfaces.
- Extends the preemption logic whenever the ingress interface bandwidth changes (due to link bandwidth changes, ingress bandwidth pool changes, or due to changes in ingress policy), or if a new reservation request is received.
- Extends the RSVP policy to include ingress policy parameters.

This feature is supported over all RSVP-supported transport layers.

The ingress CAC functionality is not enabled by default. Use the **ip rsvp bandwidth** command to enable ingress CAC and to define an ingress RSVP bandwidth pool. The ingress CAC functionality is applicable to only those reservations that are established after the feature is enabled.

- Admission Control on the Intermediate RSVP-Aware Nodes, page 24
- Admission Control on IP Tunnel Interfaces, page 24
- **RSVP** Preemption, page 25

### **Admission Control on the Intermediate RSVP-Aware Nodes**

For every new or modified RSVP reservation request received on an intermediate RSVP-aware node, the admission control is first performed against the bandwidth pool associated with the egress interface, and then it is performed on the bandwidth pool associated with the ingress interface of that flow.

### **Admission Control on IP Tunnel Interfaces**

If the ingress interface of a flow is an IP tunnel, you must configure the required ingress RSVP bandwidth pools on both the tunnel interface as well as the underlying physical interface. The ingress CAC feature checks against both these bandwidth pools before admitting a request.

### <span id="page-34-0"></span>**RSVP Preemption**

RSVP preemption allows the router to preempt one or more existing RSVP bandwidth reservations to accommodate a higher priority reservation, while staying within the RSVP-configured bandwidth pool limit. The dynamic update of the RSVP bandwidth can be made by the RSVP policy to preempt or admit RSVP sessions based on the latest RSVP bandwidth. Use the **ip rsvp policy preempt**commandtoenable RSVP preemption on both egress and ingress interfaces.

RSVP preemption is required for the following reasons:

- The link bandwidth can shrink (either due to custom-made configuration or dynamically, as in case of flexible bandwidth links).
- The user can shrink the RSVP bandwidth pool due to custom-made configuration.
- A new reservation has a higher priority than some of the existing reservations.
- Changes are made to the RSVP local policy such that either the maximum group bandwidth or the maximum single bandwidth (or both) have been reduced and, therefore, all the reservations that match this policy require preemption.

## **RSVP over DMVPN**

Dynamic Multipoint Virtual Private Network (DMVPN) allows users to scale large and small IPsec VPNs by combining GRE tunnels, IPsec encryption, and Next Hop Resolution Protocol (NHRP). For more information on DMVPN, refer to the DMVPN module.

The RSVP over DMVPN feature supports the following types of configuration:

- RSVP over manually configured GRE/multipoint generic routing encapsulation (mGRE) tunnels
- RSVP over manually configured GRE/mGRE tunnels in an IPsec protected mode
- RSVP over GRE/mGRE tunnels (IPsec protected and IPsec unprotected) in a DMVPN environment

The figure below shows a spoke-hub-spoke or phase 1 DMVPN mode. Two static spoke-to-hub tunnels called Tunnel0 have been established. Tunnel0 is presented as a GRE interface on spoke-A and spoke-B. On the hub, Tunnel0 is modeled as an mGRE interface.

#### *Figure 9 RSVP over DMVPN Phase 1*

#### **IMAGE MISSING HERE; illos embedded not referenced**

There are some differences in the way RSVP operates over tunnels and RSVP operates over a subinterface. If RSVP is configured on a subinterface, Cisco IOS software automatically applies RSVP configuration on the main interface as well. This is possible because the binding between the subinterface and the main interface is static. However, the association between a tunnel interface and a physical interface is dynamic. Therefore, when you configure RSVP over a tunnel, the same configuration cannot be directly applied to any physical interface because the tunnel-to-physical association can change. Hence, you must configure RSVP appropriately on the physical interface (main and/or subinterface) that a tunnel can egress over.

If a device such as an IP phone attached on the 192.168.1.0/24 network has to establish reservation for a call to another device, such as another IP phone, attached on the 192.168.2.0/24 network, spoke A sends out a PATH message directed towards spoke B over tunnel interface 0. The RESV message is intercepted by the hub and forwarded to spoke B. Spoke B responds with a RESV message, which is sent to the hub. The hub attempts to reserve bandwidth over the Tunnel0 mGRE interface and its associated physical

<span id="page-35-0"></span>interface. If the hub is able reserve the necessary bandwidth, a reservation is installed and the RESV message is forwarded to spoke A. Spoke A receives a RESV message on Tunnel0 and attempts to reserve bandwidth over the Tunnel0 GRE interface and its associated physical interface. If spoke A is successful in reserving the necessary bandwidth, a reservation is installed.

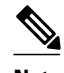

**Note** RSVP Call Admission Control (CAC) is performed over the new physical interface when there is a change in the tunnel-to-physical interface association for a given session. This might potentially cause the onceestablished RSVP reservation to fail. In such a case, RSVP removes only the existing reservation. The data flow is determined by other specific applications, such as, Cisco Unified Communications Manager Express (Cisco UCME) in case of voice traffic.

During bandwidth admission control, Cisco IOS software must take into account the additional IP overhead introduced due to tunneling and a possible encryption over these tunnels. Default values are provided for the additional overhead based on the average size of an Internet packet. However, you can use the **ip rsvp tunnel overhead-percent** command to override these values.

## **Transport Mechanism Support in RSVP**

The RSVP Transport for Medianet feature extends the RSVP functionality to act as a transport mechanism for the clients. This is achieved by adding three more parameters to the existing 5-tuple flow that is used to reserve a path from the sender to the receiver for data flow. The 5-tuple flow consists of the destination IP address, source IP address, IP protocol, destination port, and source port.

In this model, for every transport service requested by the clients, RSVP creates a transport protocol (TP) session. Each such transport service request is identified by the 8-tuple flow as shown in the table below:

| <b>8-Tuple Parameters</b> | <b>Description</b>                                                                                                    |
|---------------------------|----------------------------------------------------------------------------------------------------|
| Destination-IP            | Destination IP address of the flow.                                                                                                    |
| Destination-Port          | Destination port of the flow.                                                                                                    |
| <b>IP</b> Protocol        | IP protocol number in the IP header.                                                                                                    |
| Source-IP                 | Source IP address of the flow.                                                                                                    |
| Source-Port               | Source port of the flow.                                                                                                    |
| Client ID                 | Identifies a particular client application. The client<br>ID is a globally allocated number identifying a<br>client that uses RSVP transport. It is provided by<br>the client to RSVP when the client registers to<br>RSVP. The client ID enables RSVP to distinguish<br>between different client applications requesting<br>transport service for the same 5-tuple flow. |

*Table 2 RSVP Transport Protocol Support--8-Tuple Flow*
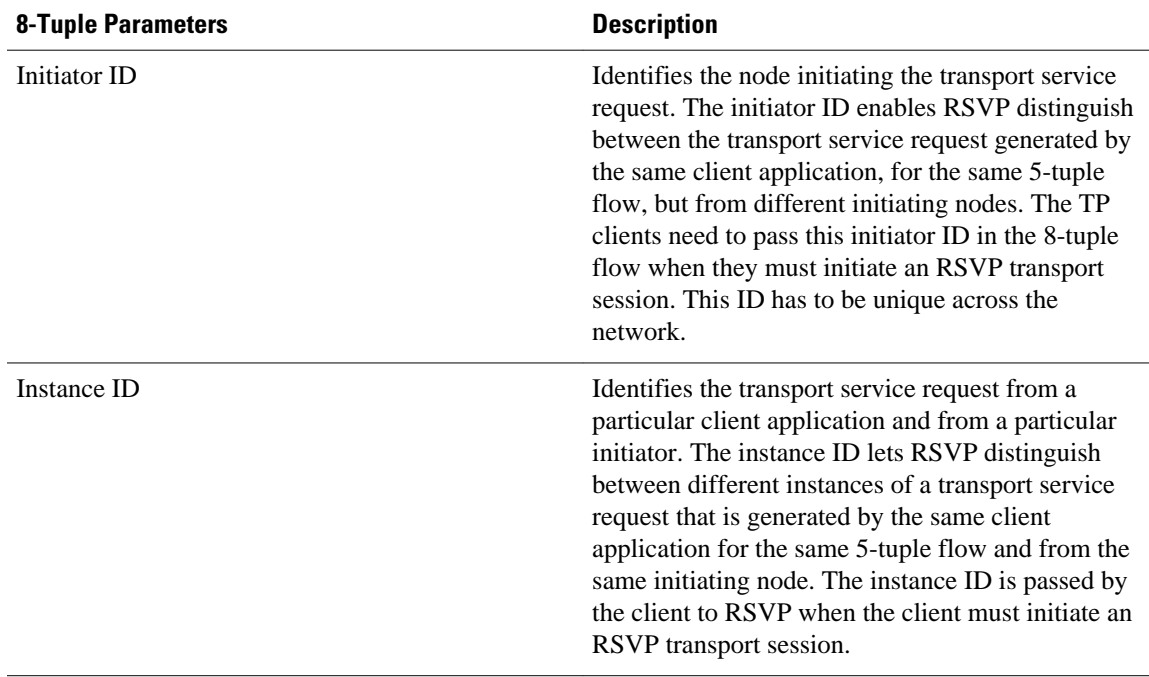

The 8-tuple flow identifies RSVP TP sessions and maps them to the specific client transport service requests.

When a TP client requests a transport service from RSVP, RSVP creates a TP session specific to that transport service request, and uses it to transport any other messages being sent by the client for the service request. RSVP also maintains the state of this TP session by refreshing PATH messages periodically.

RSVP provides two types of transport mechanisms to the clients for the transport service requests:

- Path-based transport mechanism--In this mechanism, the initiator node transports a TP client's message (also referred to as TP-Client-Data) to the destination for a particular flow. RSVP creates TP session specific to the transport service request from the client and uses the PATH message to send the TP-Client-Data. It ensures that the TP-Client-Data is transported in the same path as the data flow for the corresponding 5-tuple. RSVP maintains the state of this transport session on all the intermediate nodes from the initiator to either the destination or to the node on which the TP session will be terminated.
- Transport notify-based transport mechanism--In this mechanism, TP-Client-Data from any node in the path of the flow is transported to any other node in the same path. RSVP uses the Transport-Notify message to send the TP-Client-Data.

In the path-based transport mechanism, RSVP PATH message is used to carry the TP-Client-Data along the path from the sender to the receiver. RSVP hands over the TP-Client-Data to the client stack on each of the RSVP-enabled hops where the client stack is running. The client can then perform one of the following tasks:

- Request RSVP to send out the TP-Client-Data that is modified or not modified further downstream towards the receiver. In this case, RSVP embeds the client's outgoing TP-Client-Data in the PATH message and forwards it towards the receiver.
- Terminate the TP-Client-Data if the client decides to close the transport session on a particular node. In this case, RSVP does not send any PATH message downstream.

In the transport notify-based transport mechanism, RSVP uses Transport-Notify message to send the client's message. In this case, the TP client can request RSVP to perform one of the following tasks:

- <span id="page-37-0"></span>• Request RSVP to send the TP-Client-Data for the 8-tuple flow to a target IP address. This request works even if the RSVP TP session does not exist for the corresponding 8-tuple flow.
- Request RSVP to send the TP-Client-Data to the previous upstream RSVP hop. This process assumes that an RSVP TP session exists for the corresponding 8-tuple flow. In this case, RSVP derives the previous RSVP-aware hop IP address from the Path State Block (PSB) for the 8-tuple flow and sends the Transport-Notify message to that IP address with TP-Client-Data embedded into it.

RSVP hands over the Transport-Notify message with the embedded transport object to the corresponding TP client running on the router. If the corresponding TP client does not exist on the router, and if there is an existing RSVP TP session for the 8-tuple flow in the RSVP Transport-Notify message, then RSVP further sends this message to the previous upstream RSVP-enabled router. This continues until RSVP is able to deliver this message to the TP client.

If the corresponding TP client does not exist on the router, and if there is no existing RSVP TP session for the 8-tuple flow, RSVP drops the message.

## **How to Configure RSVP**

- Enabling RSVP, page 28
- [Configuring RSVP Bandwidth](#page-38-0), page 29
- [Configuring Maximum Bandwidth for Single or Group Flows](#page-41-0), page 32
- [Entering Senders or Receivers in the RSVP Database,](#page-43-0) page 34
- [Configuring RSVP as a Transport Protocol,](#page-45-0) page 36
- [Specifying Multicast Destinations,](#page-46-0) page 37
- [Controlling RSVP Neighbor Reservations,](#page-47-0) page 38
- [Enabling RSVP to Attach to NetFlow](#page-47-0), page 38
- [Setting the IP Precedence and ToS Values](#page-49-0), page 40
- [Configuring Tunnel Bandwidth Overhead](#page-50-0), page 41
- [Sending RSVP Notifications,](#page-51-0) page 42
- [Verifying RSVP Configuration,](#page-52-0) page 43

### **Enabling RSVP**

By default, RSVP is disabled so that it is backward compatible with systems that do not implement RSVP. To enable RSVP for IP on an interface, perform the following task. This task starts RSVP and sets the bandwidth and single-flow limits.

#### **SUMMARY STEPS**

- **1. enable**
- **2. configure terminal**
- **3. interface** *type number*
- **4. ip rsvp bandwidth** [*interface-bandwidth*[**percent** *percent-bandwidth* | [*single-flow-bandwidth*] [**subpool** *bandwidth*]]]
- **5. end**

#### <span id="page-38-0"></span>**DETAILED STEPS**

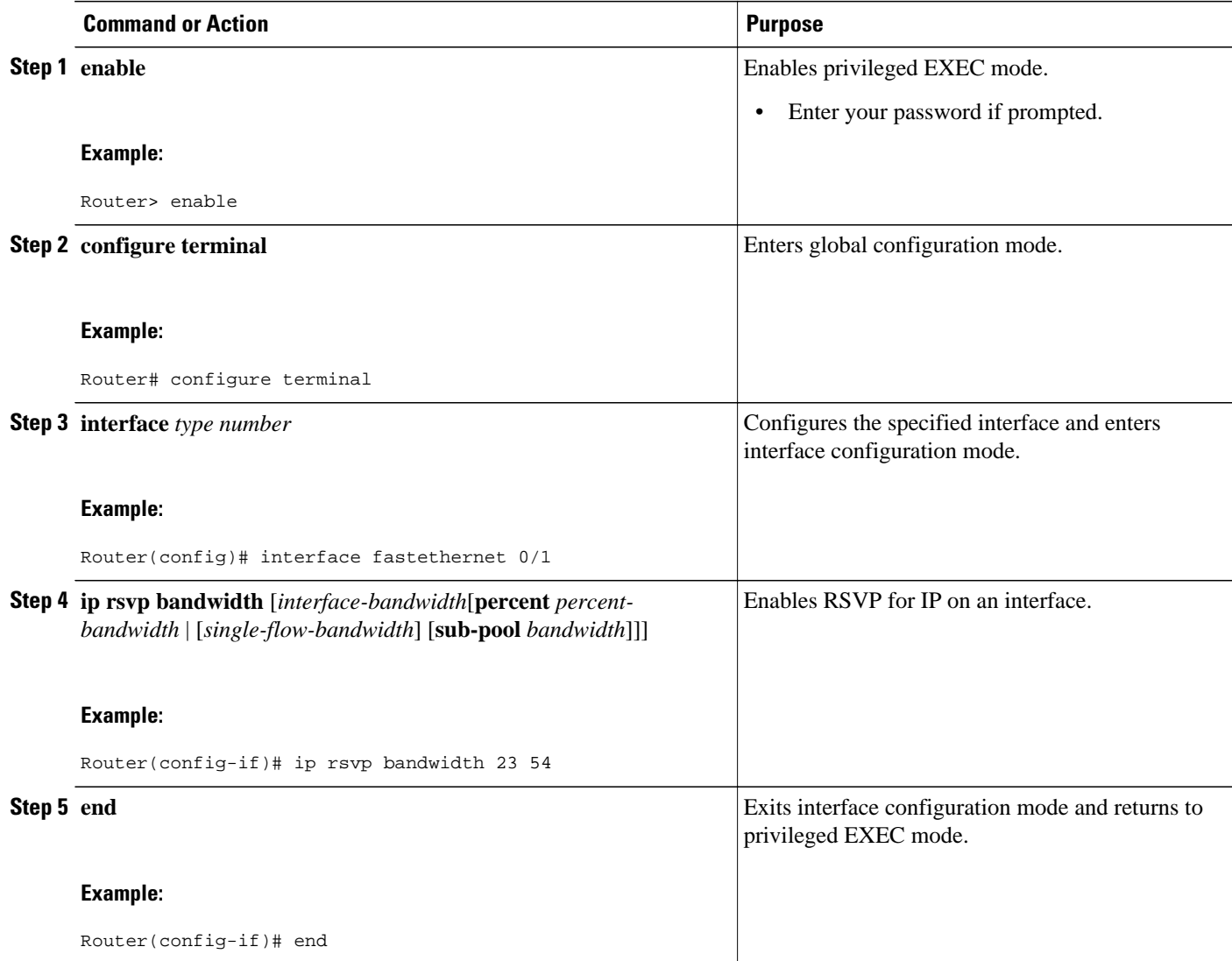

### **Configuring RSVP Bandwidth**

To configure the RSVP bandwidth, perform the following task. The default maximum bandwidth is up to 75 percent of the bandwidth available on the interface. By default, the amount reservable by a flow can be up to the entire reservable bandwidth.

Reservations on individual circuits that do not exceed 100 kb/s normally succeed. However, if reservations have been made on other circuits adding up to 1.2 Mb/s, and a reservation is made on a subinterface that itself has enough remaining bandwidth, the reservation request will still be refused because the physical interface lacks supporting bandwidth.

#### **SUMMARY STEPS**

- **1. enable**
- **2. configure terminal**
- **3. interface** *type number*
- **4.** Do one of the following:
	- **ip rsvp bandwidth** [*interface-bandwidth*[**percent** *percent-bandwidth* | [*single-flow-bandwidth*] [**sub-pool** *bandwidth*]]
	- •
	- **ip rsvp bandwidth percent** *rsvp-bandwidth* [*max-flow-bw* | **percent** *flow-bandwidth*]
- **5.** Do one of the following:
	- **ip rsvp bandwidth ingress** *ingress-bandwidth*
	- •
	- **ip rsvp bandwidth ingress percent** *percent-bandwidth* [*maximum-ingress-bandwidth* | **percent** *percent-bandwidth*]

**6. end**

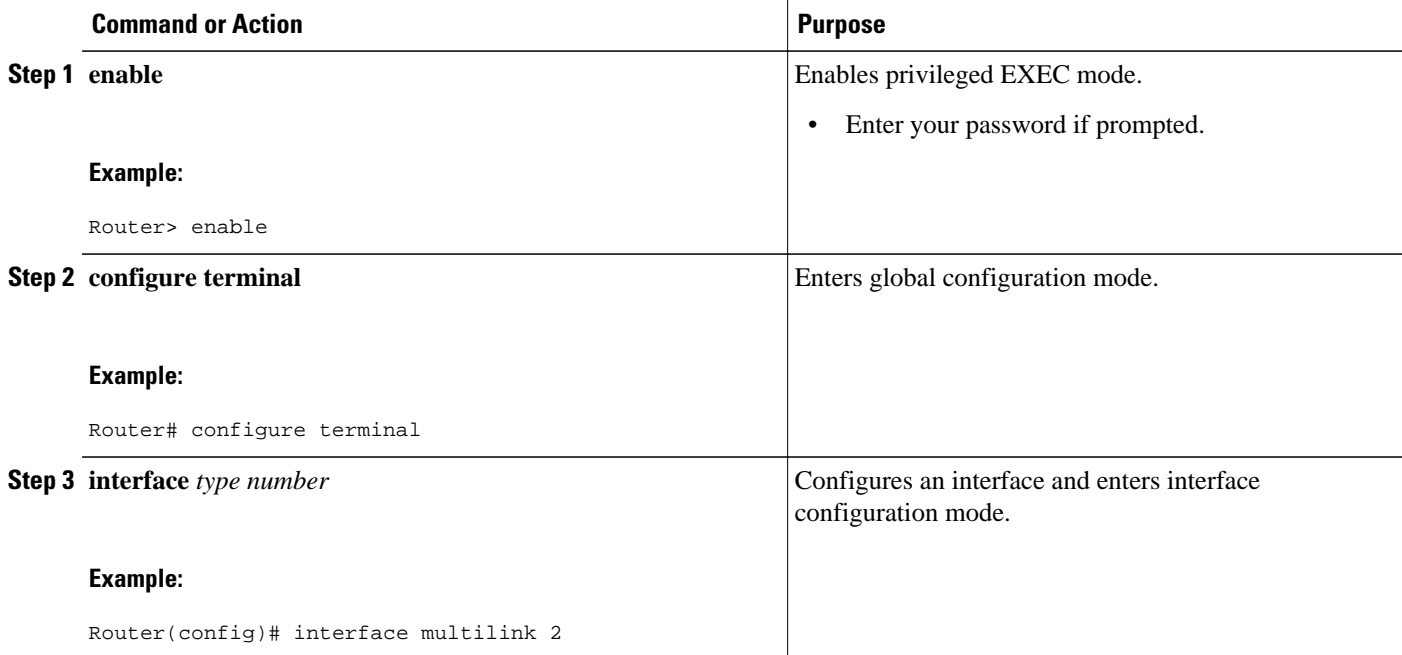

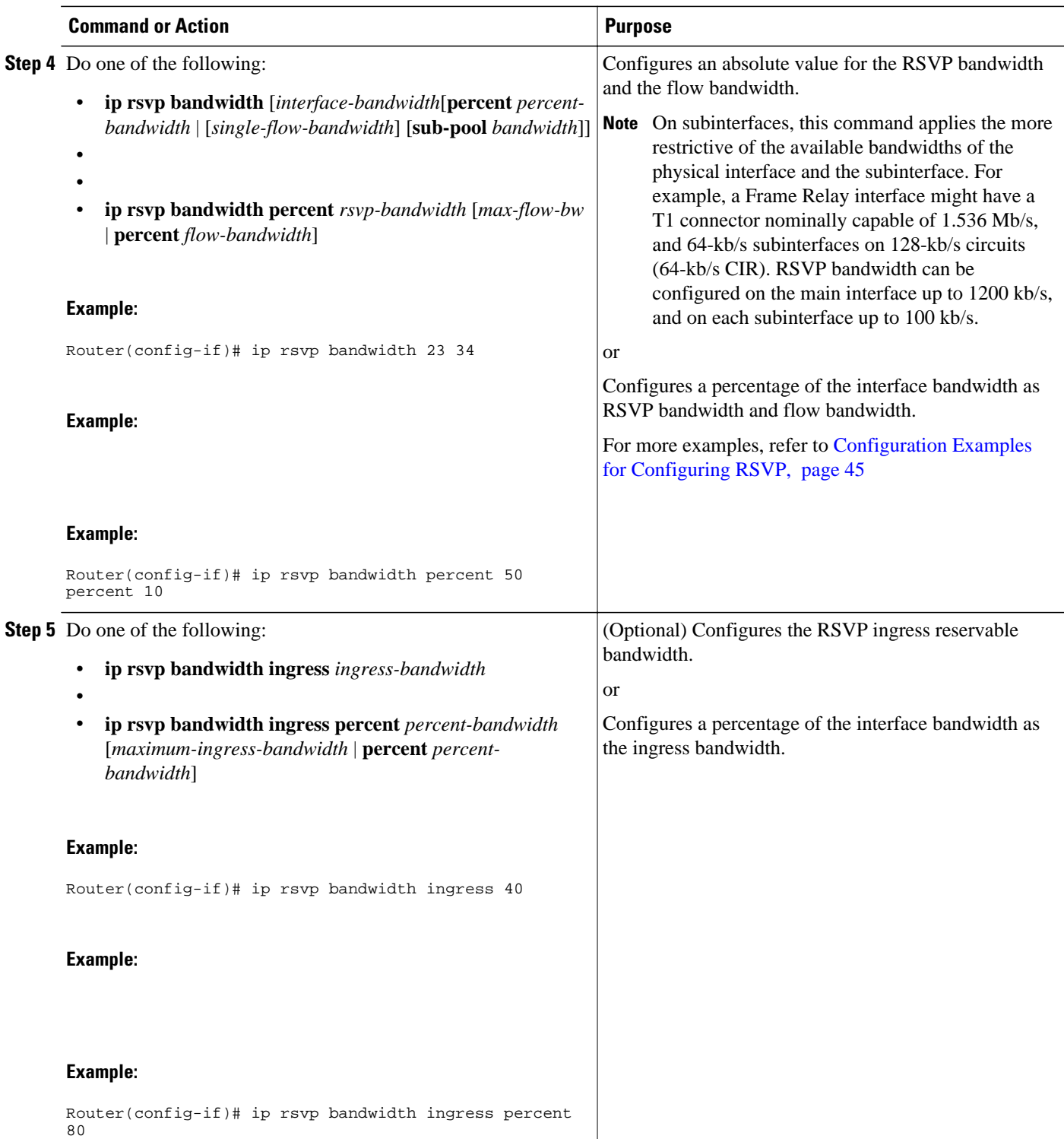

<span id="page-41-0"></span>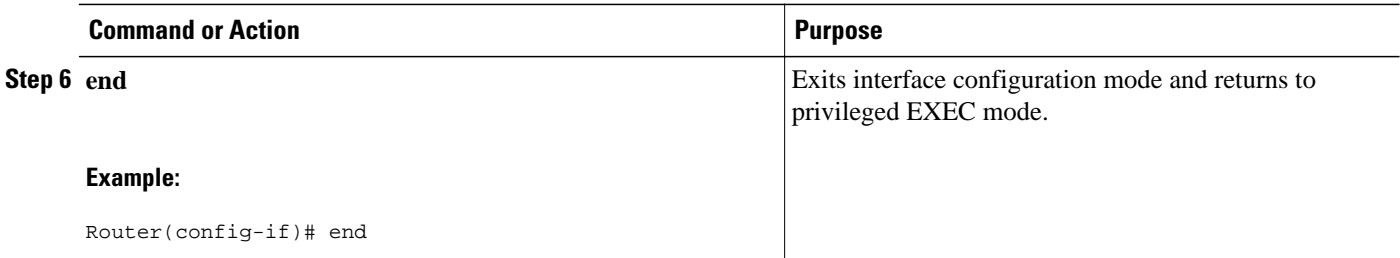

### **Configuring Maximum Bandwidth for Single or Group Flows**

Perform this task to configure the maximum bandwidth for single or group flows. As part of the application ID enhancement, maximum bandwidth can be configured for RESV messages. This allows the local policy bandwidth limit to be used by RSVP's admission control process for both shared and nonshared reservations. It also allows a local policy to trigger preemption during the admission control function if there is insufficient policy bandwidth to meet the needs of an incoming RESV message.

#### **SUMMARY STEPS**

- **1. enable**
- **2. configure terminal**
- **3. interface** *type number*
- **4. ip rsvp policy local identity** *alias1* [*alias2*...*alias4*]
- **5. maximum bandwidth** [**group** | **single**] *bandwidth*
- **6. maximum bandwidth ingress** {**group** | **single**} *bandwidth*
- **7. end**

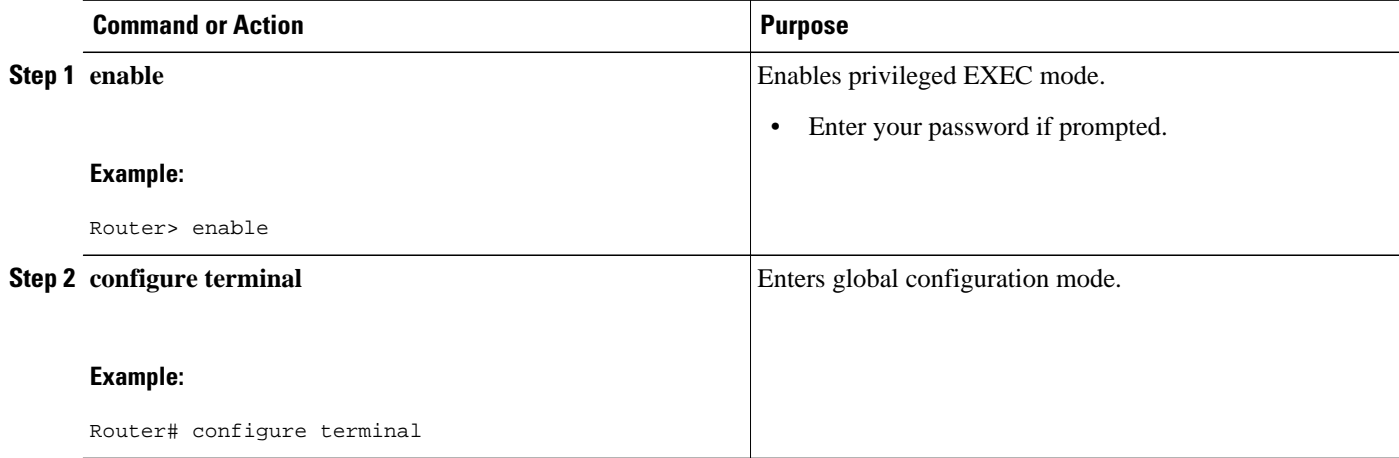

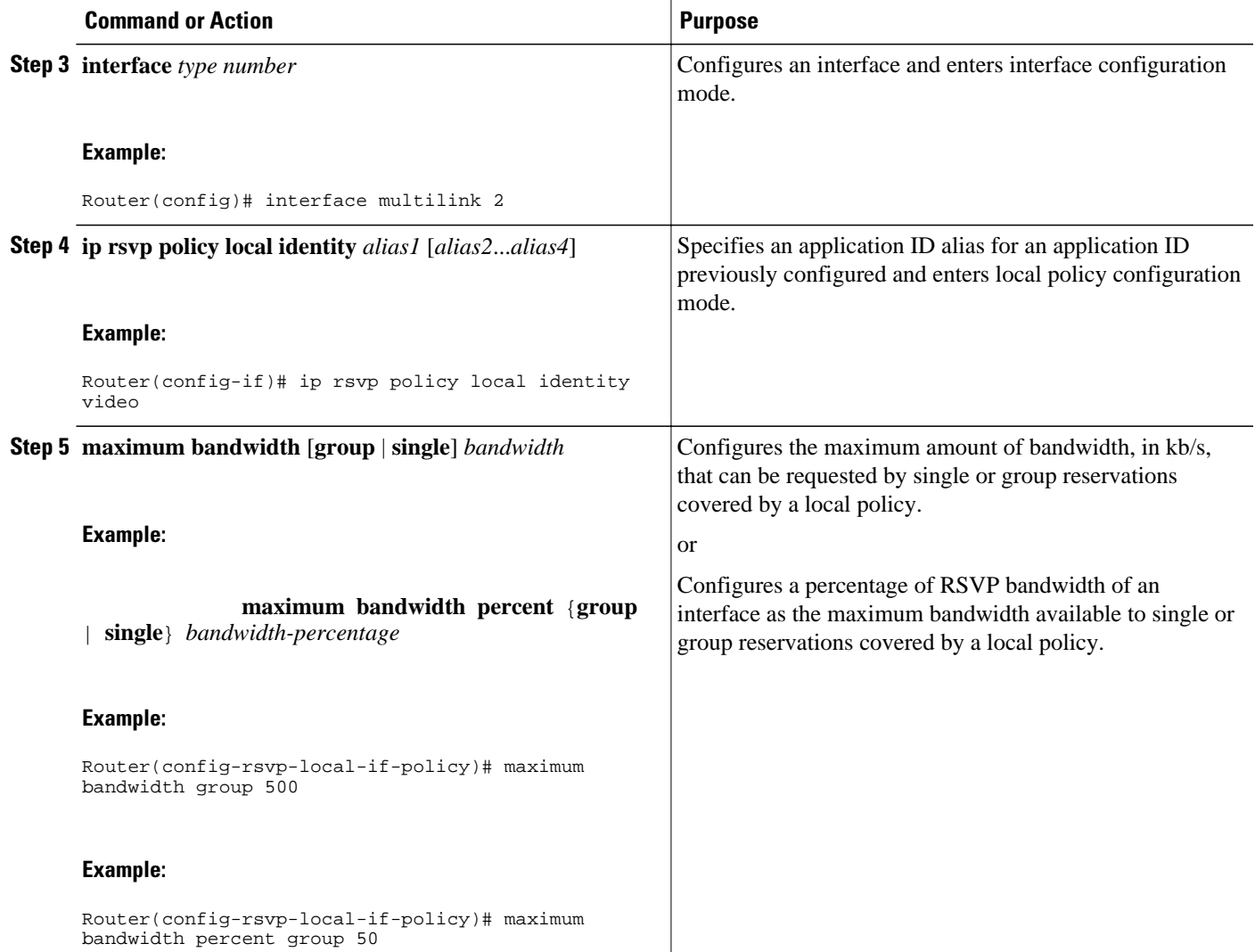

<span id="page-43-0"></span>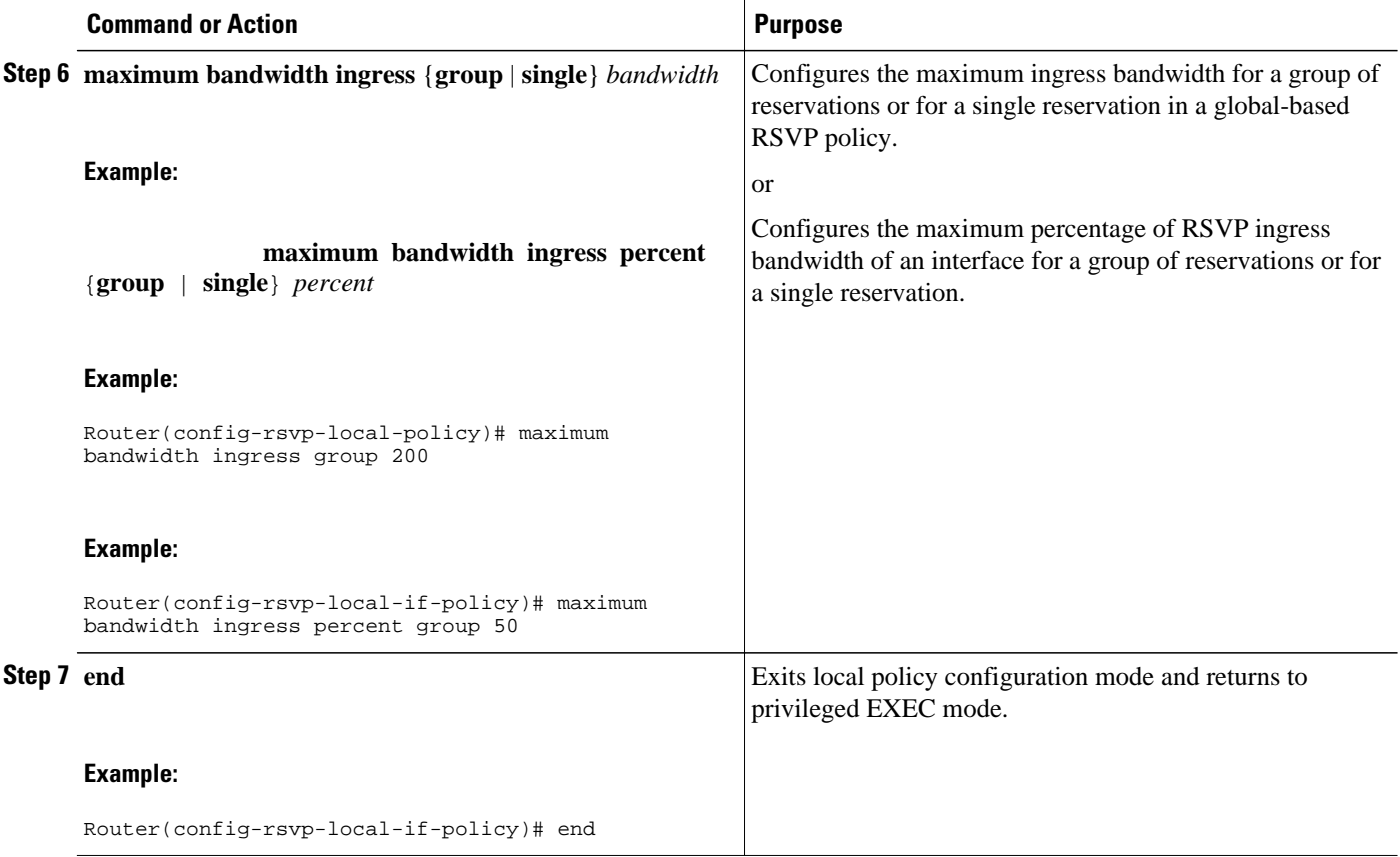

### **Entering Senders or Receivers in the RSVP Database**

### **SUMMARY STEPS**

- **1. enable**
- **2. configure terminal**
- **3. ip rsvp sender** *session-ip-address sender-ip-address* [**tcp** | **udp** | *ip-protocol*] *session-dport sendersport previous-hop-ip-address previous-hop-interface bandwidth burst-size*
- **4. ip rsvp reservation** *session-ip-address sender-ip-address* [**tcp** | **udp** | *ip-protocol*] *session-dport sender-sport next-hop-ip-address next-hop-interface* {**ff** | **se** | **wf**} {**rate** | **load**} *bandwidth burst-size*
- **5. end**

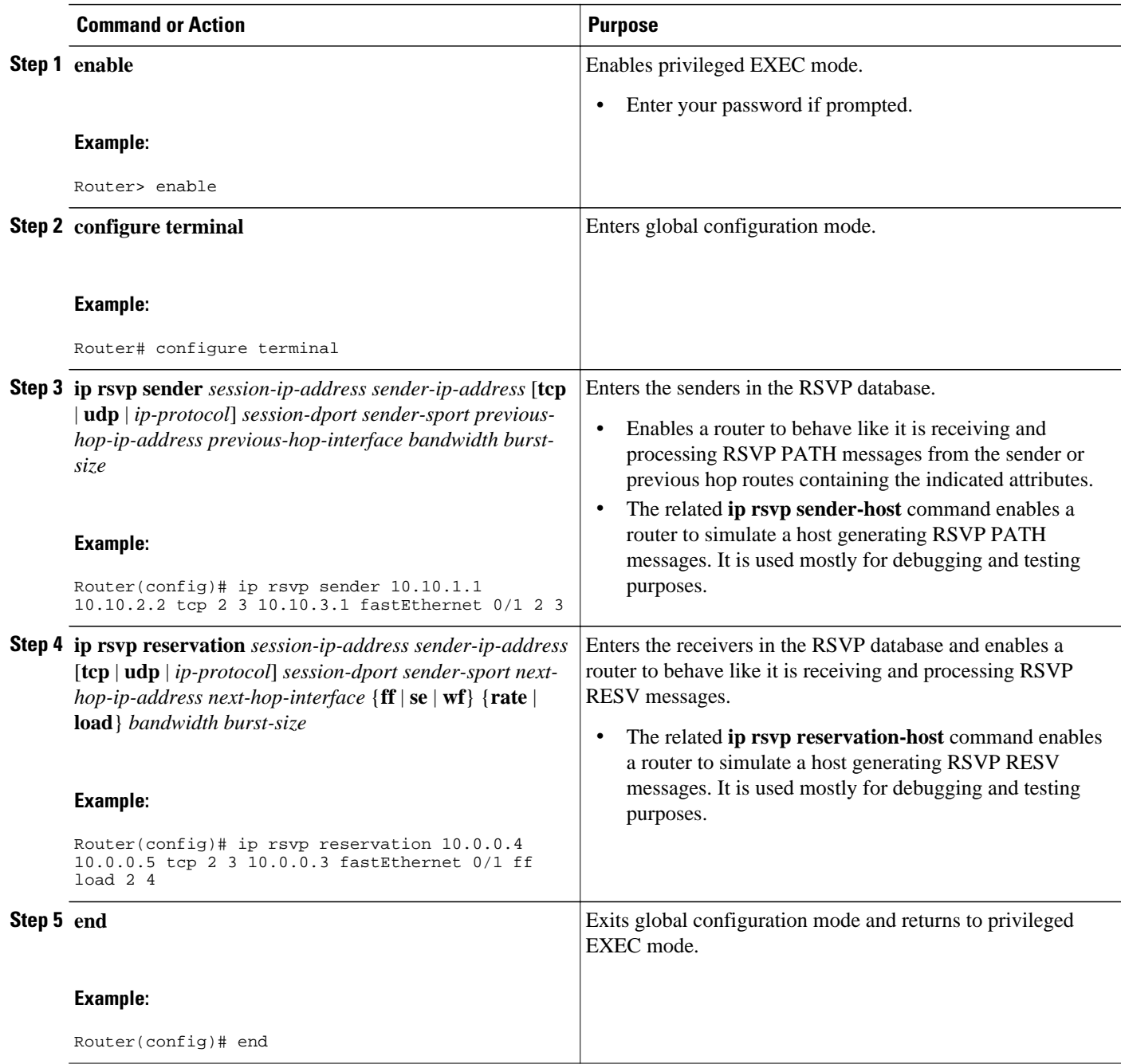

### <span id="page-45-0"></span>**Configuring RSVP as a Transport Protocol**

#### **SUMMARY STEPS**

- **1. enable**
- **2. configure terminal**
- **3. ip rsvp transport client** *client-id*
- **4. ip rsvp transport sender-host** [**tcp**| **udp**] *destination-address source-address ip-protocol dest-port source-port client-id init-id instance-id*[**vrf** *vrf-name*] [**data** *data-value*]
- **5. end**

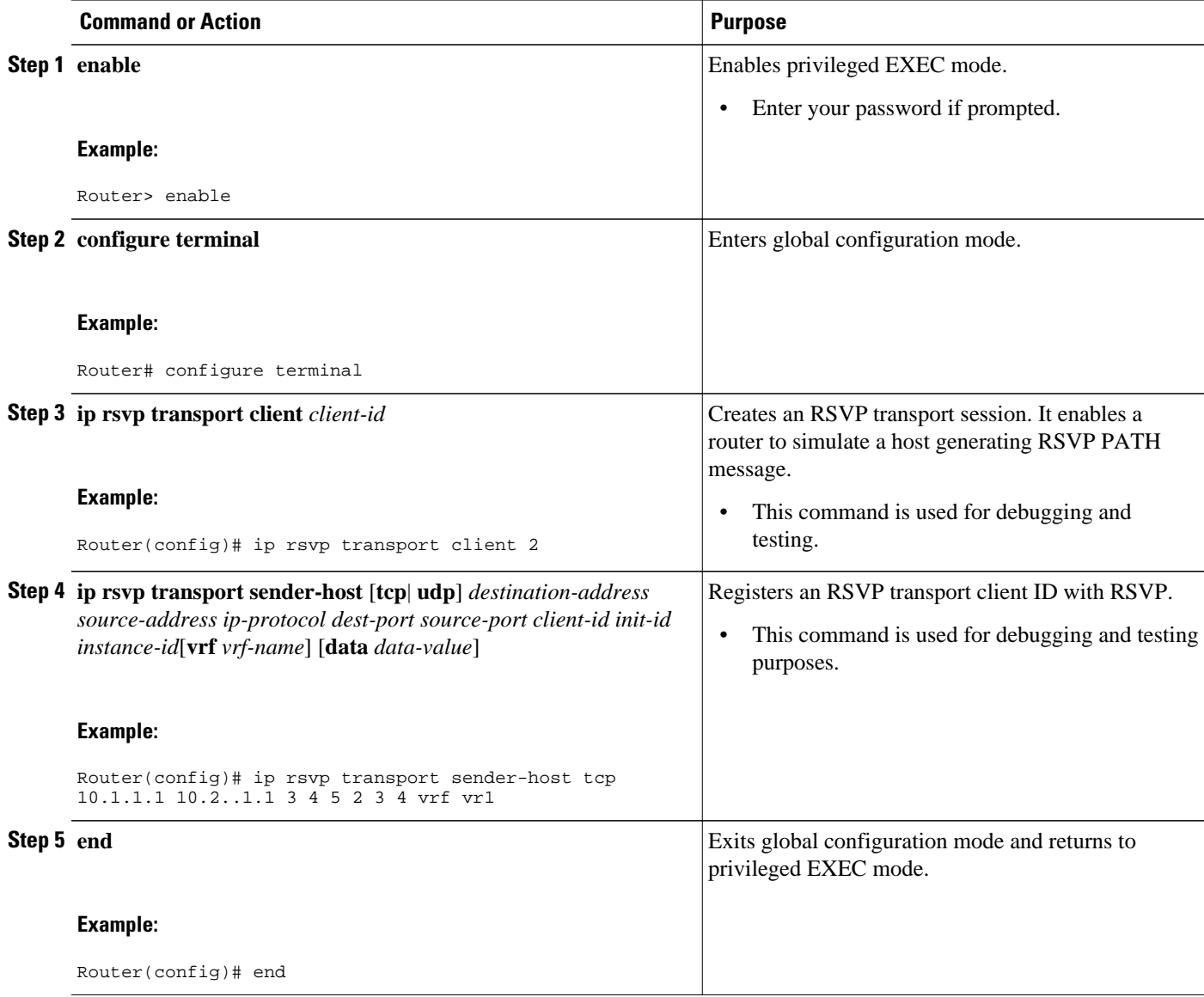

### <span id="page-46-0"></span>**Specifying Multicast Destinations**

If RSVP neighbors are discovered to be using User Datagram Protocol (UDP) encapsulation, the router will automatically generate UDP-encapsulated messages for consumption by the neighbors.

However, in some cases, a host will not originate such a message until it has first heard from the router, which it can do only via UDP. You must instruct the router to generate UDP-encapsulated RSVP multicasts whenever it generates an IP-encapsulated multicast.

To specify multicast destinations that should receive UDP-encapsulated messages, perform the following task:

#### **SUMMARY STEPS**

- **1. enable**
- **2. configure terminal**
- **3. ip rsvp udp-multicasts** [*multicast-address*]
- **4. end**

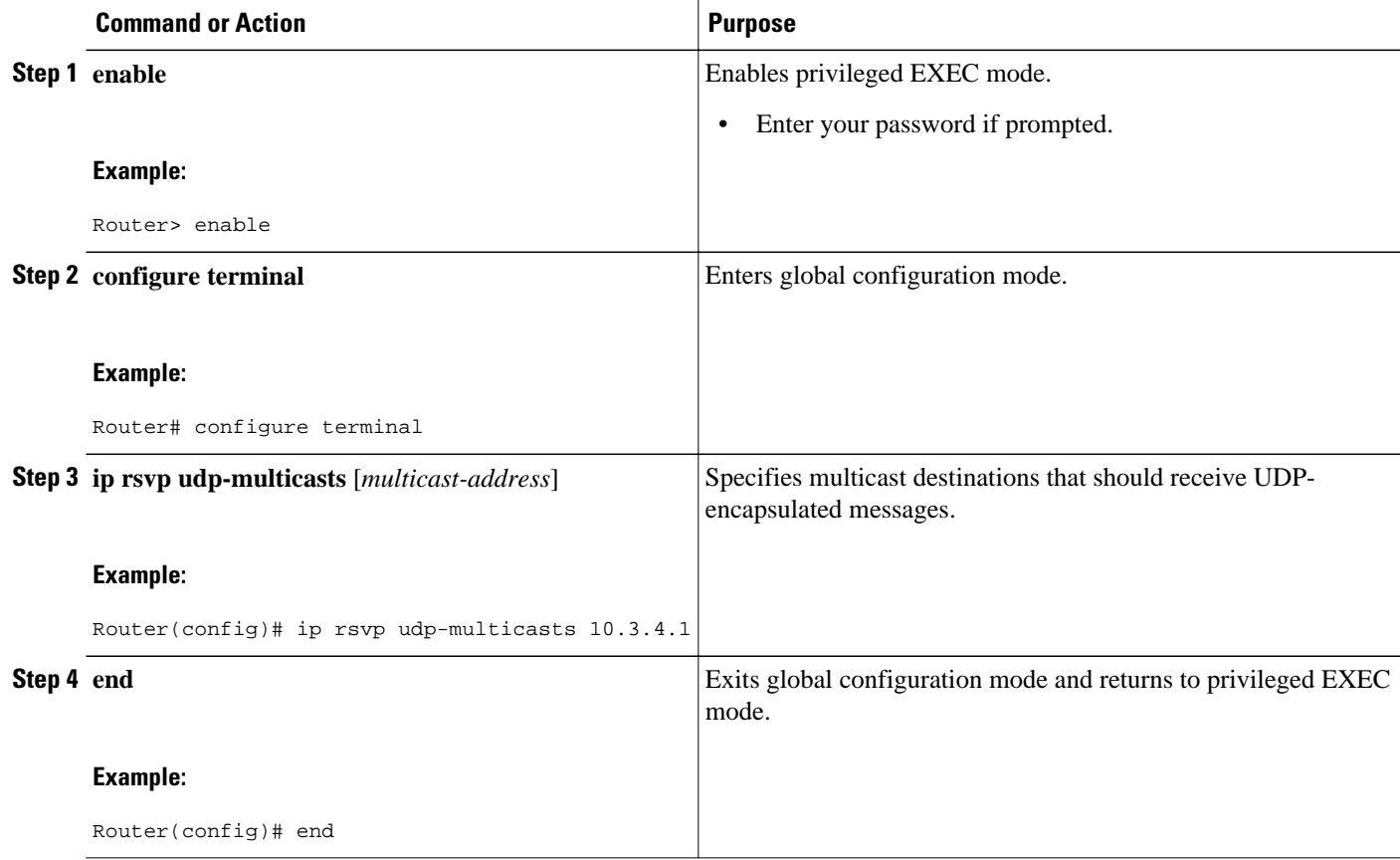

### <span id="page-47-0"></span>**Controlling RSVP Neighbor Reservations**

By default, any RSVP neighbor may offer a reservation request. To control which RSVP neighbors can offer a reservation request, perform the following task. When you perform this task, only neighbors conforming to the access list are accepted. The access list is applied to the IP header.

### **SUMMARY STEPS**

- **1. enable**
- **2. configure terminal**
- **3. ip rsvp neighbor** *access-list-number*
- **4. end**

#### **DETAILED STEPS**

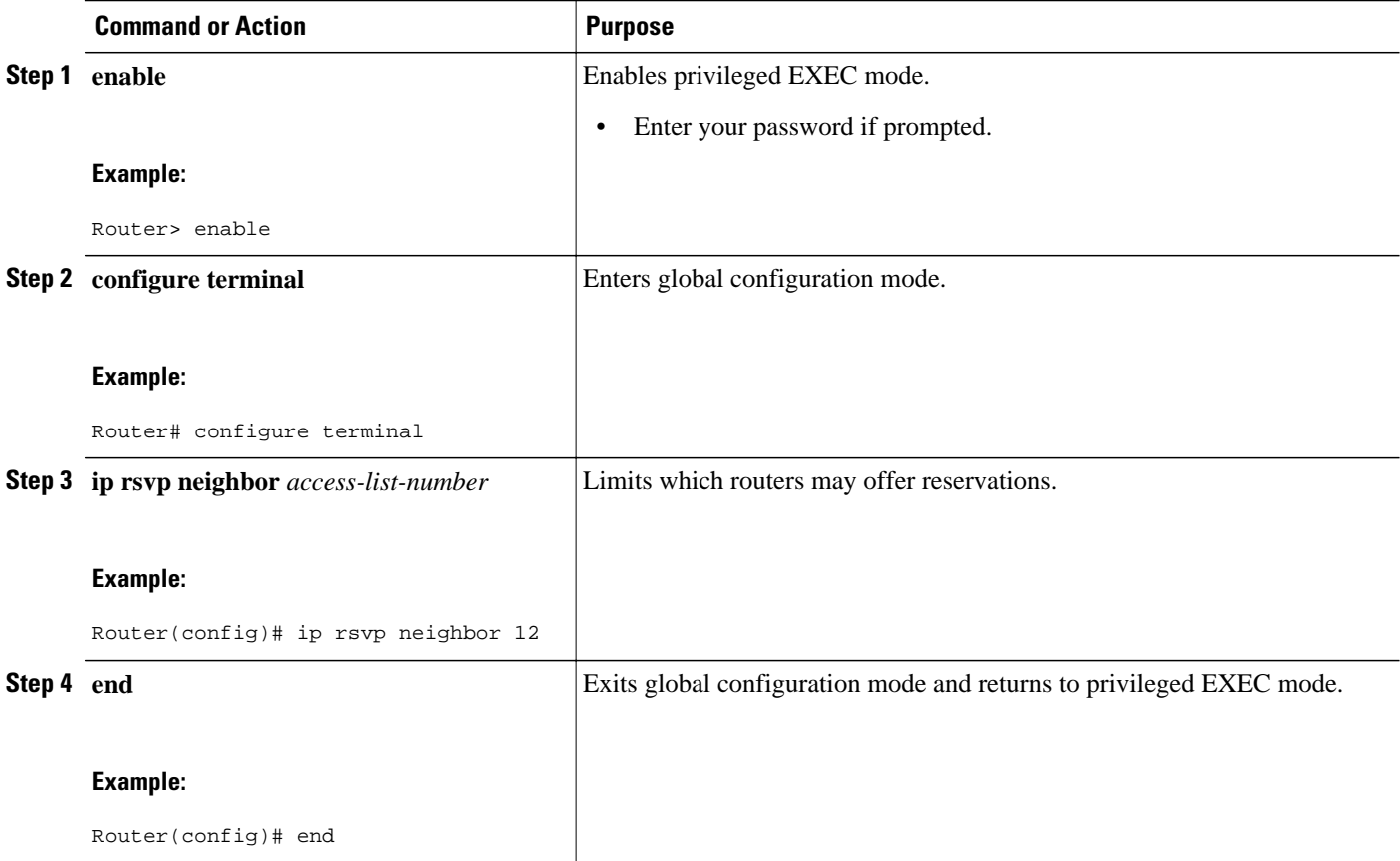

### **Enabling RSVP to Attach to NetFlow**

To enable RSVP to attach itself to NetFlow so that it can receive information about packets in order to update its token bucket and set IP precedence as required, perform the following task. This task is optional for the following reason: When the interface is configured with the **ip rsvp svc-required** command to use ATM switched virtual circuits (SVCs), RSVP automatically attaches itself to NetFlow to perform packet flow identification. However, if you want to perform IP Precedence-type of service (ToS) bit setting in

every packet without using ATM SVCs, then you must use the **ip rsvp flow-assist** command to instruct RSVP to attach itself to NetFlow.

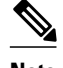

**Note** If you use WFQ, then the ToS and IP Precedence bits will be set only on data packets that RSVP sees, due to congestion.

### **SUMMARY STEPS**

- **1. enable**
- **2. configure terminal**
- **3. interface** *type number*
- **4. ip rsvp flow-assist**
- **5. end**

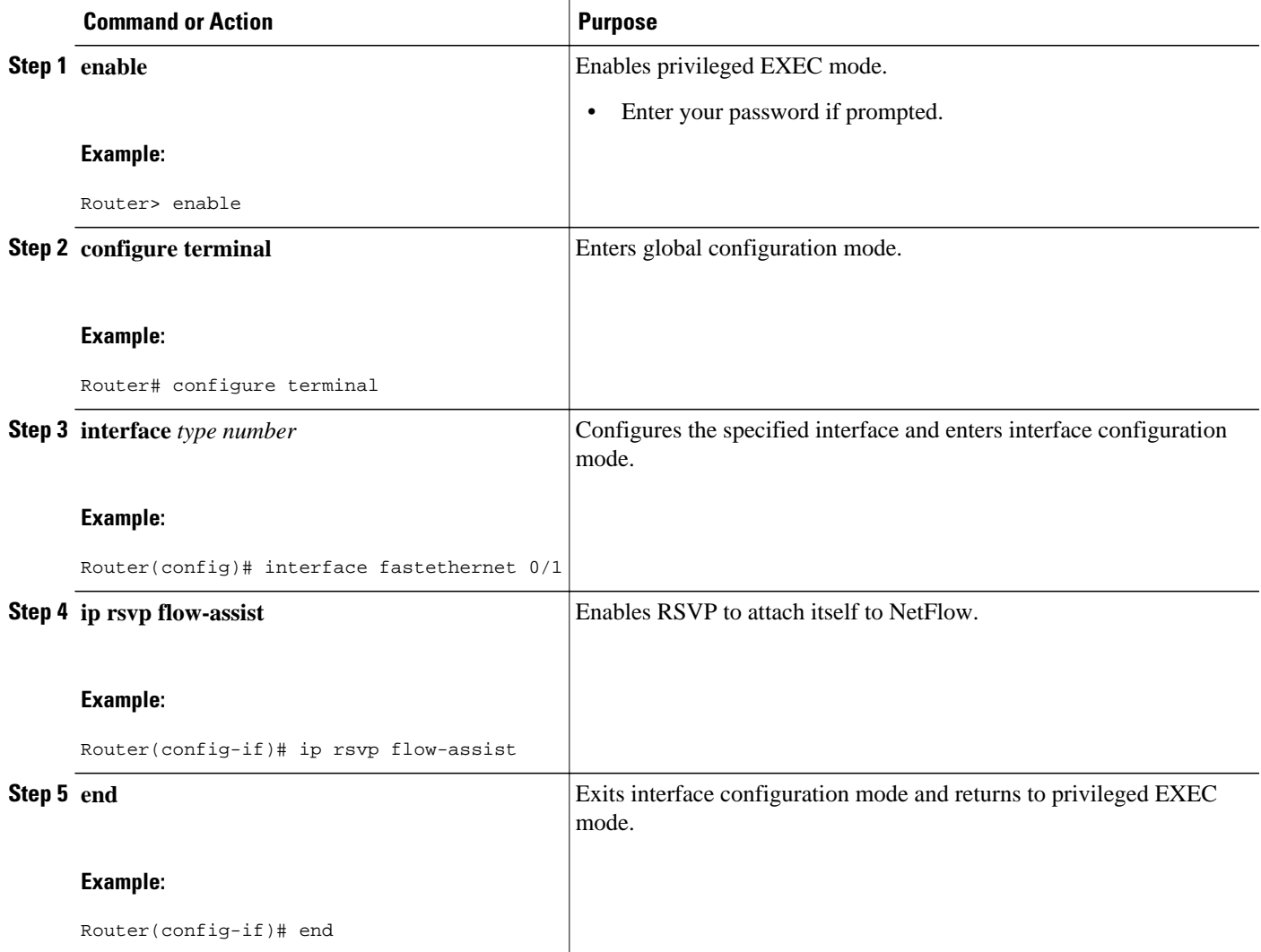

### <span id="page-49-0"></span>**Setting the IP Precedence and ToS Values**

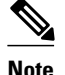

**Note** To configure the IP Precedence and ToS values to be used to mark packets in an RSVP reserved path that either conform to or exceed the RSVP flow specification (flowspec), perform the following task.You must configure the **ip rsvp flow-assist** command if you want to set IP Precedence or ToS values in every packet and you are not using ATM SVCs; that is, you have not configured the **ip rsvp svc-required** command.

The ToS byte in the IP header defines the three high-order bits as IP Precedence bits and the five low-order bits as ToS bits.

The router software checks the source and destination addresses and port numbers of a packet to determine if the packet matches an RSVP reservation. If a match exists, as part of its input processing, RSVP checks the packet for conformance to the flowspec of the reservation. During this process, RSVP determines if the packet conforms to or exceeds the flowspec, and it sets the IP header IP Precedence and ToS bits of the packet accordingly. These IP Precedence and ToS bit settings are used by per-VC Distributed Weighted Random Early Detection (DWRED) on the output interface, and they can be used by interfaces on downstream routers.

The combination of scheduling performed by the Enhanced ATM port adapter (PA-A3) and the per-SVC DWRED drop policy ensures that any packet that matches a reservation but exceeds the flowspec (that is, it does not conform to the token bucket for the reservation) is treated as if it were a best-effort packet. It is sent on the SVC for the reservation, but its IP precedence is marked to ensure that it does not interfere with conforming traffic.

#### **SUMMARY STEPS**

- **1. enable**
- **2. configure terminal**
- **3. interface** *type number*
- **4. ip rsvp precedence** {**conform**| **exceed**} *precedence-value*
- **5. ip rsvp tos** {**conform**| **exceed**} *tos-value*
- **6. end**

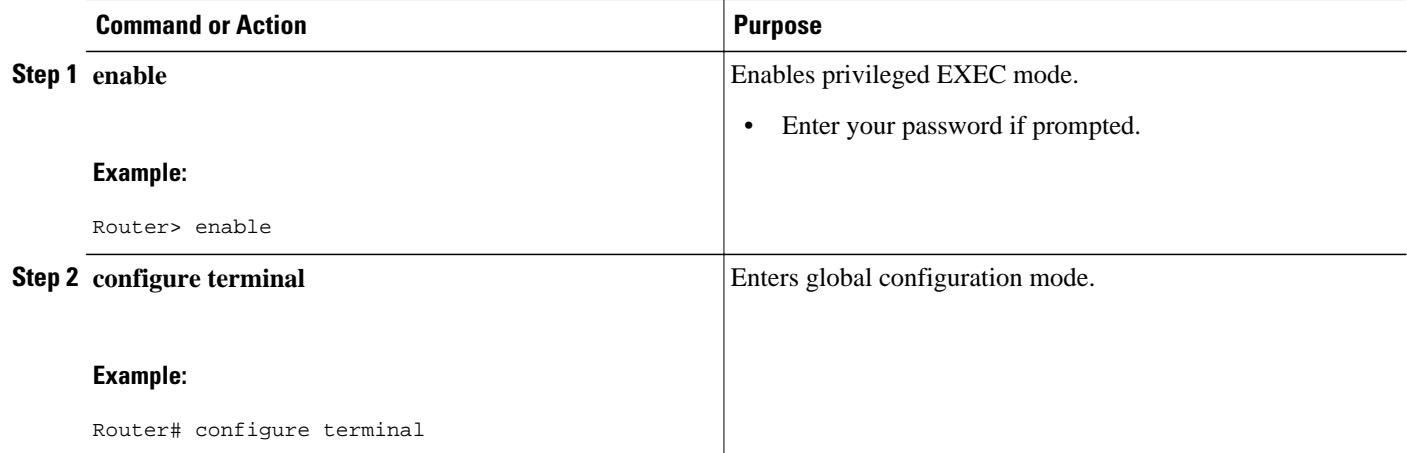

<span id="page-50-0"></span>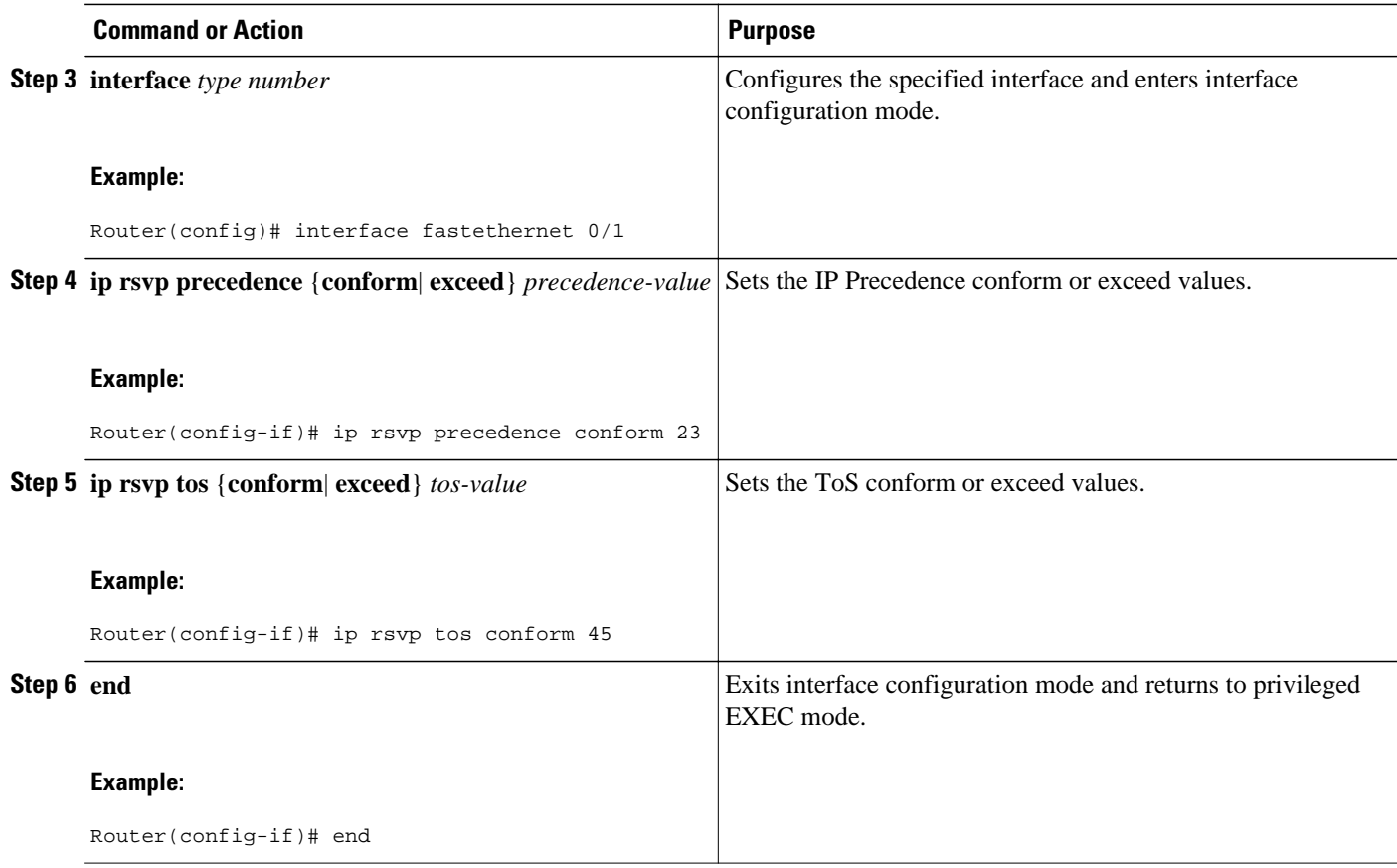

## **Configuring Tunnel Bandwidth Overhead**

### **SUMMARY STEPS**

- **1. enable**
- **2. configure terminal**
- **3. interface tunnel** *number*
- **4. ip rsvp tunnel overhead-percent** [*overhead-percent*]
- **5. end**

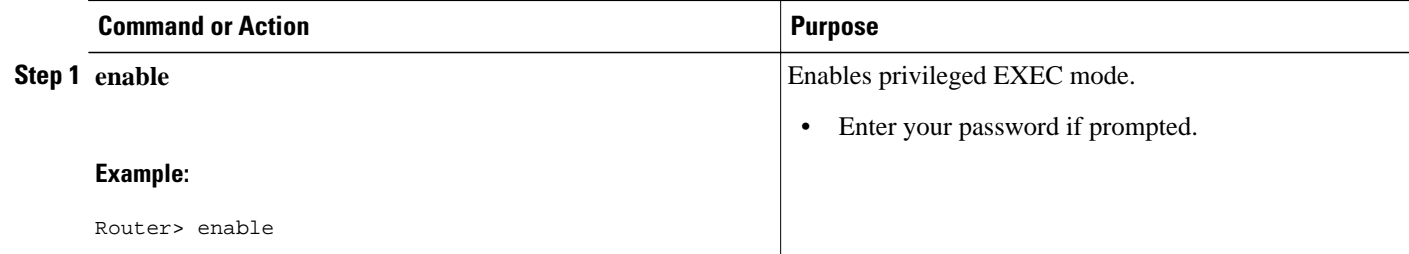

<span id="page-51-0"></span>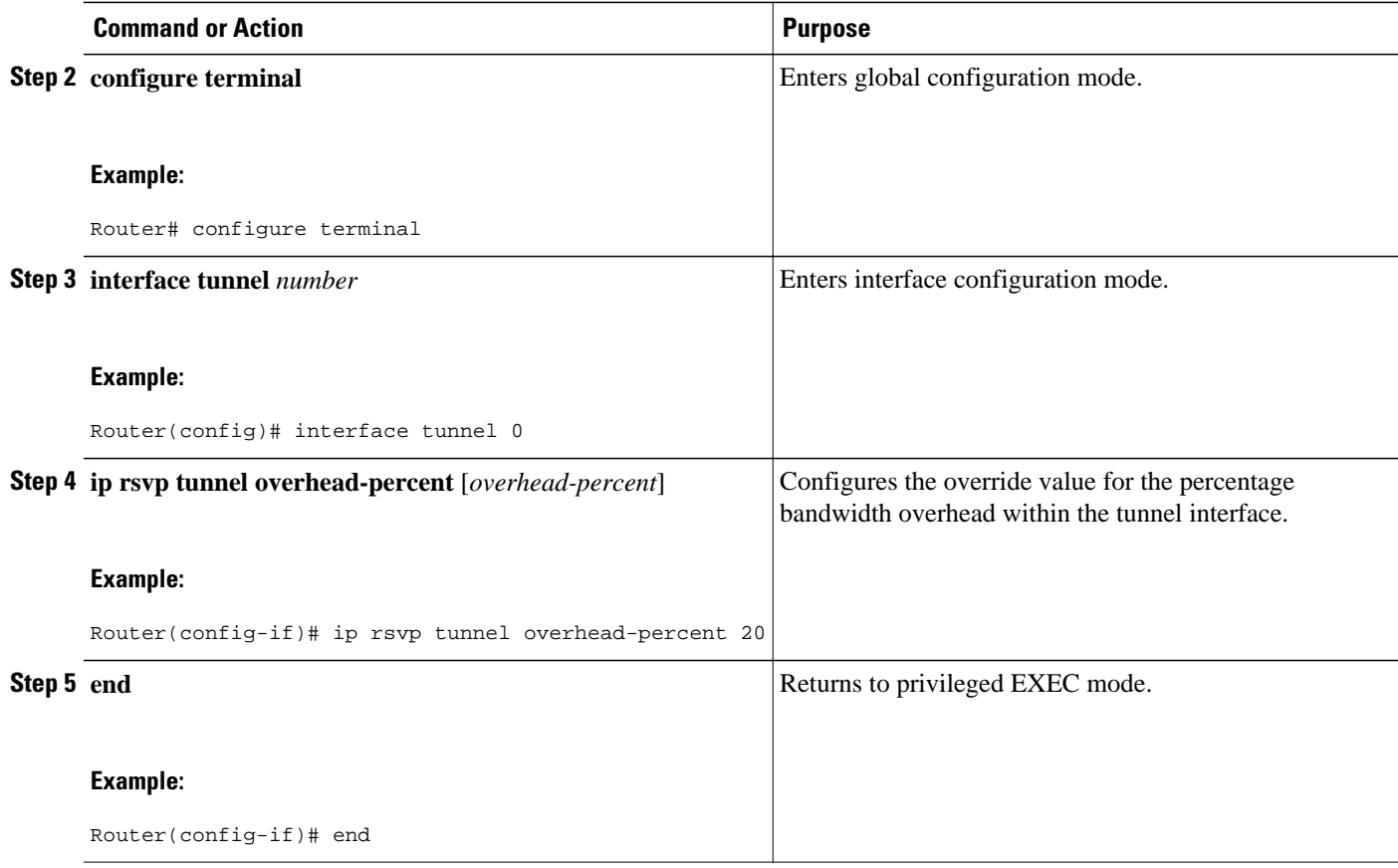

• Troubleshooting Tips, page 42

### **Troubleshooting Tips**

You can use the **show ip rsvp interface detail** command to display the RSVP configuration parameters.

### **Sending RSVP Notifications**

To allow a user on a remote management station to monitor RSVP-related information, perform the following task:

### **SUMMARY STEPS**

- **1. enable**
- **2. configure terminal**
- **3. snmp-server enable traps rsvp**
- **4. end**

### <span id="page-52-0"></span>**DETAILED STEPS**

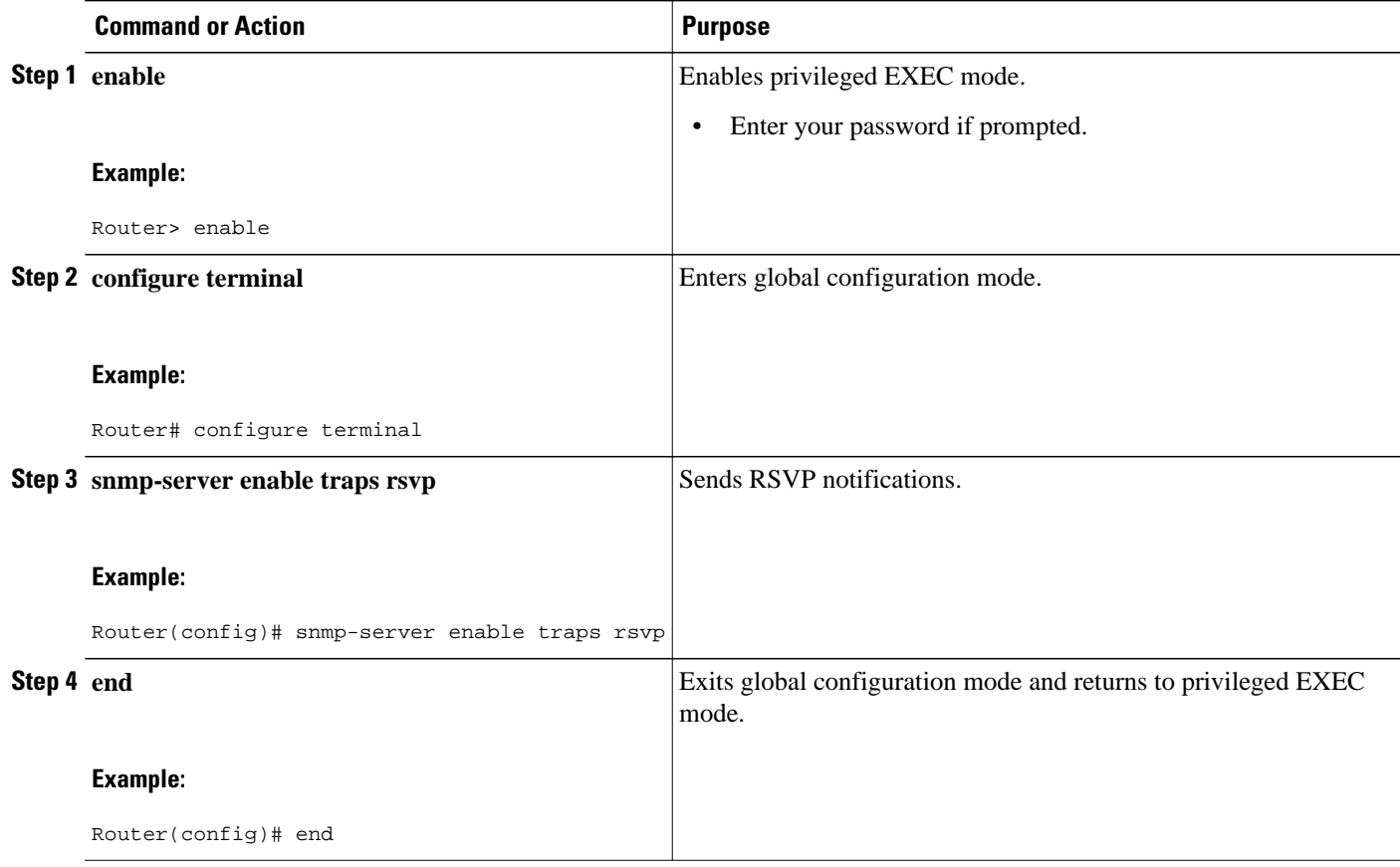

### **Verifying RSVP Configuration**

Perform this task to verify the resulting RSVP operations, after configuring the RSVP reservations that reflect your network resource policy. You can perform these steps in any order.

### **SUMMARY STEPS**

- **1. enable**
- **2. show ip rsvp interface** [*type number*]
- **3. show ip rsvp installed** [*type number*]
- **4. show ip rsvp neighbor** [*type number*]
- **5. show ip rsvp sender** [*type number*]
- **6. show ip rsvp request** [*type number*]
- **7. show ip rsvp reservation** [*type number*]
- **8. show ip rsvp ingress interface** [**detail**] [*type number*]

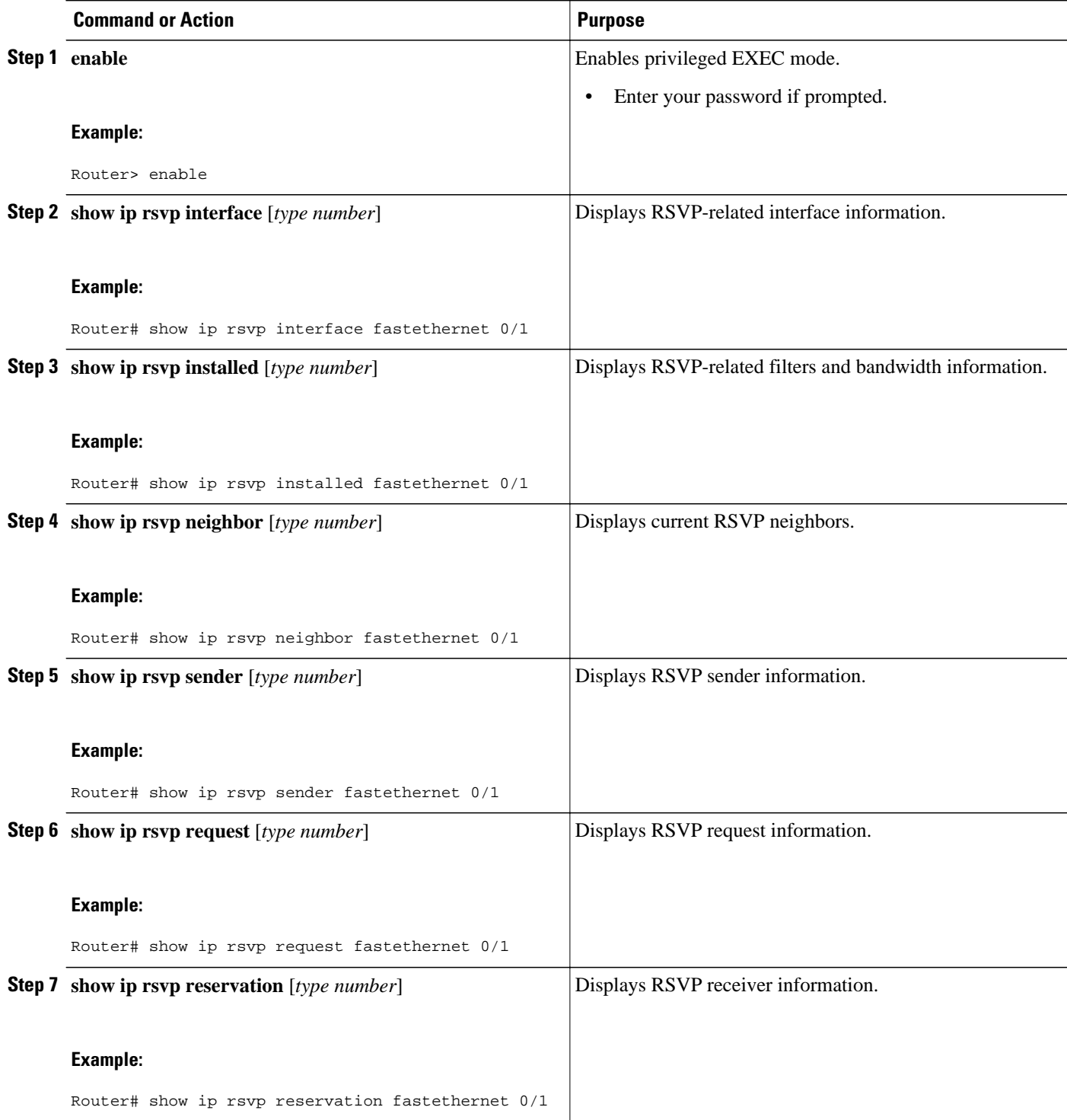

<span id="page-54-0"></span>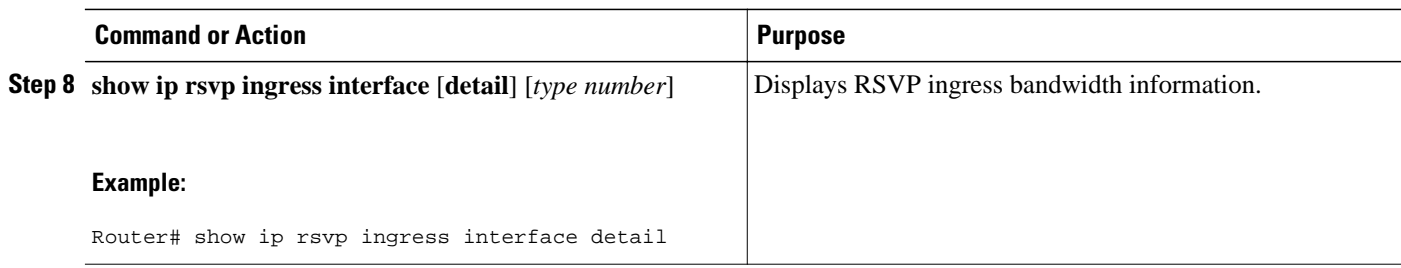

# **Configuration Examples for Configuring RSVP**

- Example Configuring RSVP for a Multicast Session, page 45
- [Examples Configuring RSVP Bandwidth,](#page-59-0) page 50
- [Example Configuring Tunnel Bandwidth Overhead,](#page-60-0) page 51

### **Example Configuring RSVP for a Multicast Session**

This section describes configuration of RSVP on three Cisco 4500 routers for a multicast session.

For information on how to configure RSVP, see the [How to Configure RSVP,](#page-37-0) page 28.

The three routers form the router network between an RSVP sender application running on an upstream (end system) host and an RSVP receiver application running on a downstream (end system) host--neither host is shown in this example.

The router network includes three routers: Router A, Router B, and Router C. The example presumes that the upstream High-Speed Serial Interface (HSSI) interface 0 of Router A links to the upstream host. Router A and Router B are connected by the downstream Ethernet interface1 of Router A, which links to the upstream interface Ethernet 1 of Router B. Router B and Router C are connected by the downstream HSSI interface 0 of Router B, which links to the upstream HSSI interface 0 of Router C. The example presumes that the downstream Ethernet interface 2 of Router C links to the downstream host.

Typically, an RSVP-capable application running on an end system host on one side of a router network sends either unicast or multicast RSVP PATH (Set Up) messages to the destination end system or host on the other side of the router network with which it wants to communicate. The initiating application is referred to as the sender; the target or destination application is called the receiver. In this example, the sender runs on the host upstream from Router A and the receiver runs on the host downstream from Router C. The router network delivers the RSVP PATH messages from the sender to the receiver. The receiver replies with RSVP RESV messages in an attempt to reserve across the network the requested resources that are required between itself and the sender. The RSVP RESV messages specify the parameters for the requisite QoS that the router network connecting the systems should attempt to offer.

This example does not show the host that would run the sender application and the host that would run the receiver application. Normally, the first router downstream from the sender in the router network--in this case, Router A--would receive the RSVP PATH message from the sender. Normally, the last router in the router network--that is, the next hop upstream from the host running the receiver application, in this case, Router C--would receive an RSVP RESV message from the receiver.

Because this example does not explicitly include the hosts on which the sender and receiver applications run, the routers have been configured to act as if they were receiving PATH messages from a sender and RESV messages from a receiver. The commands used for this purpose, allowing RSVP to be more fully

illustrated in the example, are the **ip rsvp sender** command and the **ip rsvp reservation** command. On Router A, the following command has been issued:

ip rsvp sender 225.1.1.1 10.1.2.1 UDP 7001 7000 10.1.2.1 Hs0 20 1

This command causes the router to act as if it were receiving PATH messages destined to multicast address 225.1.1.1 from a source 10.1.2.1. The previous hop of the PATH message is 10.1.2.1, and the message was received on HSSI interface 0.

On Router C, the following command has been issued:

ip rsvp reservation 225.1.1.1 10.1.2.1 UDP 7001 7000 10.1.3.1 Et2 FF LOAD 8 1

This command causes the router to act as if it were receiving RESV messages for the session with multicast destination 225.1.1.1. The messages request a Fixed Filter reservation to source 10.1.2.1, and act as if they had arrived from a receiver on Ethernet interface 2 with address 10.1.3.1.

In the example, the RSVP PATH messages flow in one direction: downstream from the sender, which in this example is Router A. (If the host were to initiate the RSVP PATH message, the message would flow from the host to Router A.) Router A sends the message downstream to Router B, and Router B sends it downstream to Router C. (If the downstream host were the actual receiver, Router C would send the RSVP PATH message downstream to the receiver host.) Each router in the router network must process the RSVP PATH message and route it to the next downstream hop.

The RSVP RESV messages flow in one direction: upstream from the receiver (in this example, Router C), upstream from Router C to Router B, and upstream from Router B to Router A. If the downstream host were the receiver, the message would originate with the host, which would send it to Router C. If the upstream host were the sender, the final destination of the RSVP RESV message would be the upstream host. At each hop, the router receiving the RSVP RESV message must determine whether it can honor the reservation request.

The **ip rsvp bandwidth** command both enables RSVP on an interface and specifies the amount of bandwidth on the interface that can be reserved (and the amount of bandwidth that can be allocated to a single flow). To ensure QoS for the RSVP reservation, WFQ is configured on the interfaces enabled for the reservation.

If the router network is capable of offering the specified (QoS) level of service, then an end-to-end reserved path is established. If not, the reservation attempt is rejected and a RESV ERROR message is sent to the receiver. The ability of each router in the network to honor the requested level of service is verified, link by link, as the RSVP RESV messages are sent across the router network to the sender. However, the data itself for which the bandwidth is reserved travels one way only: from the sender to receiver across an established PATH. Therefore, the QoS is effective in only one direction. This is the common case for one-to-many multicast data flows.

After the three routers in the example are configured, the **show ip rsvp sender** and **show ip rsvp reservation** commands will make visible the PATH and RESV state.

#### **Router A Configuration**

On Router A, RSVP is enabled on Ethernet interface 1 with 10 kb/s to be reserved for the data transmission. A weighted fair queue is reserved on this interface to ensure RSVP QoS. (On Router A, RSVP is also enabled on HSSI interface 0 with 1 kb/s reserved, but this bandwidth is used simply for passing messages.)

! version 12.0 service config service timestamps debug uptime service timestamps log uptime

```
service udp-small-servers
service tcp-small-servers
!
hostname routerA
!
ip subnet-zero
no ip domain-lookup
ip multicast-routing
ip dvmrp route-limit 20000
!
!
interface Ethernet0
  ip address 172.0.0.193 255.0.0.0
  no ip directed-broadcast
 no ip route-cache
 no ip mroute-cache
 media-type 10BaseT
!
interface Ethernet1
  ip address 172.1.1.2 255.0.0.0
 no ip directed-broadcast
  ip pim dense-mode
  ip rsvp bandwidth 10 10
  fair-queue 64 256 1000
 media-type 10BaseT
!
interface Hssi0
  ip address 10.1.1.1 255.0.0.0
  no ip directed-broadcast
  ip pim dense-mode
  ip rsvp bandwidth 1 1
!
interface ATM0
 no ip address
 no ip directed-broadcast
 shutdown
!
router ospf 100
 network 10.0.0.0 0.255.255.255 area 10
 network 172.0.0.0 0.255.255.255 area 10
!
ip classless
ip rsvp sender 225.1.1.1 12.1.2.1 UDP 7001 7000 10.1.2.1 Hs0 20 1
!
line con 0
  exec-timeout 0 0
 length 0
  transport input none
line aux 0
line vty 0 4
 login
!
end
```
#### **Router B Configuration**

On Router B, RSVP is enabled on HSSI interface 0 with 20 kb/s to be reserved for the data transmission. A weighted fair queue is reserved on this interface to ensure RSVP QoS. (On Router B, RSVP is also enabled on Ethernet interface 1 with 1 kb/s reserved, but this bandwidth is used simply for passing messages.)

```
!
version 12.0
service config
service timestamps debug uptime
service timestamps log uptime
no service password-encryption
service udp-small-servers
service tcp-small-servers
!
hostname routerB
```
no service password-encryption

```
!
ip subnet-zero
no ip domain-lookup
ip multicast-routing
ip dvmrp route-limit 20000
clock calendar-valid
!
interface Ethernet0
  ip address 172.0.0.194 255.0.0.0
  no ip directed-broadcast
  no ip route-cache
  no ip mroute-cache
  media-type 10BaseT
!
interface Ethernet1
  ip address 10.1.1.1 255.0.0.0
  no ip directed-broadcast
  ip pim dense-mode
  ip rsvp bandwidth 1 1
  media-type 10BaseT
!
interface Hssi0
  ip address 10.1.1.2 255.0.0.0
  no ip directed-broadcast
  ip pim dense-mode
  ip rsvp bandwidth 20 20
  fair-queue 64 256 1000
 hssi internal-clock
!
interface ATM0
  no ip address
  no ip directed-broadcast
  shutdown
!
router ospf 100
  network 10.0.0.0 0.255.255.255 area 10
  network 172.0.0.0 0.255.255.255 area 10
!
ip classless
!
line con 0
  exec-timeout 0 0
  length 0
  transport input none
line aux 0
line vty 0 4
  login
!
end
```
#### **Router C Configuration**

On Router C, RSVP is enabled on Ethernet interface 2 with 20 kb/s to be reserved for the data transmission. A weighted fair queue is reserved on this interface to ensure RSVP QoS. (On Router C, RSVP is also enabled on HSSI interface 0 with 1 kb/s reserved, but this bandwidth is used simply for passing messages.)

```
!
version 12.0
service config
service timestamps debug uptime
service timestamps log uptime
no service password-encryption
service udp-small-servers
service tcp-small-servers
!
hostname routerC
!
ip subnet-zero
no ip domain-lookup
ip multicast-routing
ip dvmrp route-limit 20000
```
!

interface Ethernet0 ip address 172.0.0.195 255.0.0.0 no ip directed-broadcast no ip route-cache no ip mroute-cache media-type 10BaseT ! interface Ethernet1 no ip address no ip directed-broadcast shutdown media-type 10BaseT ! interface Ethernet2 ip address 10.1.3.2 255.0.0.0 no ip directed-broadcast ip pim dense-mode ip rsvp bandwidth 20 20 fair-queue 64 256 1000 media-type 10BaseT ! interface Ethernet3 no ip address no ip directed-broadcast shutdown media-type 10BaseT ! interface Ethernet4 no ip address no ip directed-broadcast shutdown media-type 10BaseT ! interface Ethernet5 no ip address no ip directed-broadcast shutdown media-type 10BaseT ! interface Hssi0 ip address 10.1.1.1 255.0.0.0 no ip directed-broadcast ip pim dense-mode ip rsvp bandwidth 1 1 hssi internal-clock ! interface ATM0 no ip address no ip directed-broadcast shutdown ! router ospf 100 network 10.0.0.0 0.255.255.255 area 10 network 172.0.0.0 0.255.255.255 area 10 ! ip classless ip rsvp reservation 225.1.1.1 10.1.2.1 UDP 7001 7000 10.1.3.1 Et2 FF LOAD 8 1 ! line con 0 exec-timeout 0 0 length 0 transport input none

! end

line aux 0 line vty 0 4 login

### <span id="page-59-0"></span>**Examples Configuring RSVP Bandwidth**

The following example shows how to configure an absolute value for the RSVP bandwidth and percentage of interface as the flow bandwidth:

```
configure terminal
  interface multilink 2
   ip rsvp bandwidth 1000 percent 50
```
The following example shows how to configure a percentage of interface as the RSVP bandwidth and an absolute value for the flow bandwidth:

```
configure terminal
  interface multilink 2
   ip rsvp bandwidth percent 50 1000
```
The following example shows how to configure an absolute value for the RSVP bandwidth and the flow bandwidth:

```
configure terminal
 interface multilink 2
   ip rsvp bandwidth 23 34
```
The following example shows how to configure a percentage of RSVP bandwidth of an interface that should be the limit for a group of flows in an interface level RSVP policy:

```
configure terminal
  interface multilink 2
  ip rsvp policy local identity id1 
 maximum bandwidth percent group 80
 maximum bandwidth percent single 5
  end
```
The following example shows how to verify the configuration of percentage of RSVP bandwidth that should be the limit for a group of flows:

```
Router# show running interface multilink 2
Building configuration.
Current configuration : 298 bytes
!
interface Multilink2
  ip address 30.30.30.1 255.255.255.0
  ip ospf cost 100
 ppp multilink
 ppp multilink group 2
 ppp multilink endpoint ip 30.30.30.2
  ip rsvp policy local identity id1
  maximum bandwidth percent group 80
  maximum bandwidth percent single 5
  ip rsvp bandwidth percent 50 percent 10
end
```
The following example shows how to configure RSVP ingress bandwidth for an interface:

```
enable
 configure terminal
   interface tunnel 0
    ip rsvp bandwidth ingress 200
```
The following example shows how to configure the maximum ingress bandwidth for a group of reservations and for a single reservation respectively, in a global-based RSVP policy:

enable configure terminal

```
 ip rsvp local identity rsvp-video
    maximum bandwidth ingress group 200
    maximum bandwidth ingress single 100
The following example shows how to configure the maximum percentage of RSVP ingress 
bandwidth of an interface for a group of reservations and for a single reservation, 
respectively:
enable
  configure terminal
   interface tunnel 0
    ip rsvp local identity rsvp-video
     maximum bandwidth ingress percent group 50
     maximum bandwidth ingress single 50
```
The following example shows how to verify the ingress CAC parameters on an interface:

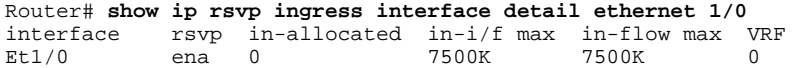

### **Example Configuring Tunnel Bandwidth Overhead**

The following example shows how to configure tunnel bandwidth overhead:

```
configure terminal
 interface tunnel 0
  ip rsvp overhead-percent 25
```
end

You can use the **show ip rsvp interface**, **show ip rsvp interface detail**and **show ip rsvp reservation**commands to verify the RSVP configuration parameters:

```
Router# show ip rsvp interface detail
Tu0:
    RSVP: Enabled
    Interface State: Up
    Bandwidth:
      Curr allocated: 10K bits/sec
      Max. allowed (total): 75K bits/sec
      Max. allowed (per flow): 75K bits/sec
      Max. allowed for LSP tunnels using sub-pools: 0 bits/sec
      Set aside by policy (total): 0 bits/sec
    Admission Control:
      Header Compression methods supported:
        rtp (36 bytes-saved), udp (20 bytes-saved)
      Tunnel IP Overhead percent:
        4
      Tunnel Bandwidth considered:
        Yes
    Traffic Control:
      RSVP Data Packet Classification is ON via CEF callbacks
    Signalling:
      DSCP value used in RSVP msgs: 0x3F
      Number of refresh intervals to enforce blockade state: 4
    Authentication: disabled
     Key chain: <none><br>Type: md5
     Type: Window size: 1
      Challenge: disabled 
    Hello Extension:
      State: Disabled
Router# show ip rsvp interface
interface rsvp allocated i/f max flow max sub max VRF<br>Et0/0 ena 10400 7500K 7500K 0
              ena 10400 7500K 7500K 0<br>ena 20K 7500K 7500K 0
```
Et1/0 ena 20K 7500K 7500K 0

 $\overline{\phantom{a}}$ 

Tu0 ena 10400 750K 750K 0

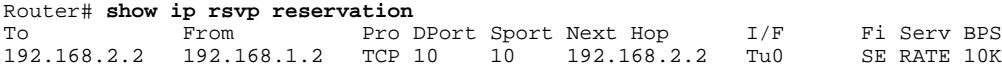

# **Additional References**

### **Related Documents**

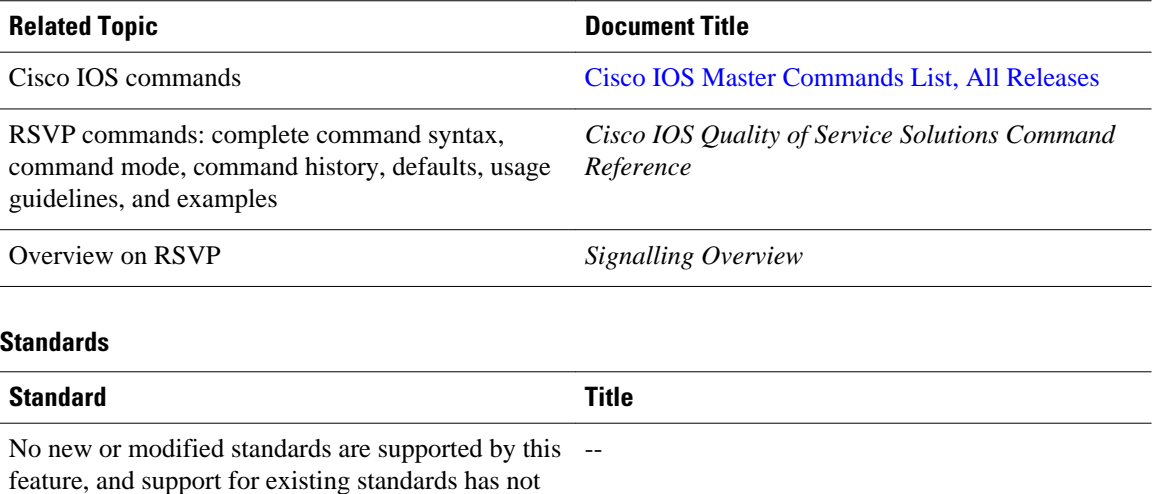

been modified by this feature.

### **MIBs**

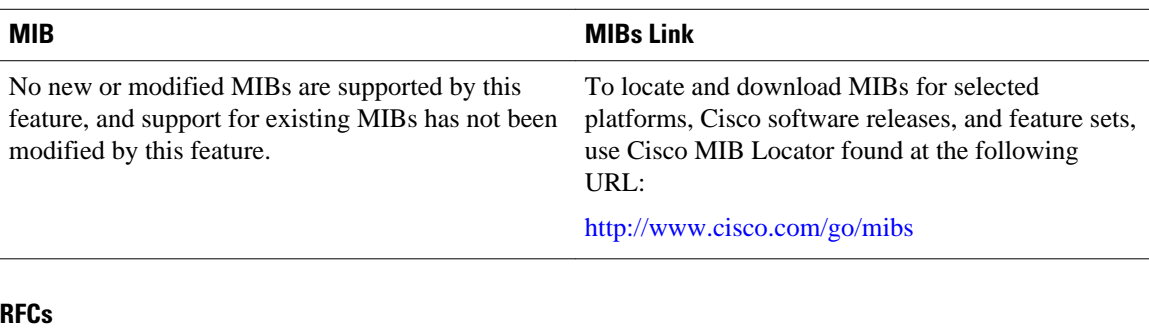

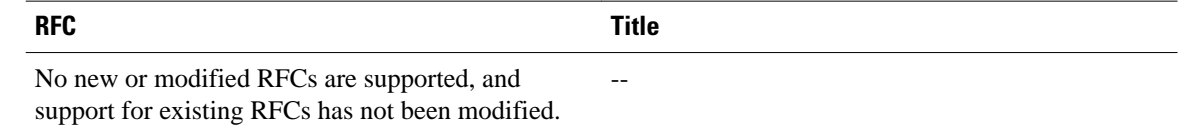

### **Technical Assistance**

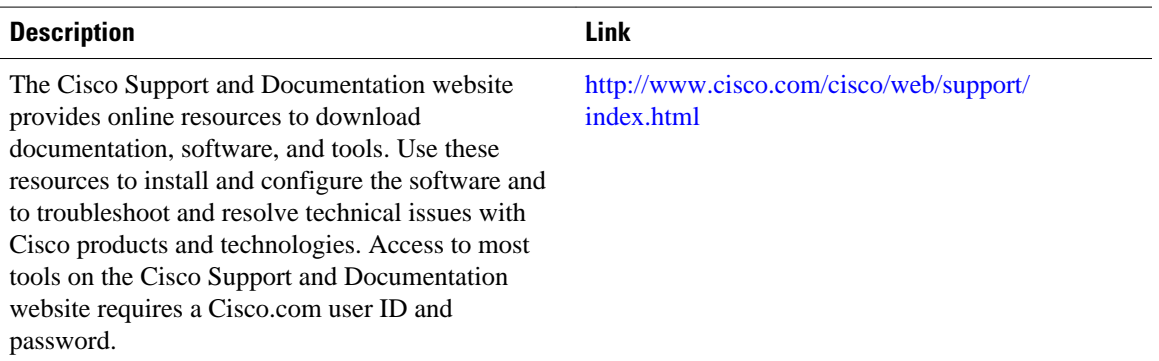

# **Feature Information for Configuring RSVP**

The following table provides release information about the feature or features described in this module. This table lists only the software release that introduced support for a given feature in a given software release train. Unless noted otherwise, subsequent releases of that software release train also support that feature.

Use Cisco Feature Navigator to find information about platform support and Cisco software image support. To access Cisco Feature Navigator, go to [www.cisco.com/go/cfn.](http://www.cisco.com/go/cfn) An account on Cisco.com is not required.

| <b>Feature Name</b>                    | <b>Releases</b>         | <b>Feature Information</b>                                                                                                    |
|----------------------------------------|-------------------------|----------------------------------------------------------------------------------------------------|
| RSVP--Resource Reservation<br>Protocol | $11.2(1)$ $12.2(28)$ SB | RSVP is an IP service that allows<br>end systems or hosts on either<br>side of a router network to<br>establish a reserved-bandwidth<br>path between them to<br>predetermine and ensure QoS for<br>their data transmission. |
|                                        |                         | The following commands were<br>introduced or modified: ip rsvp<br>bandwidth, ip rsvp flow-assist,<br>ip rsvp neighbor, ip rsvp<br>reservation, ip rsvp sender.                                                              |

*Table 3 Feature Information for Configuring RSVP*

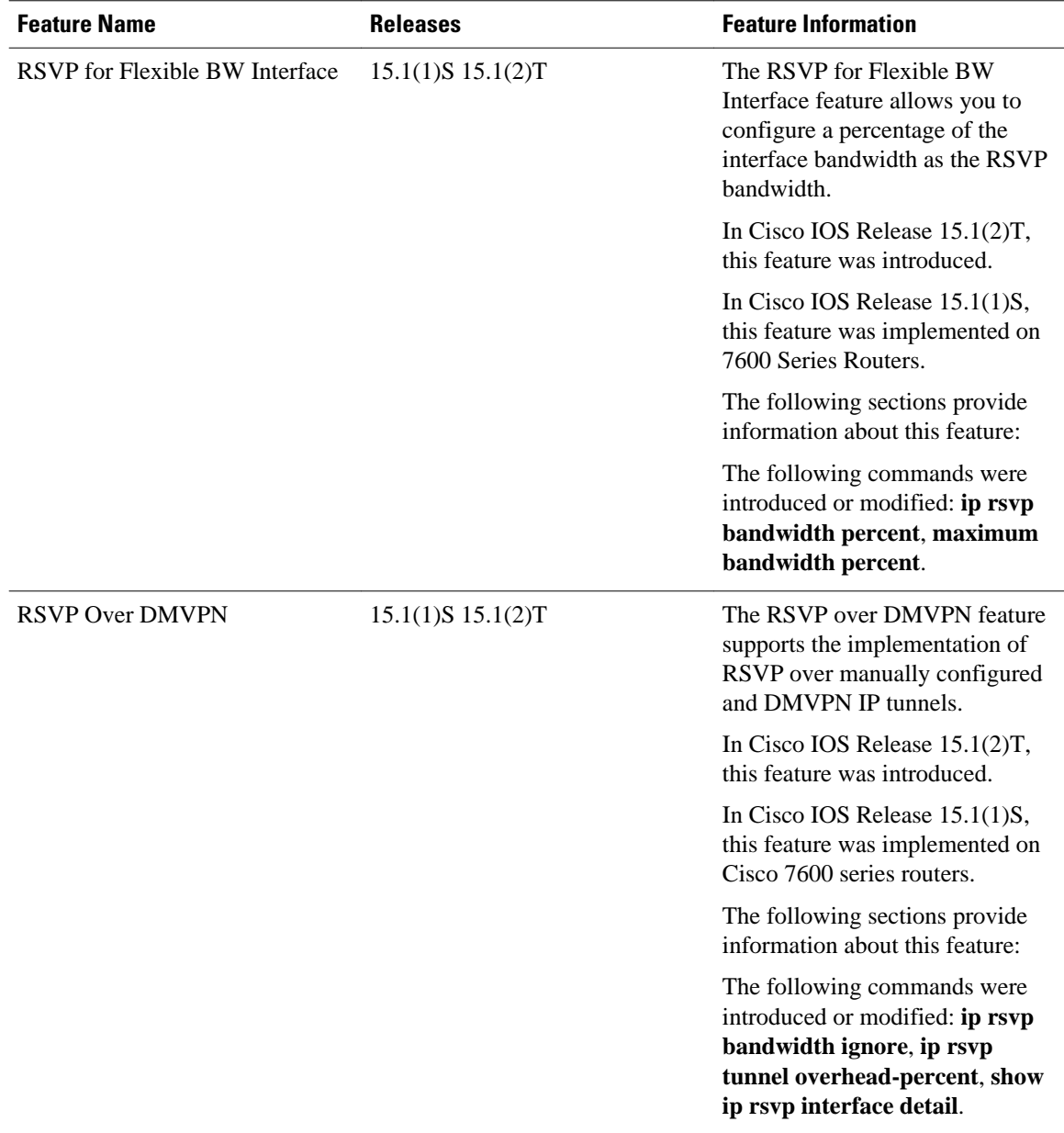

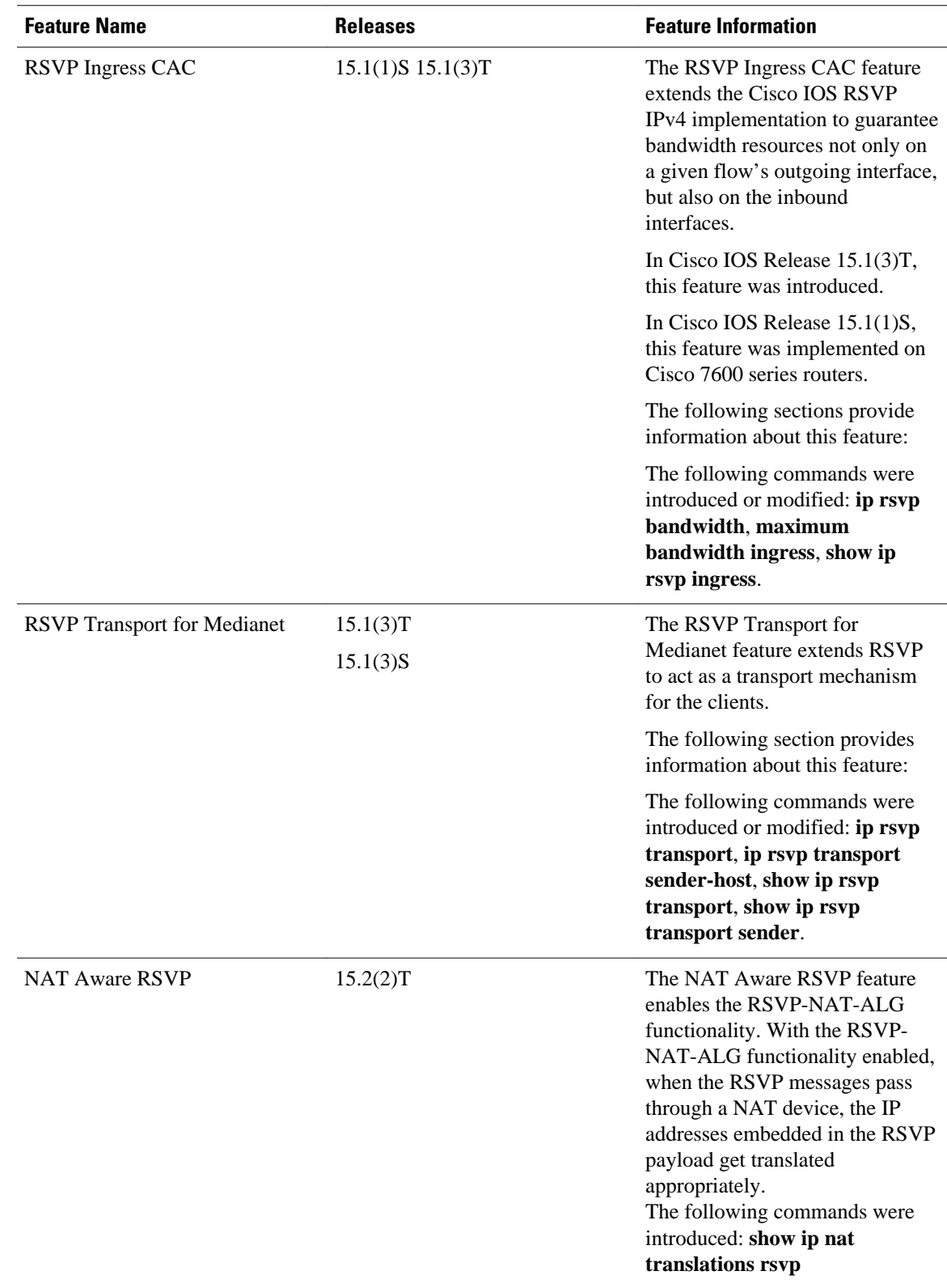

Cisco and the Cisco logo are trademarks or registered trademarks of Cisco and/or its affiliates in the U.S. and other countries. To view a list of Cisco trademarks, go to this URL: [www.cisco.com/go/trademarks](http://www.cisco.com/go/trademarks). Third-party trademarks mentioned are the property of their respective owners. The use of the word partner does not imply a partnership relationship between Cisco and any other company. (1110R)

Any Internet Protocol (IP) addresses and phone numbers used in this document are not intended to be actual addresses and phone numbers. Any examples, command display output, network topology diagrams, and other figures included in the document are shown for illustrative purposes only. Any use of actual IP addresses or phone numbers in illustrative content is unintentional and coincidental.

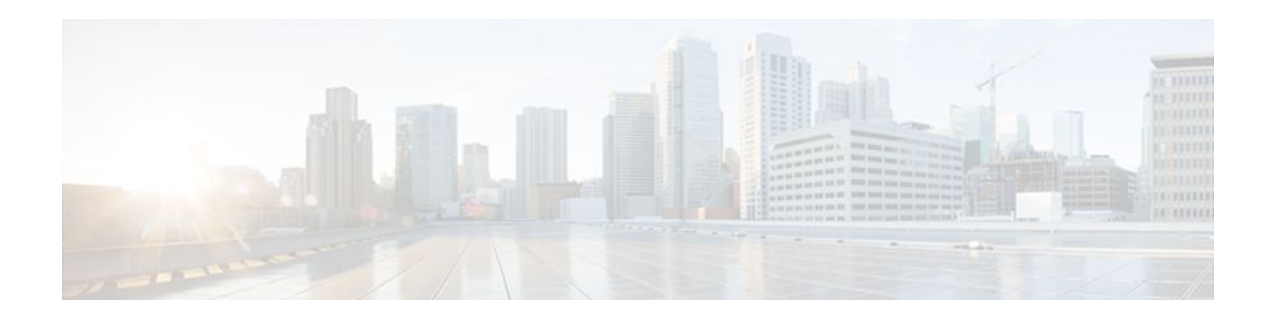

# **Control Plane DSCP Support for RSVP**

#### **Feature History**

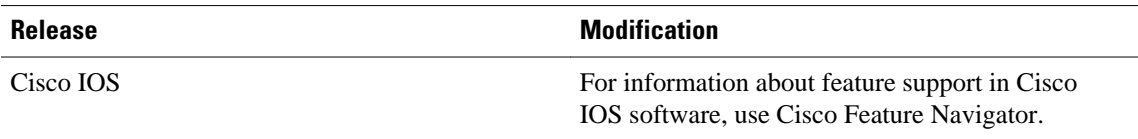

This document describes the Cisco control plane differentiated services code point (DSCP) support for Resource Reservation Protocol (RSVP) feature. It identifies the supported platforms, provides configuration examples, and lists related IOS command line interface (CLI) commands.

This document includes the following major sections:

- Finding Feature Information, page 57
- Feature Overview, page 57
- [Supported Platforms, page 59](#page-68-0)
- [Prerequisites, page 59](#page-68-0)
- [Configuration Tasks, page 59](#page-68-0)
- [Monitoring and Maintaining Control Plane DSCP Support for RSVP, page 60](#page-69-0)
- [Configuration Examples, page 61](#page-70-0)
- [Additional References, page 61](#page-70-0)
- [Glossary, page 62](#page-71-0)

## **Finding Feature Information**

Your software release may not support all the features documented in this module. For the latest feature information and caveats, see the release notes for your platform and software release. To find information about the features documented in this module, and to see a list of the releases in which each feature is supported, see the Feature Information Table at the end of this document.

Use Cisco Feature Navigator to find information about platform support and Cisco software image support. To access Cisco Feature Navigator, go to [www.cisco.com/go/cfn.](http://www.cisco.com/go/cfn) An account on Cisco.com is not required.

# **Feature Overview**

Typically, networks operate on a best-effort delivery basis, which means that all traffic has equal priority and an equal chance of being delivered in a timely manner. When congestion occurs, all traffic has an equal chance of being dropped.

Before traffic can be handled according to its unique requirements, it must be identified or labeled. There are numerous classification techniques for doing this. These include Layer 3 schemes such as IP precedence or the differentiated services code point (DSCP), Layer 2 schemes such as 802.1P, and implicit characteristics of the data itself, such as the traffic type using the Real-Time Transport Protocol (RTP) and a defined port range.

The control plane DSCP support for RSVP feature allows you to set the priority value in the type of service (ToS) byte/differentiated services (DiffServ) field in the Internet Protocol (IP) header for RSVP messages. The IP header functions with resource providers such as weighted fair queueing (WFQ), so that voice frames have priority over data fragments and data frames. When packets arrive in a router's output queue, the voice packets are placed ahead of the data frames.

The figure below shows a path message originating from a sender with a DSCP value of 0 (the default) that is changed to 5 to give the message a higher priority and a reservation (resv) message originating from a receiver with a DSCP of 3.

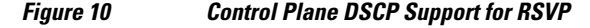

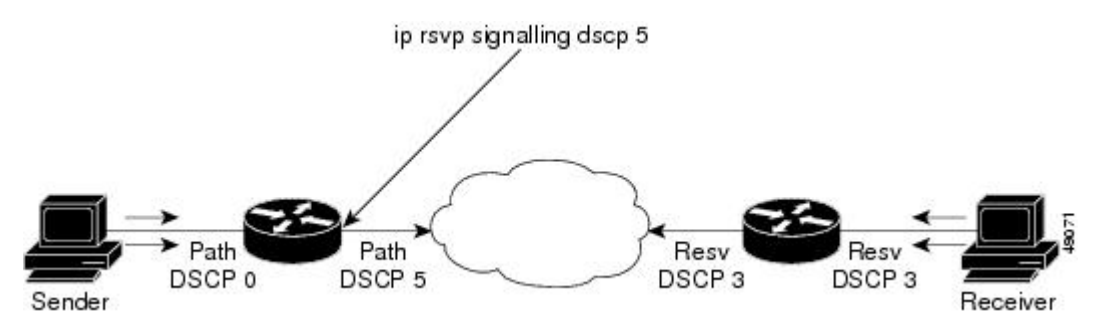

Raising the DSCP value reduces the possibility of packets being dropped, thereby improving call setup time in VoIP environments.

- Benefits, page 58
- [Restrictions](#page-68-0), page 59

### **Benefits**

#### **Faster Call Setup Time**

The control plane DSCP support for RSVP feature allows you to set the priority for RSVP messages. In a DiffServ QoS environment, higher priority packets get serviced before lower priority packets, thereby improving the call setup time for RSVP sessions.

#### **Improved Message Delivery**

During periods of congestion, routers drop lower priority traffic before they drop higher priority traffic. Since RSVP messages can now be marked with higher priority, the likelihood of these messages being dropped is significantly reduced.

#### **Faster Recovery after Failure Conditions**

When heavy congestion occurs, many packets are dropped. Network resources attempt to retransmit almost instantaneously resulting in further congestion. This leads to a considerable reduction in throughput.

Previously, RSVP messages were marked best effort and subject to being dropped by congestion avoidance mechanisms such as weighted random early detection (WRED). However, with the control plane DSCP support for RSVP feature, RSVP messages are likely to be dropped later, if at all, thereby providing faster recovery of RSVP reservations.

### <span id="page-68-0"></span>**Restrictions**

Control plane DSCP support for RSVP can be configured on interfaces and subinterfaces only. It affects all RSVP messages sent out the interface or that are on any logical circuit of the interface, including subinterfaces, permanent virtual circuits (PVCs), and switched virtual circuits (SVCs).

# **Supported Platforms**

- Cisco 2600 series
- Cisco 3600 series (Cisco 3620, 3640, and 3660)
- Cisco 3810 multiservice access concentrator
- Cisco 7200 series
- Cisco 7500 route/switch processor (RSP) only
- Cisco 12000 series Gigabit Switch Router (GSR)

## **Prerequisites**

The network must support the following Cisco IOS feature before control plane DSCP support for RSVP is enabled:

• Resource Reservation Protocol (RSVP)

## **Configuration Tasks**

- Enabling RSVP on an Interface, page 59
- [Specifying the DSCP,](#page-69-0) page 60
- [Verifying Control Plane DSCP Support for RSVP Configuration,](#page-69-0) page 60

### **Enabling RSVP on an Interface**

To enable RSVP on an interface, use the following command, beginning in interface configuration mode:

**Command Purpose**

Router(config-if)# **ip rsvp bandwidth** [*interface-kbps*] [*single-flow-kbps*]

Enables RSVP on an interface.

### <span id="page-69-0"></span>**Specifying the DSCP**

To specify the DSCP, use the following command, beginning in interface configuration mode:

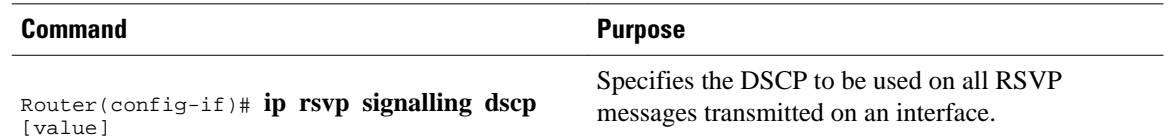

### **Verifying Control Plane DSCP Support for RSVP Configuration**

To verify control plane DSCP support for RSVP configuration, enter the **show ip rsvp interface detail**command to display RSVP-related interface information.

In the following sample output from the **show ip rsvp interface detail**command, only the Se2/0 interface has DSCP configured. Interfaces that are not configured for DSCP do not show the DSCP value, which is 0 by default.

```
Router# show ip rsvp interface detail
Et1/1:
    Bandwidth:
      Curr allocated:0M bits/sec
      Max. allowed (total):7500K bits/sec
      Max. allowed (per flow):7500K bits/sec
    Neighbors:
      Using IP enacp:1. Using UDP encaps:0
  Et1/2:
    Bandwidth:
      Curr allocated:0M bits/sec
      Max. allowed (total):7500K bits/sec
      Max. allowed (per flow):7500K bits/sec
    Neighbors:
      Using IP enacp:0. Using UDP encaps:0
Se2/0:
    Bandwidth:
      Curr allocated:10K bits/sec
      Max. allowed (total):1536K bits/sec
      Max. allowed (per flow):1536K bits/sec
    Neighbors:
      Using IP enacp:1. Using UDP encaps:0
    DSCP value used in Path/Resv msgs:0x6
    Burst Police Factor:300%
    RSVP:Data Packet Classification provided by: none
Router#
```
# **Monitoring and Maintaining Control Plane DSCP Support for RSVP**

To monitor and maintain control plane DSCP support for RSVP, use the following command in EXEC mode:

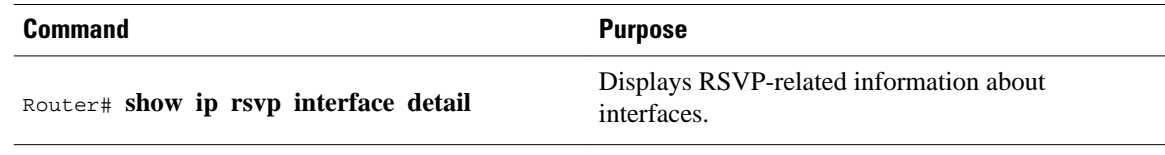

# <span id="page-70-0"></span>**Configuration Examples**

This section provides a configuration example for the control plane DSCP support for RSVP feature.

```
 Router(config-if)# ip rsvp sig ?
  dscp DSCP for RSVP signalling messages
  Router(config-if)# ip rsvp sig dscp ?
  <0-63> DSCP value
 Router(config-if)# ip rsvp sig dscp 48
 Router# show run int e3/0
 interface Ethernet3/0
 ip address 50.50.50.1 255.255.255.0
 fair-queue 64 256 235
 ip rsvp signalling dscp 48
 ip rsvp bandwidth 7500 7500
```
None  $\qquad \qquad \qquad \text{---}$ 

# **Additional References**

The following sections provide references related to the Control Plane DSCP Support for RSVP feature.

#### **Related Documents**

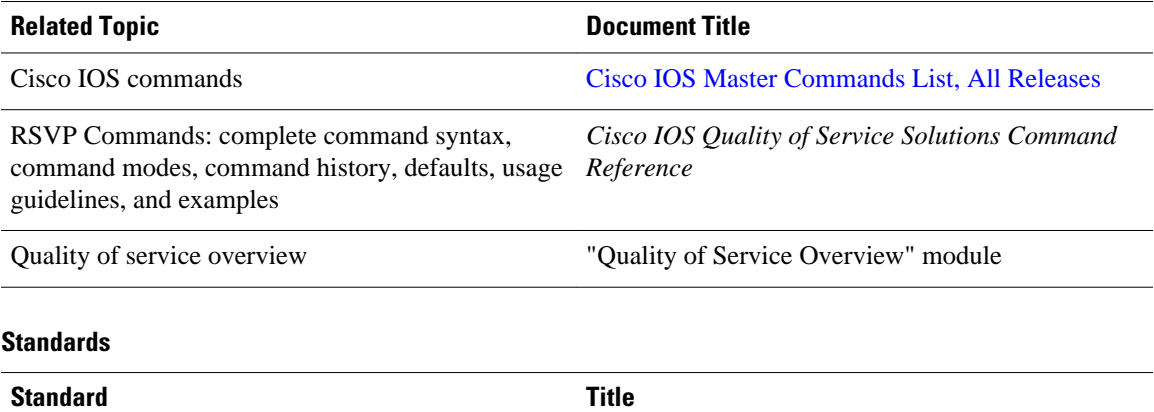

#### **MIBs**

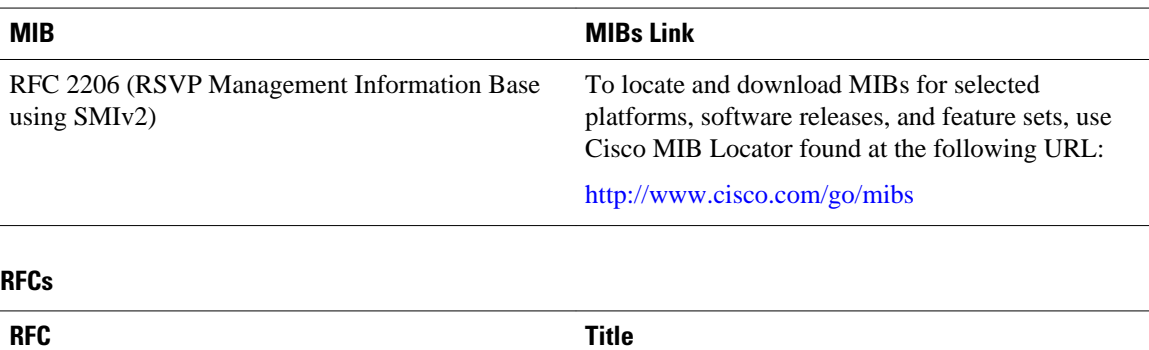

RFC 2205 *Resource Reservation Protocol*

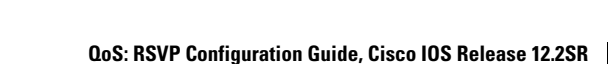

#### <span id="page-71-0"></span>**Technical Assistance**

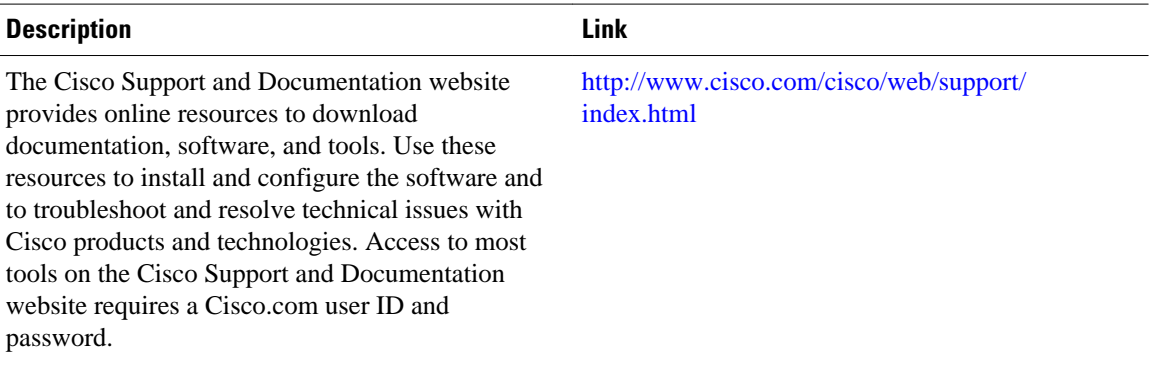

### **Glossary**

**CBWFQ--** Class-based weighted fair queueing. A queueing mechanism that extends the standard WFQ functionality to provide support for user-defined traffic classes.

**class-based weighted fair queueing** --See CBWFQ.

**differentiated services** --See DiffServ.

**differentiated services code point** --See DSCP.

**DiffServ** --An architecture based on a simple model where traffic entering a network is classified and possibly conditioned at the boundaries of the network. The class of traffic is then identified with a DS codepoint or bit marking in the IP header. Within the core of the network, packets are forwarded according to the per-hop behavior associated with the DS code point.

**DSCP** --Differentiated services code point. The six most significant bits of the 1-byte IP type of service (ToS) field. The per-hop behavior represented by a particular DSCP value is configurable. DSCP values range between 0 and 63.

**IP precedence** --The three most significant bits of the 1-byte type of service (ToS) field. IP precedence values range between zero for low priority and seven for high priority.

**latency** --The delay between the time a device receives a packet and the time that packet is forwarded out the destination port.

**marking** --The process of setting a Layer 3 DSCP value in a packet.

**QoS** --Quality of service. A measure of performance for a transmission system that reflects its transmission quality and service availability.

**quality of service** --See QoS.

**Resource Reservation Protocol** --See RSVP.

**RSVP** --Resource Reservation Protocol. A protocol for reserving network resources to provide quality of service guarantees to application flows.

**ToS** --Type of service. An 8-bit value in the IP header field.

**type of service** --See ToS.

**Voice over IP** --See VoIP.
**VoIP** --Voice over IP. The ability to carry normal telephony-style voice over an IP-based internet maintaining telephone-like functionality, reliability, and voice quality.

**weighted fair queueing** --See WFQ.

**weighted random early detection** --See WRED.

**WFQ** --Weighted fair queueing. A queue management algorithm that provides a certain fraction of link bandwidth to each of several queues, based on relative bandwidth applied to each of the queues.

**WRED** --Weighted random early detection. A congestion avoidance mechanism that slows traffic by randomly dropping packets when there is congestion.

Cisco and the Cisco logo are trademarks or registered trademarks of Cisco and/or its affiliates in the U.S. and other countries. To view a list of Cisco trademarks, go to this URL: [www.cisco.com/go/trademarks.](http://www.cisco.com/go/trademarks) Third-party trademarks mentioned are the property of their respective owners. The use of the word partner does not imply a partnership relationship between Cisco and any other company. (1110R)

Any Internet Protocol (IP) addresses and phone numbers used in this document are not intended to be actual addresses and phone numbers. Any examples, command display output, network topology diagrams, and other figures included in the document are shown for illustrative purposes only. Any use of actual IP addresses or phone numbers in illustrative content is unintentional and coincidental.

 $\mathbf I$ 

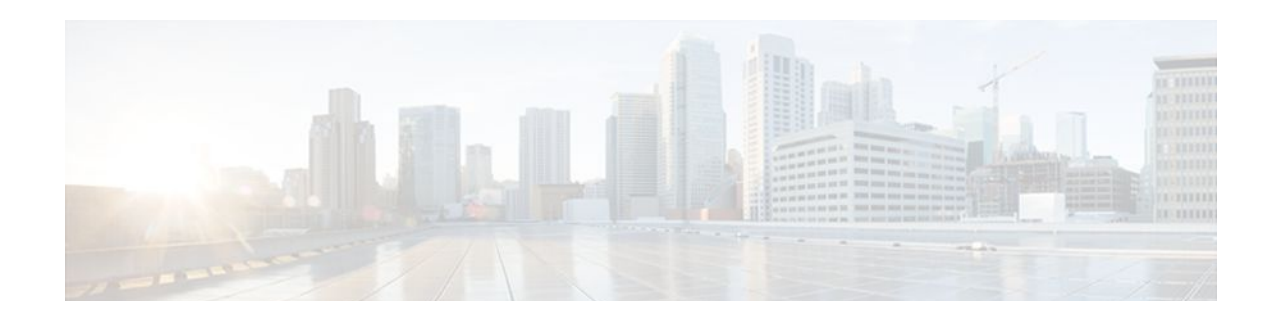

# **Configuring RSVP Support for Frame Relay**

This chapter describes the tasks for configuring the RSVP Support for Frame Relay feature.

- Finding Feature Information, page 65
- How to Configure RSVP Support for Frame Relay, page 65
- [Configuration Examples for Configuring RSVP Support for Frame Relay, page 71](#page-80-0)
- [Additional References, page 75](#page-84-0)

## **Finding Feature Information**

Your software release may not support all the features documented in this module. For the latest feature information and caveats, see the release notes for your platform and software release. To find information about the features documented in this module, and to see a list of the releases in which each feature is supported, see the Feature Information Table at the end of this document.

Use Cisco Feature Navigator to find information about platform support and Cisco software image support. To access Cisco Feature Navigator, go to [www.cisco.com/go/cfn.](http://www.cisco.com/go/cfn) An account on Cisco.com is not required.

# **How to Configure RSVP Support for Frame Relay**

- [Enabling Frame Relay Encapsulation on an Interface,](#page-75-0) page 66 (Required)
- [Configuring a Virtual Circuit](#page-75-0), page 66 (Required)
- [Enabling Frame Relay Traffic Shaping on an Interface](#page-76-0), page 67 (Required)
- [Enabling Enhanced Local Management Interface](#page-76-0), page 67 (Optional)
- [Enabling RSVP on an Interface](#page-76-0), page 67 (Required)
- [Specifying a Traffic Shaping Map Class for an Interface](#page-76-0), page 67 (Required)
- [Defining a Map Class with WFQ and Traffic Shaping Parameters](#page-76-0), page 67 (Required)
- [Specifying the CIR](#page-76-0), page 67 (Required)
- [Specifying the Minimum CIR,](#page-77-0) page 68 (Optional)
- [Enabling WFQ](#page-77-0), page 68 (Required)
- [Enabling FRF.12](#page-77-0), page 68 (Required)
- [Configuring a Path](#page-77-0), page 68 (Optional)
- [Configuring a Reservation](#page-77-0), page 68 (Optional)
- [Verifying RSVP Support for Frame Relay,](#page-78-0) page 69 (Optional)
- [Monitoring and Maintaining RSVP Support for Frame Relay,](#page-80-0) page 71 (Optional)
- [Enabling Frame Relay Encapsulation on an Interface,](#page-75-0) page 66
- <span id="page-75-0"></span>• Configuring a Virtual Circuit, page 66
- [Enabling Frame Relay Traffic Shaping on an Interface,](#page-76-0) page 67
- [Enabling Enhanced Local Management Interface,](#page-76-0) page 67
- [Enabling RSVP on an Interface,](#page-76-0) page 67
- [Specifying a Traffic Shaping Map Class for an Interface,](#page-76-0) page 67
- [Defining a Map Class with WFQ and Traffic Shaping Parameters,](#page-76-0) page 67
- [Specifying the CIR,](#page-76-0) page 67
- [Specifying the Minimum CIR](#page-77-0), page 68
- [Enabling WFQ](#page-77-0), page 68
- [Enabling FRF.12](#page-77-0), page 68
- [Configuring a Path,](#page-77-0) page 68
- [Configuring a Reservation,](#page-77-0) page 68
- [Verifying RSVP Support for Frame Relay](#page-78-0), page 69
- [Monitoring and Maintaining RSVP Support for Frame Relay](#page-80-0), page 71

# **Enabling Frame Relay Encapsulation on an Interface**

#### **SUMMARY STEPS**

- **1.** Router(config)# **interface s3/0**
- **2.** Router(config-if)# **encapsulation frame-relay**[**cisco**| **ietf**]

#### **DETAILED STEPS**

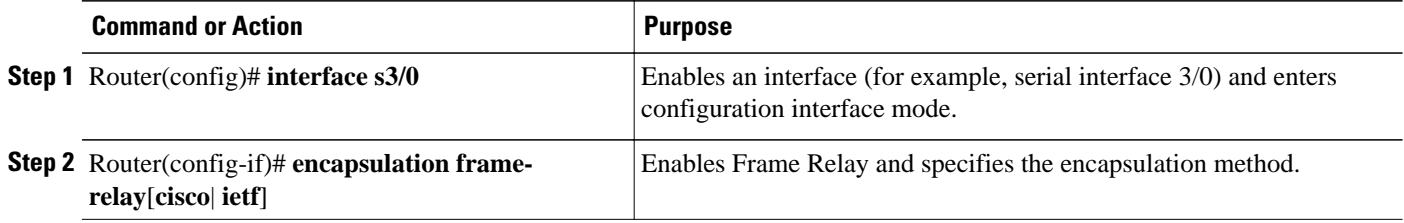

### **Configuring a Virtual Circuit**

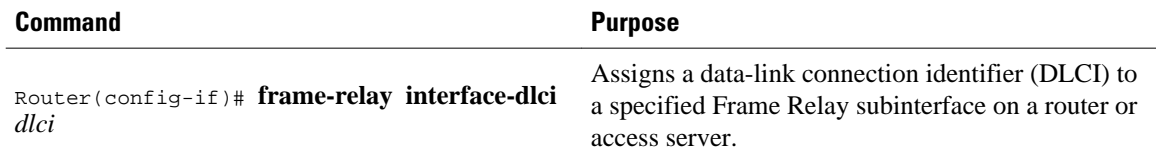

### <span id="page-76-0"></span>**Enabling Frame Relay Traffic Shaping on an Interface**

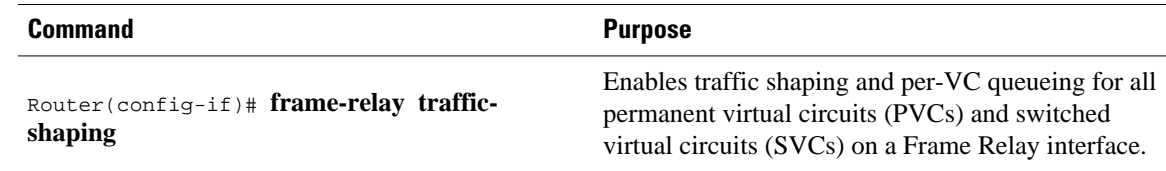

### **Enabling Enhanced Local Management Interface**

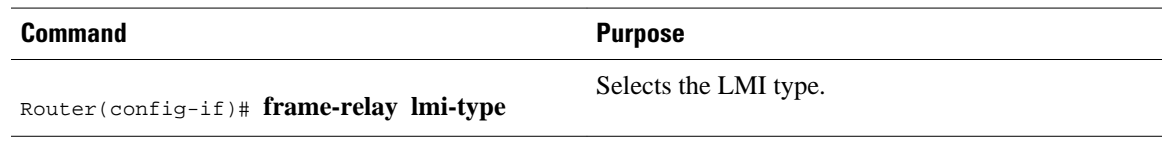

# **Enabling RSVP on an Interface**

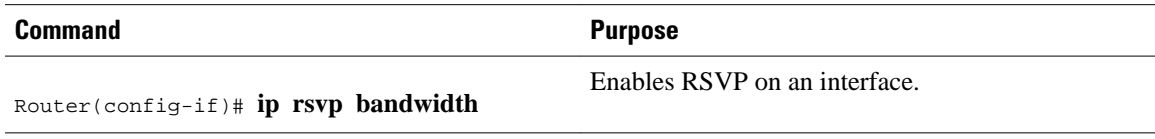

### **Specifying a Traffic Shaping Map Class for an Interface**

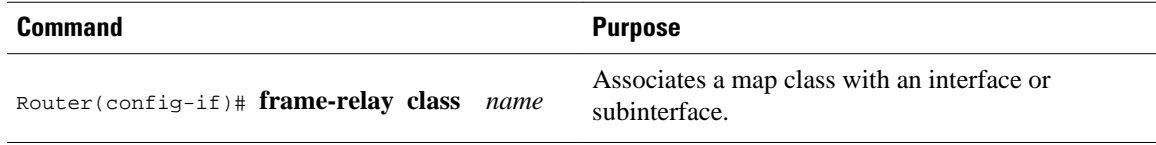

### **Defining a Map Class with WFQ and Traffic Shaping Parameters**

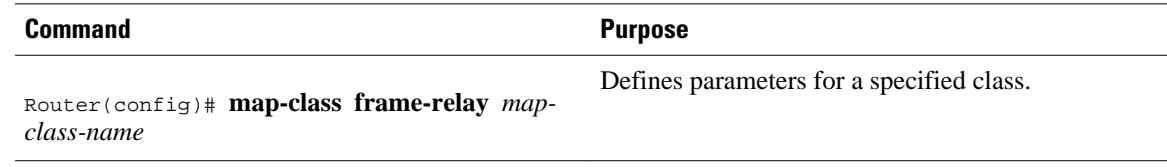

### **Specifying the CIR**

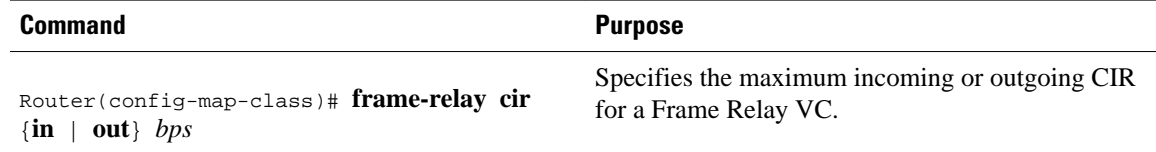

### <span id="page-77-0"></span>**Specifying the Minimum CIR**

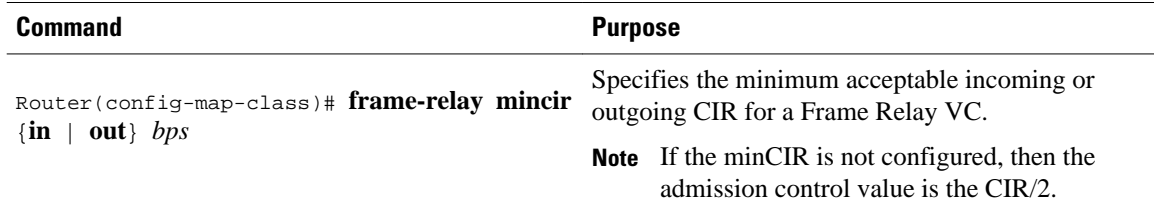

### **Enabling WFQ**

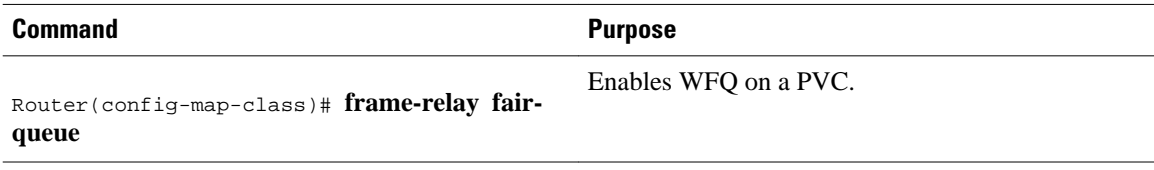

### **Enabling FRF.12**

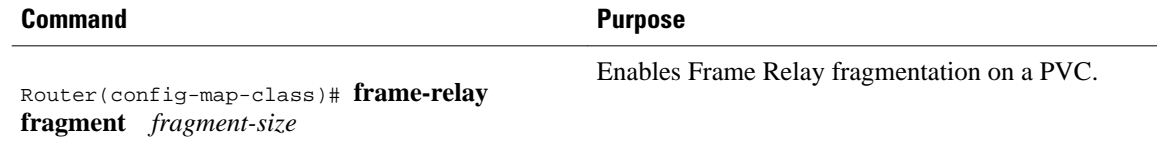

### **Configuring a Path**

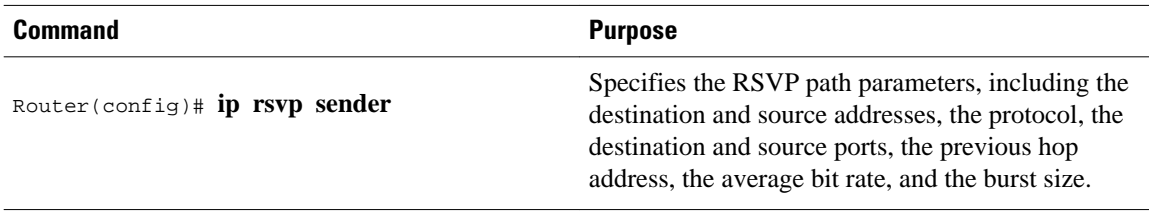

# **Configuring a Reservation**

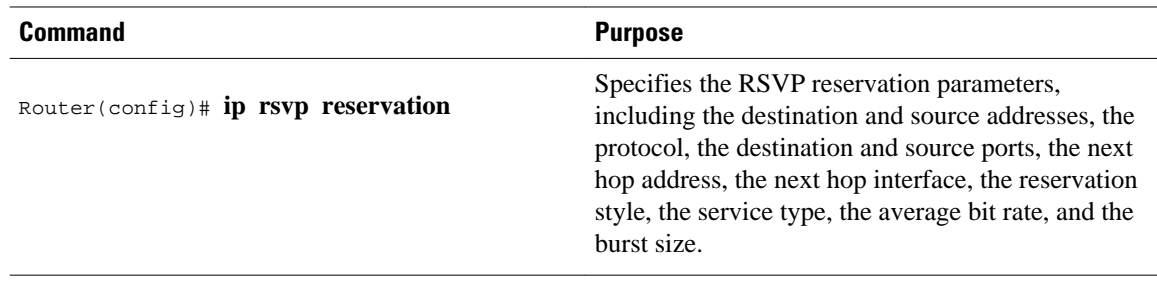

### <span id="page-78-0"></span>**Verifying RSVP Support for Frame Relay**

- Multipoint Configuration, page 69
- [Point-to-Point Configuration](#page-79-0), page 70

### **Multipoint Configuration**

To verify RSVP support for Frame Relay in a multipoint configuration, perform the following steps:

#### **SUMMARY STEPS**

- **1.** Enter the **show ip rsvp installed**command to display information about interfaces and their admitted reservations. The output in the following example shows that serial subinterface 3/0.1 has two reservations:
- **2.** Enter the **show ip rsvp installed detail**command to display additional information about interfaces, subinterfaces, DLCI PVCs, and their current reservations.

#### **DETAILED STEPS**

**Step 1** Enter the **show ip rsvp installed** command to display information about interfaces and their admitted reservations. The output in the following example shows that serial subinterface 3/0.1 has two reservations:

#### **Example:**

```
Router# show ip rsvp installed
RSVP:Serial3/0
BPS To From Protoc DPort Sport Weight Conversation
RSVP:Serial3/0.1<br>BPS To
BPS To From Protoc DPort Sport Weight Conversation<br>
40K 145.20.22.212 145.10.10.211 UDP 10 10 0 24
       145.20.22.212  145.10.10.211  UDP  10  10  0  24<br>145.20.21.212  145.10.10.211  UDP  10  10  6  25
50K 145.20.21.212 145.10.10.211 UDP 10 10
```
**Note** Weight 0 is assigned to voice-like flows, which proceed to the priority queue.

- **Step 2** Enter the **show ip rsvp installed detail**command to display additional information about interfaces, subinterfaces, DLCI PVCs, and their current reservations.
	- **Note** In the following output, the first flow gets a reserved queue with a weight  $> 0$ , and the second flow gets the priority queue with a weight  $= 0$ .

#### **Example:**

```
Router# show ip rsvp installed detail
RSVP:Serial3/0 has the following installed reservations
RSVP:Serial3/0.1 has the following installed reservations
RSVP Reservation. Destination is 145.20.21.212, Source is 145.10.10.211,
   Protocol is UDP, Destination port is 10, Source port is 10
   Reserved bandwidth:50K bits/sec, Maximum burst:1K bytes, Peak rate:50K bits/sec
QoS provider for this flow:
    WFQ on FR PVC dlci 101 on Se3/0: RESERVED queue 25. Weight:6
   Data given reserved service:0 packets (0M bytes)
   Data given best-effort service:0 packets (0 bytes)
   Reserved traffic classified for 68 seconds
   Long-term average bitrate (bits/sec):0M reserved, 0M best-effort
```

```
RSVP Reservation. Destination is 145.20.22.212, Source is 145.10.10.211,
   Protocol is UDP, Destination port is 10, Source port is 10
   Reserved bandwidth:40K bits/sec, Maximum burst:1K bytes, Peak rate:40K bits/sec
QoS provider for this flow:
     WFQ on FR PVC dlci 101 on Se3/0: PRIORITY queue 24. Weight:0
   Data given reserved service:0 packets (0M bytes)
   Data given best-effort service:0 packets (0 bytes)
   Reserved traffic classified for 707 seconds
  Long-term average bitrate (bits/sec):0M reserved, 0M best-effort
```
### **Point-to-Point Configuration**

To verify RSVP support for Frame Relay in a point-to-point configuration, perform the following steps:

#### **SUMMARY STEPS**

- **1.** Enter the **show ip rsvp installed**command to display information about interfaces and their admitted reservations. The output in the following example shows that serial subinterface 3/0.1 has one reservation, and serial subinterface 3/0.2 has one reservation.
- **2.** Enter the **show ip rsvp installed detail**command to display additional information about interfaces, subinterfaces, DLCI PVCs, and their current reservations.

#### **DETAILED STEPS**

**Step 1** Enter the **show ip rsvp installed** command to display information about interfaces and their admitted reservations. The output in the following example shows that serial subinterface 3/0.1 has one reservation, and serial subinterface 3/0.2 has one reservation.

#### **Example:**

```
Router# show ip rsvp installed
RSVP:Serial3/0<br>BPS To
                       From Protoc DPort Sport
RSVP:Serial3/0.1
BPS To From Protoc DPort Sport<br>50K 145.20.20.212 145.10.10.211 UDP 10 10
                       50K 145.20.20.212 145.10.10.211 UDP 10 10
RSVP:Serial3/0.2<br>BPS To
       BPS To From Protoc DPort Sport
10K 145.20.21.212 145.10.10.211 UDP 11 11
```
**Note** Weight 0 is assigned to voice-like flows, which proceed to the priority queue.

- **Step 2** Enter the **show ip rsvp installed detail**command to display additional information about interfaces, subinterfaces, DLCI PVCs, and their current reservations.
	- **Note** In the following output, the first flow with a weight  $> 0$  gets a reserved queue and the second flow with a weight  $= 0$  gets the priority queue.

#### **Example:**

```
Router# show ip rsvp installed detail
RSVP:Serial3/0 has the following installed reservations
RSVP:Serial3/0.1 has the following installed reservations
```

```
RSVP Reservation. Destination is 145.20.20.212, Source is 145.10.10.211,
   Protocol is UDP, Destination port is 10, Source port is 10
  Reserved bandwidth:50K bits/sec, Maximum burst:1K bytes, Peak rate:50K bits/sec
QoS provider for this flow:
     WFQ on FR PVC dlci 101 on Se3/0: RESERVED queue 25. Weight:6
   Data given reserved service:415 packets (509620 bytes)
   Data given best-effort service:0 packets (0 bytes)
   Reserved traffic classified for 862 seconds
  Long-term average bitrate (bits/sec):4724 reserved, 0M best-effort
RSVP Reservation. Destination is 145.20.20.212, Source is 145.10.10.211,
   Protocol is UDP, Destination port is 11, Source port is 11
   Reserved bandwidth:10K bits/sec, Maximum burst:1K bytes, Peak rate:10K bits/sec
QoS provider for this flow:
    WFQ on FR PVC dlci 101 on Se3/0: PRIORITY queue 24. Weight:0
   Data given reserved service:85 packets (104380 bytes)
   Data given best-effort service:0 packets (0 bytes)
   Reserved traffic classified for 875 seconds
   Long-term average bitrate (bits/sec):954 reserved, 0M best-effort
RSVP:Serial3/0.2 has the following installedreservations
RSVP Reservation. Destination is 145.20.21.212, Source is 145.10.10.211,
   Protocol is UDP, Destination port is 11, Source port is 11
  Reserved bandwidth:10K bits/sec, Maximum burst:1K bytes, Peak rate:10Kbits/sec
QoS provider for this flow:
    WFQ on FR PVC dlci 101 on Se3/0:PRIORITY queue 24. Weight:0
   Data given reserved service:85 packets (104380 bytes)
   Data given best-effort service:0 packets (0 bytes)
   Reserved traffic classified for 875 seconds
   Long-term average bitrate (bits/sec):954 reserved, 0M best-effort
```
### **Monitoring and Maintaining RSVP Support for Frame Relay**

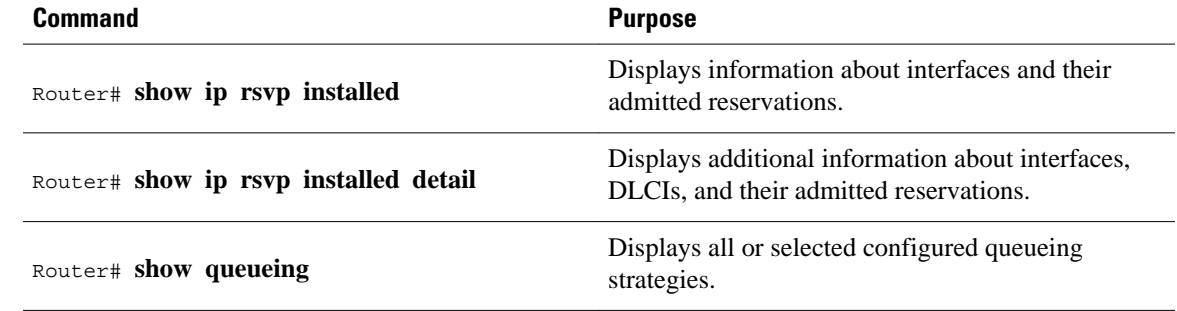

# **Configuration Examples for Configuring RSVP Support for Frame Relay**

- [Example Multipoint Configuration,](#page-81-0) page 72
- [Example Point-to-Point Configuration,](#page-83-0) page 74
- [Example Multipoint Configuration](#page-81-0), page 72
- [Example Point-to-Point Configuration](#page-83-0), page 74

### <span id="page-81-0"></span>**Example Multipoint Configuration**

The figure below shows a multipoint interface configuration commonly used in Frame Relay environments in which multiple PVCs are configured on the same subinterface at router R1.

*Figure 11 Multipoint Interface Configuration*

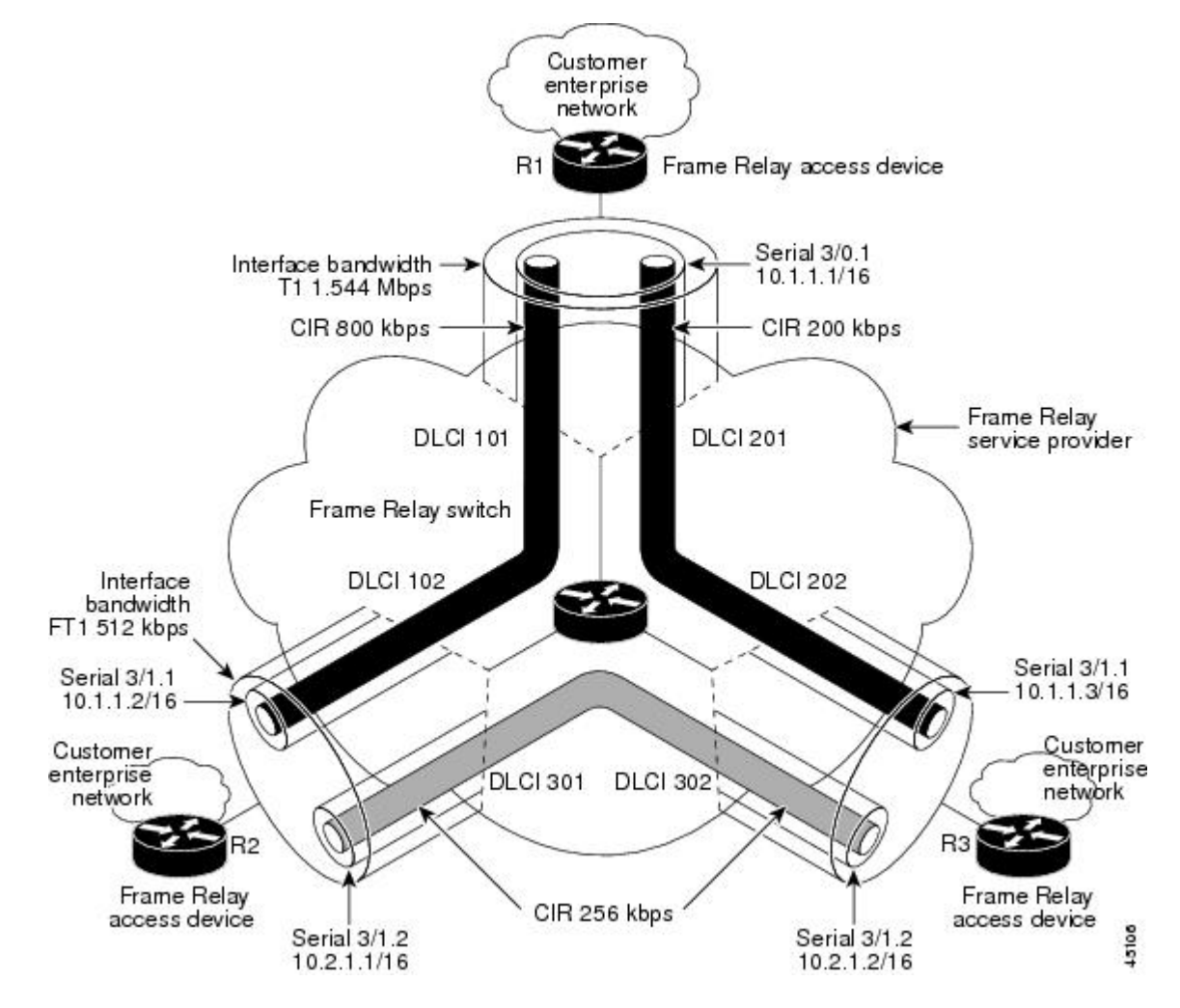

RSVP performs admission control based on the minCIR of DLCI 101 and DLCI 201. The congestion point is not the 10.1.1.1/16 subinterface, but the CIR of DLCI 101 and DLCI 201.

The following example is a sample output for serial interface 3/0:

```
interface Serial3/0
 no ip address
 encapsulation frame-relay
 no fair-queue
 frame-relay traffic-shaping
 frame-relay lmi-type cisco
 ip rsvp bandwidth 350 350
!
interface Serial3/0.1 multipoint
 ip address 10.1.1.1 255.255.0.0
  frame-relay interface-dlci 101
```

```
 class fr-voip
  frame-relay interface-dlci 201
  class fast-vcs
  ip rsvp bandwidth 350 350
ip rsvp pq-profile 6000 2000 ignore-peak-value
!
!
map-class frame-relay fr-voip
 frame-relay cir 800000
  frame-relay bc 8000
  frame-relay mincir 128000
  frame-relay fragment 280
 no frame-relay adaptive-shaping
  frame-relay fair-queue
!
map-class frame-relay fast-vcs
  frame-relay cir 200000
 frame-relay bc 2000
 frame-relay mincir 60000
  frame-relay fragment 280
 no frame-relay adaptive-shaping
 frame-relay fair-queue
!
```
**Note** When FRTS is enabled, the Frame Relay Committed Burst (Bc) value (in bits) should be configured to a maximum of 1/100th of the CIR value (in bits per second). This configuration ensures that the FRTS token bucket interval (Bc/CIR) does not exceed 10 Ms, and that voice packets are serviced promptly.

### <span id="page-83-0"></span>**Example Point-to-Point Configuration**

The figure below shows a point-to-point interface configuration commonly used in Frame Relay environments in which one PVC per subinterface is configured at router R1.

*Figure 12 Sample Point-to-Point Interface Configuration*

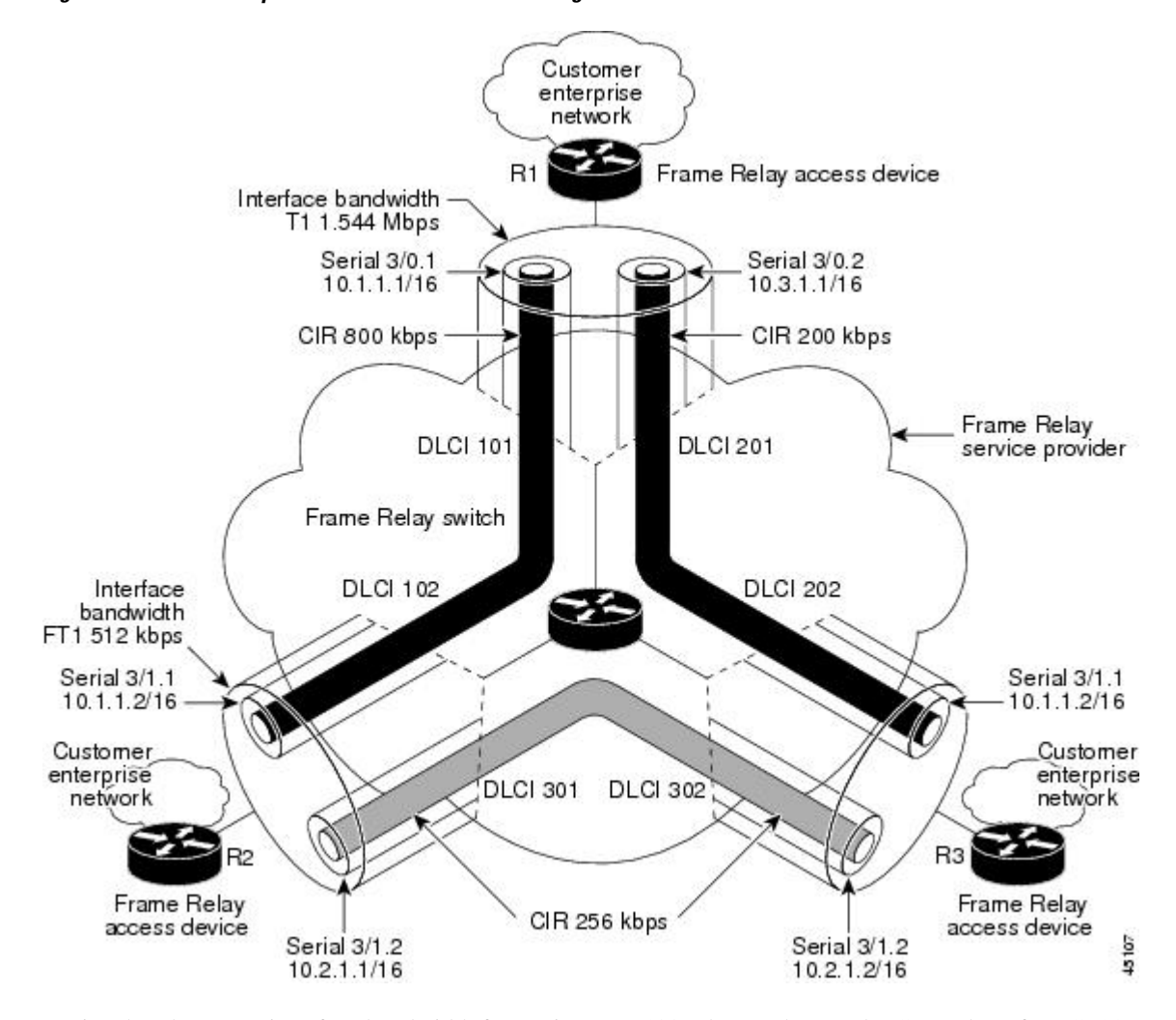

Notice that the router interface bandwidth for R1 is T1 (1.544 Mbps), whereas the CIR value of DLCI 201 toward R3 is 256 kbps. For traffic flows from R1 to R3 over DLCI 201, the congestion point is the CIR for DLCI 201. As a result, RSVP performs admission control based on the minCIR and reserves resources, including queues and bandwidth, on the WFQ system that runs on each DLCI.

The following example is sample output for serial interface 3/0:

```
interface Serial3/0
 no ip address
  encapsulation frame-relay
no fair-queue
 frame-relay traffic-shaping
 frame-relay lmi-type cisco
  ip rsvp bandwidth 500 500
!
```

```
interface Serial3/0.1 point-to-point
  ip address 10.1.1.1 255.255.0.0
  frame-relay interface-dlci 101
   class fr-voip
 ip rsvp bandwidth 350 350
!
interface Serial3/0.2 point-to-point
 ip address 10.3.1.1 255.255.0.0
  frame-relay interface-dlci 201
   class fast-vcs
  ip rsvp bandwidth 150 150
ip rsvp pq-profile 6000 2000 ignore-peak-value
!
!
map-class frame-relay fr-voip
  frame-relay cir 800000
  frame-relay bc 8000
 frame-relay mincir 128000
 frame-relay fragment 280
  no frame-relay adaptive-shaping
  frame-relay fair-queue
```
**Note** When FRTS is enabled, the Frame Relay Committed Burst (Bc) value (in bits) should be configured to a maximum of 1/100th of the CIR value (in bits per second). This configuration ensures that the FRTS token bucket interval (Bc/CIR) does not exceed 10 Ms, and that voice packets are serviced promptly.

# **Additional References**

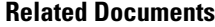

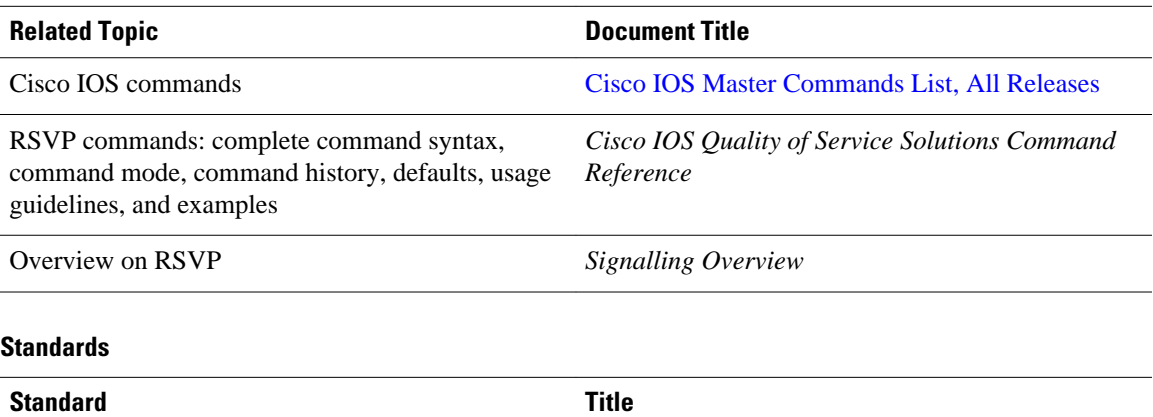

No new or modified standards are supported by this - feature, and support for existing standards has not been modified by this feature.

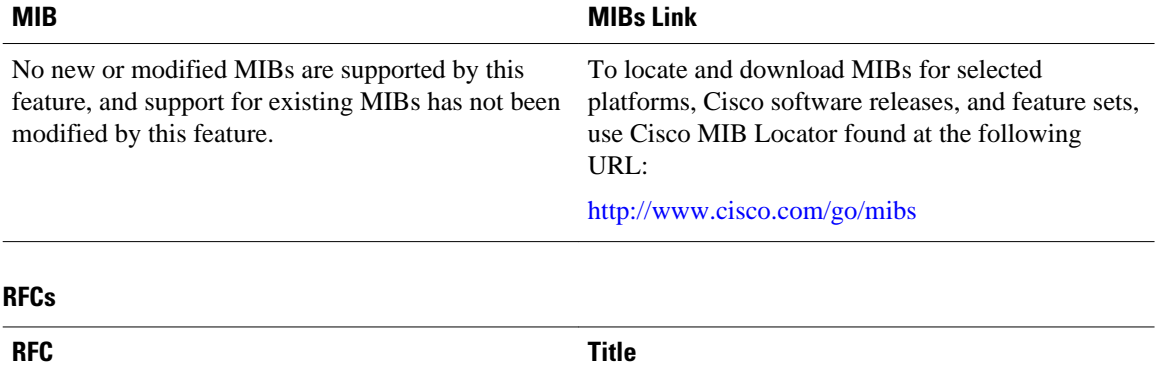

#### **MIBs**

No new or modified RFCs are supported, and support for existing RFCs has not been modified. --

#### **Technical Assistance**

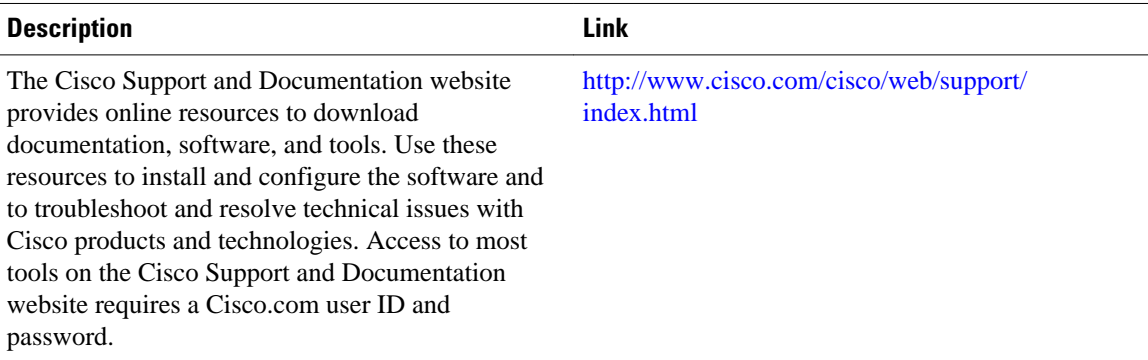

Cisco and the Cisco logo are trademarks or registered trademarks of Cisco and/or its affiliates in the U.S. and other countries. To view a list of Cisco trademarks, go to this URL: [www.cisco.com/go/trademarks](http://www.cisco.com/go/trademarks). Third-party trademarks mentioned are the property of their respective owners. The use of the word partner does not imply a partnership relationship between Cisco and any other company. (1110R)

Any Internet Protocol (IP) addresses and phone numbers used in this document are not intended to be actual addresses and phone numbers. Any examples, command display output, network topology diagrams, and other figures included in the document are shown for illustrative purposes only. Any use of actual IP addresses or phone numbers in illustrative content is unintentional and coincidental.

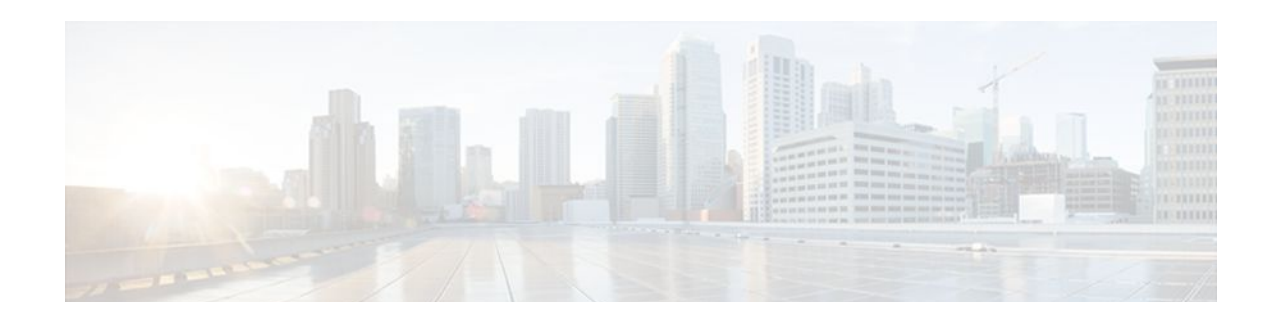

# **RSVP Scalability Enhancements**

This document describes the Cisco Resource Reservation Protocol (RSVP) scalability enhancements. It identifies the supported platforms, provides configuration examples, and lists related IOS command line interface (CLI) commands.

This document includes the following major sections:

- Feature Information For, page 77
- Feature Overview, page 77
- [Supported Platforms, page 79](#page-88-0)
- [Prerequisites, page 79](#page-88-0)
- [Configuration Tasks, page 79](#page-88-0)
- [Monitoring and Maintaining RSVP Scalability Enhancements, page 83](#page-92-0)
- [Configuration Examples, page 83](#page-92-0)
- [Additional References, page 88](#page-97-0)
- [Glossary, page 89](#page-98-0)

# **Feature Information For**

The following table provides release information about the feature or features described in this module. This table lists only the software release that introduced support for a given feature in a given software release train. Unless noted otherwise, subsequent releases of that software release train also support that feature.

Use Cisco Feature Navigator to find information about platform support and Cisco software image support. To access Cisco Feature Navigator, go to [www.cisco.com/go/cfn.](http://www.cisco.com/go/cfn) An account on Cisco.com is not required.

### **Feature Overview**

RSVP typically performs admission control, classification, policing, and scheduling of data packets on a per-flow basis and keeps a database of information for each flow. RSVP scalability enhancements let you select a resource provider (formerly called a quality of service (QoS) provider) and disable data packet classification so that RSVP performs admission control only. This facilitates integration with service provider (differentiated services (DiffServ)) networks and enables scalability across enterprise networks.

Class-based weighted fair queueing (CBWFQ) provides the classification, policing, and scheduling functions. CBWFQ puts packets into classes based on the differentiated services code point (DSCP) value in the packet's Internet Protocol (IP) header, thereby eliminating the need for per-flow state and per-flow processing.

The figure below shows two enterprise networks interconnected through a service provider (SP) network. The SP network has an IP backbone configured as a DiffServ network. Each enterprise network has a voice gateway connected to an SP edge/aggregation router via a wide area network (WAN) link. The enterprise networks are connected to a private branch exchange (PBX).

#### *Figure 13 RSVP/DiffServ Integration Topology*

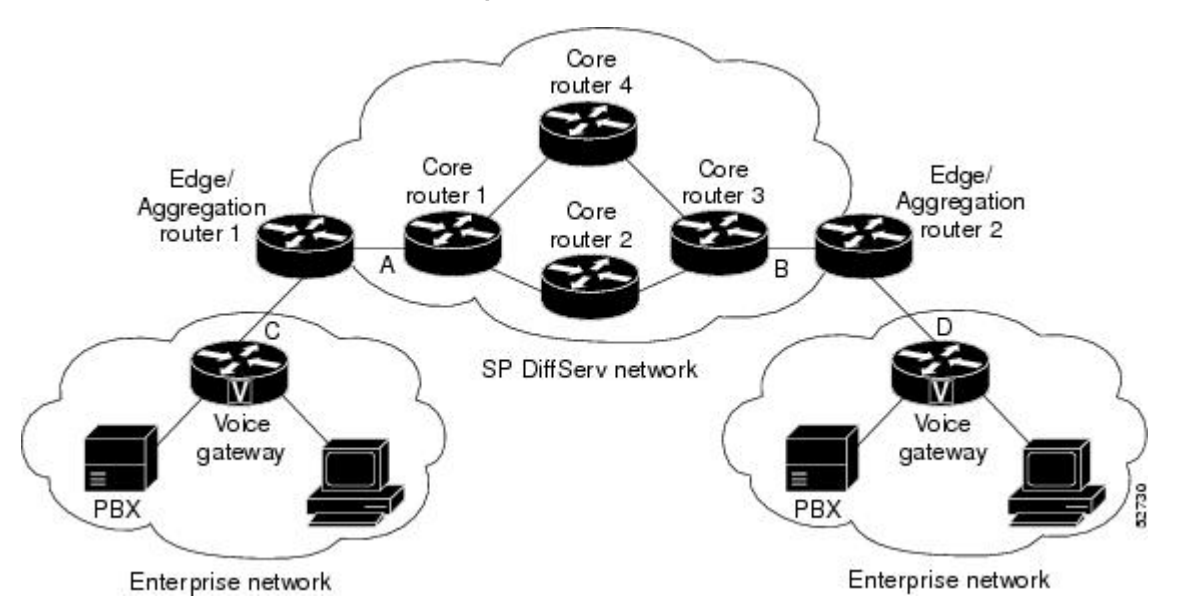

The voice gateways are running classic RSVP, which means RSVP is keeping a state per flow and also classifying, marking, and scheduling packets on a per flow basis. The edge/aggregation routers are running classic RSVP on the interfaces (labeled C and D) connected to the voice gateways and running RSVP for admission control only on the interfaces connected to core routers 1 and 3. The core routers in the DiffServ network are not running RSVP, but are forwarding the RSVP messages to the next hop. The core routers inside the DiffServ network implement a specific per hop behavior (PHB) for a collection of flows that have the same DSCP value.

The voice gateways identify voice data packets and set the appropriate DSCP in their IP headers such that the packets are classified into the priority class in the edge/aggregation routers and in core routers 1, 2, 3 or 1, 4, 3.

The interfaces or the edge/aggregation routers (labeled A and B) connected to core routers 1 and 3 are running RSVP, but are doing admission control only per flow against the RSVP bandwidth pool configured on the DiffServ interfaces of the edge/aggregation routers. CBWFQ is performing the classification, policing, and scheduling functions.

- Benefits, page 78
- [Restrictions](#page-88-0), page 79

### **Benefits**

#### **Enhanced Scalability**

RSVP scalability enhancements handle similar flows on a per-class basis instead of a per-flow basis. Since fewer resources are required to maintain per-class QoS guarantees, faster processing results, thereby enhancing scalability.

#### **Improved Router Performance**

RSVP scalability enhancements improve router performance by reducing the cost for data packet classification and scheduling, which decrease central processing unit (CPU) resource consumption. The saved resources can then be used for other network management functions.

### <span id="page-88-0"></span>**Restrictions**

- Sources should not send marked packets without an installed reservation.
- Sources should not send marked packets that exceed the reserved bandwidth.
- Sources should not send marked packets to a destination other than the reserved path.

# **Supported Platforms**

- Cisco 2600 series
- Cisco 3600 series (Cisco 3620, 3640, and 3660)
- Cisco 3810 multiservice access concentrator
- Cisco 7200 series
- Cisco 7500 route/switch processor (RSP) only

### **Prerequisites**

The network must support the following Cisco IOS features before the RSVP scalability enhancements are enabled:

- Resource Reservation Protocol (RSVP)
- Class-based weighted fair queueing (CBWFQ)

# **Configuration Tasks**

- Enabling RSVP on an Interface, page 79
- [Setting the Resource Provider,](#page-89-0) page 80
- [Disabling Data Packet Classification,](#page-89-0) page 80
- [Configuring Class and Policy Maps,](#page-89-0) page 80
- [Attaching a Policy Map to an Interface,](#page-90-0) page 81
- [Verifying RSVP Scalability Enhancements Configuration](#page-90-0), page 81

### **Enabling RSVP on an Interface**

To enable RSVP on an interface, use the following command, beginning in interface configuration mode:

<span id="page-89-0"></span>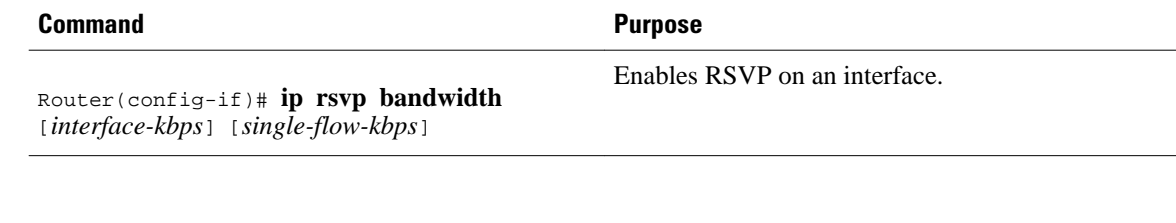

**Note** The bandwidth that you configure on the interface must match the bandwidth that you configure for the CBWFQ priority queue. See the section on [Configuration Examples,](#page-92-0) page 83.

### **Setting the Resource Provider**

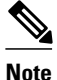

**Note** Resource provider was formerly called QoS provider.

To set the resource provider, use the following command, beginning in interface configuration mode:

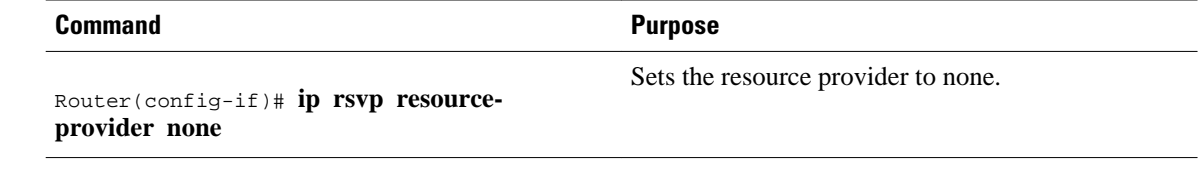

**Note** Setting the resource provider to none instructs RSVP to *not* associate any resources, such as WFQ queues or bandwidth, with a reservation.

### **Disabling Data Packet Classification**

To turn off (disable) data packet classification, use the following command, beginning in interface configuration mode:

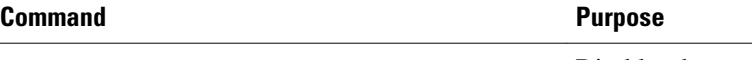

Router(config-if)# **ip rsvp data-packet classification none**

Disables data packet classification.

**Note** Disabling data packet classification instructs RSVP *not* to process every packet, but to perform admission control only.

### **Configuring Class and Policy Maps**

To configure class and policy maps, use the following commands, beginning in global configuration mode:

#### **SUMMARY STEPS**

- **1.** Router(config)# **class-map** *class-map-name*
- **2.** Router(config)# **policy-map** *policy-map-name*

#### <span id="page-90-0"></span>**DETAILED STEPS**

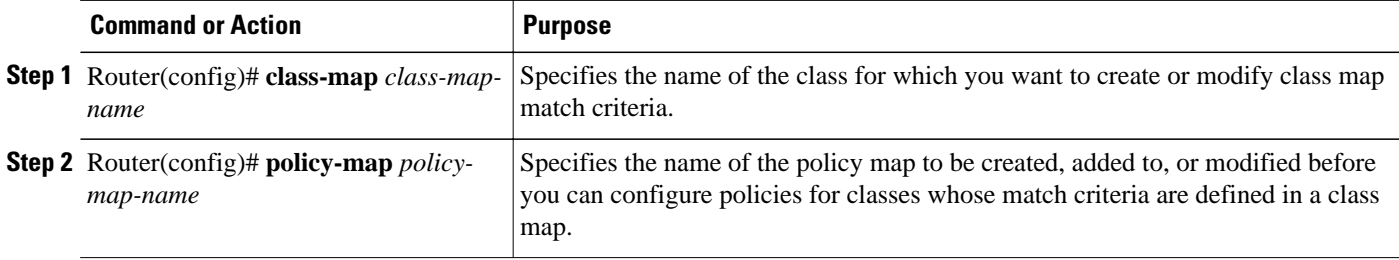

### **Attaching a Policy Map to an Interface**

To attach a policy map to an interface, use the following command, beginning in interface configuration mode:

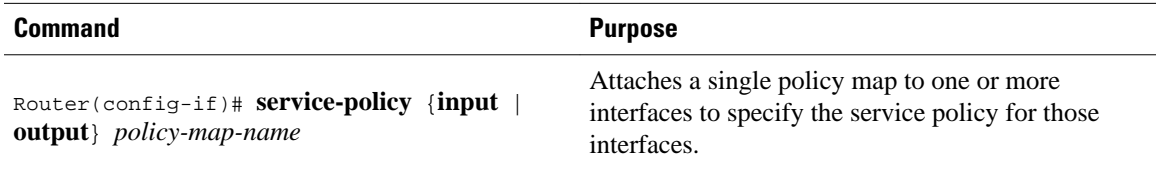

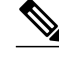

**Note** If at the time you configure the RSVP scalability enhancements, there are existing reservations that use classic RSVP, no additional marking, classification, or scheduling is provided for these flows. You can also delete these reservations after you configure the RSVP scalability enhancements.

### **Verifying RSVP Scalability Enhancements Configuration**

#### **SUMMARY STEPS**

- **1.** Enter the **show ip rsvp interface detail**command to display information about interfaces, subinterfaces, resource providers, and data packet classification. The output in the following example shows that the ATM 6/0 interface has resource provider none configured and data packet classification is turned off:
- **2.** Enter the **show ip rsvp installed detail**command to display information about interfaces, subinterfaces, their admitted reservations, bandwidth, resource providers, and data packet classification.
- **3.** Wait for a while, then enter the **show ip rsvp installed detail**command again. In the following output, notice there is no increment in the number of packets classified:

#### **DETAILED STEPS**

**Step 1** Enter the **show ip rsvp interface detail**command to display information about interfaces, subinterfaces, resource providers, and data packet classification. The output in the following example shows that the ATM 6/0 interface has resource provider none configured and data packet classification is turned off:

#### **Example:**

```
Router# show ip rsvp interface detail
 AT6/0:
    Bandwidth:
      Curr allocated: 190K bits/sec
      Max. allowed (total): 112320K bits/sec
      Max. allowed (per flow): 112320K bits/sec
    Neighbors:
      Using IP encap: 1. Using UDP encaps: 0
    DSCP value used in Path/Resv msgs: 0x30
    RSVP Data Packet Classification is OFF
    RSVP resource provider is: none
```
- **Note** The last two lines in the preceding output verify that the RSVP scalability enhancements (disabled data packet classification and resource provider none) are present.
- **Step 2** Enter the **show ip rsvp installed detail**command to display information about interfaces, subinterfaces, their admitted reservations, bandwidth, resource providers, and data packet classification.

#### **Example:**

```
Router# show ip rsvp installed detail
RSVP: Ethernet3/3 has no installed reservations
RSVP: ATM6/0 has the following installed reservations
RSVP Reservation. Destination is 145.20.20.212, Source is 145.10.10.211, 
  Protocol is UDP, Destination port is 14, Source port is 14
   Reserved bandwidth: 50K bits/sec, Maximum burst: 1K bytes, Peak rate: 50K bits/sec
  Min Policed Unit: 0 bytes, Max Pkt Size: 1514 bytes
   Resource provider for this flow: None
   Conversation supports 1 reservations
   Data given reserved service: 0 packets (0 bytes)
   Data given best-effort service: 0 packets (0 bytes)
  Reserved traffic classified for 54 seconds
   Long-term average bitrate (bits/sec): 0M reserved, 0M best-effort
RSVP Reservation. Destination is 145.20.20.212, Source is 145.10.10.211, 
   Protocol is UDP, Destination port is 10, Source port is 10
   Reserved bandwidth: 20K bits/sec, Maximum burst: 1K bytes, Peak rate: 20K bits/sec
   Min Policed Unit: 0 bytes, Max Pkt Size: 1514 bytes
   Resource provider for this flow: None
   Conversation supports 1 reservations
   Data given reserved service: 0 packets (0 bytes)
   Data given best-effort service: 0 packets (0 bytes)
   Reserved traffic classified for 80 seconds
   Long-term average bitrate (bits/sec): 0M reserved, 0M best-effort
```
**Step 3** Wait for a while, then enter the **show ip rsvp installed detail**command again. In the following output, notice there is no increment in the number of packets classified:

#### **Example:**

Router# **show ip rsvp installed detail**

<span id="page-92-0"></span>RSVP: Ethernet3/3 has no installed reservations RSVP: ATM6/0 has the following installed reservations RSVP Reservation. Destination is 145.20.20.212, Source is 145.10.10.211, Protocol is UDP, Destination port is 14, Source port is 14 Reserved bandwidth: 50K bits/sec, Maximum burst: 1K bytes, Peak rate: 50K bits/sec Min Policed Unit: 0 bytes, Max Pkt Size: 1514 bytes Resource provider for this flow: None Conversation supports 1 reservations Data given reserved service: 0 packets (0 bytes) Data given best-effort service: 0 packets (0 bytes) Reserved traffic classified for 60 seconds Long-term average bitrate (bits/sec): 0 reserved, OM best-effort RSVP Reservation. Destination is 145.20.20.212, Source is 145.10.10.211, Protocol is UDP, Destination port is 10, Source port is 10 Reserved bandwidth: 20K bits/sec, Maximum burst: 1K bytes, Peak rate: 20K bits/sec Min Policed Unit: 0 bytes, Max Pkt Size: 1514 bytes Resource provider for this flow: None Conversation supports 1 reservations Data given reserved service: 0 packets (0 bytes) Data given best-effort service: 0 packets (0 bytes) Reserved traffic classified for 86 seconds Long-term average bitrate (bits/sec): OM reserved, 0M best-effort

# **Monitoring and Maintaining RSVP Scalability Enhancements**

To monitor and maintain RSVP scalability enhancements, use the following commands in EXEC mode:

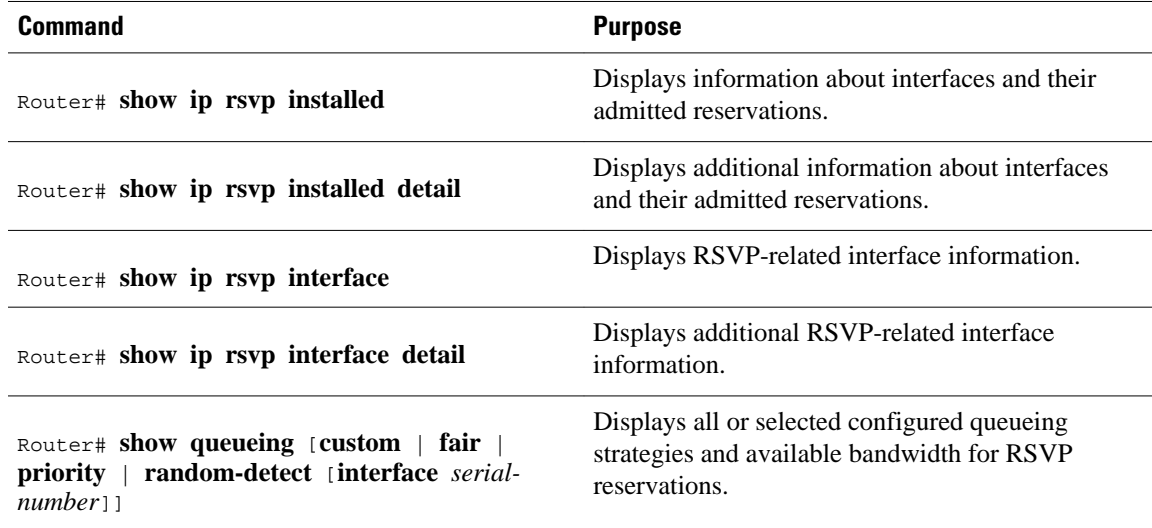

## **Configuration Examples**

- [Example Configuring CBWFQ to Accommodate Reserved Traffic](#page-93-0), page 84
- [Example Configuring the Resource Provider as None with Data Classification Turned Off](#page-93-0), page 84
- [Example Configuring CBWFQ to Accommodate Reserved Traffic](#page-93-0), page 84
- [Example Configuring the Resource Provider as None with Data Classification Turned Off](#page-93-0), page 84

### <span id="page-93-0"></span>**Example Configuring CBWFQ to Accommodate Reserved Traffic**

The following output shows a class map and a policy map being configured for voice:

```
Router# configure terminal
Enter configuration commands, one per line. End with CNTL/Z.
Router(config)# class-map match-all voice
Router(config-cmap)# match access-group 100
Router(config-cmap)# exit
Router(config)# policy-map wfq-voip
Router(config-pmap)# class voice
Router(config-pmap-c)# priority 24
Router(config-pmap-c)# end
Router#
```
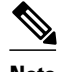

**Note** The bandwidth that you configured for the CBWFQ priority queue (24 kbps) must match the bandwidth that you configured for the interface. See the section [Enabling RSVP on an Interface,](#page-88-0) page 79.

The following output shows an access list being configured:

Router# **configure terminal** Enter configuration commands, one per line. End with CNTL/Z. Router(config)# **access-list 100 permit udp any any range 16384 32500**

The following output shows a class being applied to the outgoing interface:

Router# **configure terminal** Enter configuration commands, one per line. End with CNTL/Z. Router(config)# **int atm6/0** Router(config-if)# **service-policy output wfq-voip**

The following output shows bandwidth being configured on an interface:

```
Router# configure terminal
Enter configuration commands, one per line. End with CNTL/Z.
Router(config)# int atm6/0
Router(config-if)# ip rsvp bandwidth 24
```
**Note** The bandwidth that you configure for the interface (24 kbps) must match the bandwidth that you configured for the CBWFQ priority queue.

### **Example Configuring the Resource Provider as None with Data Classification Turned Off**

The **showrun** command displays the current configuration in the router:

```
Router# show run
int atm6/0
 class-map match-all voice
  match access-group 100
!
policy-map wfq-voip
   class voice
    priority 24
```

```
 class class-default
    fair-queue
!
interface ATM6/0
  ip address 20.20.22.1 255.255.255.0
 no ip redirects
 no ip proxy-arp
 no ip route-cache cef
 atm uni-version 4.0
  atm pvc 1 0 5 qsaal
  atm pvc 2 0 16 ilmi
  atm esi-address 111111111181.00
  no atm auto-configuration
 no atm ilmi-keepalive
 pvc blue 200/100 
   abr 700 600
   inarp 1
   broadcast
   encapsulation aal5snap
   service-policy output wfq-voip
 !
  ip rsvp bandwidth 24 24
  ip rsvp signalling dscp 48
access-list 100 permit udp any any range 16384 32500
```
Here is output from the **showiprsvpinterfacedetail** command before resource provider none is configured and data-packet classification is turned off:

Router# **show ip rsvp interface detail**

```
 AT6/0:
  Bandwidth:
    Curr allocated: 190K bits/sec
    Max. allowed (total): 112320K bits/sec
    Max. allowed (per flow): 112320K bits/sec
  Neighbors:
    Using IP encap: 1. Using UDP encaps: 0
  DSCP value used in Path/Resv msgs: 0x30
```
Here is output from the **showqueueing**command before resource provider none is configured and data packet classification is turned off:

```
Router# s
how queueing int atm6/0
   Interface ATM6/0 VC 200/100 
   Queueing strategy: weighted fair
   Output queue: 63/512/64/3950945 (size/max total/threshold/drops)
      Conversations 2/5/64 (active/max active/max total)
      Reserved Conversations 0/0 (allocated/max allocated)
      Available Bandwidth 450 kilobits/sec
```
**Note** New reservations do not reduce the available bandwidth (450 kilobits/sec shown above). Instead RSVP performs admission control only using the bandwidth limit configured in the **iprsvpbandwidth** command. The bandwidth configured in this command should match the bandwidth configured in the CBWFQ class that you set up to handle the reserved traffic.

The following output shows resource provider none being configured:

```
Router# configure terminal
Enter configuration commands, one per line. End with CNTL/Z.
Router(config)# int atm6/0
Router(config-if)# ip rsvp resource-provider none
Router(config-if)# end
Router#
```
The following output shows data packet classification being turned off:

```
Router# configure terminal
Enter configuration commands, one per line. End with CNTL/Z.
Router(config)# int atm6/0
Router(config-if)# ip rsvp data-packet classification none
Router(config-if)# end
Router#
```
Here is output from the **showiprsvpinterfacedetail** command after resource provider none has been configured and data packet classification has been turned off:

```
Router# show ip rsvp interface detail
  AT6/0:
    Bandwidth:
      Curr allocated: 190K bits/sec
      Max. allowed (total): 112320K bits/sec
      Max. allowed (per flow): 112320K bits/sec
    Neighbors:
      Using IP encap: 1. Using UDP encaps: 0
    DSCP value used in Path/Resv msgs: 0x30
    RSVP Data Packet Classification is OFF
    RSVP resource provider is: none
```
The following output from the **showiprsvpinstalleddetail** command verifies that resource provider none is configured and data packet classification is turned off:

```
Router# show ip rsvp installed detail
RSVP: ATM6/0 has the following installed reservations
RSVP Reservation. Destination is 145.20.20.212, Source is 145.10.10.211, 
   Protocol is UDP, Destination port is 14, Source port is 14
   Reserved bandwidth: 50K bits/sec, Maximum burst: 1K bytes, Peak rate: 50K bits/sec
   Min Policed Unit: 0 bytes, Max Pkt Size: 1514 bytes
   Resource provider for this flow: None
   Conversation supports 1 reservations
   Data given reserved service: 3192 packets (1557696 bytes)
   Data given best-effort service: 42 packets (20496 bytes)
   Reserved traffic classified for 271 seconds
   Long-term average bitrate (bits/sec): 45880 reserved, 603 best-effort
RSVP Reservation. Destination is 145.20.20.212, Source is 145.10.10.211, 
   Protocol is UDP, Destination port is 10, Source port is 10
   Reserved bandwidth: 20K bits/sec, Maximum burst: 1K bytes, Peak rate: 20K bits/sec
   Min Policed Unit: 0 bytes, Max Pkt Size: 1514 bytes
   Resource provider for this flow: None
   Conversation supports 1 reservations
   Data given reserved service: 1348 packets (657824 bytes)
   Data given best-effort service: 0 packets (0 bytes)
   Reserved traffic classified for 296 seconds
   Long-term average bitrate (bits/sec): 17755 reserved, 0M best-effort
```
The following output shows no increments in packet counts after the source sends data packets that match the reservation:

```
Router# show ip rsvp installed detail 
RSVP: Ethernet3/3 has no installed reservations
RSVP: ATM6/0 has the following installed reservations
RSVP Reservation. Destination is 145.20.20.212, Source is 145.10.10.211,
   Protocol is UDP, Destination port is 14, Source port is 14
   Reserved bandwidth: 50K bits/sec, Maximum burst: 1K bytes, Peak rate: 50K bits/sec
   Min Policed Unit: 0 bytes, Max Pkt Size: 1514 bytes
   Resource provider for this flow: None
   Conversation supports 1 reservations
   Data given reserved service: 3192 packets (1557696 bytes)
   Data given best-effort service: 42 packets (20496 bytes)
   Reserved traffic classified for 282 seconds
   Long-term average bitrate (bits/sec): 44051 reserved, 579 best-effort
RSVP Reservation. Destination is 145.20.20.212, Source is 145.10.10.211,
```

```
 Protocol is UDP, Destination port is 10, Source port is 10
 Reserved bandwidth: 20K bits/sec, Maximum burst: 1K bytes, Peak rate: 20K bits/sec
 Min Policed Unit: 0 bytes, Max Pkt Size: 1514 bytes
 Resource provider for this flow: None
 Conversation supports 1 reservations
 Data given reserved service: 1348 packets (657824 bytes)
 Data given best-effort service: 0 packets (0 bytes)
 Reserved traffic classified for 307 seconds
 Long-term average bitrate (bits/sec): 17121 reserved, 0M best-effort
```
The following output shows that data packet classification is enabled again:

Router# **configure terminal** Router(config)# **int atm6/0** Router(config-if) **no ip rsvp data-packet classification** Router(config-if)# **end**

The following output verifies that data packet classification is occurring:

```
Router# show ip rsvp installed detail
Enter configuration commands, one per line. End with CNTL/Z.
RSVP: ATM6/0 has the following installed reservations
RSVP Reservation. Destination is 145.20.20.212, Source is 145.10.10.211, 
   Protocol is UDP, Destination port is 14, Source port is 14
   Reserved bandwidth: 50K bits/sec, Maximum burst: 1K bytes, Peak rate: 50K bits/sec
   Min Policed Unit: 0 bytes, Max Pkt Size: 1514 bytes
   Resource provider for this flow: None
   Conversation supports 1 reservations
   Data given reserved service: 3683 packets (1797304 bytes)
   Data given best-effort service: 47 packets (22936 bytes)
   Reserved traffic classified for 340 seconds
   Long-term average bitrate (bits/sec): 42201 reserved, 538 best-effort
RSVP Reservation. Destination is 145.20.20.212, Source is 145.10.10.211, 
   Protocol is UDP, Destination port is 10, Source port is 10
   Reserved bandwidth: 20K bits/sec, Maximum burst: 1K bytes, Peak rate: 20K bits/sec
   Min Policed Unit: 0 bytes, Max Pkt Size: 1514 bytes
   Resource provider for this flow: None
   Conversation supports 1 reservations
   Data given reserved service: 1556 packets (759328 bytes)
   Data given best-effort service: 0 packets (0 bytes)
   Reserved traffic classified for 364 seconds
   Long-term average bitrate (bits/sec): 16643 reserved, 0M best-effort
```
Here is output from the **showrun** command after you have performed all the previous configuration tasks:

```
Router# show run int atm6/0
  class-map match-all voice
   match access-group 100
!
policy-map wfq-voip
   class voice
     priority 24
   class class-default
    fair-queue
!
interface ATM6/0
  ip address 20.20.22.1 255.255.255.0
  no ip redirects
  no ip proxy-arp
  no ip route-cache cef
  atm uni-version 4.0
  atm pvc 1 0 5 qsaal
  atm pvc 2 0 16 ilmi
  atm esi-address 111111111181.00
  no atm auto-configuration
  no atm ilmi-keepalive
  pvc blue 200/100 
   abr 700 600
   inarp 1
   broadcast
```

```
 encapsulation aal5snap
  service-policy output wfq-voip
  !
 ip rsvp bandwidth 24 24
 ip rsvp signalling dscp 48
 ip rsvp data-packet classification none
 ip rsvp resource-provider none
access-list 100 permit udp any any range 16384 32500
```
# **Additional References**

The following sections provide references related to the RSVP Scalability Enhancements feature.

#### **Related Documents**

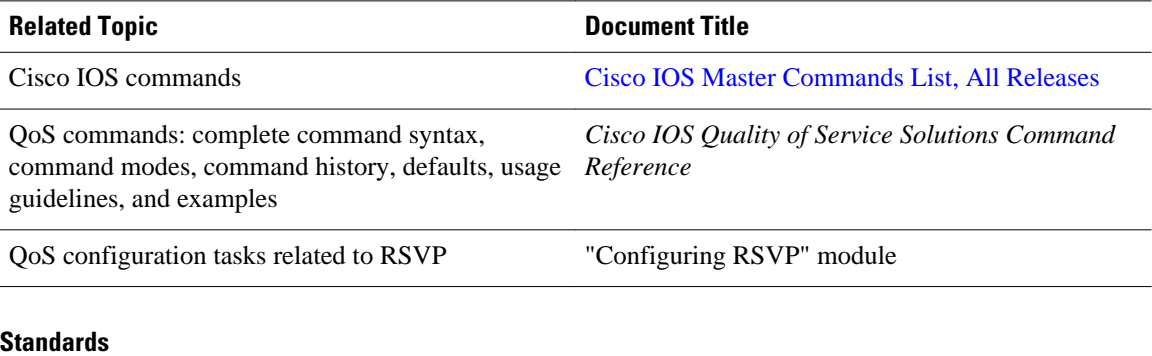

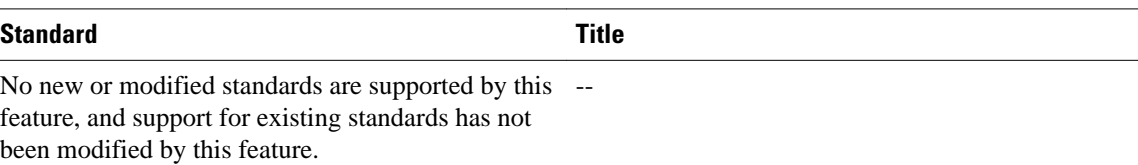

#### **MIBs**

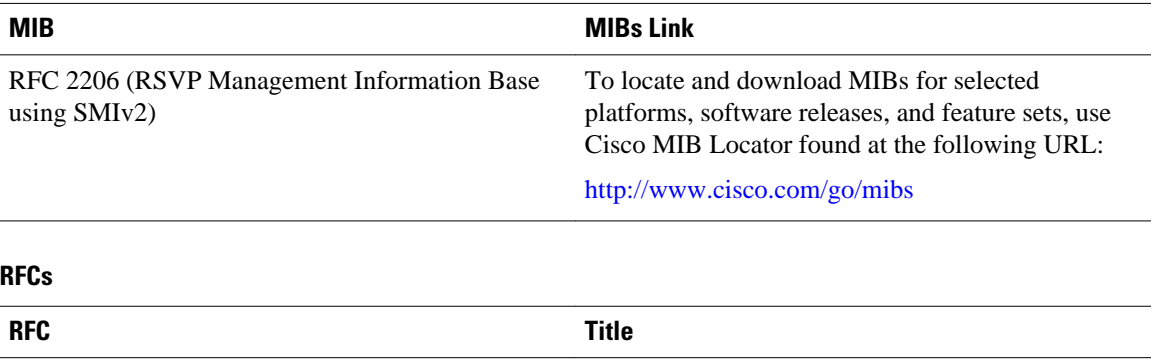

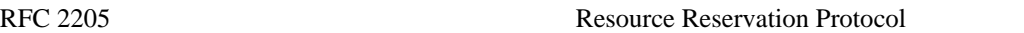

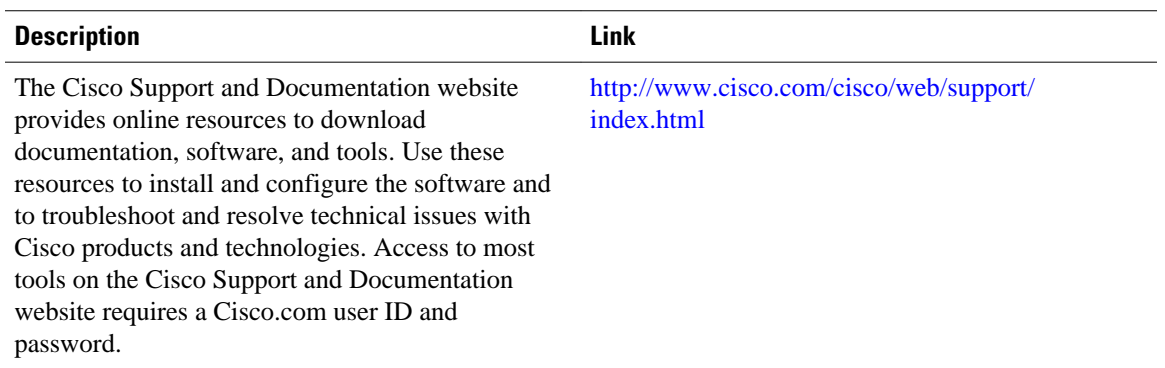

#### <span id="page-98-0"></span>**Technical Assistance**

# **Glossary**

**admission control** --The process in which an RSVP reservation is accepted or rejected based on end-to-end available network resources.

**aggregate** --A collection of packets with the same DSCP.

**bandwidth** --The difference between the highest and lowest frequencies available for network signals. This term also describes the rated throughput capacity of a given network medium or protocol.

**CBWFQ** -- Class-based weighted fair queueing. A queueing mechanism that extends the standard WFQ functionality to provide support for user-defined traffic classes.

**Class-based weighted fair queueing** -- See CBWFQ .

**differentiated services** --See DiffServ.

**differentiated services code point** --See DSCP.

**DiffServ** --An architecture based on a simple model where traffic entering a network is classified and possibly conditioned at the boundaries of the network. The class of traffic is then identified with a DS code point or bit marking in the IP header. Within the core of the network, packets are forwarded according to the per-hop behavior associated with the DS code point.

**DSCP** --Differentiated services code point. The six most significant bits of the 1-byte IP type of service (ToS) field. The per-hop behavior represented by a particular DSCP value is configurable. DSCP values range between 0 and 63.

**enterprise network** --A large and diverse network connecting most major points in a company or other organization.

**flow** --A stream of data traveling between two endpoints across a network (for example, from one LAN station to another). Multiple flows can be transmitted on a single circuit.

**packet** --A logical grouping of information that includes a header containing control information and (usually) user data. Packets most often refer to network layer units of data.

**PBX** --Private branch exchange. A digital or analog telephone switchboard located on the subscriber premises and used to connect private and public telephone networks.

**PHB** --Per hop behavior. A DiffServ concept that specifies how specifically marked packets are to be treated by each DiffServ router.

**QoS** --Quality of service. A measure of performance for a transmission system that reflects its transmission quality and service availability.

**quality of service** --See QoS.

#### **Resource Reservation Protocol** --See RSVP.

**RSVP** --Resource Reservation Protocol. A protocol for reserving network resources to provide quality of service guarantees to application flows.

**Voice over IP** --See VoIP.

**VoIP** --Voice over IP. The ability to carry normal telephony-style voice over an IP-based internet maintaining telephone-like functionality, reliability, and voice quality.

#### **Weighted Fair Queueing** --See WFQ.

**WFQ** --Weighted fair queueing. A queue management algorithm that provides a certain fraction of link bandwidth to each of several queues, based on relative bandwidth applied to each of the queues.

Cisco and the Cisco logo are trademarks or registered trademarks of Cisco and/or its affiliates in the U.S. and other countries. To view a list of Cisco trademarks, go to this URL: [www.cisco.com/go/trademarks](http://www.cisco.com/go/trademarks). Third-party trademarks mentioned are the property of their respective owners. The use of the word partner does not imply a partnership relationship between Cisco and any other company. (1110R)

Any Internet Protocol (IP) addresses and phone numbers used in this document are not intended to be actual addresses and phone numbers. Any examples, command display output, network topology diagrams, and other figures included in the document are shown for illustrative purposes only. Any use of actual IP addresses or phone numbers in illustrative content is unintentional and coincidental.

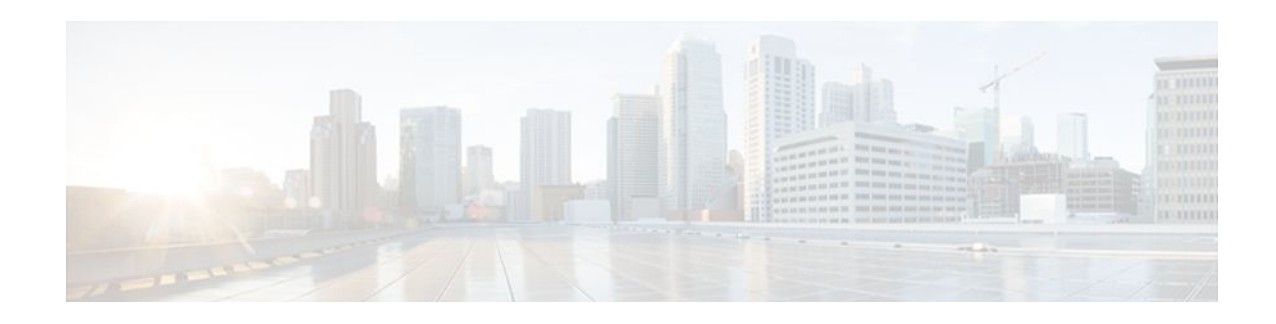

# **RSVP Message Authentication**

The Resource Reservation Protocol (RSVP) Message Authentication feature provides a secure method to control quality of service (QoS) access to a network.

**History for the RSVP Message Authentication Feature**

| <b>Release</b> | <b>Modification</b>                                                                                                    |
|----------------|----------------------------------------------------------------------------------------------------|
| 12.2(15)T      | This feature was introduced.                                                                                                    |
| $12.0(26)$ S   | Restrictions were added for interfaces that use<br>Fast Reroute (FRR) node or link protection and<br>for RSVP hellos for FRR for packet over SONET<br>(POS) interfaces. |
| $12.0(29)$ S   | Support was added for per-neighbor keys.                                                                                                    |
| 12.2(33)SRA    | This feature was integrated into Cisco IOS<br>Release 12.2(33)SRA.                                                                                                    |
| 12.2(33)SXH    | This feature was integrated into Cisco IOS<br>Release 12.2(33) SXH.                                                                                                    |

- Finding Feature Information, page 91
- [Prerequisites for RSVP Message Authentication, page 92](#page-101-0)
- [Restrictions for RSVP Message Authentication, page 92](#page-101-0)
- [Information About RSVP Message Authentication, page 92](#page-101-0)
- [How to Configure RSVP Message Authentication, page 95](#page-104-0)
- [Configuration Examples for RSVP Message Authentication, page 118](#page-127-0)
- [Additional References, page 121](#page-130-0)
- [Glossary, page 123](#page-132-0)

### **Finding Feature Information**

Your software release may not support all the features documented in this module. For the latest feature information and caveats, see the release notes for your platform and software release. To find information about the features documented in this module, and to see a list of the releases in which each feature is supported, see the Feature Information Table at the end of this document.

Use Cisco Feature Navigator to find information about platform support and Cisco software image support. To access Cisco Feature Navigator, go to [www.cisco.com/go/cfn.](http://www.cisco.com/go/cfn) An account on Cisco.com is not required.

# <span id="page-101-0"></span>**Prerequisites for RSVP Message Authentication**

Ensure that RSVP is configured on one or more interfaces on at least two neighboring routers that share a link within the network.

# **Restrictions for RSVP Message Authentication**

- The RSVP Message Authentication feature is only for authenticating RSVP neighbors.
- The RSVP Message Authentication feature cannot discriminate between various QoS applications or users, of which many may exist on an authenticated RSVP neighbor.
- Different send and accept lifetimes for the same key in a specific key chain are not supported; all RSVP key types are bidirectional.
- Authentication for graceful restart hello messages is supported for per-neighbor and per-access control list (ACL) keys, but not for per-interface keys.
- You cannot use the **ip rsvp authentication key** and the **ip rsvp authentication key-chain** commands on the same router interface.
- For a Multiprotocol Label Switching/Traffic Engineering (MPLS/TE) configuration, use per-neighbor keys with physical addresses and router IDs.

# **Information About RSVP Message Authentication**

- Feature Design of RSVP Message Authentication, page 92
- [Global Authentication and Parameter Inheritance](#page-102-0), page 93
- [Per-Neighbor Keys](#page-103-0), page 94
- [Key Chains,](#page-103-0) page 94
- [Benefits of RSVP Message Authentication,](#page-104-0) page 95

### **Feature Design of RSVP Message Authentication**

Network administrators need the ability to establish a security domain to control the set of systems that initiate RSVP requests.

The RSVP Message Authentication feature permits neighbors in an RSVP network to use a secure hash to sign all RSVP signaling messages digitally, thus allowing the receiver of an RSVP message to verify the sender of the message without relying solely on the sender's IP address as is done by issuing the **ip rsvp neighbor** command with an ACL.

The signature is accomplished on a per-RSVP-hop basis with an RSVP integrity object in the RSVP message as defined in RFC 2747. This method provides protection against forgery or message modification. However, the receiver must know the security key used by the sender in order to validate the digital signature in the received RSVP message.

<span id="page-102-0"></span>Network administrators manually configure a common key for each RSVP neighbor interface on the shared network. A sample configuration is shown in the figure below.

#### *Figure 14*

RSVP Message Authentication Configuration

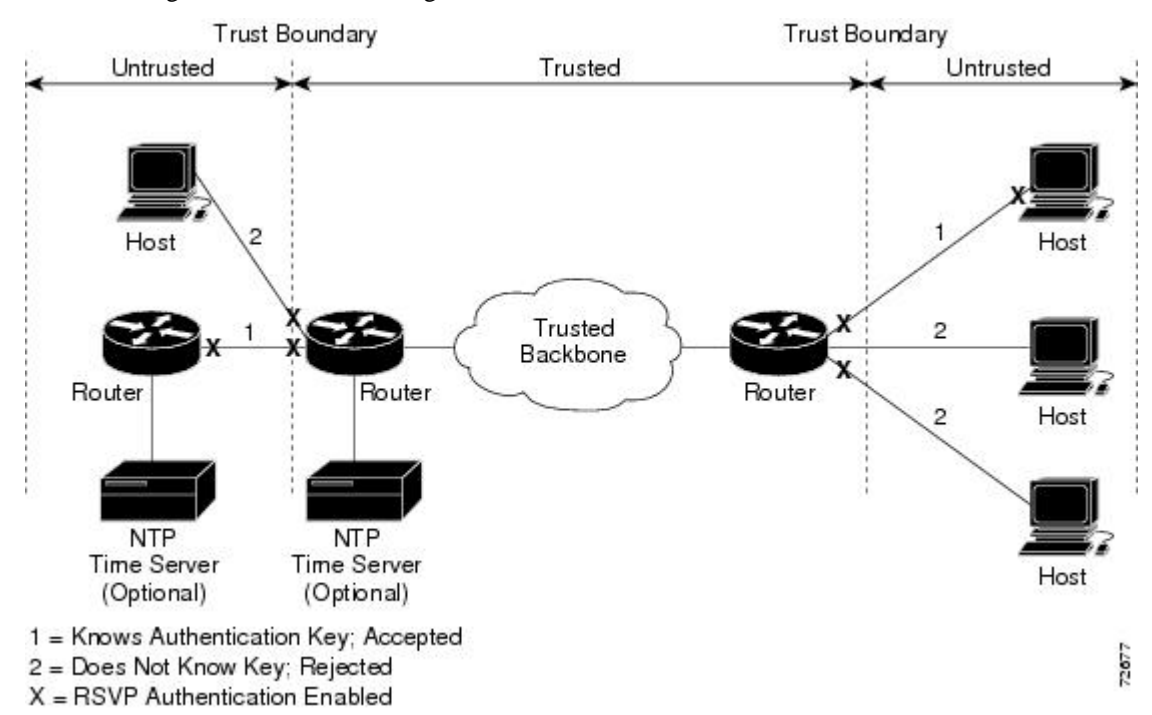

### **Global Authentication and Parameter Inheritance**

You can configure global defaults for all authentication parameters including key, type, window size, lifetime, and challenge. These defaults are inherited when you enable authentication for each neighbor or interface. However, you can also configure these parameters individually on a per-neighbor or per-interface basis in which case the inherited global defaults are ignored.

Using global authentication and parameter inheritance can simplify configuration because you can enable or disable authentication without having to change each per-neighbor or per-interface attribute. You can activate authentication for all neighbors by using two commands, one to define a global default key and one to enable authentication globally. However, using the same key for all neighbors does not provide the best network security.

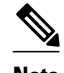

**Note** RSVP uses the following rules when choosing which authentication parameter to use when that parameter is configured at multiple levels (per-interface, per-neighbor, or global). RSVP goes from the most specific to the least specific; that is, per-neighbor, per-interface, and then global. The rules are slightly different when searching the configuration for the right key to authenticate an RSVP message-- per-neighbor, per-ACL, per-interface, and then global.

<span id="page-103-0"></span>In the figure below, to enable authentication between Internet service provider (ISP) Routers A and B, A and C, and A and D, the ISPs must share a common key. However, sharing a common key also enables authentication between ISP Routers B and C, C and D, and B and D. You may not want authentication among all the ISPs because they might be different companies with unique security domains.

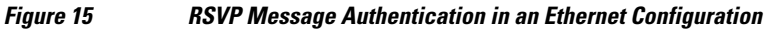

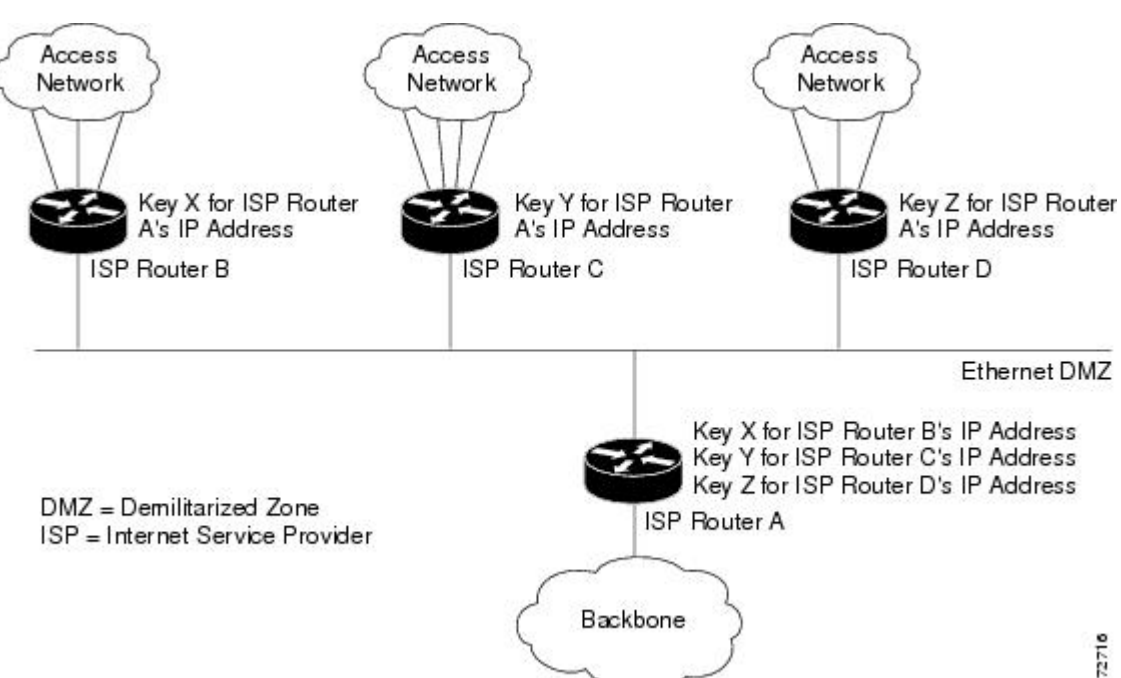

On ISP Router A, you create a different key for ISP Routers B, C, and D and assign them to their respective IP addresses using RSVP commands. On the other routers, create a key to communicate with ISP Router A's IP address.

## **Key Chains**

For each RSVP neighbor, you can configure a list of keys with specific IDs that are unique and have different lifetimes so that keys can be changed at predetermined intervals automatically without any disruption of service. Automatic key rotation enhances network security by minimizing the problems that could result if an untrusted source obtained, deduced, or guessed the current key.

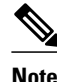

**Note** If you use overlapping time windows for your key lifetimes, RSVP asks the Cisco IOS software key manager component for the next live key starting at time T. The key manager walks the keys in the chain until it finds the first one with start time S and end time E such that  $S \leq T \leq E$ . Therefore, the key with the smallest value (E-T) may not be used next.

### <span id="page-104-0"></span>**Benefits of RSVP Message Authentication**

#### **Improved Security**

The RSVP Message Authentication feature greatly reduces the chance of an RSVP-based spoofing attack and provides a secure method to control QoS access to a network.

#### **Multiple Environments**

The RSVP Message Authentication feature can be used in traffic engineering (TE) and non-TE environments as well as with the subnetwork bandwidth manager (SBM).

#### **Multiple Platforms and Interfaces**

The RSVP Message Authentication feature can be used on any supported RSVP platform or interface.

# **How to Configure RSVP Message Authentication**

The following configuration parameters instruct RSVP on how to generate and verify integrity objects in various RSVP messages.

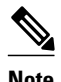

**Note** There are two configuration procedures: full and minimal. There are also two types of authentication procedures: interface and neighbor.

#### **Per-Interface Authentication--Full Configuration**

Perform the following procedures for a full configuration for per-interface authentication:

#### **Per-Interface Authentication--Minimal Configuration**

Perform the following tasks for a minimal configuration for per-interface authentication:

#### **Per-Neighbor Authentication--Full Configuration**

Perform the following procedures for a full configuration for per-neighbor authentication:

#### **Per-Neighbor Authentication--Minimal Configuration**

Perform the following tasks for a minimal configuration for per-neighbor authentication:

- [Enabling RSVP on an Interface](#page-105-0), page 96
- [Configuring an RSVP Authentication Type](#page-106-0), page 97
- [Configuring an RSVP Authentication Key](#page-108-0), page 99
- [Enabling RSVP Key Encryption,](#page-111-0) page 102
- [Enabling RSVP Authentication Challenge,](#page-111-0) page 102
- [Configuring RSVP Authentication Lifetime](#page-114-0), page 105
- [Configuring RSVP Authentication Window Size](#page-117-0), page 108
- [Activating RSVP Authentication,](#page-120-0) page 111
- <span id="page-105-0"></span>• [Verifying RSVP Message Authentication](#page-123-0), page 114
- [Configuring a Key Chain,](#page-124-0) page 115
- [Binding a Key Chain to an RSVP Neighbor](#page-125-0), page 116
- [Troubleshooting Tips,](#page-127-0) page 118

### **Enabling RSVP on an Interface**

Perform this task to enable RSVP on an interface.

#### **SUMMARY STEPS**

- **1. enable**
- **2. configure terminal**
- **3. interface** *type number*
- **4.** ip rsvp bandwidth [*interface-kbps* [*single-flow-kbps*]]
- **5. end**

#### **DETAILED STEPS**

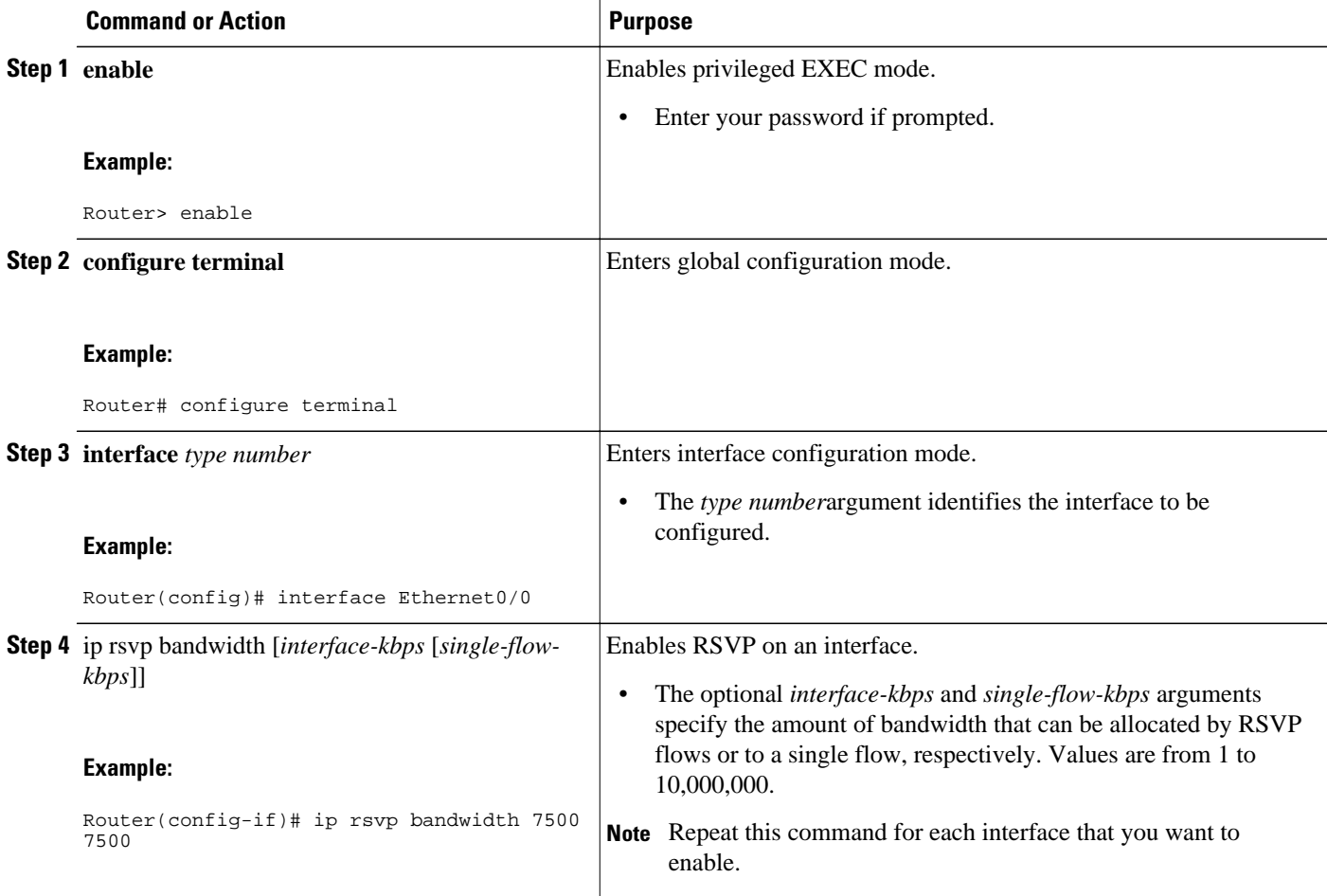

<span id="page-106-0"></span>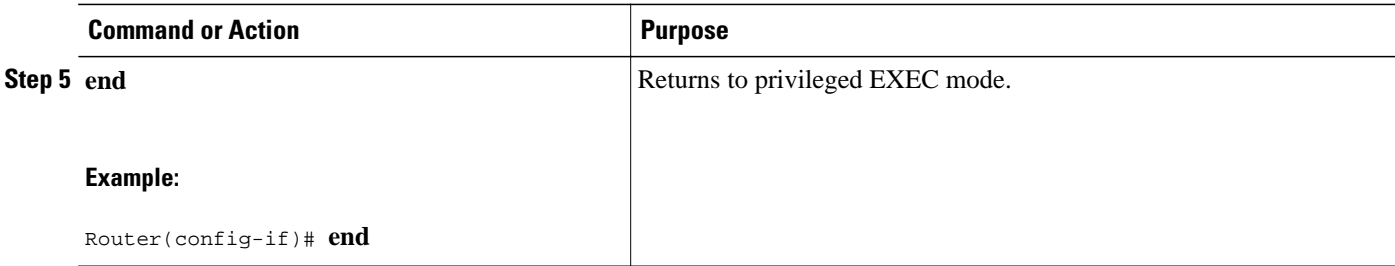

### **Configuring an RSVP Authentication Type**

Perform this task to configure an RSVP authentication type.

#### **SUMMARY STEPS**

- **1. enable**
- **2. configure terminal**
- **3. interface** *type number*
- **4.** Do one of the following:
	- **ip rsvp authentication type** {**md5 | sha-1**
- **5. end**

#### **DETAILED STEPS**

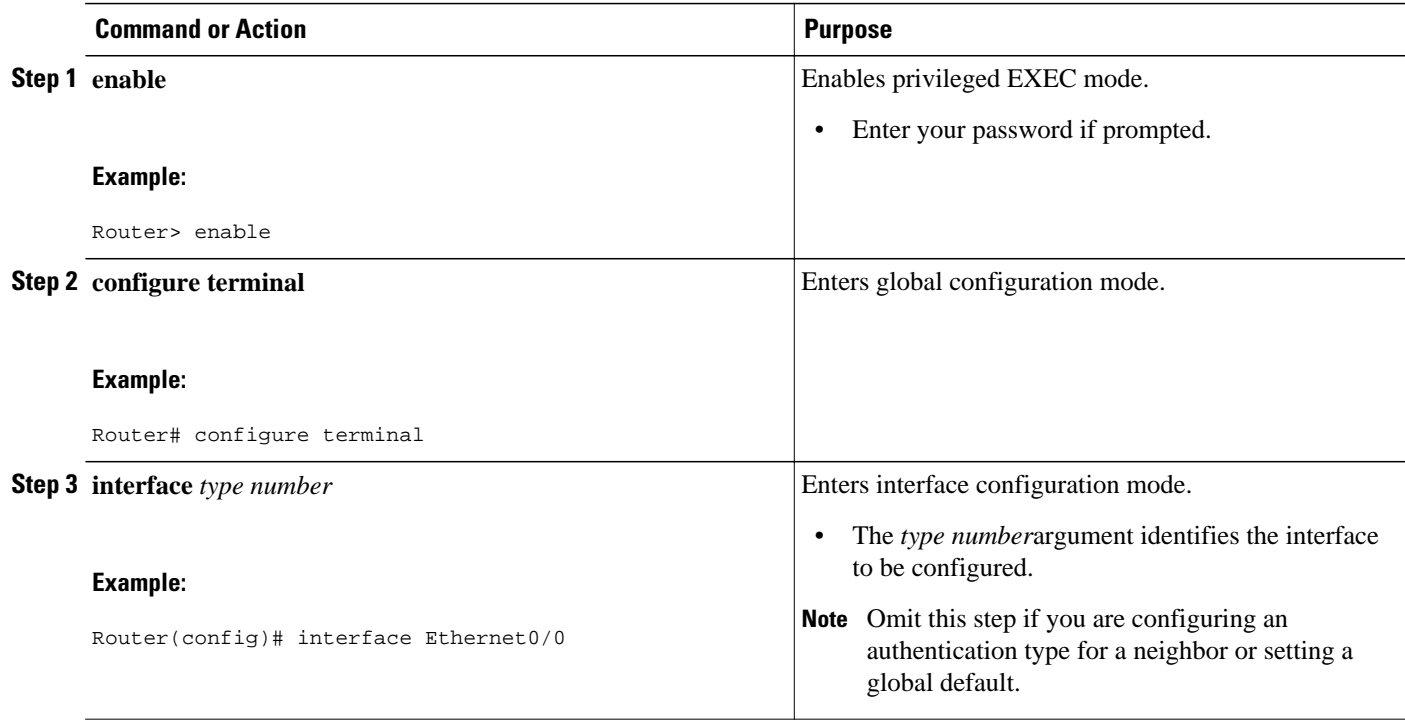

 $\overline{\phantom{a}}$ 

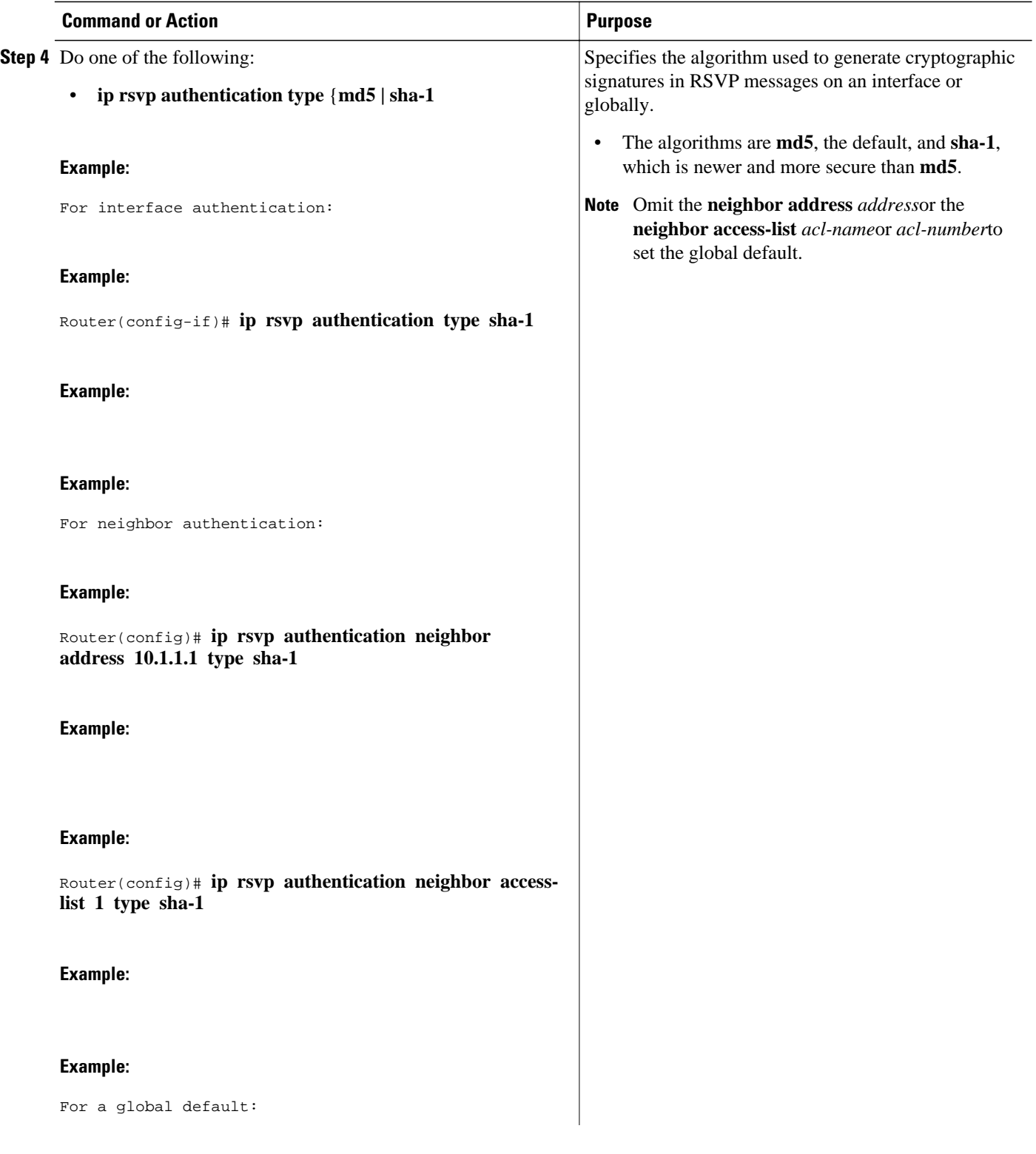
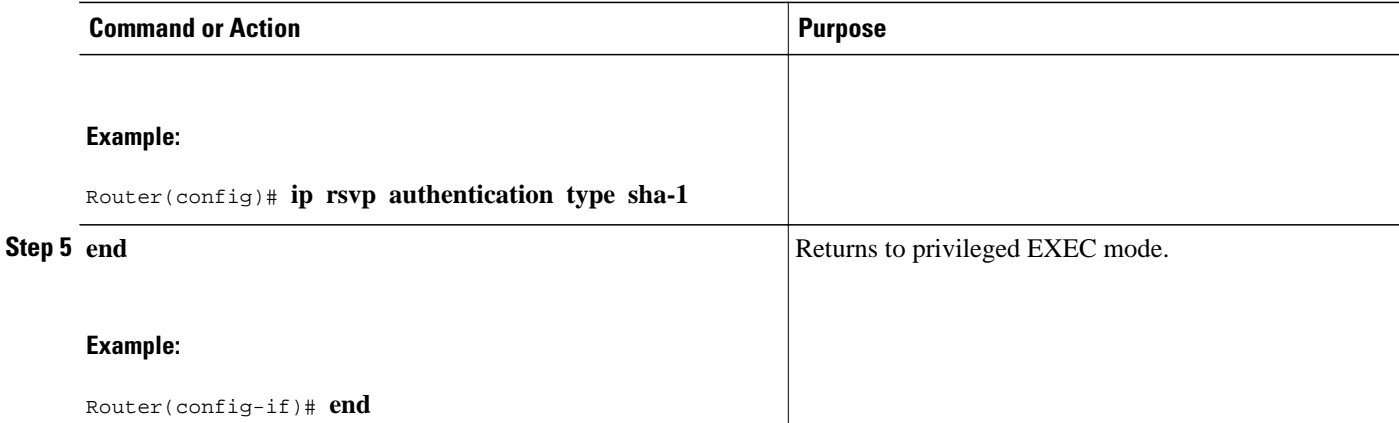

# **Configuring an RSVP Authentication Key**

Perform this task to configure an RSVP authentication key.

### **SUMMARY STEPS**

- **1. enable**
- **2. configure terminal**
- **3. interface** *type number*
- **4. ip rsvp authentication key passphrase**
- **5. exit**
- **6.** Do one of the following:
	- **ip rsvp authentication key-chain** *chain*
- **7. end**

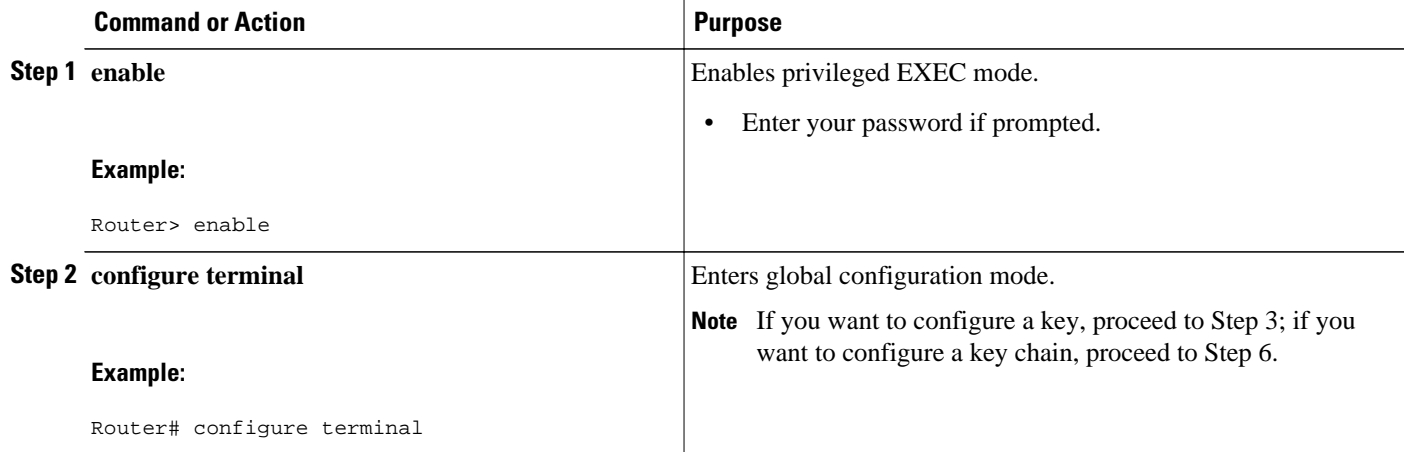

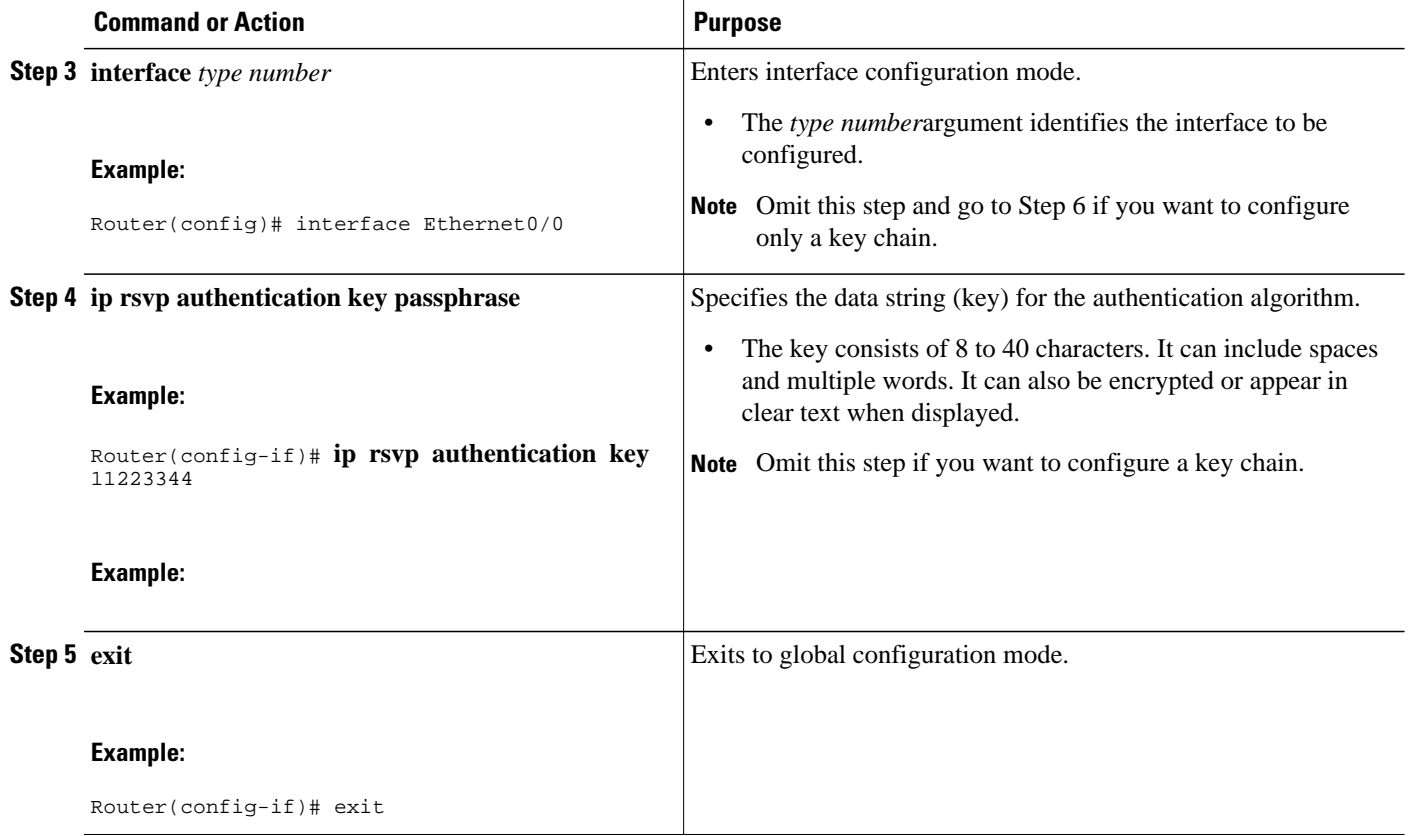

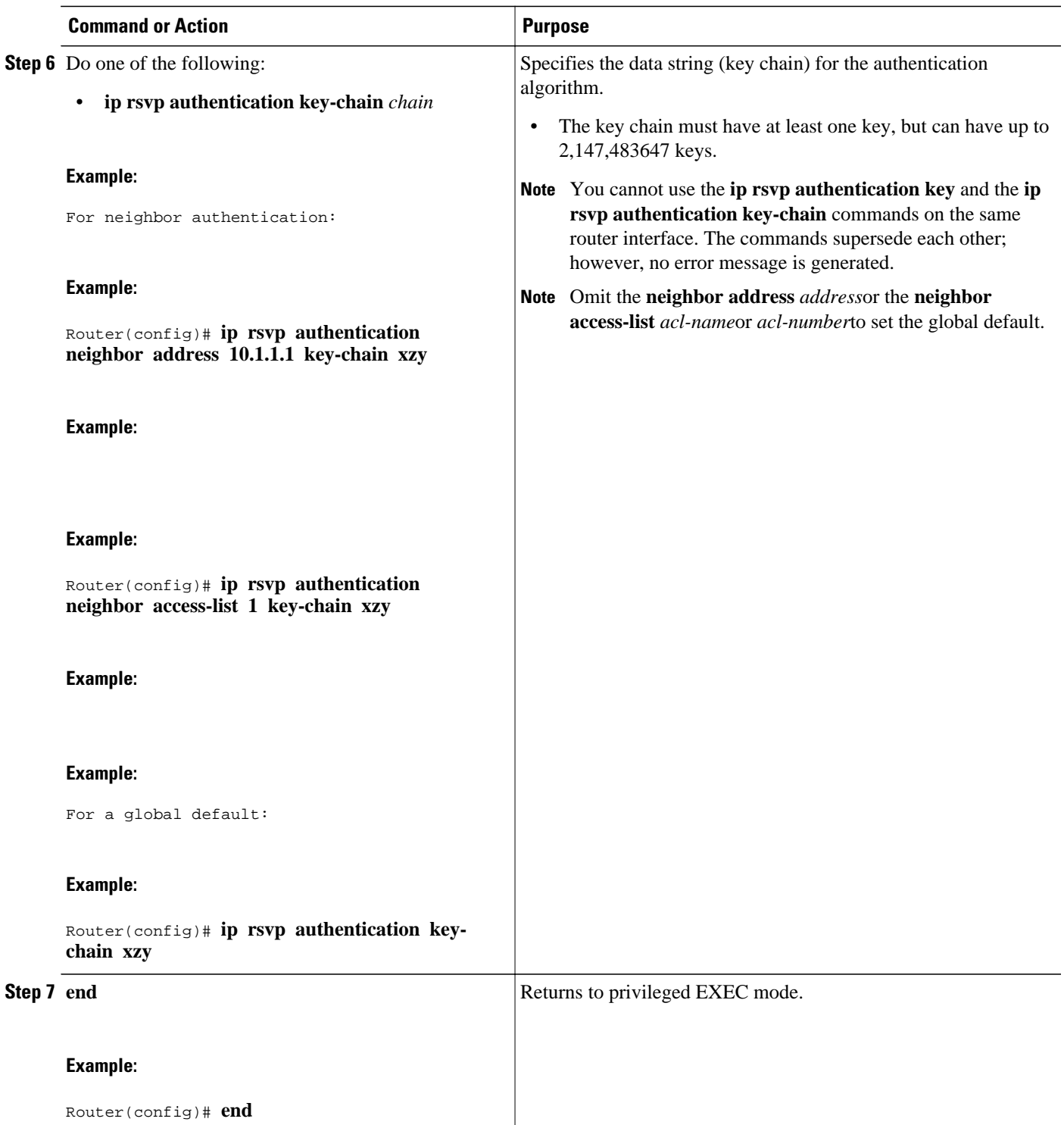

## **Enabling RSVP Key Encryption**

Perform this task to enable RSVP key encryption when the key is stored in the router configuration. (This prevents anyone from seeing the clear text key in the configuration file.)

### **SUMMARY STEPS**

- **1. enable**
- **2. configure terminal**
- **3. key config-key 1** *string*
- **4. end**

### **DETAILED STEPS**

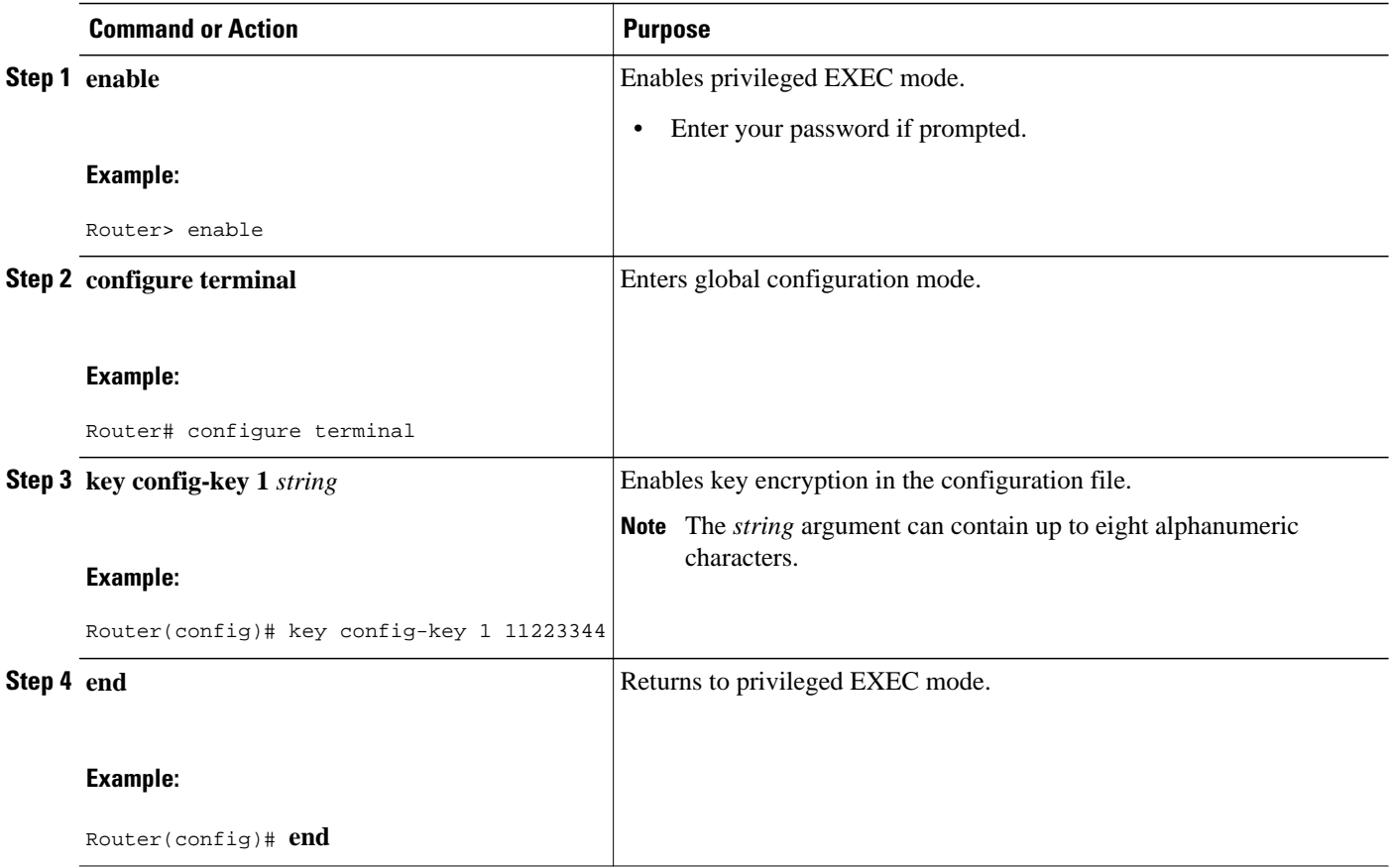

## **Enabling RSVP Authentication Challenge**

Perform this task to enable RSVP authentication challenge.

### **SUMMARY STEPS**

- **1. enable**
- **2. configure terminal**
- **3. interface** *type number*
- **4.** Do one of the following:
	- **ip rsvp authentication challenge**
- **5. end**

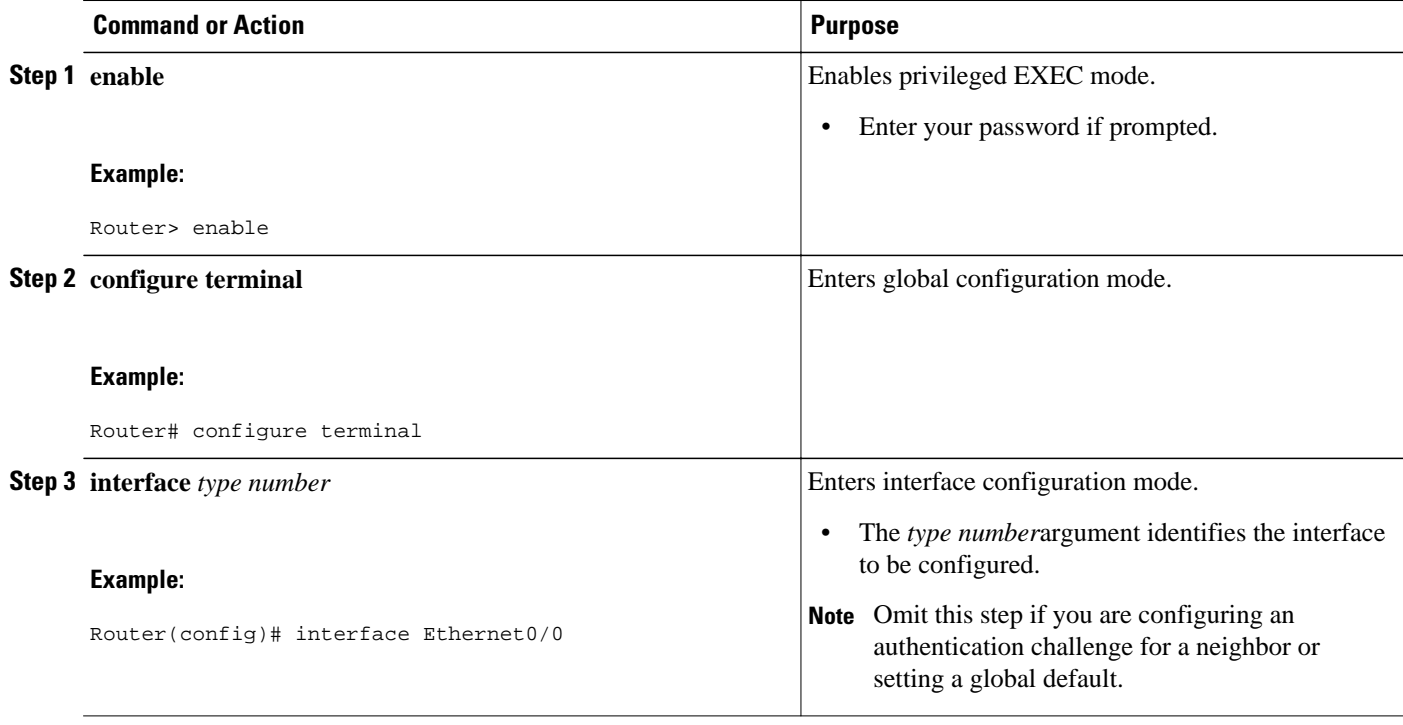

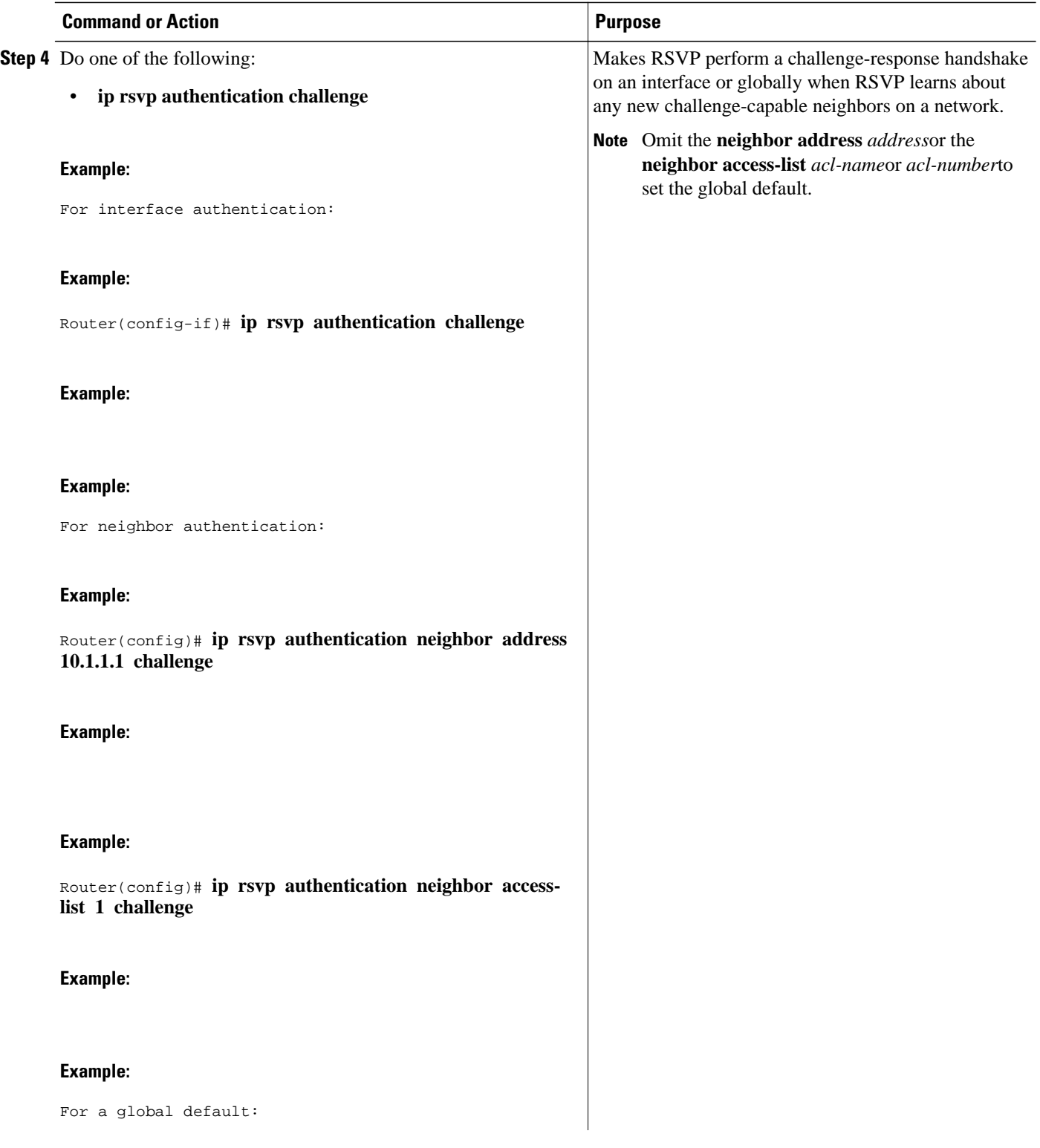

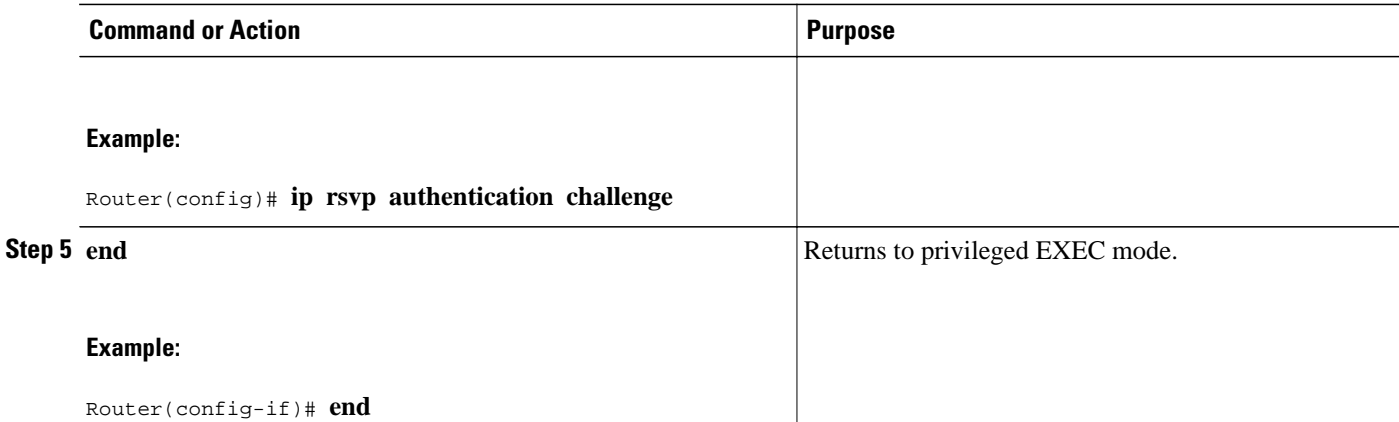

# **Configuring RSVP Authentication Lifetime**

Perform this task to configure the lifetimes of security associations between RSVP neighbors.

### **SUMMARY STEPS**

- **1. enable**
- **2. configure terminal**
- **3. interface** *type number*
- **4.** Do one of the following:
	- **ip rsvp authentication lifetime** *hh* **:** *mm* **:** *ss*
- **5. end**

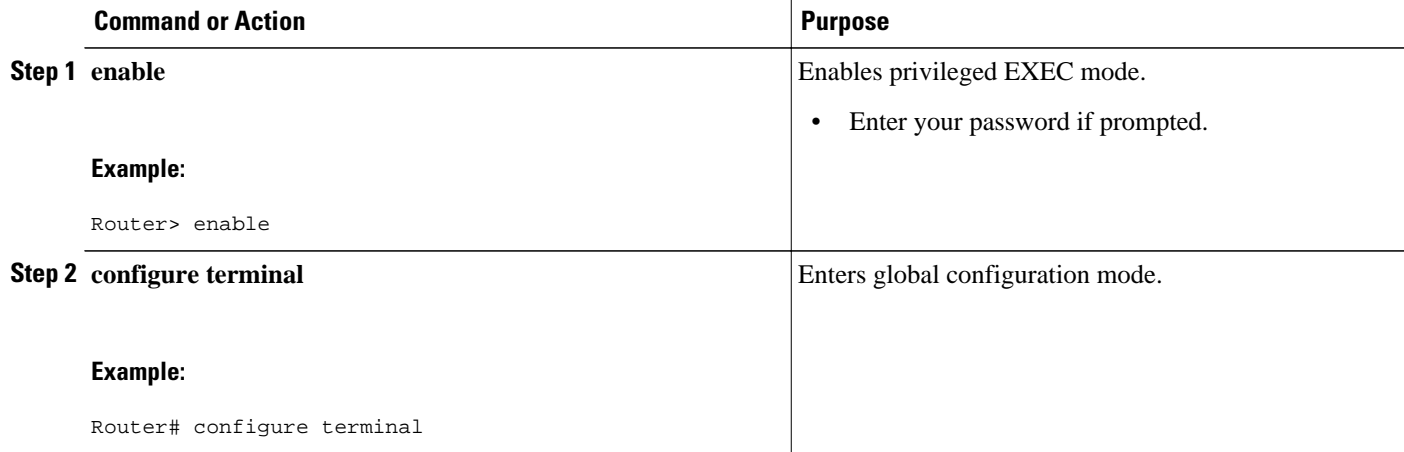

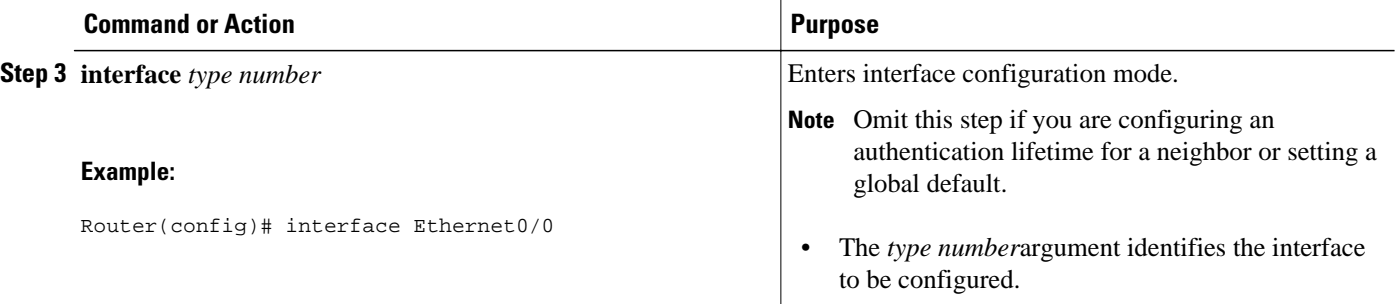

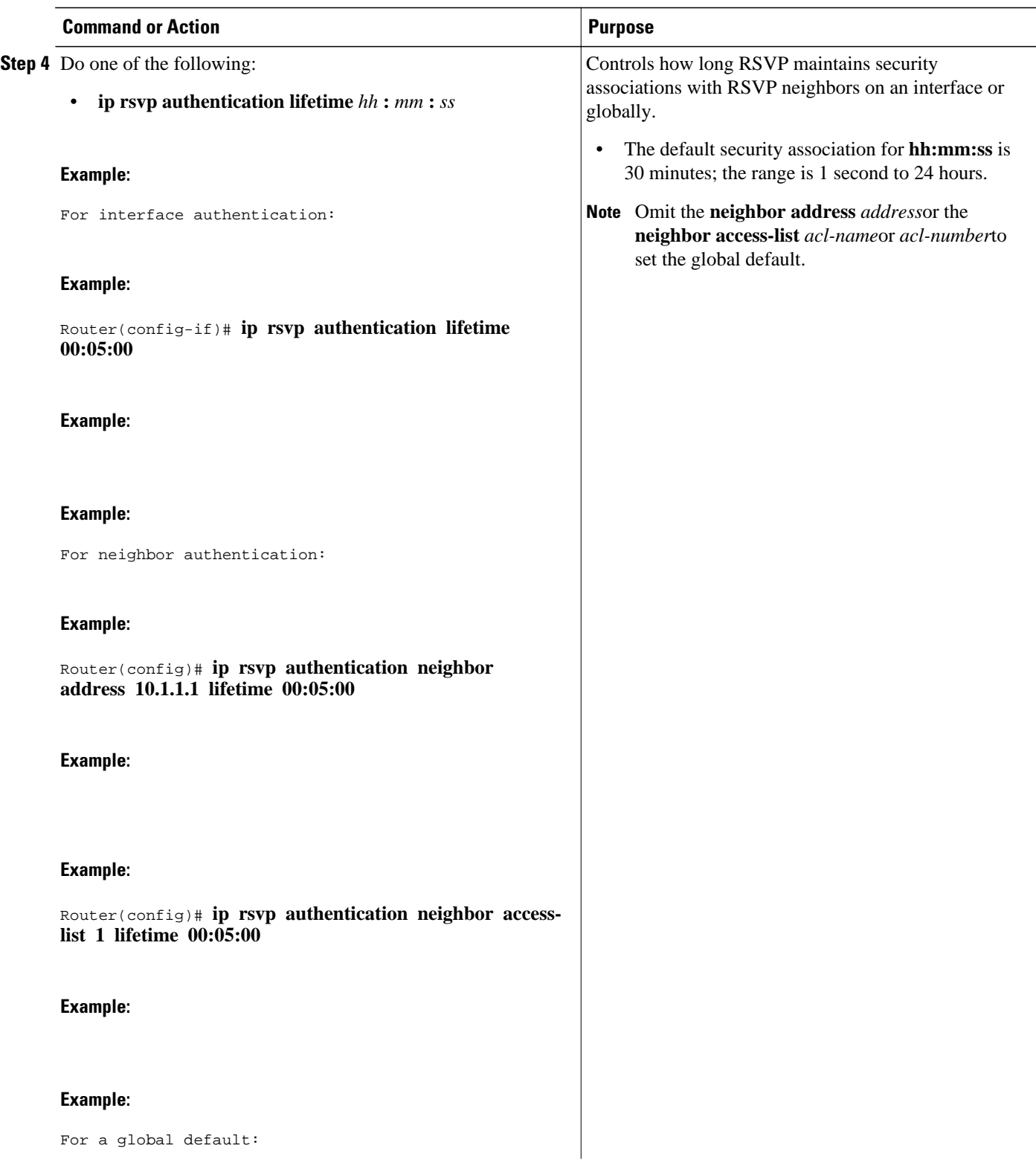

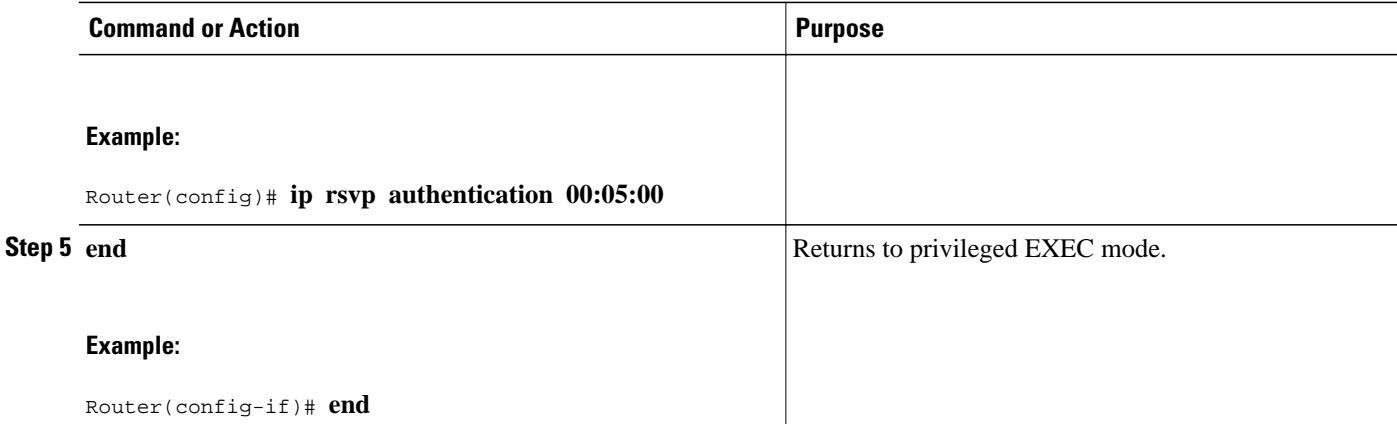

## **Configuring RSVP Authentication Window Size**

Perform this task to configure the RSVP authentication window size.

### **SUMMARY STEPS**

- **1. enable**
- **2. configure terminal**
- **3. interface** *type number*
- **4.** Do one of the following:
	- **ip rsvp authentication window-size n**
- **5. end**

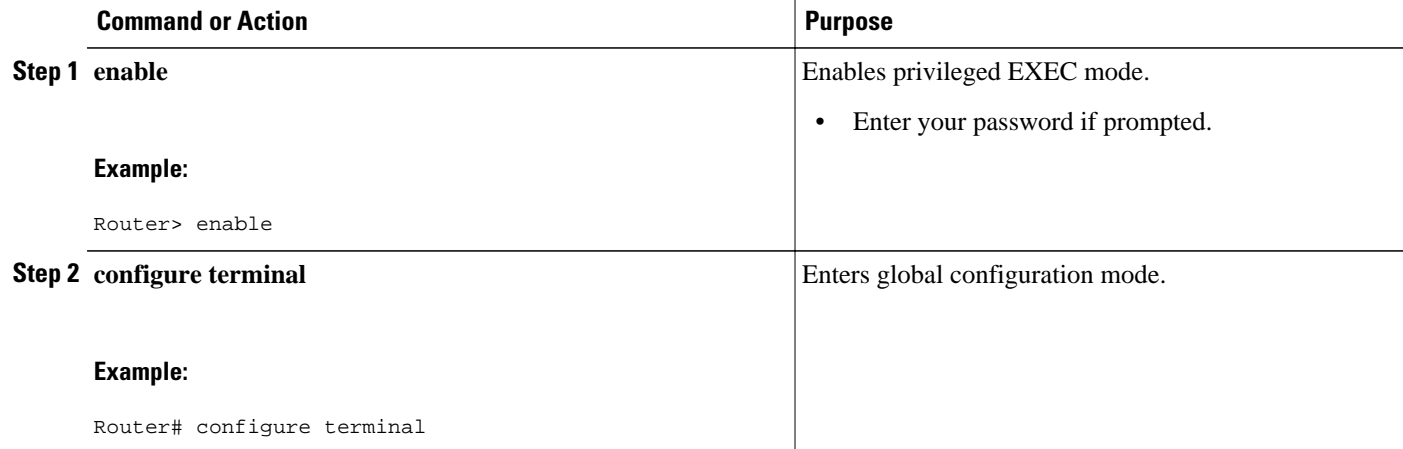

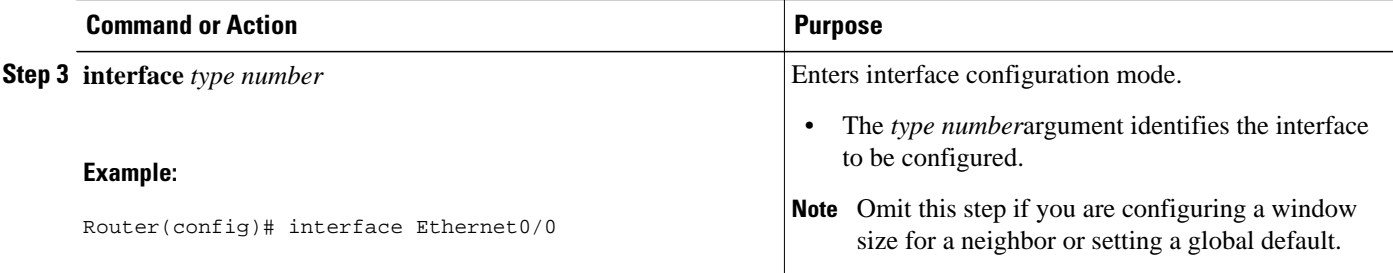

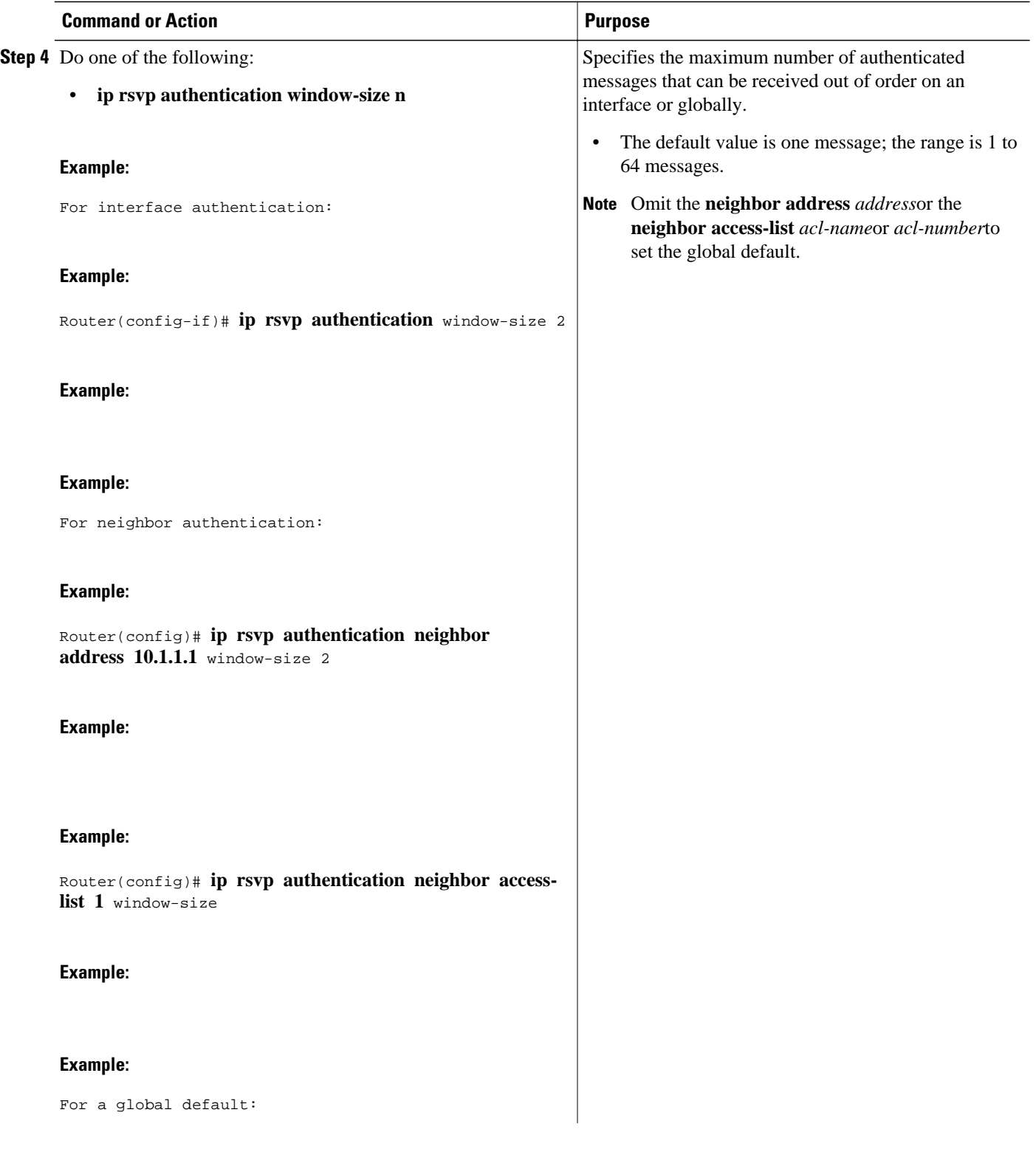

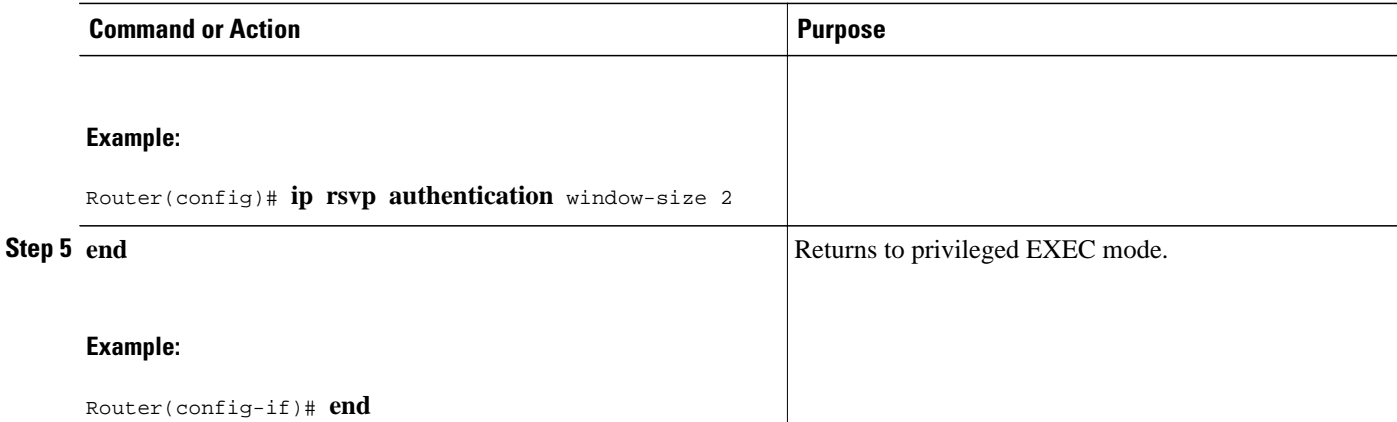

# **Activating RSVP Authentication**

Perform this task to activate RSVP authentication.

### **SUMMARY STEPS**

- **1. enable**
- **2. configure terminal**
- **3. interface** *type number*
- **4.** Do one of the following:
	- **ip rsvp authentication**
- **5. end**

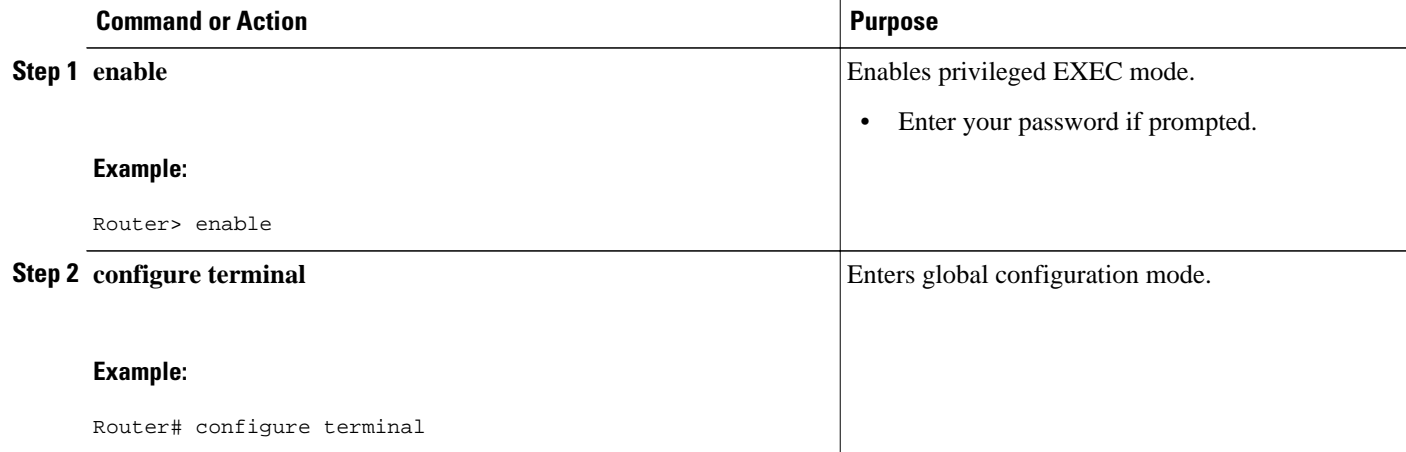

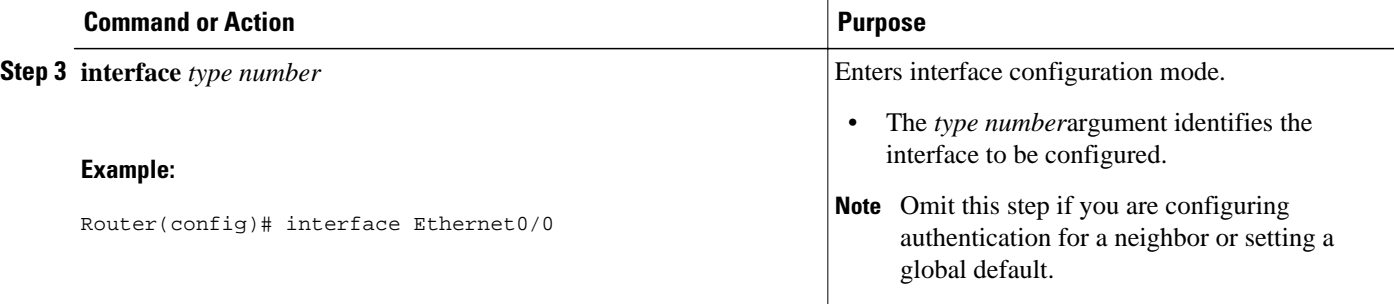

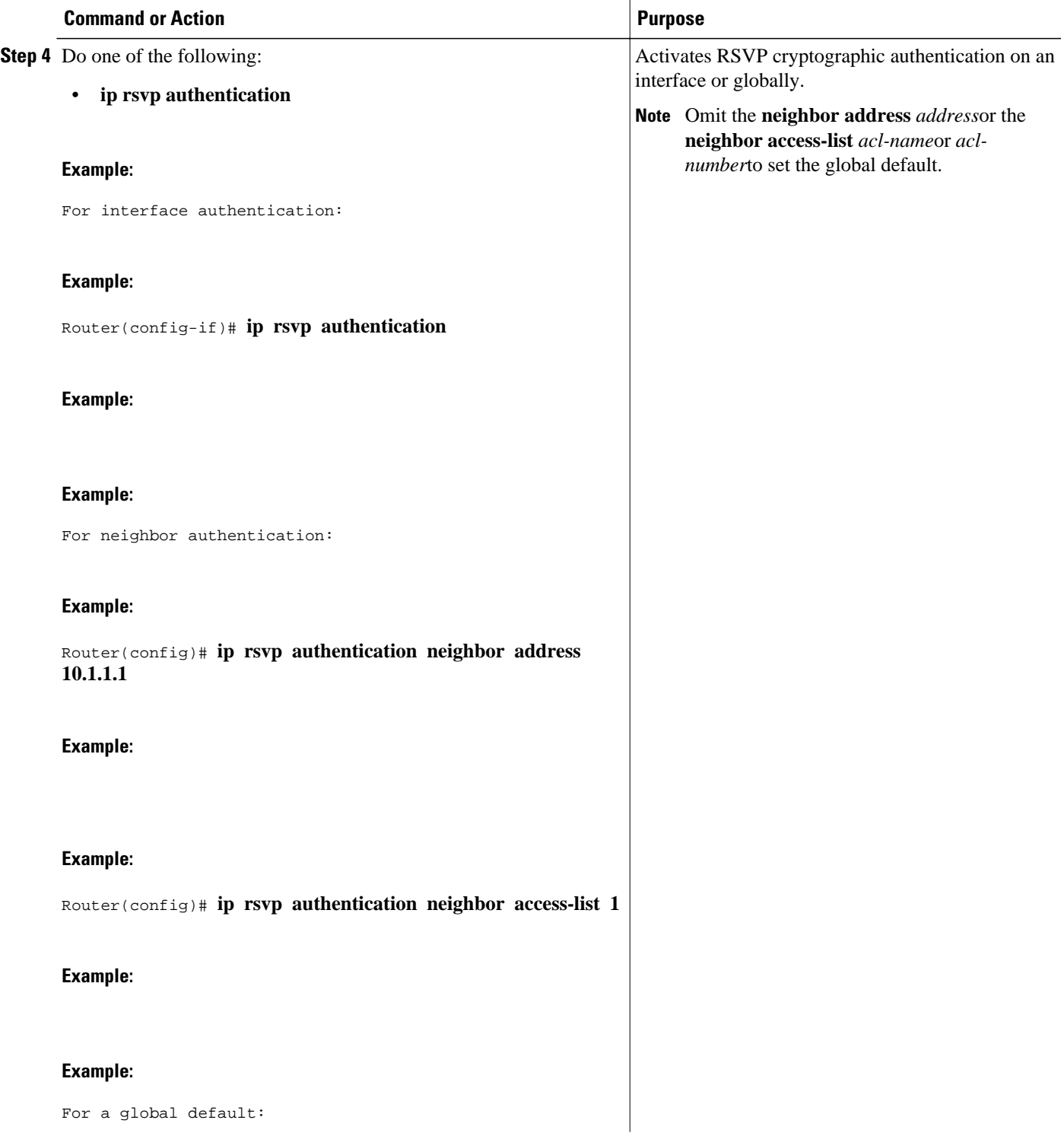

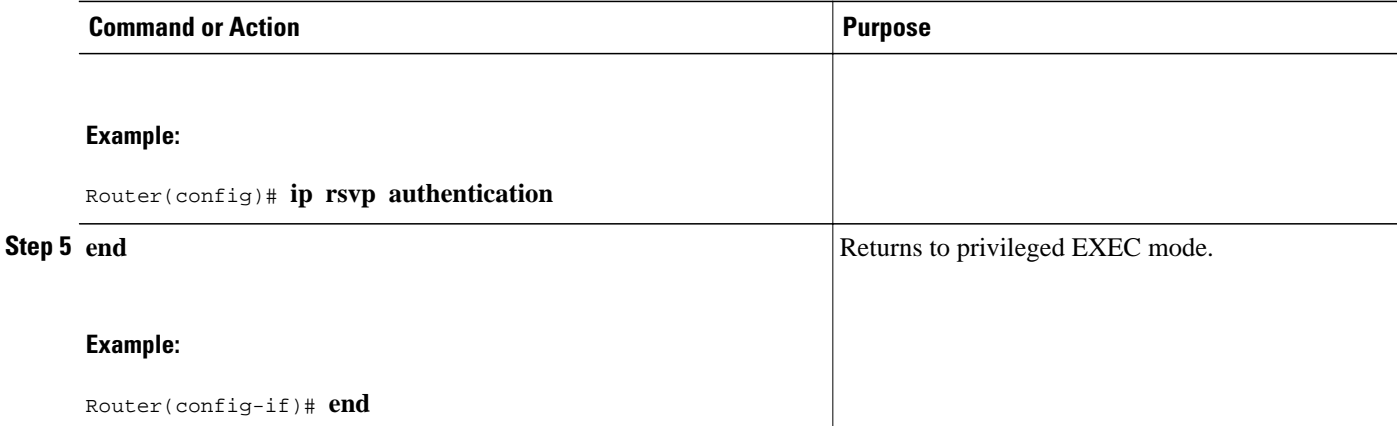

# **Verifying RSVP Message Authentication**

Perform this task to verify that the RSVP Message Authentication feature is functioning.

### **SUMMARY STEPS**

- **1. enable**
- **2. show ip rsvp interface [detail] [interface-type interface-number]**
- **3. show ip rsvp authentication** [**detail**] [**from**{*ip-address* | *hostname*}] [**to** {*ip-address* | *hostname*}]
- **4. show ip rsvp counters** [**authentication** | **interface** *interface-unit* | **neighbor** | **summary**]

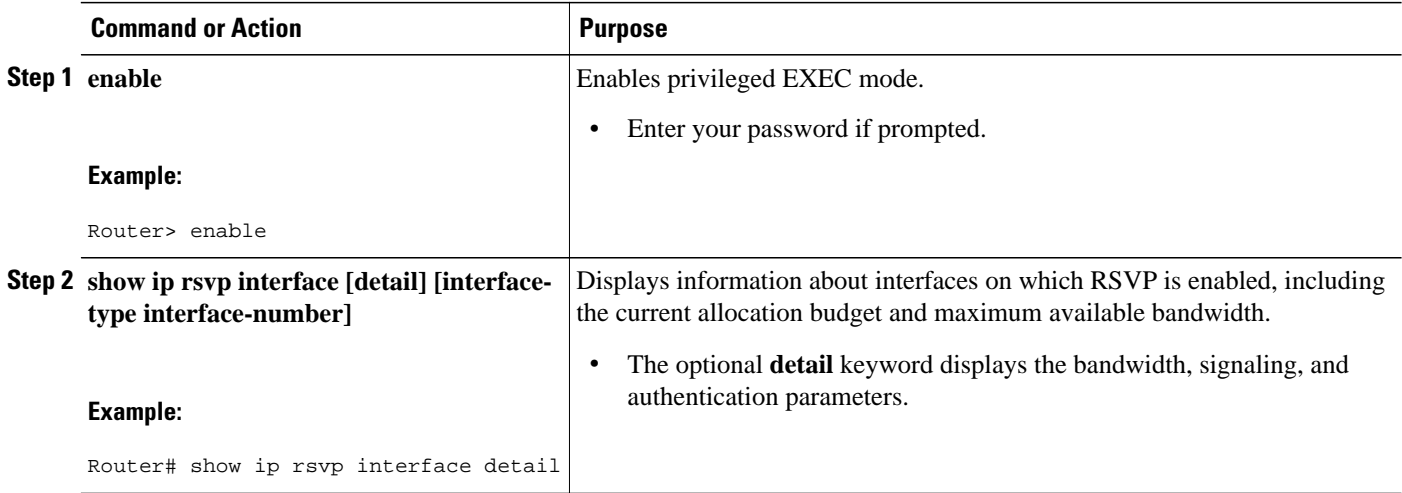

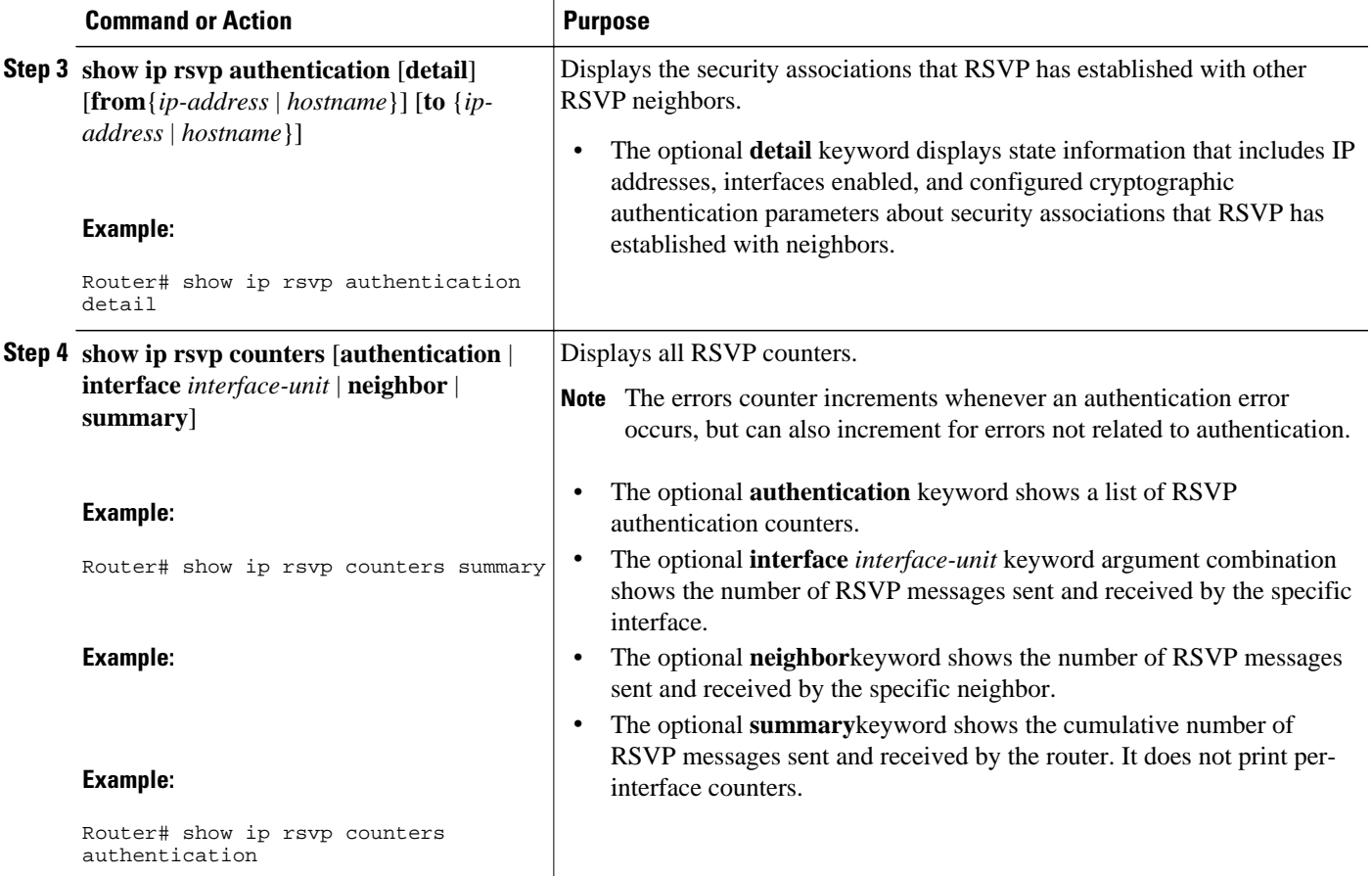

# **Configuring a Key Chain**

Perform this task to configure a key chain for neighbor authentication.

### **SUMMARY STEPS**

- **1. enable**
- **2. configure terminal**
- **3. key chain** *name-of-chain*
- **4.** {**key** [*key-ID*] | **key-string** [*text*] | **accept-lifetime** [*start-time* {**infinite** | *end-time* | **duration** *seconds*}] | **send-lifetime** [*start-time* {**infinite** | *end-time* | **duration** *seconds*}]
- **5. end**

### **DETAILED STEPS**

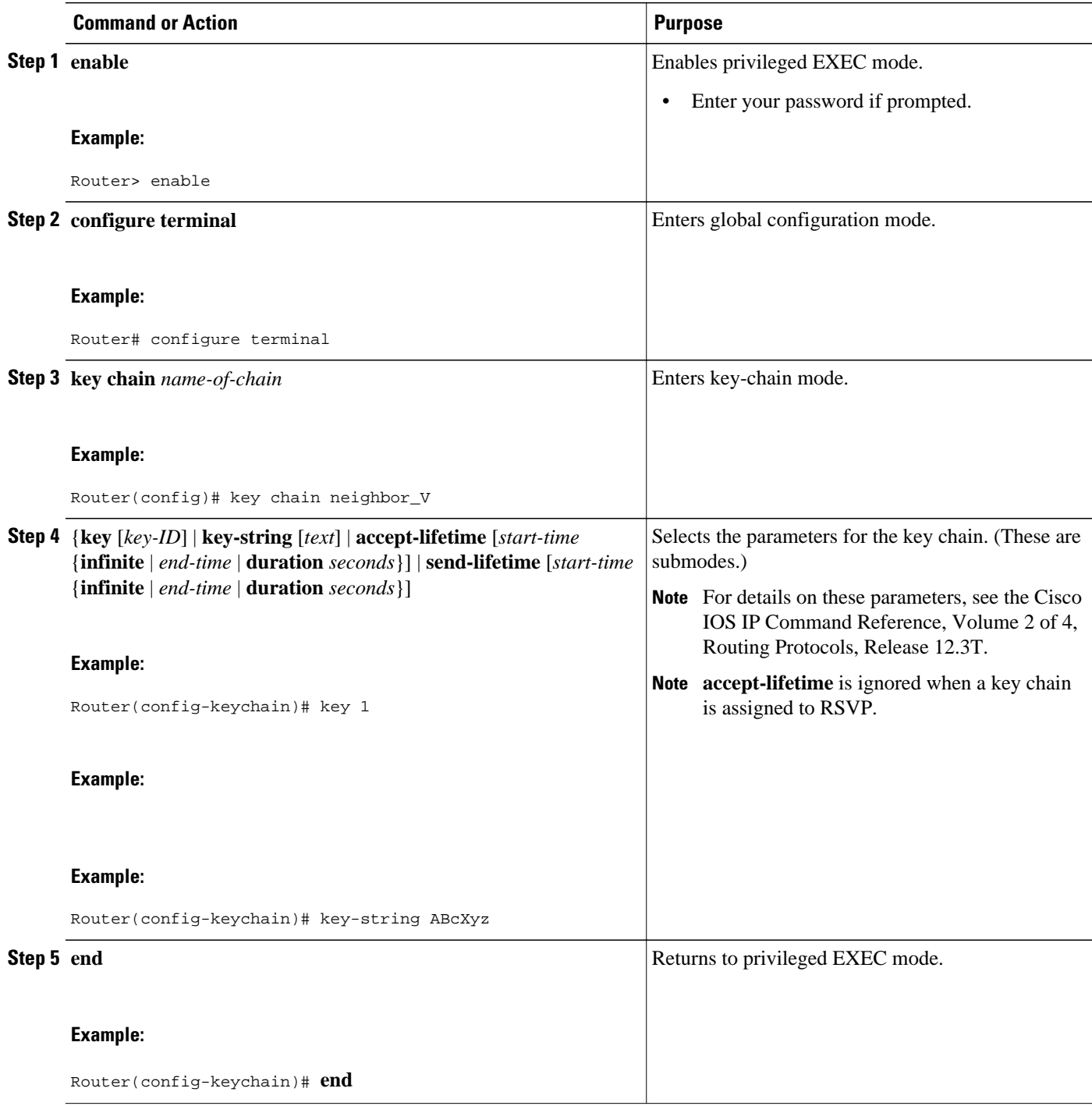

## **Binding a Key Chain to an RSVP Neighbor**

Perform this task to bind a key chain to an RSVP neighbor for neighbor authentication.

### **SUMMARY STEPS**

- **1. enable**
- **2. configure terminal**
- **3.** Do one of the following:
	- ip rsvp authentication neighbor address *address* **key-chain** *key-chain-name*
	- **ip rsvp authentication neighbor access-list** *acl-name* **or** *acl-number* **key-chain** *key-chain-name*
- **4. end**

•

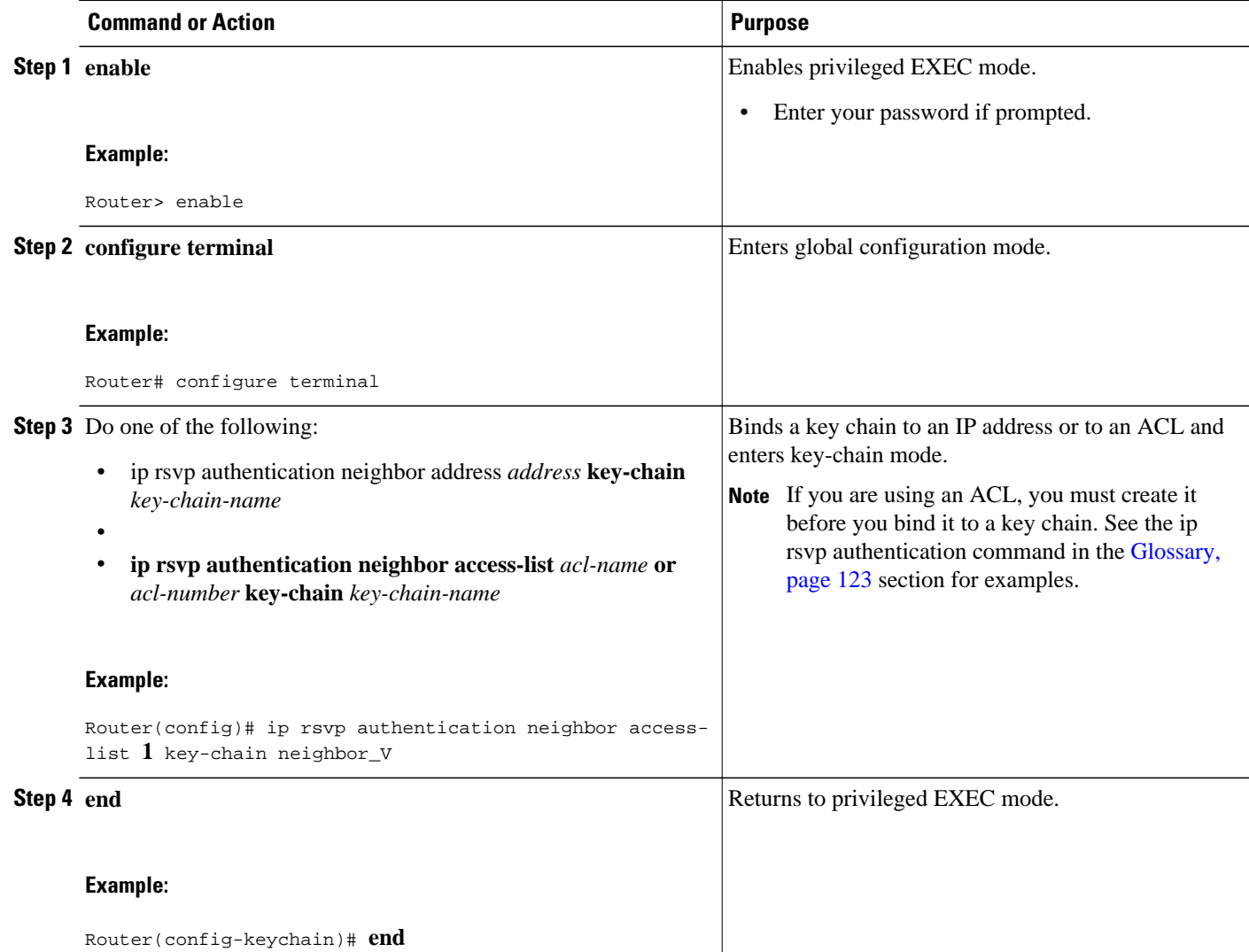

**Troubleshooting Tips** After you enable RSVP authentication, RSVP logs system error events whenever an authentication check

fails. These events are logged instead of just being displayed when debugging is enabled because they may indicate potential security attacks. The events are generated when:

- RSVP receives a message that does not contain the correct cryptographic signature. This could be due to misconfiguration of the authentication key or algorithm on one or more RSVP neighbors, but it may also indicate an (unsuccessful) attack.
- RSVP receives a message with the correct cryptographic signature, but with a duplicate authentication sequence number. This may indicate an (unsuccessful) message replay attack.
- RSVP receives a message with the correct cryptographic signature, but with an authentication sequence number that is outside the receive window. This could be due to a reordered burst of valid RSVP messages, but it may also indicate an (unsuccessful) message replay attack.
- Failed challenges result from timeouts or bad challenge responses.

To troubleshoot the RSVP Message Authentication feature, use the following commands in privileged EXEC mode.

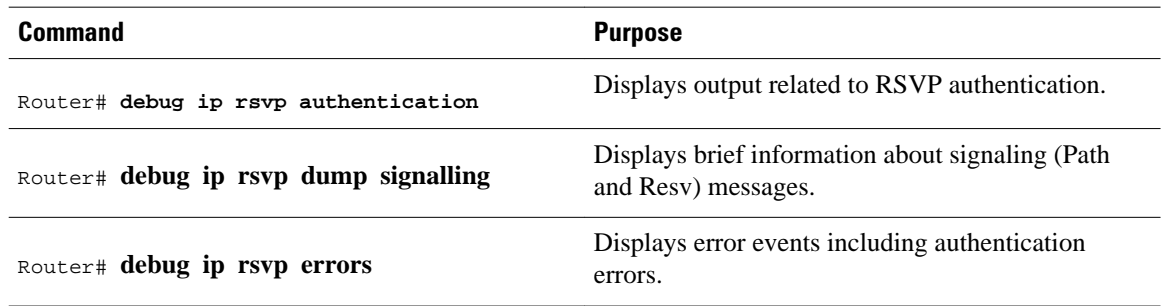

# **Configuration Examples for RSVP Message Authentication**

- Example RSVP Message Authentication Per-Interface, page 118
- [Example RSVP Message Authentication Per-Neighbor](#page-129-0), page 120

## **Example RSVP Message Authentication Per-Interface**

In the following example, the cryptographic authentication parameters, including type, key, challenge, lifetime, and window size are configured; and authentication is activated:

```
Router# configure terminal
Enter configuration commands, one per line. End with CNTL/Z.
Router(config)# interface e0/0
Router(config-if)# ip rsvp bandwidth 7500 7500
Router(config-if)# ip rsvp authentication type sha-1
Router(config-if)# ip rsvp authentication key 11223344
Router(config-if)# ip rsvp authentication challenge
Router(config-if)# ip rsvp authentication lifetime 00:30:05
Router(config-if)# ip rsvp authentication window-size 2
Router(config-if)# ip rsvp authentication
```
In the following output from the **show ip rsvp interface detail** command, notice the cryptographic authentication parameters that you configured for the Ethernet0/0 interface:

```
Router# show ip rsvp interface detail
Et0/0:
    Bandwidth:
      Curr allocated: 0 bits/sec
      Max. allowed (total): 7500K bits/sec
      Max. allowed (per flow): 7500K bits/sec
      Max. allowed for LSP tunnels using sub-pools: 0 bits/sec
      Set aside by policy (total): 0 bits/sec
    Neighbors:
      Using IP encap: 0. Using UDP encap: 0
    Signalling:
      Refresh reduction: disabled
    Authentication: enabled
      Key: 11223344
      Type: sha-1
      Window size: 2
      Challenge: enabled
```
In the preceding example, the authentication key appears in clear text. If you enter the **key-config-key 1** *string* command, the key appears encrypted, as in the following example:

```
Router# show ip rsvp interface detail
Et.0/0:
   Bandwidth:
     Curr allocated: 0 bits/sec
Max. allowed (total): 7500K bits/sec
      Max. allowed (per flow): 7500K bits/sec
      Max. allowed for LSP tunnels using sub-pools: 0 bits/sec
      Set aside by policy (total): 0 bits/sec
   Neighbors:
      Using IP encap: 0. Using UDP encap: 0
    Signalling:
      Refresh reduction: disabled
   Authentication: enabled
     Key: <encrypted>
      Type: sha-1
      Window size: 2
      Challenge: enabled
```
In the following output, notice that the authentication key changes from encrypted to clear text after the **no key config-key 1** command is issued:

```
Router# show running-config interface e0/0
Building configuration...
Current configuration :247 bytes
!
interface Ethernet0/0
 ip address 192.168.101.2 255.255.255.0
  no ip directed-broadcast
  ip pim dense-mode
 no ip mroute-cache
 no cdp enable
  ip rsvp bandwidth 7500 7500
 ip rsvp authentication key 7>70>9:7<872>?74
  ip rsvp authentication
end
Router# configure terminal
Enter configuration commands, one per line. End with CNTL/Z.
Router(config)# no key config-key 1
Router(config)# end
Router# show running-config
*Jan 30 08:02:09.559:%SYS-5-CONFIG_I:Configured from console by console
int e0/0
Building configuration...
```

```
Current configuration :239 bytes
!
interface Ethernet0/0
 ip address 192.168.101.2 255.255.255.0
 no ip directed-broadcast
  ip pim dense-mode
 no ip mroute-cache
 no cdp enable
 ip rsvp bandwidth 7500 7500
 ip rsvp authentication key 11223344
 ip rsvp authentication
end
```
### **Example RSVP Message Authentication Per-Neighbor**

In the following example, a key chain with two keys for each neighbor is defined, then an access list and a key chain are created for neighbors V, Y, and Z and authentication is explicitly enabled for each neighbor and globally. However, only the neighbors specified will have their messages accepted; messages from other sources will be rejected. This enhances network security.

For security reasons, you should change keys on a regular basis. When the first key expires, the second key automatically takes over. At that point, you should change the first key's key-string to a new value and then set the send lifetimes to take over after the second key expires. The router will log an event when a key expires to remind you to update it.

The lifetimes of the first and second keys for each neighbor overlap. This allows for any clock synchronization problems that might cause the neighbors not to switch keys at the right time. You can avoid these overlaps by configuring the neighbors to use Network Time Protocol (NTP) to synchronize their clocks to a time server.

For an MPLS/TE configuration, physical addresses and router IDs are given.

```
Router# configure terminal
Enter configuration commands, one per line. End with CNTL/Z.
Router(config)# key chain neighbor_V
Router(config-keychain)# key 1
Router(config-keychain-key)# key-string R72*UiAXy
Router(config-keychain-key)# send-life 02:00:00 1 jun 2003 02:00:00 1 aug 2003
Router(config-keychain-key)# exit
Router(config-keychain)# key 2
Router(config-keychain-key)# key-string Pl349&DaQ
Router(config-keychain-key)# send-life 01:00:00 1 jun 2003 02:00:00 1 aug 2003
Router(config-keychain-key)# exit
Router(config-keychain)# exit
Router(config)# key chain neighbor_Y
Router(config-keychain)# key 3
Router(config-keychain-key)# key-string *ZXFwR!03
Router(config-keychain-key)# send-life 02:00:00 1 jun 2003 02:00:00 1 aug 2003
Router(config-keychain-key)# exit
Router(config-keychain)# key 4
Router(config-keychain-key)# key-string UnGR8f&lOmY
Router(config-keychain-key)# send-life 01:00:00 1 jun 2003 02:00:00 1 aug 2003
Router(config-keychain-key)# exit
Router(config-keychain)# exit
Router(config)# key chain neighbor_Z
Router(config-keychain)# key 5
Router(config-keychain-key)# key-string P+T=77&/M
Router(config-keychain-key)# send-life 02:00:00 1 jun 2003 02:00:00 1 aug 2003
Router(config-keychain-key)# exit
Router(config-keychain)# key 6
Router(config-keychain-key)# key-string payattention2me
Router(config-keychain-key)# send-life 01:00:00 1 jun 2003 02:00:00 1 aug 2003
Router(config-keychain-key)# exit
Router(config-keychain)# exit
Router(config)# end
```
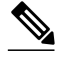

**Note** You can use the **key-config-key 1** *string* command to encrypt key chains for an interface, a neighbor, or globally.

```
Router# configure terminal
Enter configuration commands, one per line. End with CNTL/Z.
Router(config)# ip access-list standard neighbor_V
Router(config-std-nacl)# permit 10.0.0.1 
<------- physical address
Router(config-std-nacl)# permit 10.0.0.2 
<------- physical address
Router(config-std-nacl)# permit 10.0.0.3 
<------- router ID
Router(config-std-nacl)# exit
Router(config)# ip access-list standard neighbor_Y
Router(config-std-nacl)# permit 10.0.0.4 
<------- physical address
Router(config-std-nacl)# permit 10.0.0.5 
<------- physical address
Router(config-std-nacl)# permit 10.0.0.6 
<------- router ID
Router(config-std-nacl)# exit
Router(config)# ip access-list standard neighbor_Z
Router(config-std-nacl)# permit 10.0.0.7 
<------- physical address
Router(config-std-nacl)# permit 10.0.0.8 
<------- physical address
Router(config-std-nacl)# permit 10.0.0.9 
<------- router ID
Router(config-std-nacl)# exit
Router(config)# ip rsvp authentication neighbor access-list neighbor_V key-chain 
neighbor_V
Router(config)# ip rsvp authentication neighbor access-list neighbor_Y key-chain 
neighbor_Y
Router(config)# ip rsvp authentication neighbor access-list neighbor_Z key-chain 
neighbor_Z
Router(config)# ip rsvp authentication
Router(config)# end
```
## **Additional References**

The following sections provide references related to the RSVP Message Authentication feature.

#### **Related Documents**

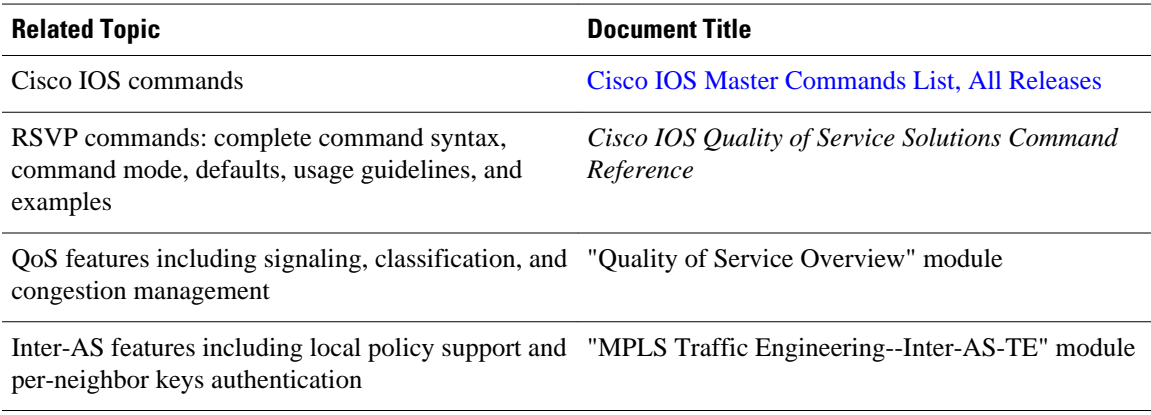

#### **Standards**

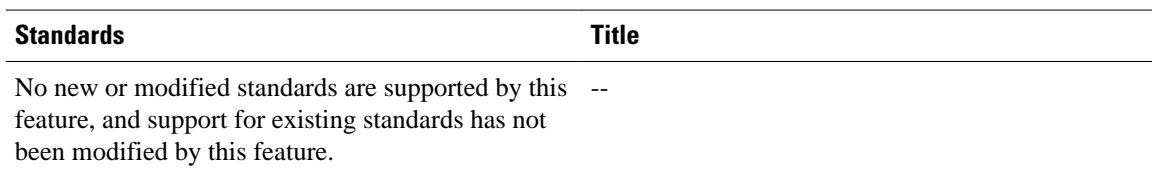

### **MIBs**

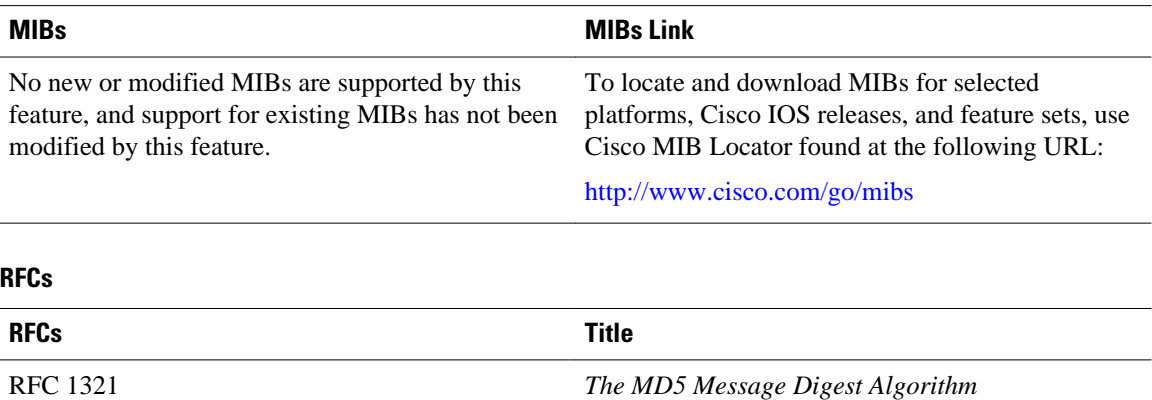

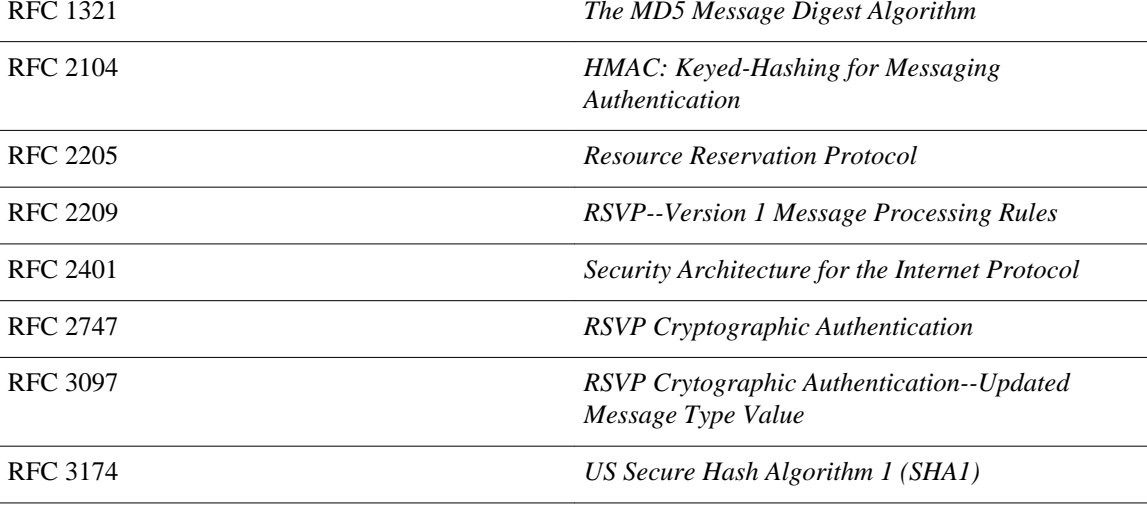

### **Technical Assistance**

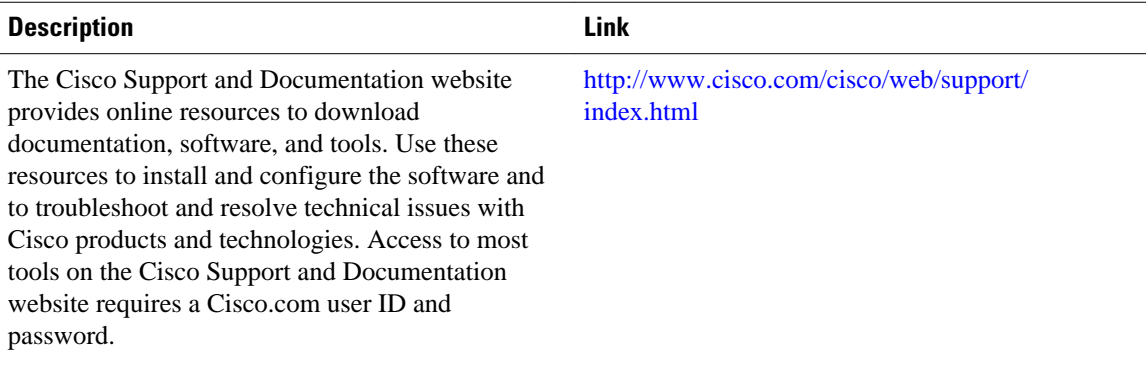

# <span id="page-132-0"></span>**Glossary**

**bandwidth** --The difference between the highest and lowest frequencies available for network signals. The term also is used to describe the rated throughput capacity of a given network medium or protocol.

DMZ--demilitarized zone. The neutral zone between public and corporate networks.

**flow** --A stream of data traveling between two endpoints across a network (for example, from one LAN station to another). Multiple flows can be transmitted on a single circuit.

**key** --A data string that is combined with source data according to an algorithm to produce output that is unreadable until decrypted.

**QoS** --quality of service. A measure of performance for a transmission system that reflects its transmission quality and service availability.

**router** --A network layer device that uses one or more metrics to determine the optimal path along which network traffic should be forwarded. Routers forward packets from one network to another based on network layer information.

**RSVP** --Resource Reservation Protocol. A protocol that supports the reservation of resources across an IP network. Applications running on IP end systems can use RSVP to indicate to other nodes the nature (bandwidth, jitter, maximum burst, and so on) of the packet streams they want to receive.

**security association** --A block of memory used to hold all the information RSVP needs to authenticate RSVP signaling messages from a specific RSVP neighbor.

**spoofing** --The act of a packet illegally claiming to be from an address from which it was not actually sent. Spoofing is designed to foil network security mechanisms, such as filters and access lists.

**TE** --traffic engineering. The techniques and processes used to cause routed traffic to travel through the network on a path other than the one that would have been chosen if standard routing methods had been used.

**trusted neighbor** --A router with authorized access to information.

Cisco and the Cisco logo are trademarks or registered trademarks of Cisco and/or its affiliates in the U.S. and other countries. To view a list of Cisco trademarks, go to this URL: [www.cisco.com/go/trademarks.](http://www.cisco.com/go/trademarks) Third-party trademarks mentioned are the property of their respective owners. The use of the word partner does not imply a partnership relationship between Cisco and any other company. (1110R)

Any Internet Protocol (IP) addresses and phone numbers used in this document are not intended to be actual addresses and phone numbers. Any examples, command display output, network topology diagrams, and other figures included in the document are shown for illustrative purposes only. Any use of actual IP addresses or phone numbers in illustrative content is unintentional and coincidental.

 $\mathbf I$ 

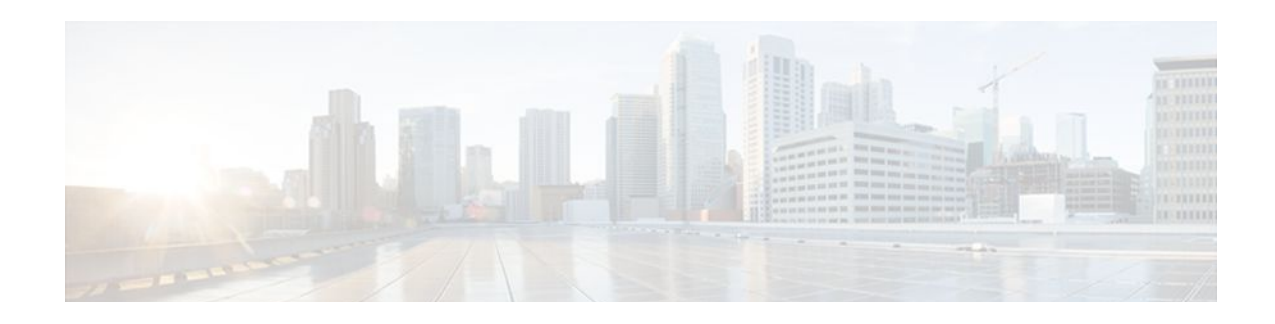

# **RSVP Application ID Support**

The RSVP Application ID Support feature introduces application-specific reservations, which enhance the granularity for local policy match criteria so that you can manage quality of service (QoS) on the basis of application type.

- Finding Feature Information, page 125
- Prerequisites for RSVP Application ID Support, page 125
- Restrictions for RSVP Application ID Support, page 125
- [Information About RSVP Application ID Support, page 126](#page-135-0)
- [How to Configure RSVP Application ID Support, page 129](#page-138-0)
- [Configuration Examples for RSVP Application ID Support, page 140](#page-149-0)
- [Additional References, page 144](#page-153-0)
- [Feature Information for RSVP Application ID Support, page 146](#page-155-0)
- [Glossary, page 146](#page-155-0)

# **Finding Feature Information**

Your software release may not support all the features documented in this module. For the latest feature information and caveats, see the release notes for your platform and software release. To find information about the features documented in this module, and to see a list of the releases in which each feature is supported, see the Feature Information Table at the end of this document.

Use Cisco Feature Navigator to find information about platform support and Cisco software image support. To access Cisco Feature Navigator, go to [www.cisco.com/go/cfn.](http://www.cisco.com/go/cfn) An account on Cisco.com is not required.

# **Prerequisites for RSVP Application ID Support**

You must configure RSVP on one or more interfaces on at least two neighboring routers that share a link within the network.

# **Restrictions for RSVP Application ID Support**

- RSVP policies apply only to PATH, RESV, PATHERROR, and RESVERROR messages.
- Merging of global and interface-based local policies is not supported; therefore, you cannot match on multiple policies.

# <span id="page-135-0"></span>**Information About RSVP Application ID Support**

- Feature Overview of RSVP Application ID Support, page 126
- [Benefits of RSVP Application ID Support](#page-137-0), page 128

## **Feature Overview of RSVP Application ID Support**

- How RSVP Functions, page 126
- Sample Solution, page 126
- [Global and Per-Interface RSVP Policies](#page-136-0), page 127
- [How RSVP Policies Are Applied,](#page-136-0) page 127
- [Preemption,](#page-136-0) page 127

### **How RSVP Functions**

Multiple applications such as voice and video need RSVP support. RSVP admits requests until the bandwidth limit is reached. RSVP does not differentiate between the requests and is not aware of the type of application for which the bandwidth is requested.

As a result, RSVP can exhaust the allowed bandwidth by admitting requests that represent just one type of application, causing all subsequent requests to be rejected because of unavailable bandwidth. For example, a few video calls could prevent all or most of the voice calls from being admitted because the video calls require a large amount of bandwidth and not enough bandwidth remains to accommodate the voice calls. With this limitation, you would probably not deploy RSVP for multiple applications especially if voice happens to be one of the applications for which RSVP is required.

The solution is to allow configuration of separate bandwidth limits for individual applications or classes of traffic. Limiting bandwidth per application requires configuring a bandwidth limit per application and having each reservation flag the application to which the reservation belongs so that it can be admitted against the appropriate bandwidth limit.

Application and Sub Application Identity Policy Element for Use with RSVP (IETF RFC 2872) allows for creation of separate bandwidth reservation pools. For example, an RSVP reservation pool can be created for voice traffic, and a separate RSVP reservation pool can be created for video traffic. This prevents video traffic from overwhelming voice traffic.

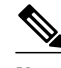

**Note** Before this feature, you could create access control lists (ACLs) that match on the differentiated services code points (DSCPs) of the IP header in an RSVP message. However, multiple applications could use the same DSCP; therefore, you could not uniquely identify applications in order to define separate policies for them.

### **Sample Solution**

The figure below shows a sample solution in which application ID is used. In this example, bandwidth is allocated between the voice and video sessions that are being created by Cisco CallManager (CCM). Video requires much more bandwidth than voice, and if you do not separate the reservations, the video traffic could overwhelm the voice traffic.

<span id="page-136-0"></span>CCM has been enhanced to use the RSVP Application ID Support feature. In this example, when CCM makes the RSVP reservation, CCM has the ability to specify whether the reservation should be made against a video RSVP bandwidth pool or a voice RSVP bandwidth pool. If there is not enough bandwidth remaining in the requested pool, even though there is enough bandwidth in the total RSVP allocation, RSVP signals CCM that there is a problem with the reservation. The figure shows some of the signaling and data traffic that is sent during the session setup.

#### **IMAGE MISSING; embedded not referenced**

In this scenario, the IP phones and IP video devices do not directly support RSVP. In order to allow RSVP to reserve the bandwidth for these devices, the RSVP agent component in the Cisco IOS router creates the reservation. During the setup of the voice or video session, CCM communicates with the RSVP agent and sends the parameters to reserve the necessary bandwidth.

When you want to make a voice or video call, the device signals CCM. CCM signals the RSVP agent, specifying the RSVP application ID that corresponds to the type of call, which is voice or video in this example. The RSVP agents establish the RSVP reservation across the network and tell CCM that the reservation has been made. CCM then completes the session establishment, and the Real-Time Transport Protocol (RTP) traffic streams flow between the phones (or video devices). If the RSVP agents are unable to create the bandwidth reservations for the requested application ID, they communicate that information back to CCM, which signals this information back to you.

### **Global and Per-Interface RSVP Policies**

You can configure RSVP policies globally and on a per-interface basis. You can also configure multiple global policies and multiple policies per interface.

Global RSVP policies restrict how much RSVP bandwidth a router uses regardless of the number of interfaces. You should configure a global policy if your router has CPU restrictions, one interface, or multiple interfaces that do not require different bandwidth limits.

Per-interface RSVP policies allow you to configure separate bandwidth pools with varying limits so that no one application, such as video, can consume all the RSVP bandwidth on a specified interface at the expense of other applications, such as voice, which would be dropped. You should configure a per-interface policy when you need greater control of the available bandwidth.

### **How RSVP Policies Are Applied**

RSVP searches for policies whenever an RSVP message is processed. The policy tells RSVP if any special handling is required for that message.

If your network configuration has global and per-interface RSVP policies, the per-interface policies are applied first meaning that RSVP looks for policy-match criteria in the order in which the policies were configured. RSVP searches for policy-match criteria in the following order:

- Nondefault interface policies
- Default interface policy
- Nondefault global policies
- Global default policy

If RSVP finds no policy-match criteria, it accepts all incoming messages. To change this decision from accept to reject, issue the **ip rsvp policy default-reject** command.

### **Preemption**

Preemption happens when one reservation receives priority over another because there is insufficient bandwidth in an RSVP pool. There are two types of RSVP bandwidth pools: local policy pools and

<span id="page-137-0"></span>interface pools. Local policies can be global or interface-specific. RSVP performs admission control against these pools when a RESV message arrives.

If an incoming reservation request matches an RSVP local policy that has an RSVP bandwidth limit (as configured with the **maximum bandwidth group** submode command) and that limit has been reached, RSVP tries to preempt other lower-priority reservations admitted by that policy. When there are too few of these lower-priority reservations, RSVP rejects the incoming reservation request. Then RSVP looks at the interface bandwidth pool that you configured by using the **ip rsvp bandwidth** command. If that bandwidth limit has been reached, RSVP tries to preempt other lower-priority reservations on that interface to accommodate the new reservation request. At this point, RSVP does not consider which local policies admitted the reservations. When not enough bandwidth on that interface pool can be preempted, RSVP rejects the new reservation even though the new reservation was able to obtain bandwidth from the local policy pool.

Preemption can also happen when you manually reconfigure an RSVP bandwidth pool of any type to a lower value such that the existing reservations using that pool no longer fit in the pool.

- How Preemption Priorities Are Assigned and Signaled, page 128
- Controling Preemption, page 128

#### **How Preemption Priorities Are Assigned and Signaled**

If a received RSVP PATH or RESV message contains preemption priorities (signaled with an IETF RFC 3181 preemption priority policy element inside an IETF RFC 2750 POLICY\_DATA object) and the priorities are higher than those contained in the matching local policy (if any), the offending message is rejected and a PATHERROR or RESVERROR message is sent in response. If the priorities are approved by the local policy, they are stored with the RSVP state in the router and forwarded to its neighbors.

If a received RSVP PATH or RESV message does not contain preemption priorities (as previously described) and you issued a global **ip rsvp policy preempt** command, and the message matches a local policy that contains a **preempt-priority** command, a POLICY\_DATA object with a preemption priority element that contains the local policy's priorities is added to the message as part of the policy decision. These priorities are then stored with the RSVP state in the router and forwarded to neighbors.

#### **Controling Preemption**

The **ip rsvp policy preempt** command controls whether or not a router preempts any reservations when required. When you issue this command, a RESV message that subsequently arrives on an interface can preempt the bandwidth of one or more reservations on that interface if the assigned setup priority of the new reservation is higher than the assigned hold priorities of the installed reservations.

## **Benefits of RSVP Application ID Support**

The RSVP Application ID Support feature provides the following benefits:

- Allows RSVP to identify applications uniquely and to separate bandwidth pools to be created for different applications so that one application cannot consume all the available bandwidth, thereby forcing others to be dropped.
- Integrates with the RSVP agent and CCM to provide a solution for call admission control (CAC) and QoS for Voice over IP (VoIP) and video conferencing applications in networks with multitiered, meshed topologies using signaling protocols such as SCCP to ensure that a single application does not overwhelm the available reserved bandwidth.
- Functions with any endpoint that complies with RFC 2872 or RFC 2205.

# <span id="page-138-0"></span>**How to Configure RSVP Application ID Support**

You can configure application IDs and local policies to use with RSVP-aware software programs such as CCM or to use with non-RSVP-aware applications such as static PATH and RESV messages.

- Configuring RSVP Application IDs and Local Policies for RSVP-Aware Software Programs, page 129
- [Configuring RSVP Application IDs with Static Senders and Receivers for Non-RSVP-Aware](#page-143-0) [Software Programs,](#page-143-0) page 134
- [Verifying the RSVP Application ID Support Configuration,](#page-148-0) page 139

# **Configuring RSVP Application IDs and Local Policies for RSVP-Aware Software Programs**

This section contains the following procedures:

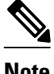

**Note** The following two local policy configuration procedures are optional; however, you must choose one or both.

- Configuring an Application ID, page 129
- [Configuring a Local Policy Globally,](#page-139-0) page 130
- [Configuring a Local Policy on an Interface,](#page-141-0) page 132

### **Configuring an Application ID**

### **SUMMARY STEPS**

- **1. enable**
- **2. configure terminal**
- **3. ip rsvp policy identity** *alias* **policy-locator** *locator*
- **4.** Repeat Step 3 as needed to configure additional application IDs.
- **5. end**

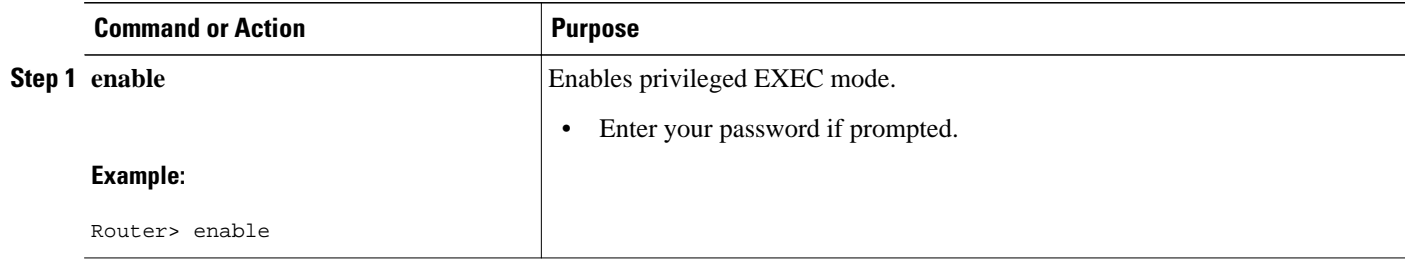

<span id="page-139-0"></span>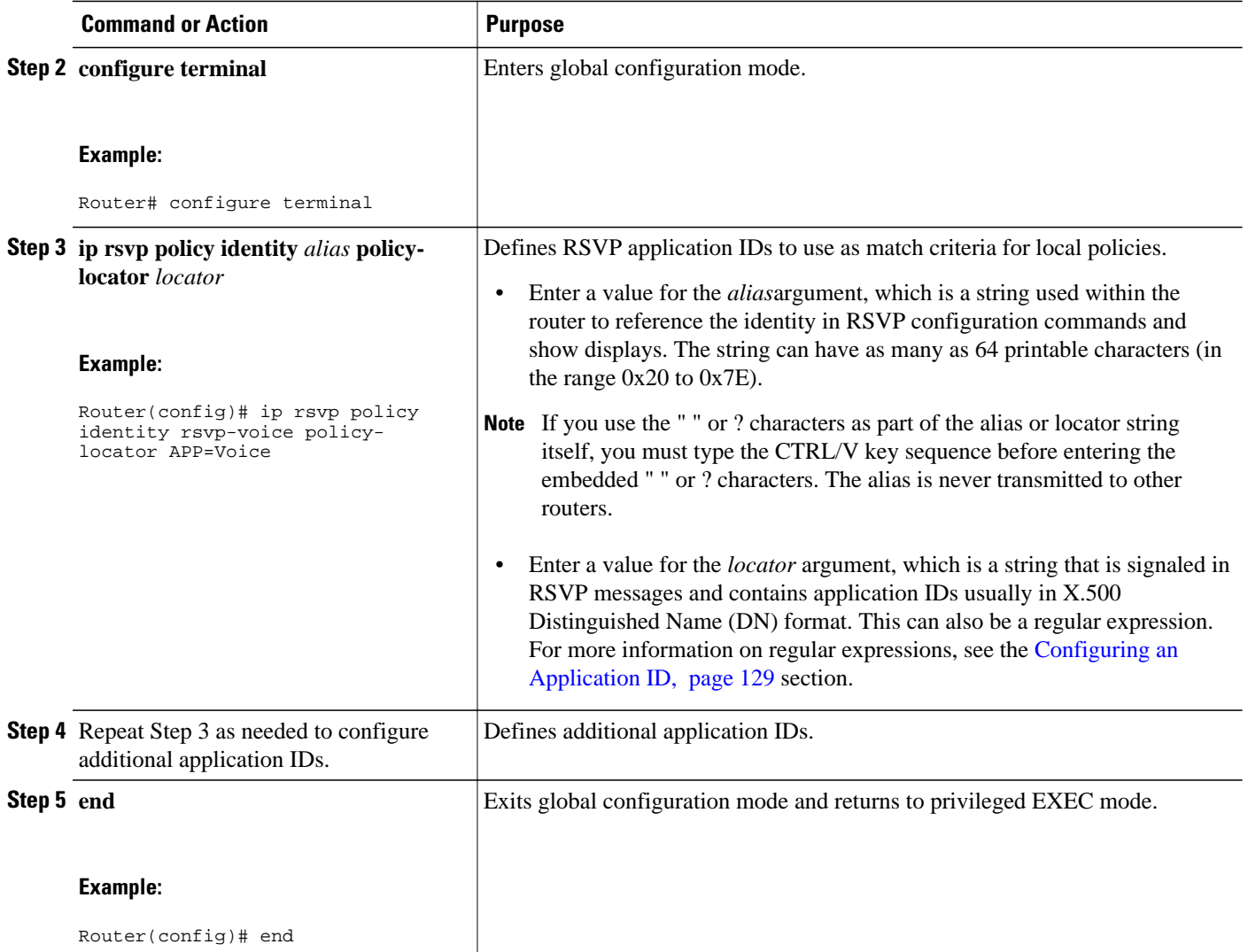

• What to Do Next, page 130

### **What to Do Next**

Configure a local policy globally, on an interface, or both.

## **Configuring a Local Policy Globally**

### **SUMMARY STEPS**

- **1. enable**
- **2. configure terminal**
- **3. ip rsvp policy local** {**ac l** *acl1* [*acl2...acl8*] | **default** | **identity** *alias1* [*alias2...alias4*] | **origin-as** *as1* [*as2...as8*]}
- **4.** Repeat Step 3 as needed to configure additional local policies.
- **5.** {**accept** | forward [**all** | **path**| **path-error** | **resv**| **resv-error**] | **default** | **exit** | **fast-reroute** | **localoverride** | **maximum** [**bandwidth** [**group** *x*] [**single** *y*] | **senders** *n*]| **preempt-priority** [**traffic-eng** *x*] *setup-priority* [*hold-priority*]}
- **6.** Repeat Step 5 as needed to configure additional submode commands.
- **7. end**

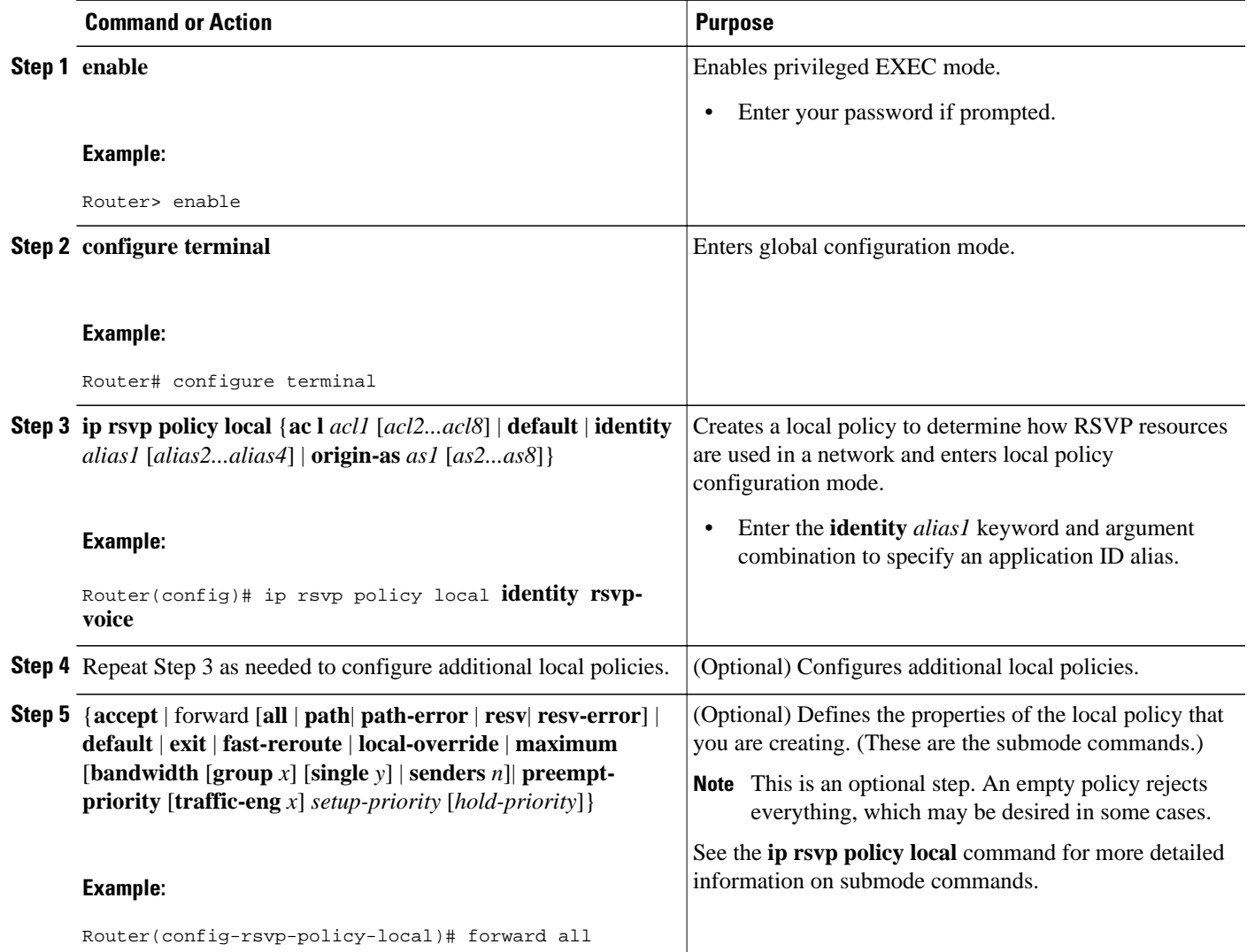

<span id="page-141-0"></span>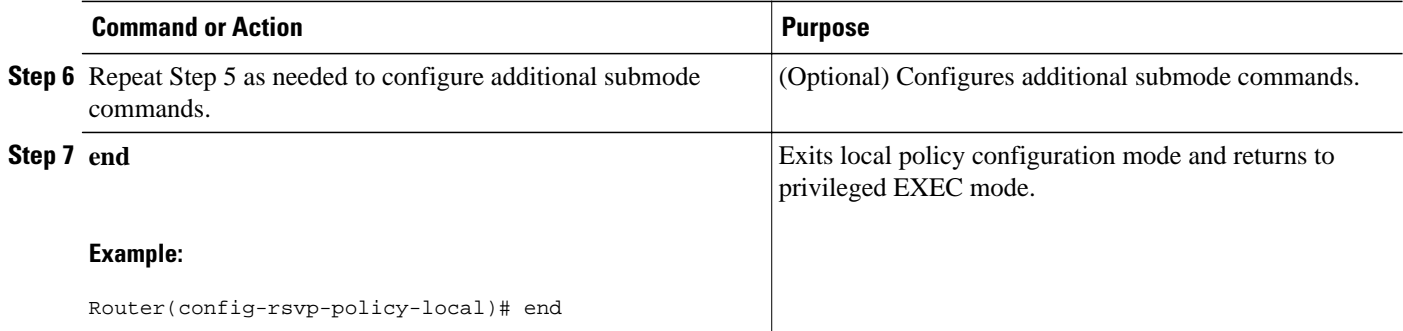

### **Configuring a Local Policy on an Interface**

### **SUMMARY STEPS**

- **1. enable**
- **2. configure terminal**
- **3. interface** *type number*
- **4.** Repeat Step 3 as needed to configure additional interfaces.
- **5.** ip rsvp bandwidth [*interface-kbps*] [*single-flow-kbps*]
- **6.** Repeat Step 5 as needed to configure bandwidth for additional interfaces.
- **7. ip rsvp policy local** {**ac l** *acl1* [*acl2...acl8*] | **default** | **identity** *alias1* [*alias2...alias4*] | **origin-as** *as1* [*as2...as8*]}
- **8.** Repeat Step 7 as needed to configure additional local policies.
- **9.** {**accept** | forward [**all** | **path**| **path-error** | **resv**| **resv-error**] | **default** | **exit** | **fast-reroute** | **localoverride** | **maximum** [**bandwidth** [**group** *x*] [**single** *y*] | **senders** *n*] | **preempt-priority** [**traffic-eng** *x*] *setup-priority* [*hold-priority*]}

**10.**Repeat Step 9 as needed to configure additional submode commands.

**11. end**

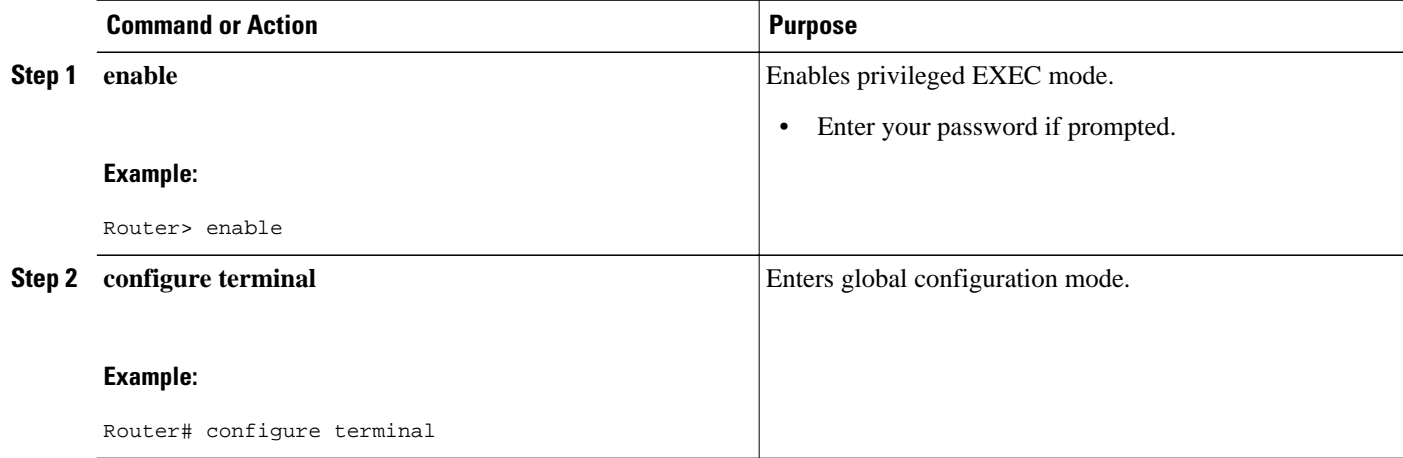

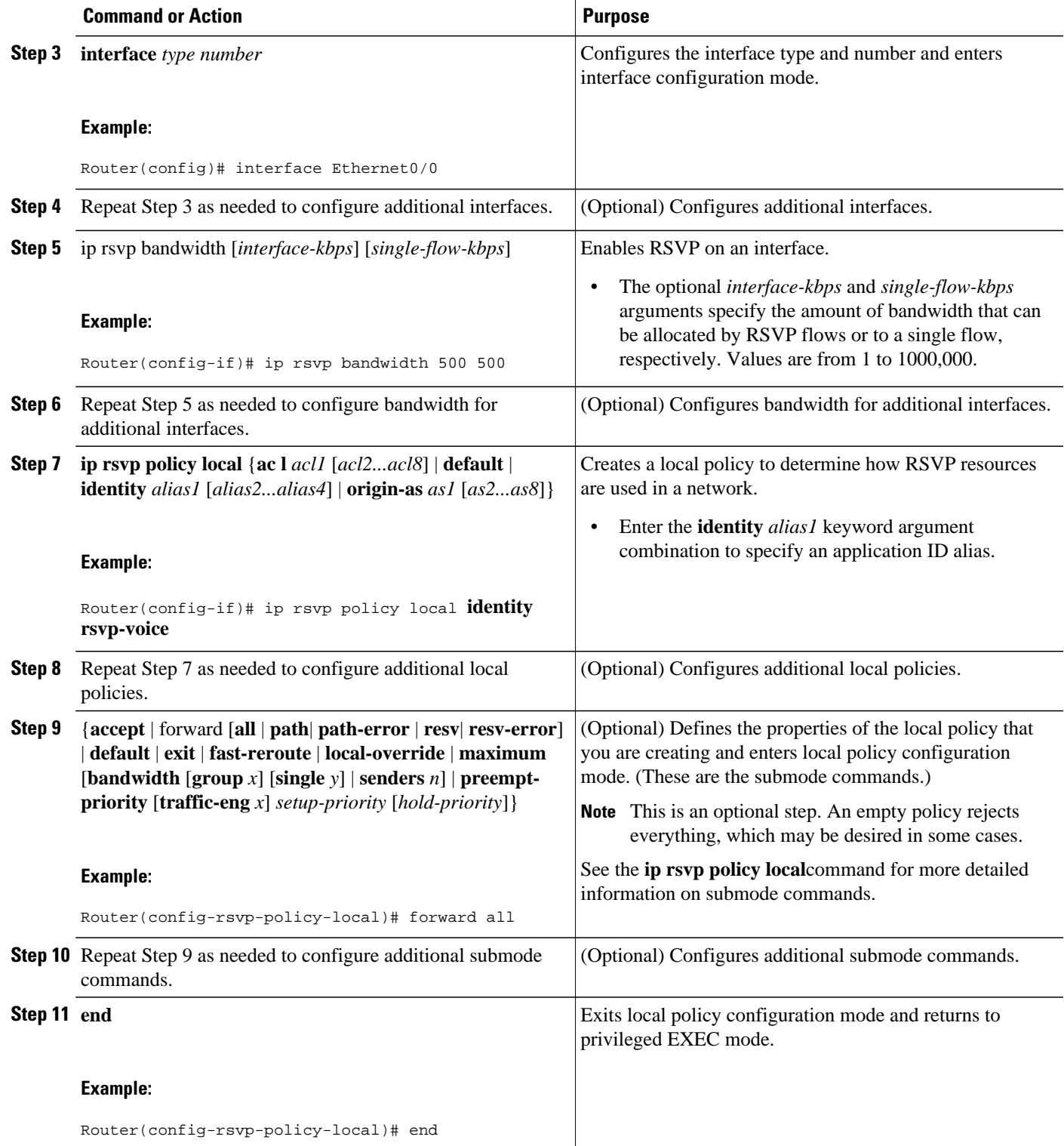

# <span id="page-143-0"></span>**Configuring RSVP Application IDs with Static Senders and Receivers for Non-RSVP-Aware Software Programs**

- Configuring an Application ID, page 134
- [Configuring a Static Sender with an Application ID,](#page-144-0) page 135
- [Configuring a Static Receiver with an Application ID,](#page-145-0) page 136

### **Configuring an Application ID**

### **SUMMARY STEPS**

- **1. enable**
- **2. configure terminal**
- **3. ip rsvp policy identity** *alias* **policy-locator** *locator*
- **4.** Repeat step 3 to configure additional application IDs.
- **5. end**

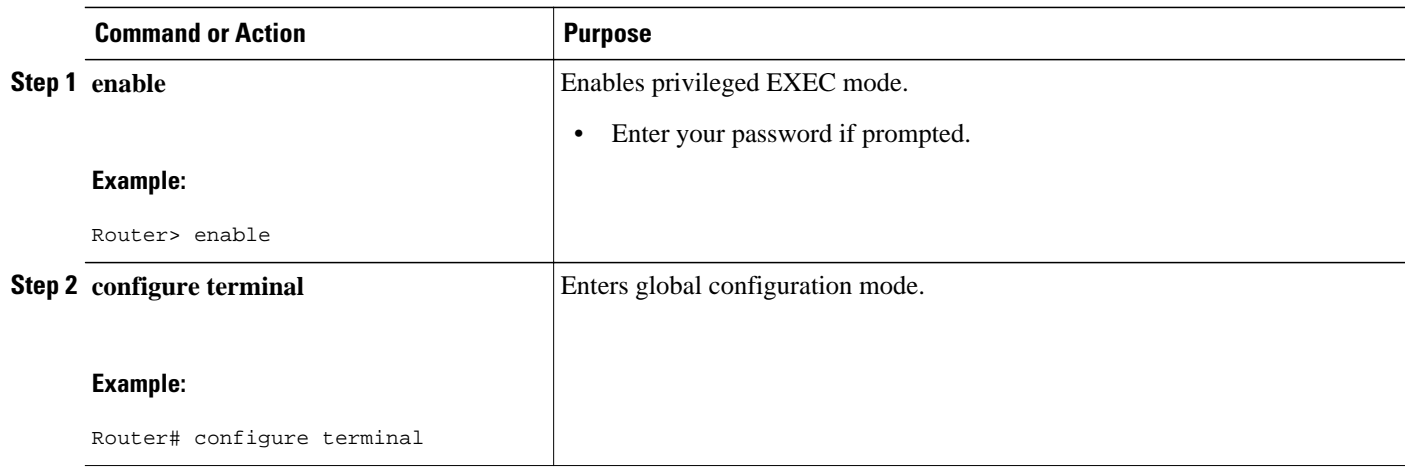
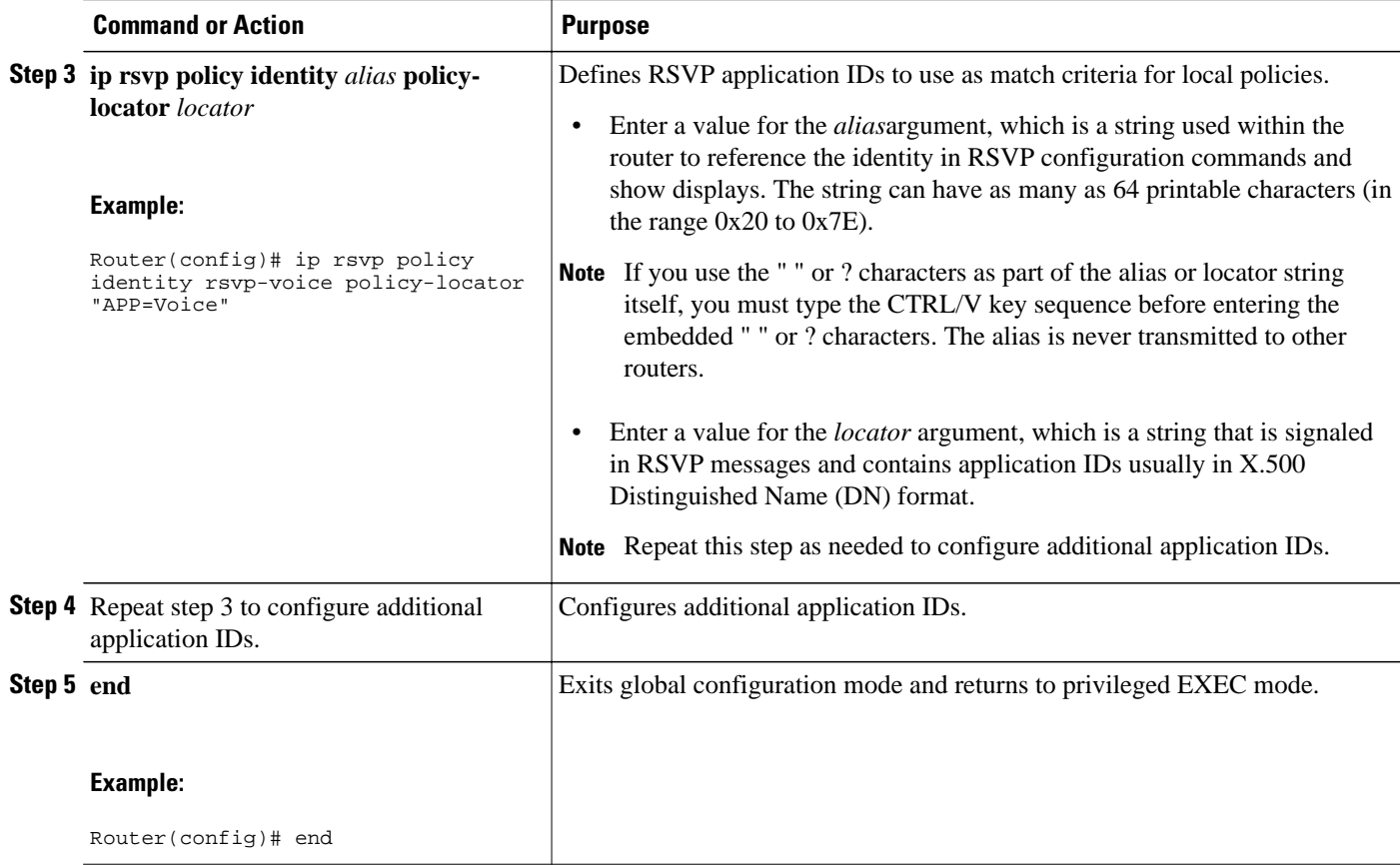

### **Configuring a Static Sender with an Application ID**

Perform this task to configure a static RSVP sender with an application ID to make the router proxy an RSVP PATH message containing an application ID on behalf of an RSVP-unaware sender application.

### **SUMMARY STEPS**

- **1. enable**
- **2. configure terminal**
- **3. ip rsvp sender-host** *session-ip-address sender-ip-address* {**tcp** | **udp** | *ip-protocol*} *session-d-port sender-s-port bandwidth burst-size* [**identity** *alias*]
- **4. end**

#### **DETAILED STEPS**

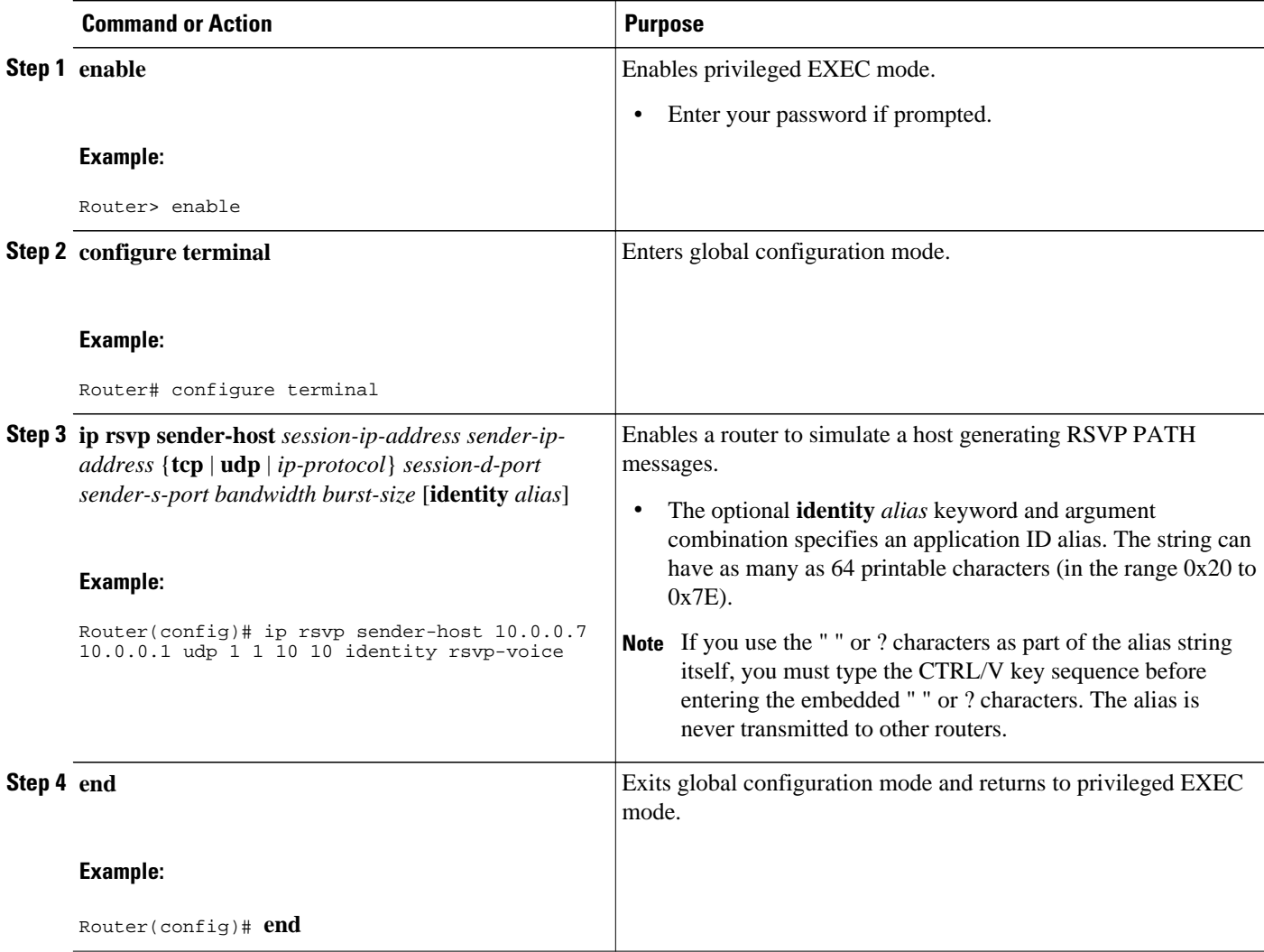

### **Configuring a Static Receiver with an Application ID**

Perform this task to configure a static RSVP receiver with an application ID to make the router proxy an RSVP RESV message containing an application ID on behalf of an RSVP-unaware receiver application.

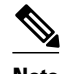

**Note** You can also configure a static listener to use with an application ID. If an incoming PATH message contains an application ID and/or a preemption priority value, the listener includes them in the RESV message sent in reply. See the [Feature Information for RSVP Application ID Support,](#page-155-0) page 146for more information.

### **SUMMARY STEPS**

- **1. enable**
- **2. configure terminal**
- **3.** Do one of the following:
	- **ip rsvp reservation-host** *session-ip-address sender-ip-address* {**tcp** | **udp** | *ip-protocol*} *session-dport sender-s-port*{**ff** | **se** | **wf**} {**rate** | **load**} *bandwidth burst-size* [**identity** *alias*]
	- •
	- **ip rsvp reservation** *session-ip-address sender-ip-address* {**tcp** | **udp** | *ip-protocol*} *session-d-port sender-s-port next-hop-ip-address next-hop-interface* {**ff** | **se** | **wf**} {**rate** | **load**} *bandwidth burstsize*[**identity** *alias*]
- **4. end**

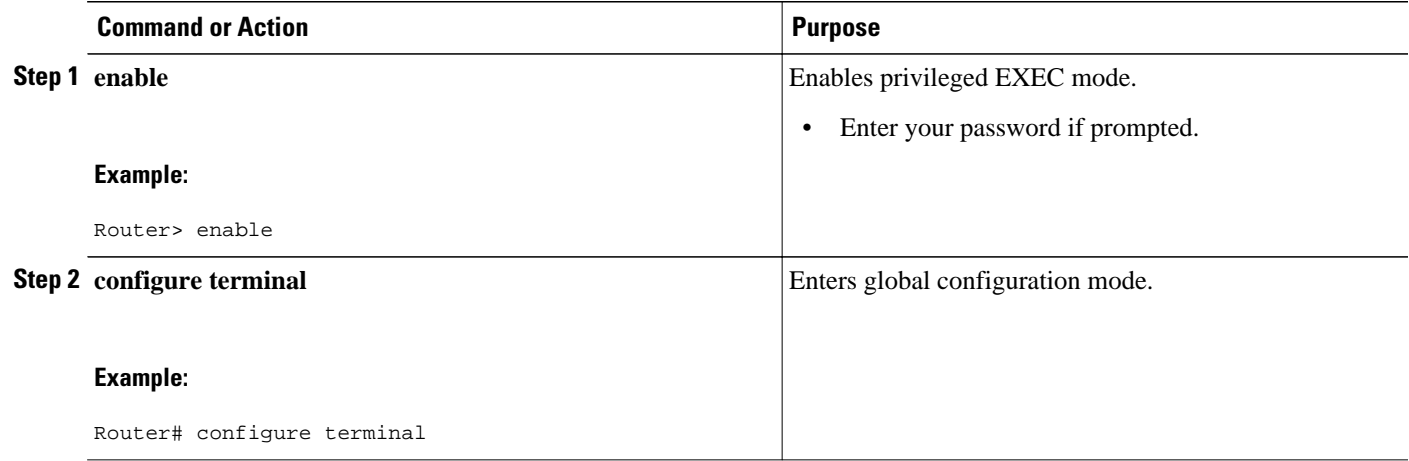

 $\overline{\phantom{a}}$ 

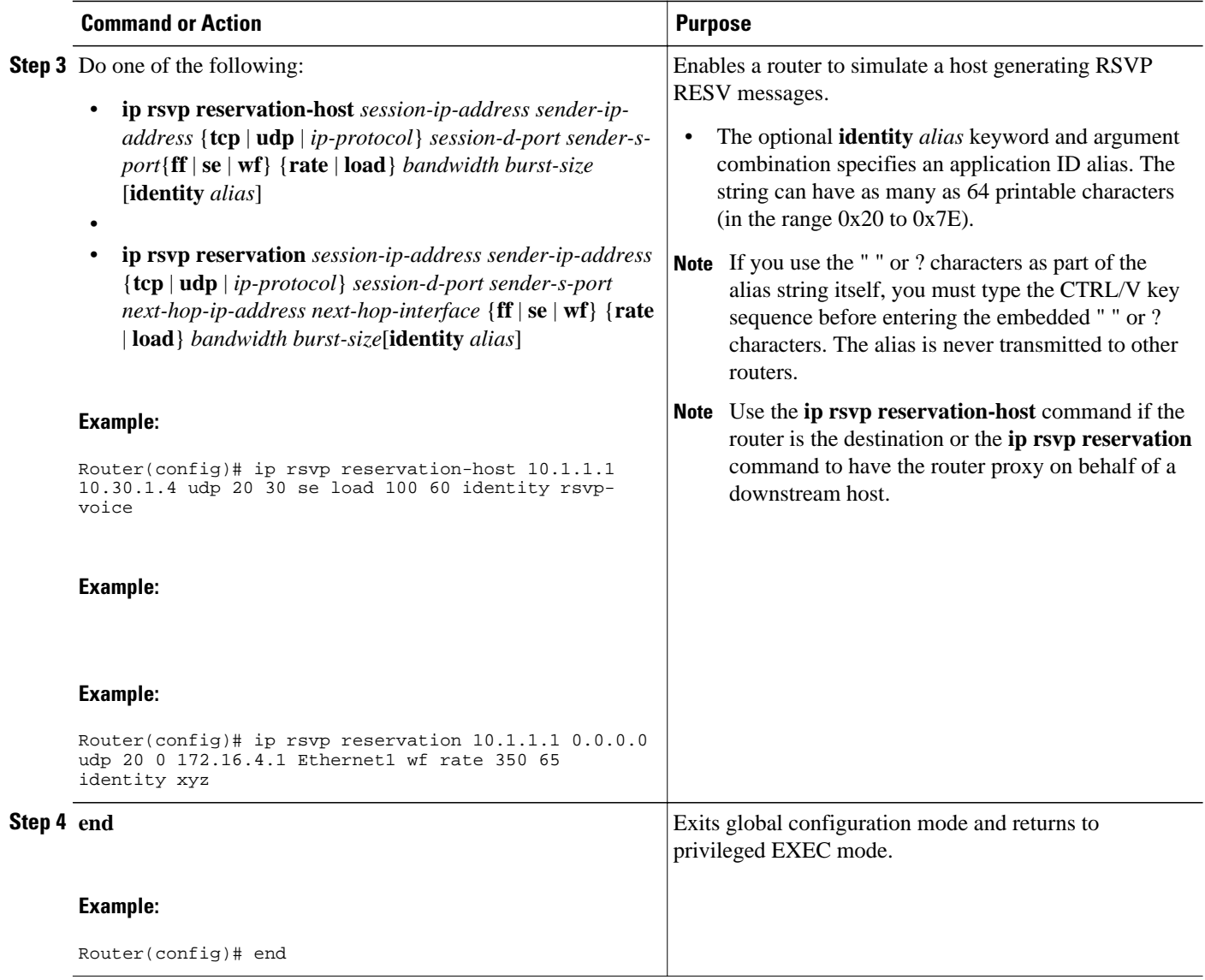

## **Verifying the RSVP Application ID Support Configuration**

#### **SUMMARY STEPS**

- **1. enable**
- **2. show ip rsvp host** {**senders** | **receivers**} [*group-name* | *group-address*]
- **3. show ip rsvp policy identity** [*regular-expression*]
- **4. show ip rsvp policy local** [**detail**] [**interface** *name*] [**default**| **acl** *acl*| **origin-as** *as* | **identity** *alias*]
- **5. show ip rsvp reservation** [**detail**] [**filter** [**destination** *ip-addr*| *hostname*] [**source** *ip-addr*| *hostname*] [**dst-port** *port*] [**src-port** *port*]]
- **6. show ip rsvp sender** [**detail**] [**filter** [**destination** *ip-addr*| *hostname*] [**source** *ip-addr*| *hostname*] [**dstport** *port*] [**src-port** *port*]]
- **7. exit**

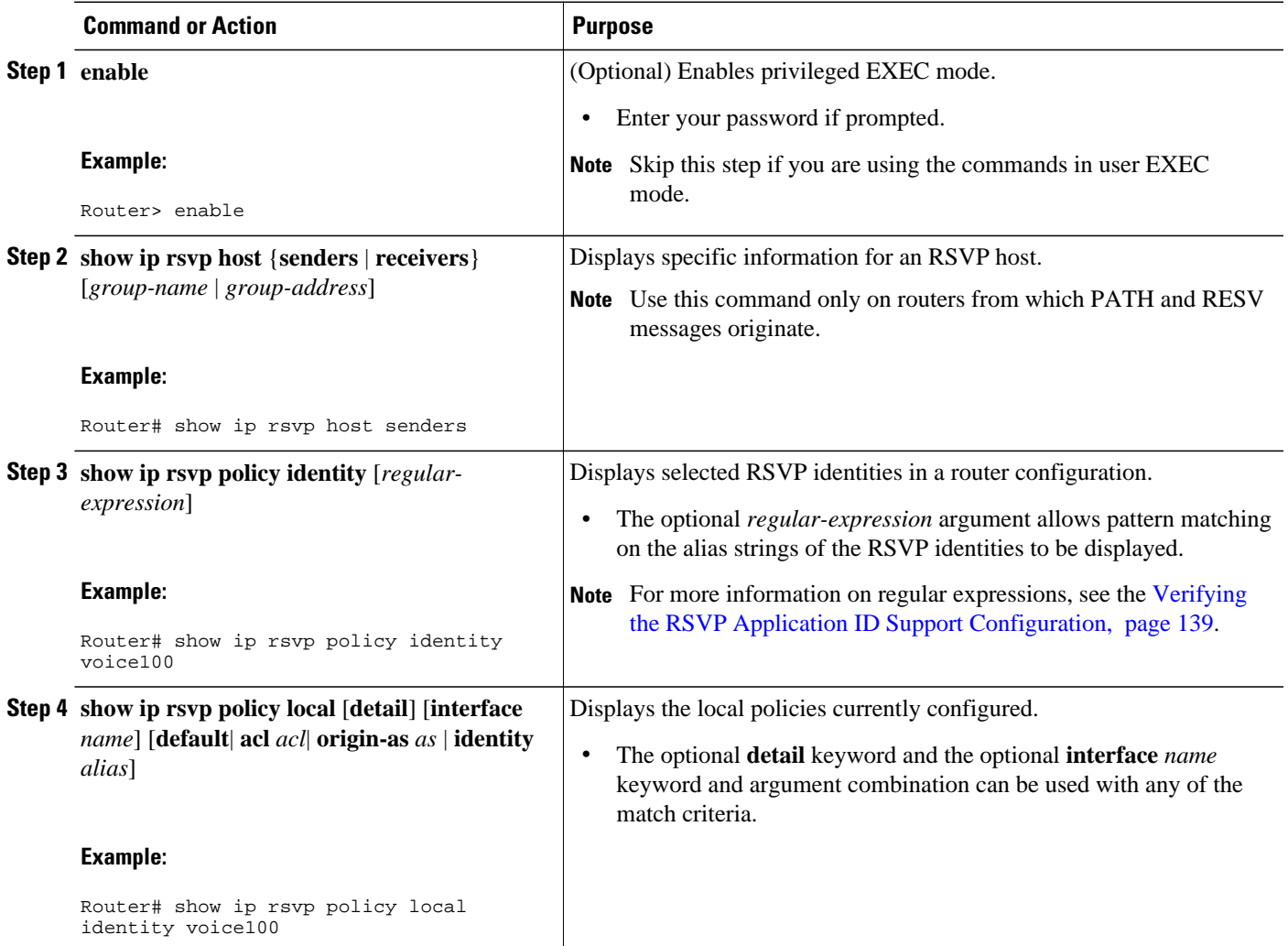

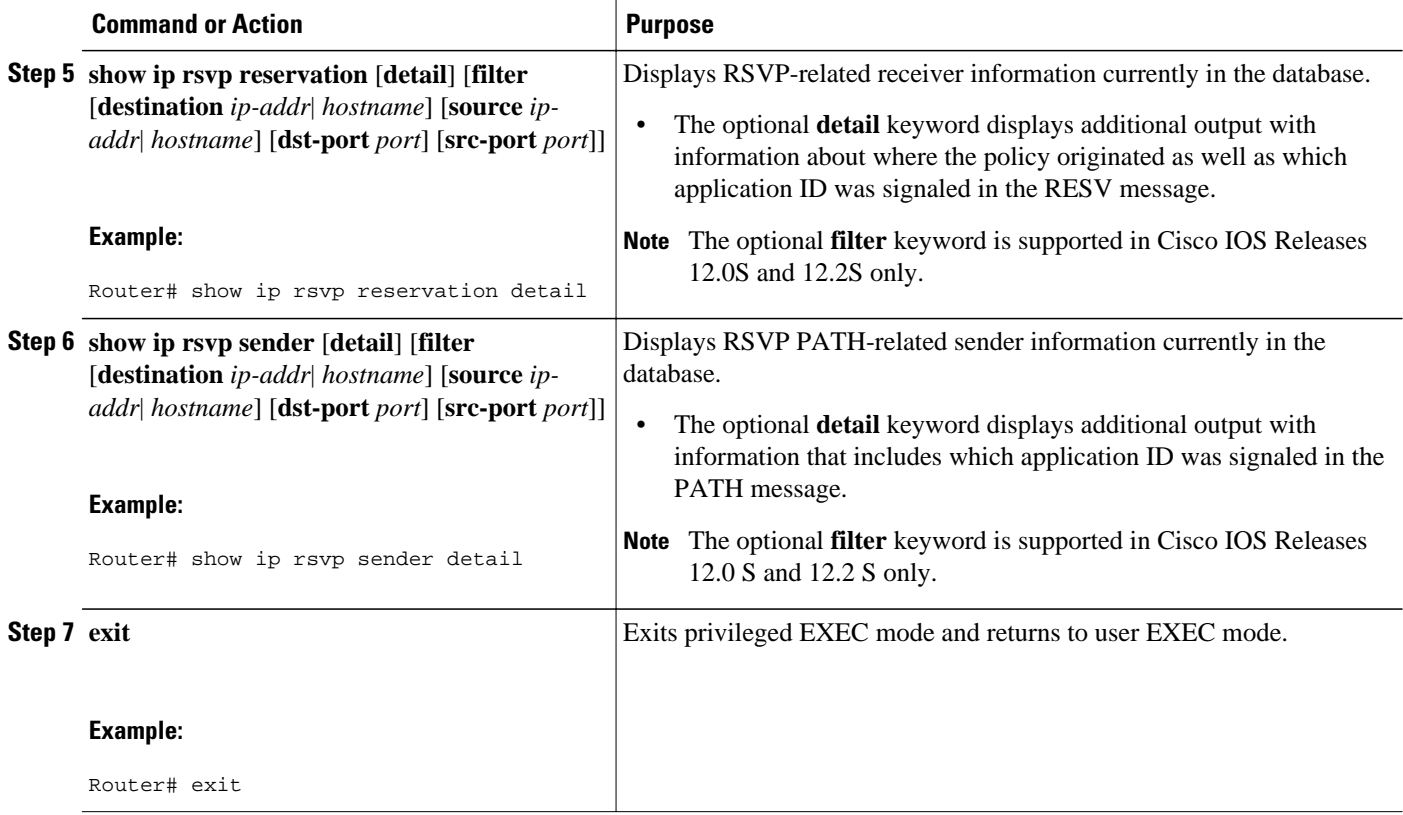

# **Configuration Examples for RSVP Application ID Support**

- Example Configuring RSVP Application ID Support, page 140
- [Example Verifying RSVP Application ID Support,](#page-151-0) page 142

### **Example Configuring RSVP Application ID Support**

The four-router network in the figure below contains the following configurations:

*Figure 16 Sample Network with Application Identities and Local Policies*

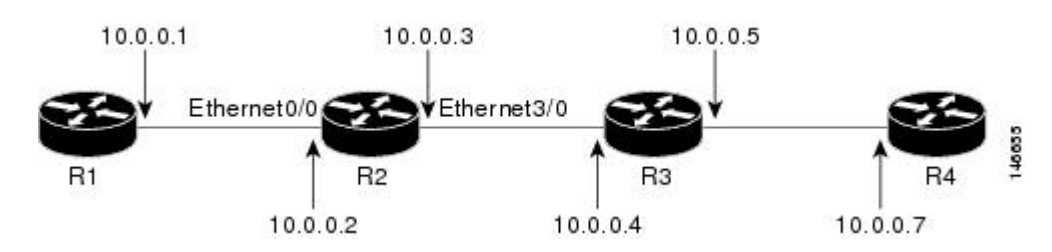

- [Configuring a Proxy Receiver on R4,](#page-150-0) page 141
- [Configuring an Application ID and a Global Local Policy on R3,](#page-150-0) page 141
- Configuring an Application ID and Separate Bandwidth Pools on R2 for Per-Interface Local Policies, page 141
- [Configuring an Application ID and a Static Reservation from R1 to R4,](#page-151-0) page 142

### <span id="page-150-0"></span>**Configuring a Proxy Receiver on R4**

The following example configures R4 with a proxy receiver to create an RESV message to match the PATH message for the destination 10.0.0.7:

```
Router# configure terminal
Enter configuration commands, one per line. End with CNTL/Z.
Router(config)# ip rsvp listener 10.0.0.7 any any reply
```

```
Router(config)# end
```
### **Configuring an Application ID and a Global Local Policy on R3**

The following example configures R3 with an application ID called video and a global local policy in which all RSVP messages are being accepted and forwarded:

```
Router# configure terminal
Enter configuration commands, one per line. End with CNTL/Z.
Router(config)# ip rsvp policy identity video policy-locator video
Router(config)# ip rsvp policy local identity video
Router(config-rsvp-policy-local)# forward all
Router(config-rsvp-policy-local)# end
```
### **Configuring an Application ID and Separate Bandwidth Pools on R2 for Per-Interface Local Policies**

The following example configures R2 with an application ID called video, which is a wildcard regular expression to match any application ID that contains the substring video:

```
Router# configure terminal
Enter configuration commands, one per line. End with CNTL/Z.
Router(config)# ip rsvp policy identity video policy-locator .*Video.*
Router(config-rsvp-id)# end
```
The following example configures R2 with a local policy on ingress Ethernet interface 0/0:

```
Router# configure terminal
Enter configuration commands, one per line. End with CNTL/Z.
Router(config)# interface Ethernet0/0
Router(config-if)# ip address 10.0.0.2 255.0.0.0
Router(config-if)# no cdp enable
Router(config-if)# ip rsvp bandwidth 200
Router(config-if)# ip rsvp policy local identity video
Router(config-rsvp-policy-local)# maximum senders 10
Router(config-rsvp-policy-local)# maximum bandwidth group 100
Router(config-rsvp-policy-local)# maximum bandwidth single 10
Router(config-rsvp-policy-local)# forward all
Router(config-rsvp-policy-local)# end
```
The following example configures R2 with a local policy on egress Ethernet interface 3/0:

```
Router# configure terminal
Enter configuration commands, one per line. End with CNTL/Z.
Router(config)# interface Ethernet3/0
Router(config-if)# ip address 10.0.0.3 255.0.0.0
Router(config-if)# no cdp enable
```
<span id="page-151-0"></span>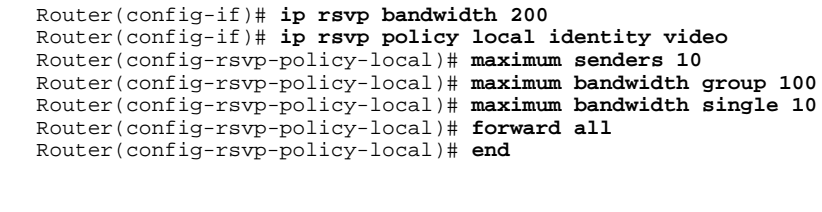

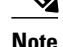

**Note** PATH messages arrive on ingress Ethernet interface 0/0 and RESV messages arrive on egress Ethernet interface 3/0.

### **Configuring an Application ID and a Static Reservation from R1 to R4**

The following example configures R1 with an application ID called video and initiates a host generating a PATH message with that application ID:

```
Router# configure terminal
Enter configuration commands, one per line. End with CNTL/Z.
Router(config)# ip rsvp policy identity video policy-locator "GUID=www.cisco.com, 
APP=Video, VER=1.0"
Router(config)# ip rsvp sender-host 10.0.0.7 10.0.0.1 udp 1 1 10 10 identity video 
Router(config)# end
```
### **Example Verifying RSVP Application ID Support**

- Verifying the Application ID and the Global Local Policy on R3, page 142
- [Verifying the Application ID and the Per-Interface Local Policies on R2](#page-152-0), page 143
- [Verifying the Application ID and the Reservation on R1,](#page-153-0) page 144

### **Verifying the Application ID and the Global Local Policy on R3**

The following example verifies that a global local policy has been configured on R3 with an application ID called Video:

```
Router# show ip rsvp policy local detail 
Global:
  Policy for ID(s): Video
   Preemption Scope: Unrestricted.
   Local Override: Disabled.
  Fast ReRoute: Accept.<br>Handle: 2300040
                Handle: 23000404.
  Accept Forward<br>Path: Yes Yes The State of Text
Path: Yes Yes Yes
 Resv: Yes Yes
  PathError: Yes Yes Yes
   ResvError: Yes Yes
  Setup Priority Hold Priority<br>TE: N/A N/ATE: N/A N/ANon-TE: N/A N/A N/A Nimit
                  Current
  Senders: 1 N/A
  Receivers: 1 N/A
  Conversations: 1 N/A
  Group bandwidth (bps): 10K N/A<br>Per-flow b/w (bps): N/A N/A
  Per-flow b/w (bps):
```
Generic policy settings:

```
Default policy: Accept all<br>Preemption: Disabled
Preemption:
```
### <span id="page-152-0"></span>**Verifying the Application ID and the Per-Interface Local Policies on R2**

The following example verifies that an application ID called Video has been created on R2:

```
Router# show ip rsvp policy identity 
Alias: Video
 Type: Application ID
 Locator: .*Video.*
```
The following example verifies that per-interface local policies have been created on Ethernet interface 0/0 and Ethernet interface 3/0 on R2:

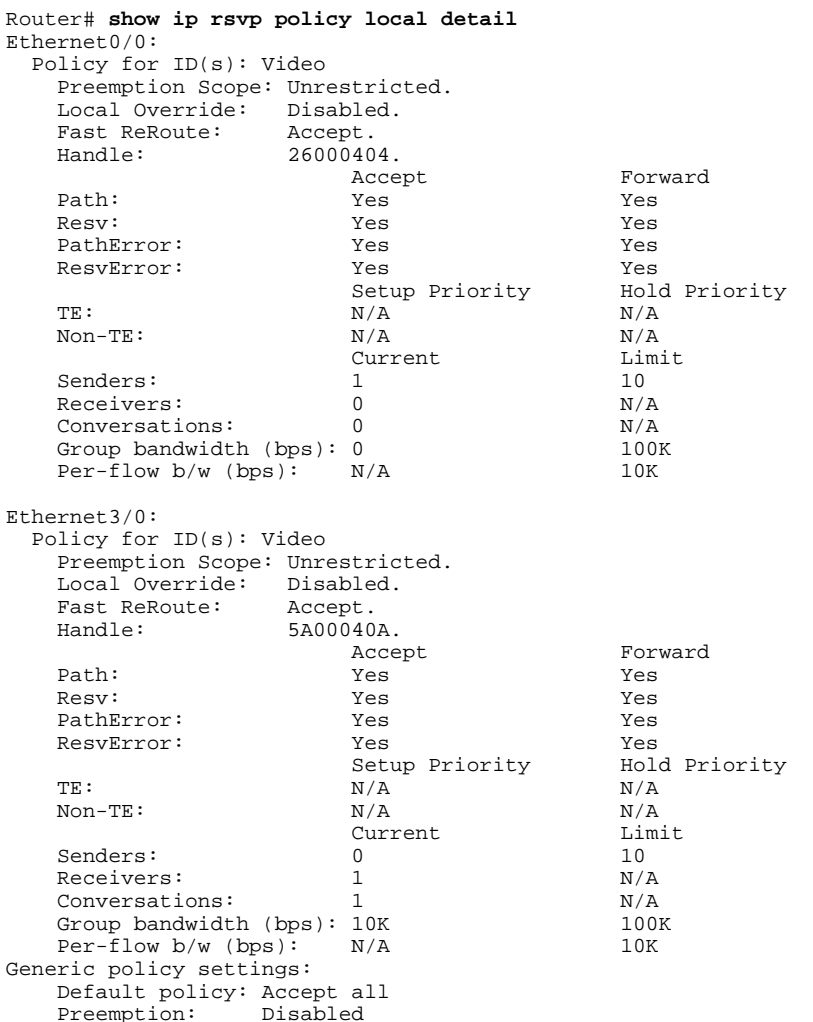

<span id="page-153-0"></span>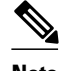

**Note** Notice in the above display that the ingress interface has only its senders counter incremented because the PATH message is checked there. However, the egress interface has its receivers, conversations, and group bandwidth counters incremented because the reservation is checked on the incoming interface, which is the egress interface on R2.

### **Verifying the Application ID and the Reservation on R1**

Router# **show ip rsvp reservation detail**

The following example verifies that a PATH message containing the application ID called Video has been created on R1:

```
Router# show ip rsvp sender detail
PATH Session address: 10.0.0.7, port: 1. Protocol: UDP
   Sender address: 10.0.0.1, port: 1
      Inbound from: 10.0.0.1
  on interface:
  Traffic params - Rate: 10K bits/sec, Max. burst: 10K bytes
                    Min Policed Unit: 0 bytes, Max Pkt Size 4294967295 bytes
   Path ID handle: 02000402.
   Incoming policy: Accepted. Policy source(s): Default
     Application ID: 'GUID=www.cisco.com, APP=Video, VER=1.0'
   Status: Proxied
   Output on Ethernet0/0. Policy status: Forwarding. Handle: 01000403
     Policy source(s): Default
```
**Note** You can issue the **debug ip rsvp dump path** and the **debug ip rsvp dump resv** commands to get more information about a sender and the application ID that it is using.

The following example verifies that a reservation with the application ID called Video has been created on  $R1$ :

```
RSVP Reservation. Destination is 10.0.0.7, Source is 10.0.0.1, 
   Protocol is UDP, Destination port is 1, Source port is 1
   Next Hop is 10.0.0.2, Interface is Ethernet0/0
   Reservation Style is Fixed-Filter, QoS Service is Guaranteed-Rate
   Resv ID handle: 01000405.
   Created: 10:07:35 EST Thu Jan 12 2006
   Average Bitrate is 10K bits/sec, Maximum Burst is 10K bytes
   Min Policed Unit: 0 bytes, Max Pkt Size: 0 bytes
   Status:
   Policy: Forwarding. Policy source(s): Default
     Application ID: 'GUID=www.cisco.com, APP=Video, VER=1.0'
```
## **Additional References**

The following sections provide references related to the RSVP Application ID Support feature.

### **Related Documents**

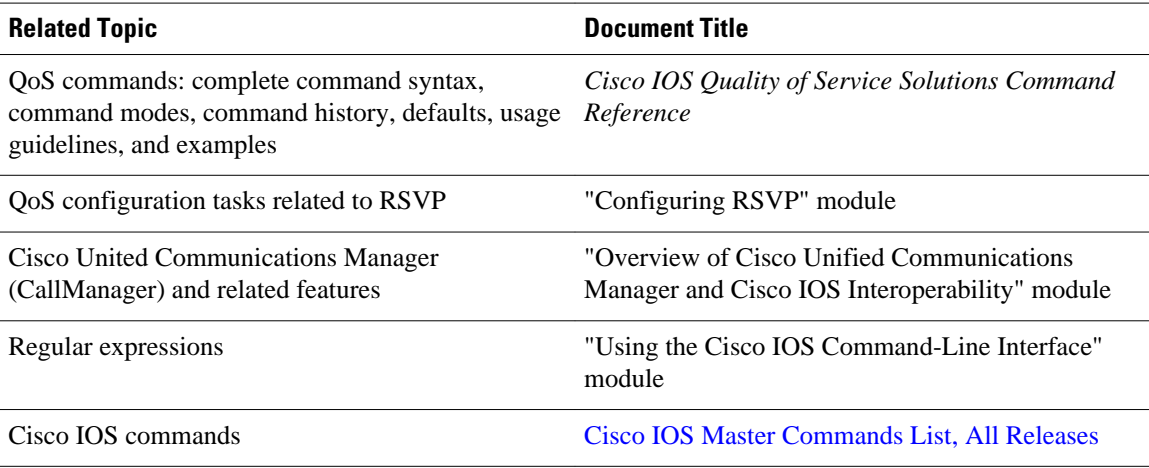

#### **Standards**

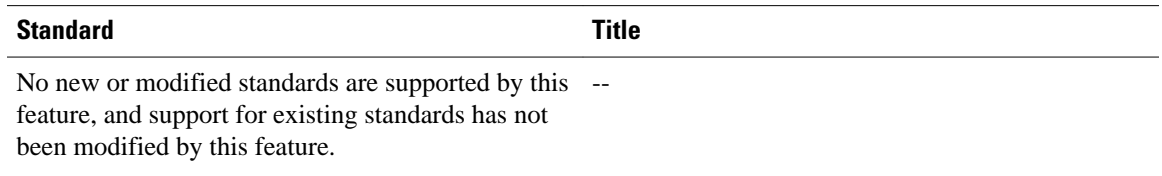

### **MIBs**

l,

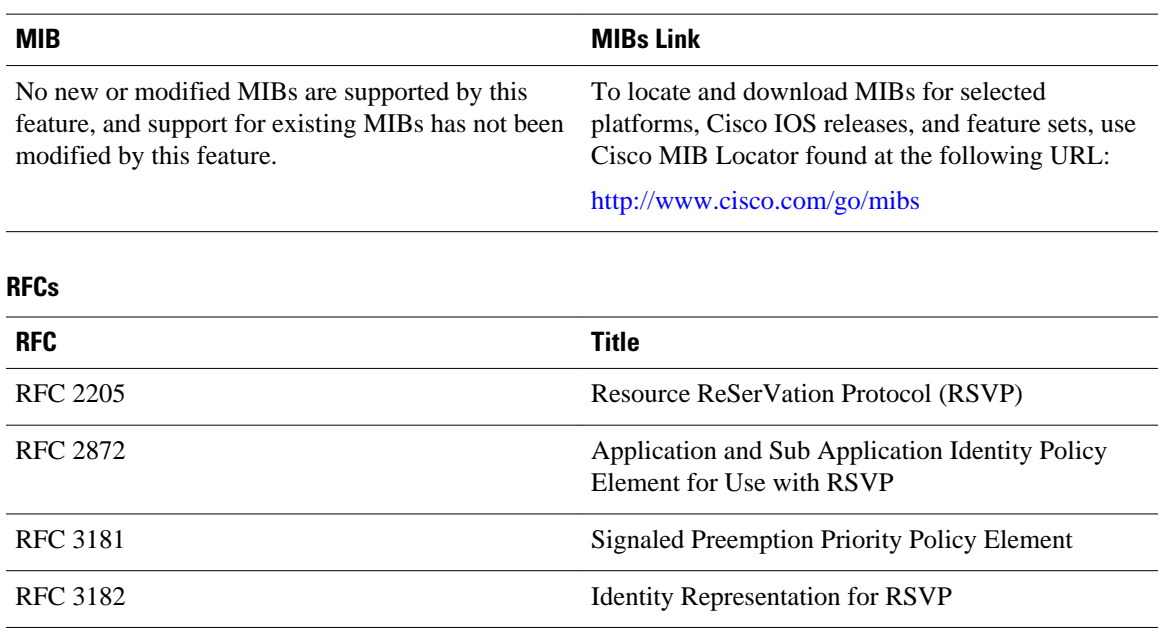

#### <span id="page-155-0"></span>**Technical Assistance**

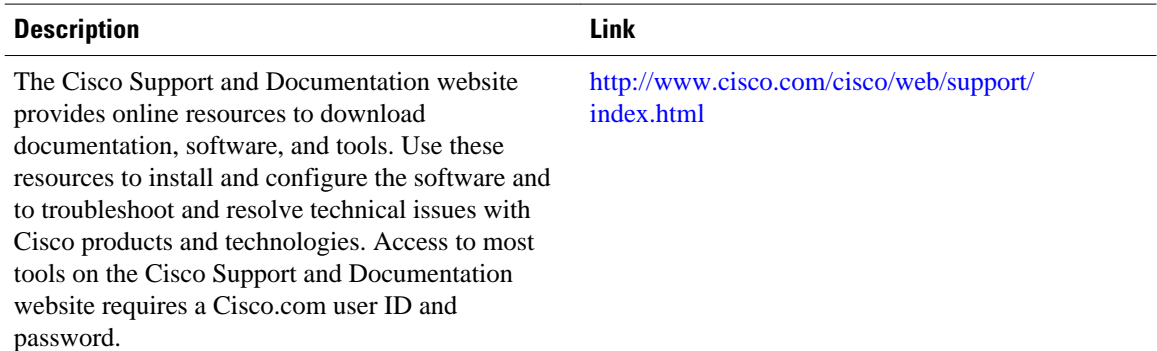

# **Feature Information for RSVP Application ID Support**

The following table provides release information about the feature or features described in this module. This table lists only the software release that introduced support for a given feature in a given software release train. Unless noted otherwise, subsequent releases of that software release train also support that feature.

Use Cisco Feature Navigator to find information about platform support and Cisco software image support. To access Cisco Feature Navigator, go to [www.cisco.com/go/cfn.](http://www.cisco.com/go/cfn) An account on Cisco.com is not required.

| <b>Feature Name</b>                | <b>Releases</b>       | <b>Feature Information</b>                                                                                                    |
|------------------------------------|-----------------------|----------------------------------------------------------------------------------------------------|
| <b>RSVP</b> Application ID Support | 12.4(6)T, 12.2(33)SRB | The RSVP Application ID<br>Support feature introduces<br>application-specific reservations,<br>which enhance the granularity for<br>local policy-match criteria so that<br>you can manage quality of service<br>$(QoS)$ on the basis of application<br>type. |

*Table 4 Feature Information for RSVP Application ID Support*

## **Glossary**

**ACL--** access control list. An ACL consists of individual filtering rules grouped together in a single list. It is generally used to provide security filtering, although it may be used to provide a generic packet classification facility.

**admission control** --The process in which an RSVP reservation is accepted or rejected on the basis of endto-end available network resources.

**application identity (ID)** --A string that can be inserted in a policy element in a POLICY\_DATA object of an RSVP message to identify the application and associate it with the RSVP reservation request, thus allowing routers along the path to make appropriate decisions based on the application information.

**autonomous system** --A collection of networks that share the same routing protocol and that are under the same system administration.

**bandwidth** --The difference between the highest and lowest frequencies available for network signals. The term also is used to describe the rated throughput capacity of a given network medium or protocol.

**CCM** --Cisco CallManager. The software-based, call-processing component of the Cisco IP telephony solution. The software extends enterprise telephony features and functions to packet telephony network devices such as IP phones, media processing devices, Voice-over-IP (VoIP) gateways, and multimedia applications.

**DSCP** --differentiated services code point. The six most significant bits of the 1-byte IP type of service (ToS) field. The per-hop behavior represented by a particular DSCP value is configurable. DSCP values range between 0 and 63.

**policy** --Any defined rule that determines the use of resources within the network. A policy can be based on a user, a device, a subnetwork, a network, or an application.

**QoS** --quality of service. A measure of performance for a transmission system that reflects its transmission quality and service availability.

**RSVP** --Resource Reservation Protocol. A protocol for reserving network resources to provide quality of service guarantees to application flows.

**RSVP agent** --Implements a Resource Reservation Protocol (RSVP) agent on Cisco IOS voice gateways that support Cisco CallManager 5.0.

**RTP** --Real-Time Transport Protocol. An Internet protocol for transmitting real-time data such as voice and video.

**router** --A network layer device that uses one or more metrics to determine the optimal path along which network traffic should be forwarded. Routers forward packets from one network to another on the basis of network layer information.

**TE** --traffic engineering. The techniques and processes used to cause routed traffic to travel through the network on a path other than the one that would have been chosen if standard routing methods had been used.

Cisco and the Cisco logo are trademarks or registered trademarks of Cisco and/or its affiliates in the U.S. and other countries. To view a list of Cisco trademarks, go to this URL: [www.cisco.com/go/trademarks.](http://www.cisco.com/go/trademarks) Third-party trademarks mentioned are the property of their respective owners. The use of the word partner does not imply a partnership relationship between Cisco and any other company. (1110R)

Any Internet Protocol (IP) addresses and phone numbers used in this document are not intended to be actual addresses and phone numbers. Any examples, command display output, network topology diagrams, and other figures included in the document are shown for illustrative purposes only. Any use of actual IP addresses or phone numbers in illustrative content is unintentional and coincidental.

 $\mathbf I$ 

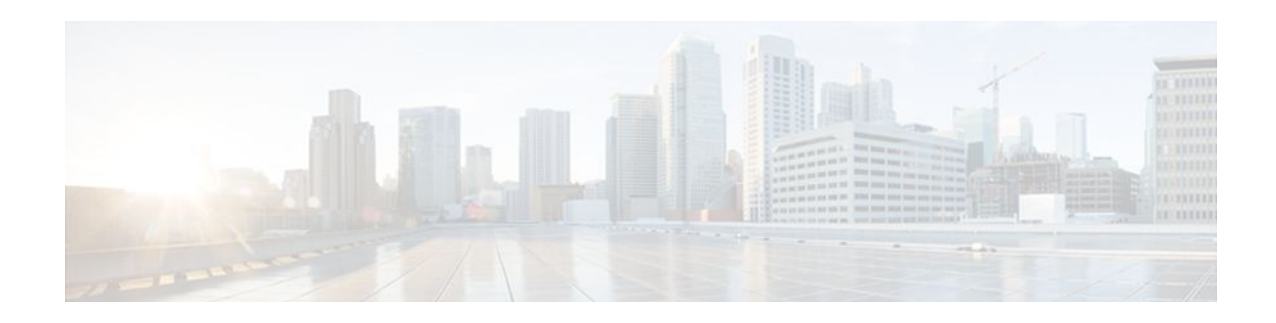

# **RSVP Fast Local Repair**

The RSVP Fast Local Repair feature provides quick adaptation to routing changes occurring in global as well as VRF routing domains, without the overhead of the refresh period to guarantee the quality of service (QoS) for data flows. With fast local repair (FLR), Resource Reservation Protocol (RSVP) speeds up its response to routing changes from 30 seconds to a few seconds.

- Finding Feature Information, page 149
- Prerequisites for RSVP FLR, page 149
- Restrictions for RSVP FLR, page 149
- [Information About RSVP FLR, page 150](#page-159-0)
- [How to Configure RSVP FLR, page 151](#page-160-0)
- [Configuration Examples for RSVP FLR, page 156](#page-165-0)
- [Additional References, page 159](#page-168-0)
- [Feature Information for RSVP FLR, page 161](#page-170-0)
- [Glossary, page 161](#page-170-0)

## **Finding Feature Information**

Your software release may not support all the features documented in this module. For the latest feature information and caveats, see the release notes for your platform and software release. To find information about the features documented in this module, and to see a list of the releases in which each feature is supported, see the Feature Information Table at the end of this document.

Use Cisco Feature Navigator to find information about platform support and Cisco software image support. To access Cisco Feature Navigator, go to [www.cisco.com/go/cfn.](http://www.cisco.com/go/cfn) An account on Cisco.com is not required.

# **Prerequisites for RSVP FLR**

You must configure RSVP on one or more interfaces on at least two neighboring routers that share a link within the network.

# **Restrictions for RSVP FLR**

RSVP FLR applies only when RSVP is used to set up resource reservations for IPv4 unicast flows; IPv4 multicast flows are not supported.

- RSVP FLR does not apply to traffic engineering (TE) tunnels and, therefore, does not affect TE sessions.
- RSVP FLR does not support message bundling.

## <span id="page-159-0"></span>**Information About RSVP FLR**

- Feature Overview of RSVP FLR, page 150
- [Benefits of RSVP FLR](#page-160-0), page 151

### **Feature Overview of RSVP FLR**

RSVP FLR provides for dynamic adaptation when routing changes occur in global or VRF routing domains. When a route changes, the next PATH and RESV message refreshes establish path and reservation states along the new route. Depending on the configured refresh interval, this reroute happens in tens of seconds. However, during this time, the QoS of flows is not guaranteed because congestion may occur while data packets travel over links where reservations are not yet in place.

In order to provide faster adaptation to routing changes, without the overhead of a refresh period, RSVP registers with the routing information base (RIB) and receives notifications when routes change, thereby triggering state refreshes for the affected destinations. These triggered refreshes use the new route information and, as a result, install reservations over the new path.

When routes change, RSVP has to reroute all affected paths and reservations. Without FLR, the reroute happens when refresh timers expire for the path states. With real time applications such as VoIP and VoD, the requirement changes and the reroute must happen quickly, within three seconds from the triggering event such as link down or link up.

The figure below illustrates the FLR process.

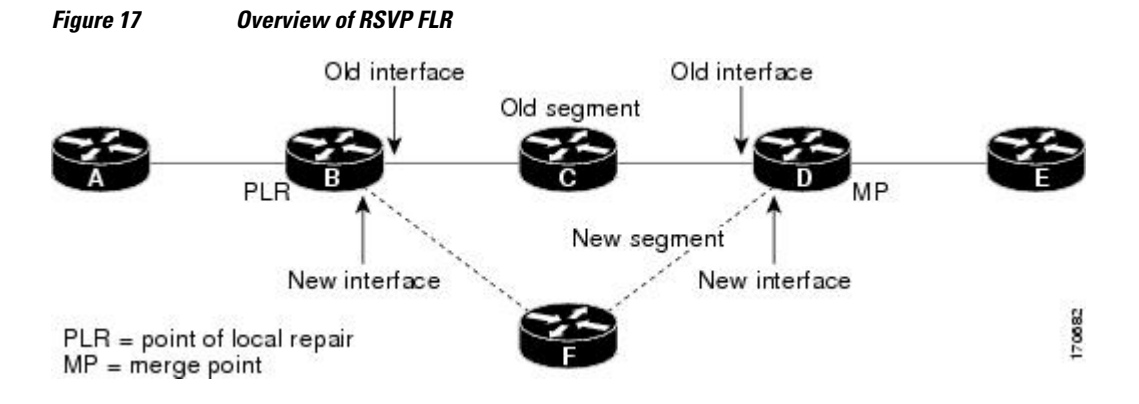

Initial RSVP states are installed for an IPv4 unicast flow over Routers A, B, C, D, and E. Router A is the source or headend, while Router E is the destination or tailend. The data packets are destined to an address of Router E. Assume that a route change occurs, and the new path taken by the data packets is from Router A to Router B to Router F to Router D to Router E; therefore, the old and new paths differ on the segments between Routers B and D. The Router B to Router C to Router D segment is the old segment, while the Router B to Router F to Router D segment is the new segment.

A route may change because of a link or node failure, or if a better path becomes available.

RSVP at Router B detects that the route change affects the RSVP flow and initiates the FLR procedure. The node that initiates an FLR repair procedure, Router B in the figure above, is the point of local repair (PLR).

<span id="page-160-0"></span>The node where the new and old segments meet, Router D in the figure above, is the merge point (MP). The interfaces at the PLR and the MP that are part of the old segment are the old interfaces, while the interfaces that are part of the new segment are the new interfaces.

If a route has changed because of a failure, the PLR may not be the node that detects the failure. For example, it is possible that the link from Router C to Router D fails, and although Router C detects the failure, the route change at Router B is the trigger for the FLR procedure. Router C, in this case, is also referred to as the node that detects the failure.

The support for FLR in VRF domains means that RSVP can get a route change notification, even if there is a route change in any VRF domains, as RSVP FLR was previously supported only in the global routing domain.

### **Benefits of RSVP FLR**

#### **Faster Response Time to Routing Changes**

FLR reduces the time that it takes for RSVP to determine that a physical link has gone down and that the data packets have been rerouted. Without FLR, RSVP may not recognize the link failure for 30 seconds when all of the sessions are impacted by having too much traffic for the available bandwidth. With FLR, this time can be significantly reduced to a few seconds.

After detecting the failure, RSVP recomputes the admission control across the new link. If the rerouted traffic fits on the new link, RSVP reserves the bandwidth and guarantees the QoS of the new traffic.

If admission control fails on the new route, RSVP does not explicate tear down the flow, but instead sends a RESVERROR message towards the receiver. If a proxy receiver is running, then RSVP sends a PATHERROR message towards the headend, in response to the RESVERROR message, indicating the admission failure. In both cases, with and without a proxy receiver, the application tears down the failed session either at the headend or at the final destination.

Until this happens, the data packets belonging to this session still flow over the rerouted segment although admission has failed and QoS is affected.

The support of FLR in VRF domains means that if there is a route change in any routing domain, RSVP can use FLR to adapt to the routing change, as RSVP FLR was previously supported only in the global routing domain.

# **How to Configure RSVP FLR**

You can configure the RSVP FLR parameters in any order that you want.

- [Configuring the RSVP FLR Wait Time,](#page-161-0) page 152
- [Configuring the RSVP FLR Repair Rate,](#page-162-0) page 153
- [Configuring the RSVP FLR Notifications,](#page-163-0) page 154
- [Verifying the RSVP FLR Configuration,](#page-164-0) page 155

## <span id="page-161-0"></span>**Configuring the RSVP FLR Wait Time**

### **SUMMARY STEPS**

- **1. enable**
- **2. configure terminal**
- **3. interface** *type number*
- **4. ip rsvp bandwidth** [*interface-kbps*] [*single-flow-kbps*] [**sub-pool** [*sub-pool-kbps*]]
- **5. ip rsvp signalling fast-local-repair wait-time** interval
- **6. end**

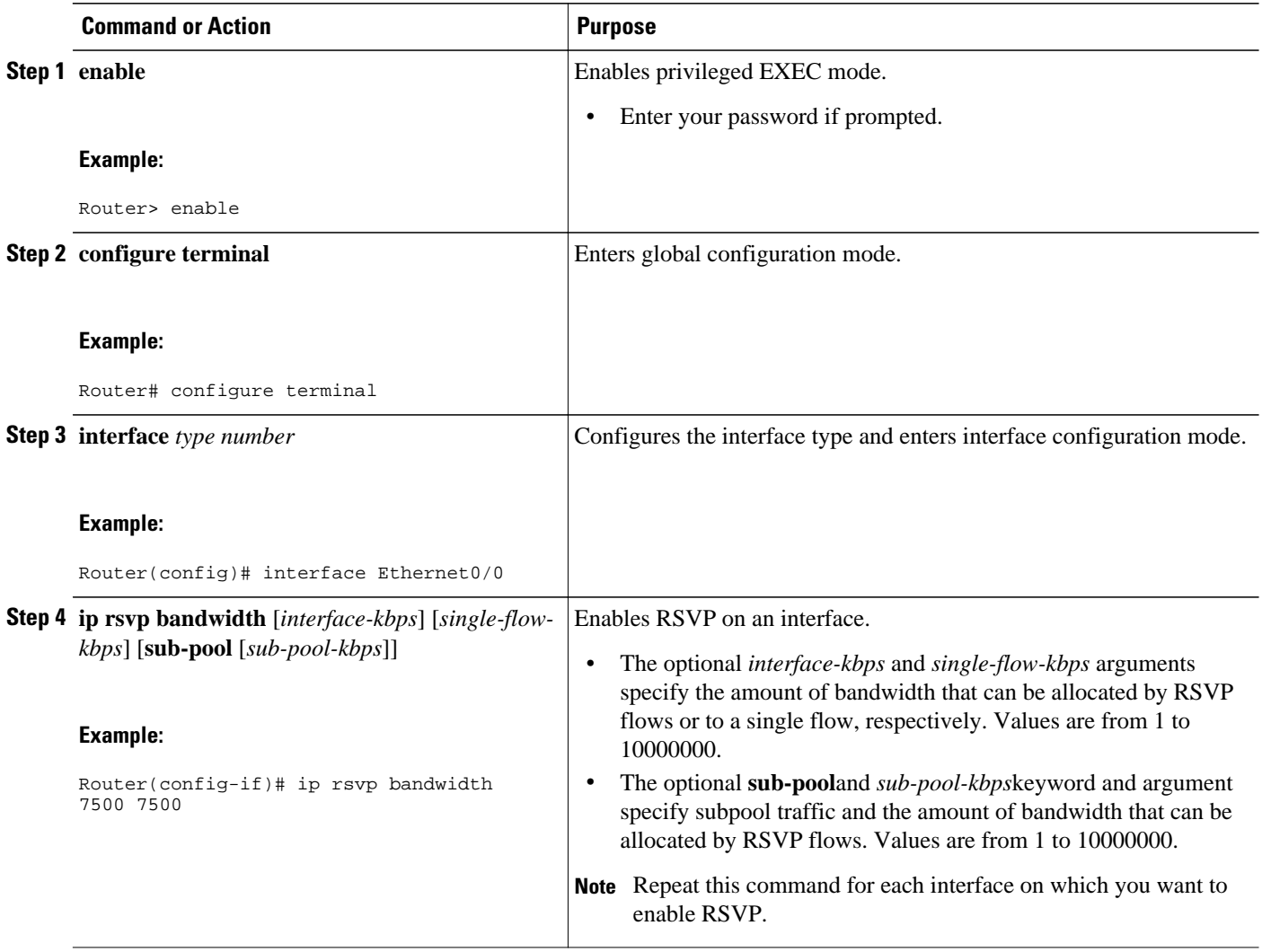

<span id="page-162-0"></span>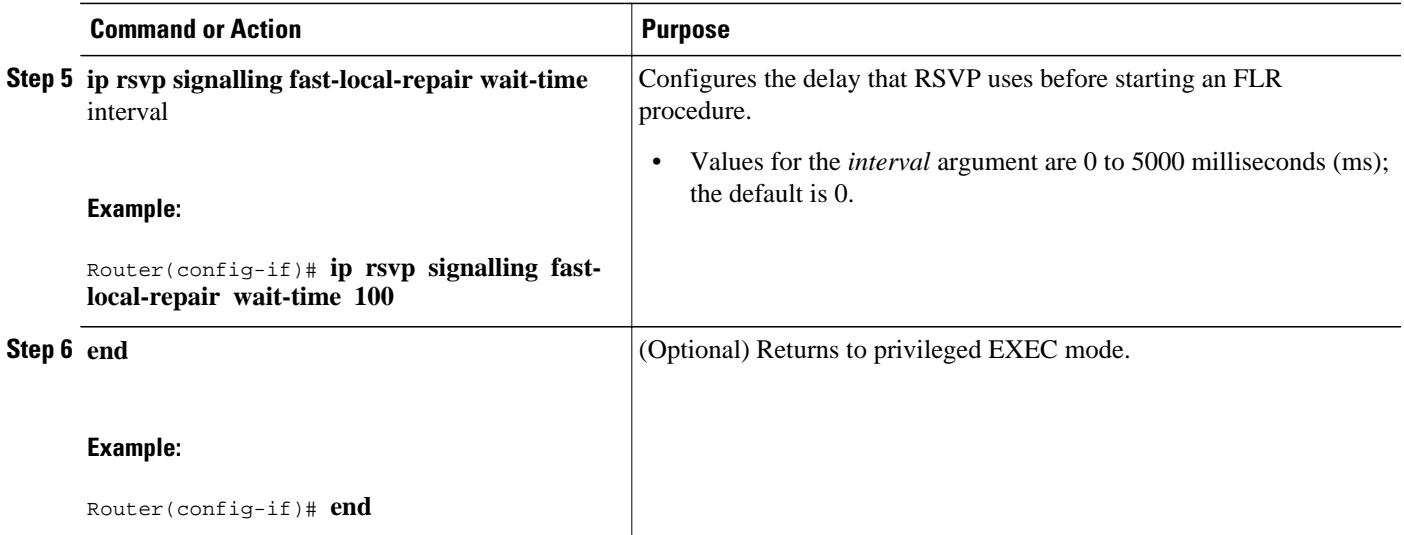

## **Configuring the RSVP FLR Repair Rate**

### **SUMMARY STEPS**

- **1. enable**
- **2. configure terminal**
- **3. ip rsvp signalling fast-local-repair rate** rate
- **4. exit**

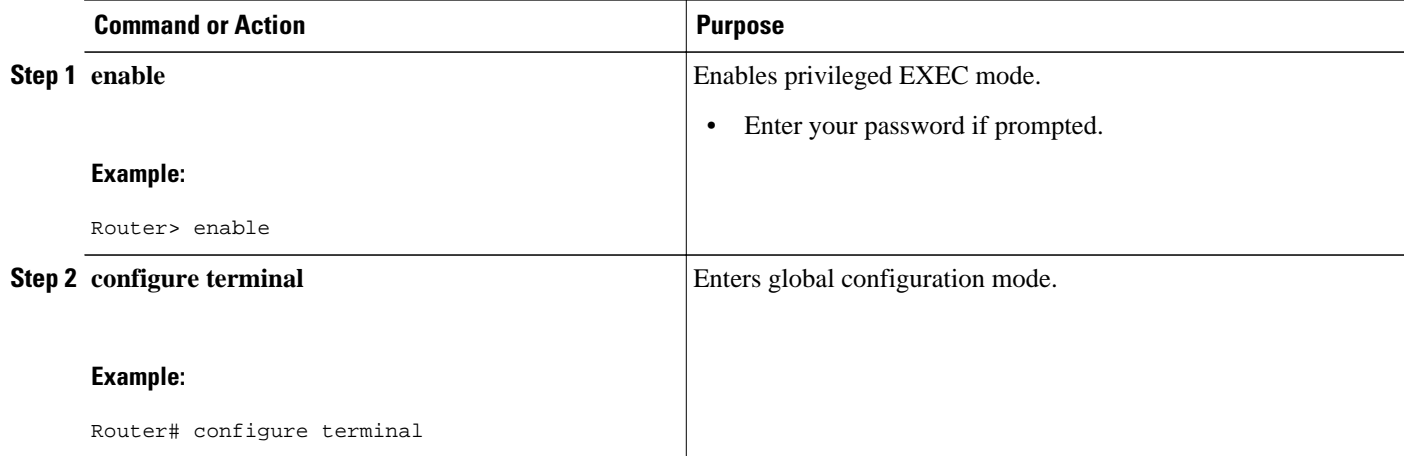

<span id="page-163-0"></span>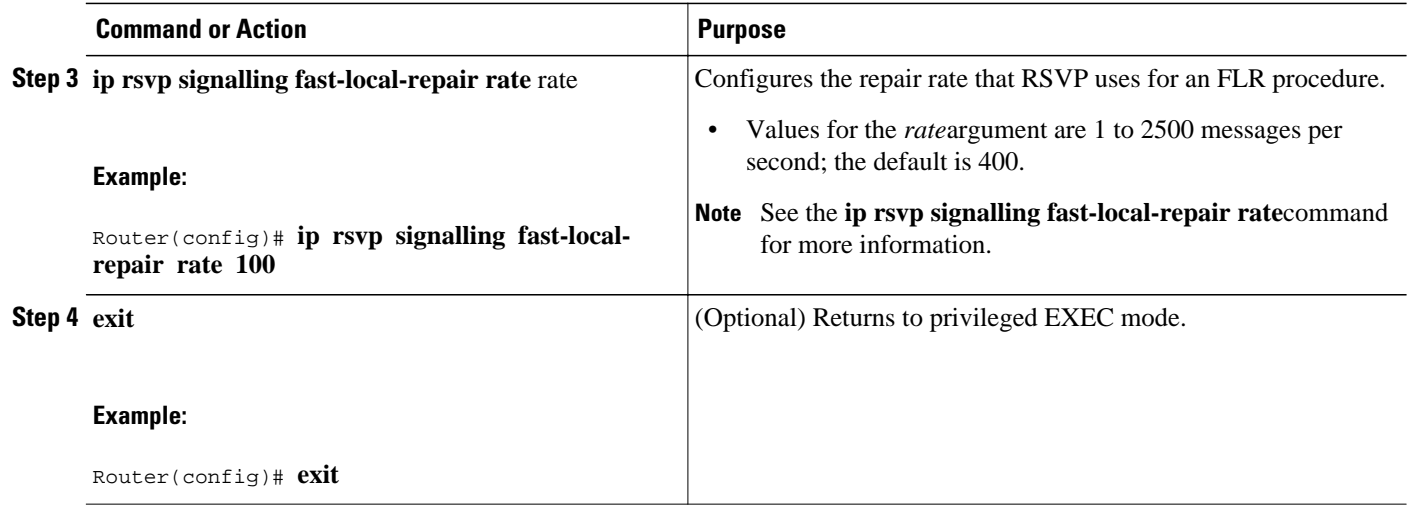

## **Configuring the RSVP FLR Notifications**

### **SUMMARY STEPS**

- **1. enable**
- **2. configure terminal**
- **3. ip rsvp signalling fast-local-repair notifications** number
- **4. exit**

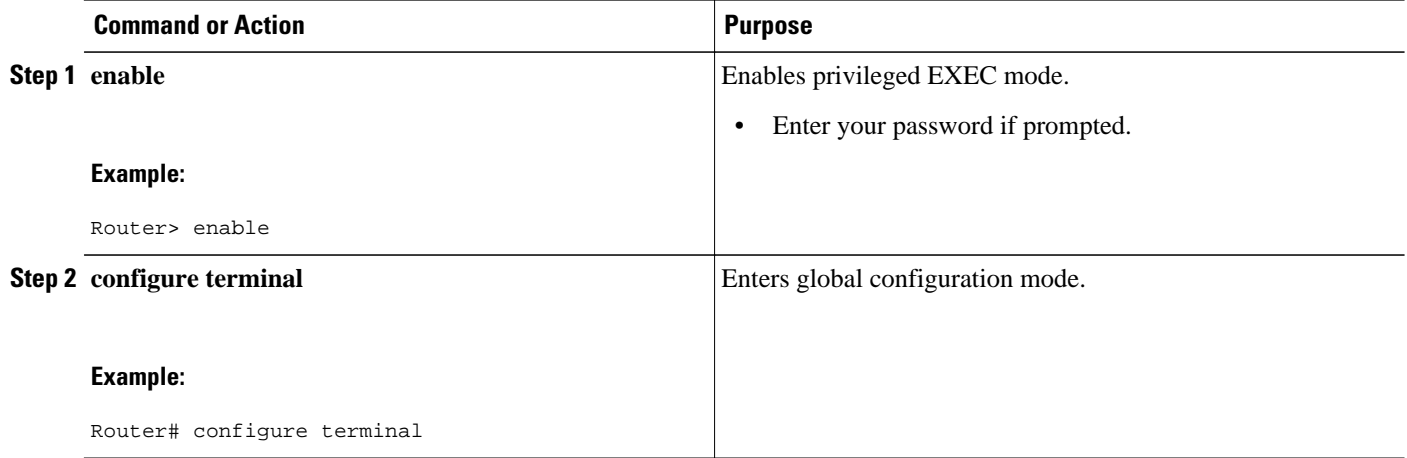

<span id="page-164-0"></span>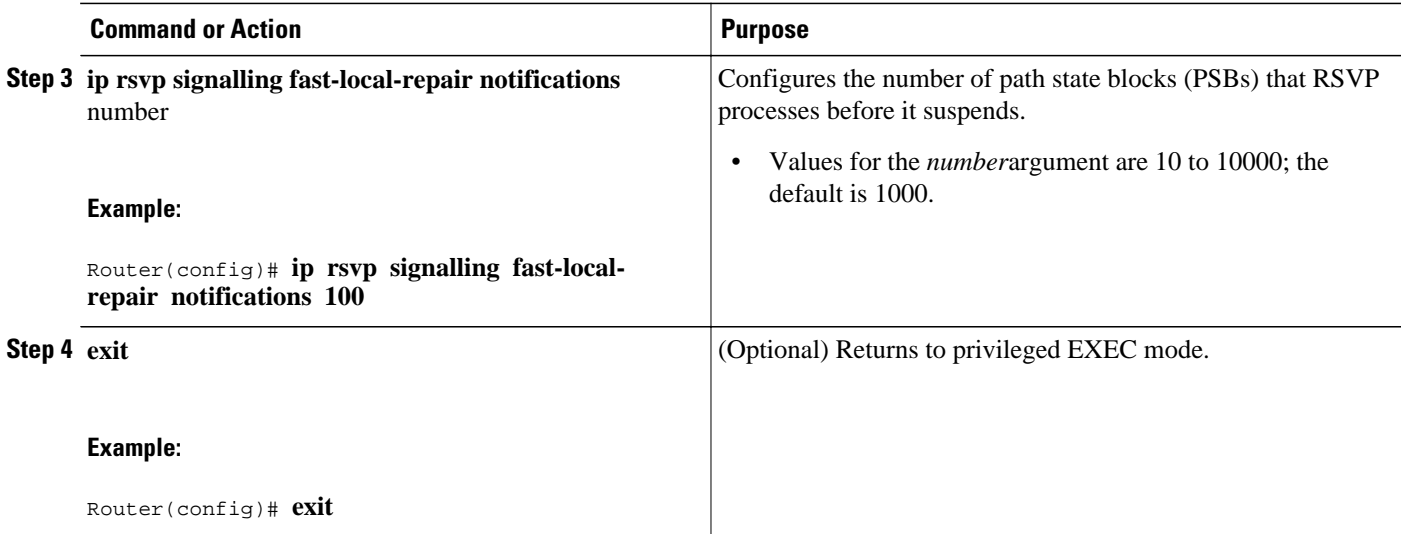

## **Verifying the RSVP FLR Configuration**

 $\frac{\sqrt{2}}{\sqrt{2}}$ 

**Note** You can use the following **show** commands in user EXEC or privileged EXEC mode.

### **SUMMARY STEPS**

- **1. enable**
- **2. show ip rsvp signalling fast-local-repair** [**statistics** [**detail**]]
- **3. show ip rsvp interface** [**vrf**{**\* |** *vrf-name*}] [**detail**] **[interface-type interface-number**]
- **4. show ip rsvp**
- **5. show ip rsvp sender** [**vrf**{**\* |** *vrf-name*}][**detail**] [**filter** [**destination** *ip-addr*| *hostname*] [**source** *ipaddr*| *hostname*] [**dst-port** *port*] [**src-port** *port*]]
- **6. exit**

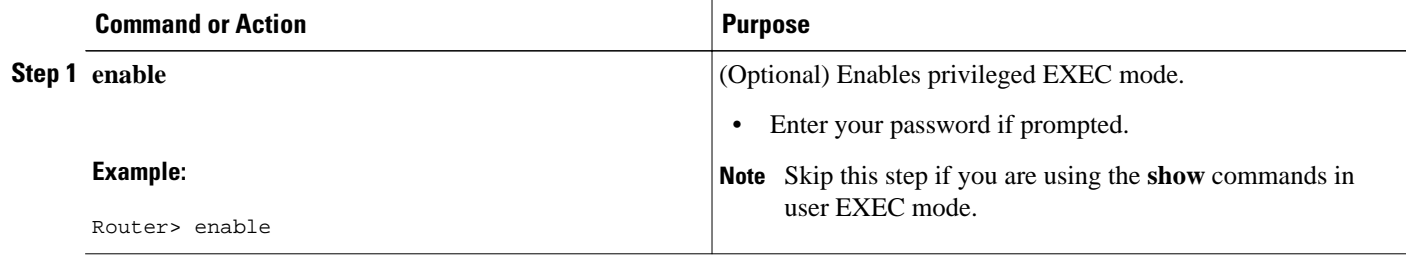

<span id="page-165-0"></span>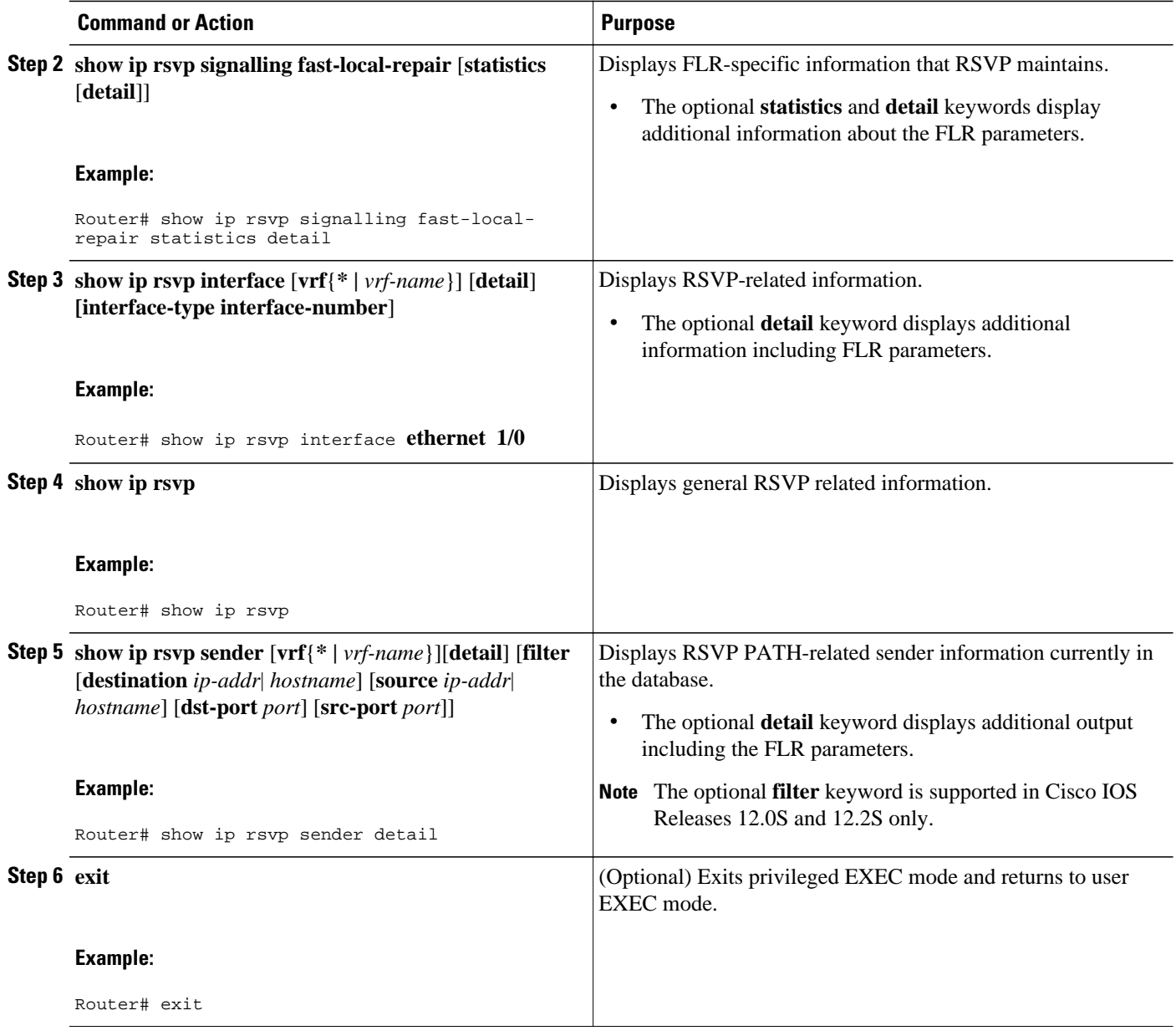

# **Configuration Examples for RSVP FLR**

- Example Configuring RSVP FLR, page 156
- [Example Verifying the RSVP FLR Configuration](#page-166-0), page 157

### **Example Configuring RSVP FLR**

The configuration options for RSVP FLR are the following:

- Wait time
- Number of notifications
- Repair rate

<span id="page-166-0"></span>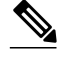

Note You can configure these options in any order.

#### **Configuring the Wait Time**

The following example configures Ethernet interface 1/0 with a bandwidth of 200 kbps and a wait time of 1000 msec:

```
Router# configure terminal
Enter configuration commands, one per line. End with CNTL/Z.
Router(config)# interface ethernet1/0
Router(config-if)# ip rsvp bandwidth 200
Router(config-if)# ip rsvp signalling fast-local-repair wait-time 1000
```

```
Router(config-if)# end
```
#### **Configuring the Number of Notifications**

The following example configures the number of flows that are repaired before suspending to 100:

```
Router# configure terminal
```

```
Enter configuration commands, one per line. End with CNTL/Z.
Router(config)# ip rsvp signalling fast-local-repair notifications 100
Router(config)# end
```
#### **Configuring the Repair Rate**

The following example configures a repair rate of 100 messages per second:

```
Router# configure terminal
Enter configuration commands, one per line. End with CNTL/Z.
Router(config)# ip rsvp signalling fast-local-repair rate 100
Router(config)# end
```
### **Example Verifying the RSVP FLR Configuration**

This section contains the following examples:

- Example Verifying the RSVP FLR Configuration, page 157
- Example Verifying the RSVP FLR Configuration, page 157
- Example Verifying the RSVP FLR Configuration, page 157

#### **Verifying the Details for FLR Procedures**

The following example displays detailed information about FLR procedures:

```
Router# show ip rsvp signalling fast-local-repair statistics detail
Fast Local Repair: enabled
   Max repair rate (paths/sec): 10 
   Max processed (paths/run): 10 
FLR Statistics:
   FLR 1: DONE
     Start Time: 05:18:54 IST Mon Nov 5 2007
    Number of PSBs repaired:
```
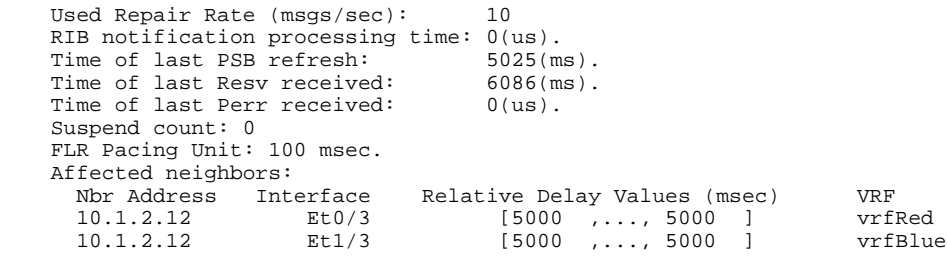

#### **Verifying Configuration Details for a Specific Interface**

The following example from the **show ip rsvp interface detail** command displays detailed information, including FLR, for the Ethernet 1/0 interface:

```
Router# show ip rsvp interface detail ethernet1/0
  Et1/0:
     RSVP: Enabled
     Interface State: Up
     Bandwidth:
       Curr allocated: 9K bits/sec
       Max. allowed (total): 300K bits/sec
       Max. allowed (per flow): 300K bits/sec
       Max. allowed for LSP tunnels using sub-pools (pool 1): 0 bits/sec
       Set aside by policy (total): 0 bits/sec
     Traffic Control:
       RSVP Data Packet Classification is ON via CEF callbacks
     Signalling:
      DSCP value used in RSVP msgs: 0x30
       Number of refresh intervals to enforce blockade state: 4
     FLR Wait Time (IPv4 flows):
       Repair is delayed by 1000 msec.
     Authentication: disabled
      Key chain: <none><br>Type: md5
      Type:Window size: 1<br>Challenge: disabled
      Challenge:
     Hello Extension:
       State: Disabled
```
#### **Verifying Configuration Details Before, During, and After an FLR Procedure**

The following is sample output from the **show ip rsvp sender detail** command before an FLR procedure has occurred:

```
Router# show ip rsvp sender detail
PATH:
    Destination 192.168.101.21, Protocol_Id 17, Don't Police , DstPort 1
    Sender address: 10.10.10.10, port: 1
    Path refreshes:
      arriving: from PHOP 172.3.31.34 on Et0/0 every 30000 msecs
    Traffic params - Rate: 9K bits/sec, Max. burst: 9K bytes
      Min Policed Unit: 0 bytes, Max Pkt Size 2147483647 bytes
    Path ID handle: 01000401.
    Incoming policy: Accepted. Policy source(s): Default
    Status:
    Output on Ethernet1/0. Policy status: Forwarding. Handle: 02000400
      Policy source(s): Default
    Path FLR: Never repaired
```
The following is sample output from the **show ip rsvp sender detail** command at the PLR during an FLR procedure:

```
Router# show ip rsvp sender detail
PATH:
    Destination 192.168.101.21, Protocol_Id 17, Don't Police , DstPort 1
```

```
 Sender address: 10.10.10.10, port: 1
 Path refreshes:
   arriving: from PHOP 172.16.31.34 on Et0/0 every 30000 msecs
 Traffic params - Rate: 9K bits/sec, Max. burst: 9K bytes
   Min Policed Unit: 0 bytes, Max Pkt Size 2147483647 bytes
 Path ID handle: 01000401.
 Incoming policy: Accepted. Policy source(s): Default
 Status:
 Path FLR: PSB is currently being repaired...try later
 PLR - Old Segments: 1
  Output on Ethernet1/0, nhop 172.5.36.34
 Time before expiry: 2 refreshes
  Policy status: Forwarding. Handle: 02000400
     Policy source(s): Default
```
The following is sample output from the **show ip rsvp sender detail** command at the MP during an FLR procedure:

```
Router# show ip rsvp sender detail
PATH:
    Destination 192.168.101.21, Protocol_Id 17, Don't Police , DstPort 1
    Sender address: 10.10.10.10, port: 1
    Path refreshes:
      arriving: from PHOP 172.16.37.35 on Et1/0 every 30000 msecs
Traffic params - Rate: 9K bits/sec, Max. burst: 9K bytes
      Min Policed Unit: 0 bytes, Max Pkt Size 2147483647 bytes
   Path ID handle: 09000406.
    Incoming policy: Accepted. Policy source(s): Default
    Status: Proxy-terminated
    Path FLR: Never repaired
    MP - Old Segments: 1
     Input on Serial2/0, phop 172.16.36.35
     Time before expiry: 9 refreshes
```
The following is sample output from the **show ip rsvp sender detail** command at the PLR after an FLR procedure:

```
Router# show ip rsvp sender detail
PATH:
    Destination 192.168.101.21, Protocol_Id 17, Don't Police , DstPort 1
    Sender address: 10.10.10.10, port: 1
    Path refreshes:
      arriving: from PHOP 172.16.31.34 on Et0/0 every 30000 msecs
    Traffic params - Rate: 9K bits/sec, Max. burst: 9K bytes
      Min Policed Unit: 0 bytes, Max Pkt Size 2147483647 bytes
    Path ID handle: 05000401.
    Incoming policy: Accepted. Policy source(s): Default
    Status:
    Output on Serial3/0. Policy status: Forwarding. Handle: 3B000406
      Policy source(s): Default
    Path FLR: Started 12:56:16 EST Thu Nov 16 2006, PSB repaired 532(ms) after.
```
Resv/Perr: Received 992(ms) after.

## **Additional References**

The following sections provide references related to the RSVP FLR feature.

#### **Related Documents**

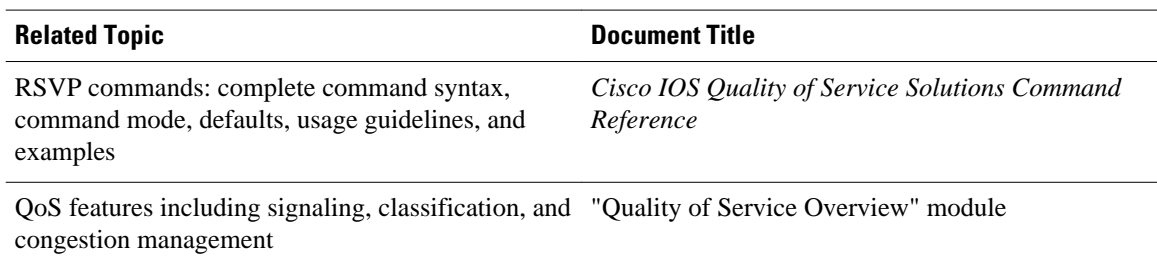

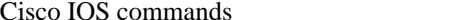

### [Cisco IOS Master Commands List, All Releases](http://www.cisco.com/en/US/docs/ios/mcl/allreleasemcl/all_book.html)

### **Standards**

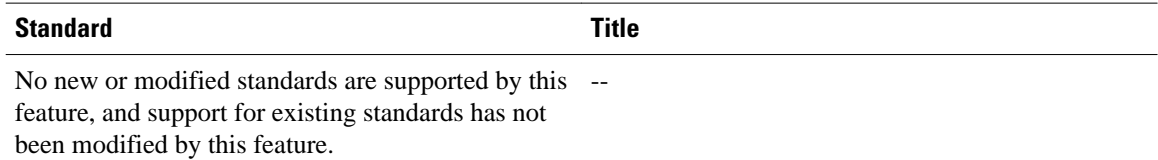

### **MIBs**

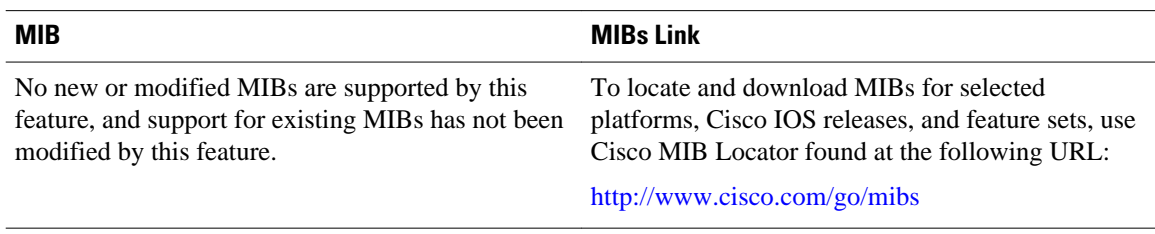

### **RFCs**

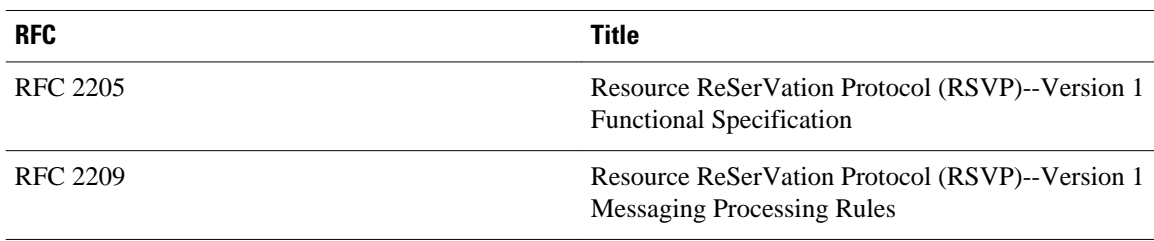

### **Technical Assistance**

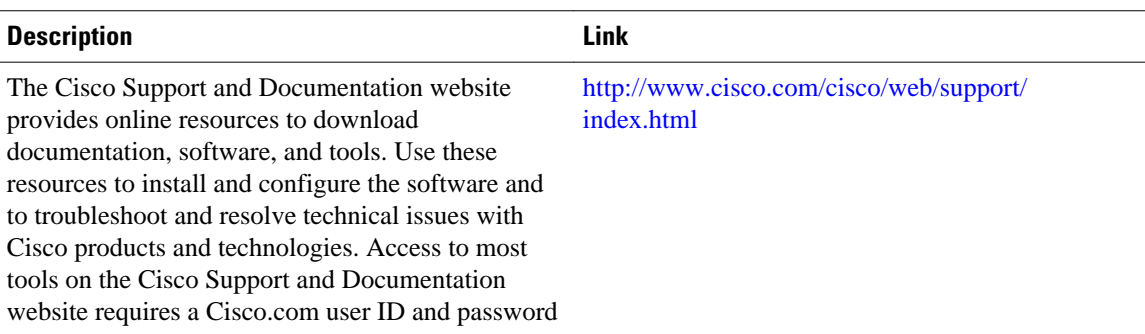

# <span id="page-170-0"></span>**Feature Information for RSVP FLR**

The following table provides release information about the feature or features described in this module. This table lists only the software release that introduced support for a given feature in a given software release train. Unless noted otherwise, subsequent releases of that software release train also support that feature.

Use Cisco Feature Navigator to find information about platform support and Cisco software image support. To access Cisco Feature Navigator, go to [www.cisco.com/go/cfn.](http://www.cisco.com/go/cfn) An account on Cisco.com is not required.

| <b>Feature Name</b>    | <b>Releases</b>       | <b>Feature Information</b>                                                                                                    |
|------------------------|-----------------------|----------------------------------------------------------------------------------------------------|
| RSVP Fast Local Repair | 12.2(33)SRB, 15.0(1)M | The RSVP Fast Local Repair<br>feature provides quick adaptation<br>to routing changes without the<br>overhead of the refresh period to<br>guarantee QoS for data flows.<br>With FLR, RSVP speeds up its<br>response to routing changes from<br>30 seconds to a few seconds.                                                                                                    |
|                        |                       | This feature was integrated into<br>Cisco IOS Release 15.0(1)M.<br>Support for FLR in VRF domains<br>was added.                                                                                                    |
|                        |                       | The following commands were<br>introduced or modified: clear ip<br>rsvp signalling fast-local-repair<br>statistics, ip rsvp signalling fast-<br>local-repair notifications, ip<br>rsvp signalling fast-local-repair<br>rate, ip rsvp signalling fast-<br>local-repair wait-time, show ip<br>rsvp, show ip rsvp interface,<br>show ip rsvp sender, show ip<br>rsvp signalling fast-local-repair. |

*Table 5 Feature Information for RSVP FLR*

# **Glossary**

**admission control** --The process by which an RSVP reservation is accepted or rejected on the basis of endto-end available network resources.

**bandwidth** --The difference between the highest and lowest frequencies available for network signals. The term is also used to describe the rated throughput capacity of a given network medium or protocol.

**message pacing--** A system for managing volume and timing that permits messages from multiple sources to be spaced apart over time. RSVP message pacing maintains, on an outgoing basis, a count of the

messages that it has been forced to drop because the output queue for the interface used for the message pacing was full.

**MP** --merge point. The node where the new and old FLR segments meet.

**PLR** --point of local repair. The node that initiates an FLR procedure.

**QoS** --quality of service. A measure of performance for a transmission system that reflects its transmission quality and service availability.

**RSVP** --Resource Reservation Protocol. A protocol that supports the reservation of resources across an IP network. Applications running on IP end systems can use RSVP to indicate to other nodes the nature (bandwidth, jitter, maximum burst, and so on) of the packet streams that they want to receive.

**VRF** --Virtual Routing and Forwarding. VRF is A VPN routing and forwarding instance. A VRF consists of an IP routing table, a derived forwarding table, a set of interfaces that use the forwarding table, and a set of rules and routing protocols that determine what goes into the forwarding table. In general, a VRF includes the routing information that defines a customer VPN site that is attached to a PE router.

Cisco and the Cisco logo are trademarks or registered trademarks of Cisco and/or its affiliates in the U.S. and other countries. To view a list of Cisco trademarks, go to this URL: [www.cisco.com/go/trademarks](http://www.cisco.com/go/trademarks). Third-party trademarks mentioned are the property of their respective owners. The use of the word partner does not imply a partnership relationship between Cisco and any other company. (1110R)

Any Internet Protocol (IP) addresses and phone numbers used in this document are not intended to be actual addresses and phone numbers. Any examples, command display output, network topology diagrams, and other figures included in the document are shown for illustrative purposes only. Any use of actual IP addresses or phone numbers in illustrative content is unintentional and coincidental.

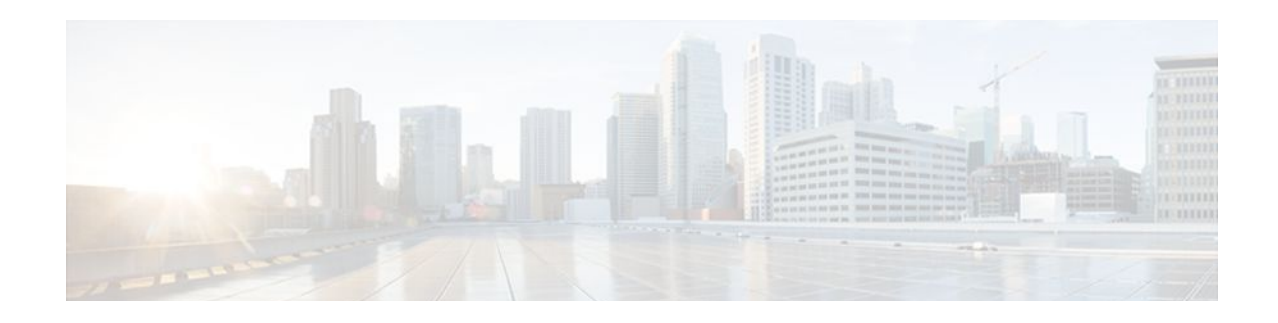

# **RSVP Interface-Based Receiver Proxy**

The RSVP Interface-Based Receiver Proxy feature lets you configure a proxy router by outbound interface instead of configuring a destination address for each flow going through the same interface.

- Finding Feature Information, page 163
- Prerequisites for RSVP Interface-Based Receiver Proxy, page 163
- Restrictions for RSVP Interface-Based Receiver Proxy, page 163
- [Information About RSVP Interface-Based Receiver Proxy, page 164](#page-173-0)
- [How to Configure RSVP Interface-Based Receiver Proxy, page 165](#page-174-0)
- [Configuration Examples for RSVP Interface-Based Receiver Proxy, page 168](#page-177-0)
- [Additional References, page 171](#page-180-0)
- [Feature Information for RSVP Interface-Based Receiver Proxy, page 172](#page-181-0)
- [Glossary, page 173](#page-182-0)

## **Finding Feature Information**

Your software release may not support all the features documented in this module. For the latest feature information and caveats, see the release notes for your platform and software release. To find information about the features documented in this module, and to see a list of the releases in which each feature is supported, see the Feature Information Table at the end of this document.

Use Cisco Feature Navigator to find information about platform support and Cisco software image support. To access Cisco Feature Navigator, go to [www.cisco.com/go/cfn.](http://www.cisco.com/go/cfn) An account on Cisco.com is not required.

## **Prerequisites for RSVP Interface-Based Receiver Proxy**

You must configure an IP address and enable Resource Reservation Protocol (RSVP) on one or more interfaces on at least two neighboring routers that share a link within the network.

# **Restrictions for RSVP Interface-Based Receiver Proxy**

- Filtering using access control lists (ACLs), application IDs, or other mechanisms is not supported.
- A provider edge (PE) router cannot switch from being a proxy node to a transit node for a given flow during the lifetime of the flow.

## <span id="page-173-0"></span>**Information About RSVP Interface-Based Receiver Proxy**

- Feature Overview of RSVP Interface-Based Receiver Proxy, page 164
- Benefits of RSVP Interface-Based Receiver Proxy, page 164

### **Feature Overview of RSVP Interface-Based Receiver Proxy**

The RSVP Interface-Based Receiver Proxy feature allows you to use RSVP to signal reservations and guarantee bandwidth on behalf of a receiver that does not support RSVP, by terminating the PATH message and generating a RESV message in the upstream direction on an RSVP-capable router on the path to the endpoint. An example is a video-on-demand flow from a video server to a set-top box, which is a computer that acts as a receiver and decodes the incoming video signal from the video server.

Because set-top boxes may not support RSVP natively, you cannot configure end-to-end RSVP reservations between a video server and a set-top box. Instead, you can enable the RSVP interface-based receiver proxy on the router that is closest to that set-top box.

The router terminates the end-to-end sessions for many set-top boxes and performs admission control on the outbound (or egress) interface of the PATH message, where the receiver proxy is configured, as a proxy for Call Admission Control (CAC) on the router-to-set-top link. The RSVP interface-based receiver proxy determines which PATH messages to terminate by looking at the outbound interface to be used by the traffic flow.

You can configure an RSVP interface-based receiver proxy to terminate PATH messages going out a specified interface with a specific action (reply with RESV, or reject). The most common application is to configure the receiver proxy on the edge of an administrative domain on interdomain interfaces. The router then terminates PATH messages going out the administrative domain while still permitting PATH messages transitioning through the router within the same administrative domain to continue downstream.

In the video-on-demand example described above, the last-hop Layer 3 router supporting RSVP implements the receiver proxy, which is then configured on the interfaces facing the Layer 2 distribution network (for example, Digital Subscriber Line access [DSLAM] or cable distribution). Also, since RSVP is running and performing CAC on the router with the receiver proxy, you can configure RSVP enhancements such as local policy and Common Open Policy Service (COPS) for more fine-grained control on video flow CAC.

The router terminates the end-to-end sessions for many set-top boxes, with the assumption that the links further downstream (for example, from the DSLAM to the set-top box) never become congested or, more likely, in the case of congestion, that the voice and video traffic from the router gets the highest priority and access to the bandwidth.

## **Benefits of RSVP Interface-Based Receiver Proxy**

#### **Ease of Use and Scalability Improvement**

Previously, you had to configure a receiver proxy for every separate RSVP stream or set-top box. Now you can configure the proxy by outbound interface. For example, if there were 100 set-top boxes downstream from the proxy router, you had to configure 100 proxies. With this enhancement, you configure only the outbound interface(s). In addition, the receiver proxy is guaranteed to terminate the reservation only on the last hop within the core network. Nodes that may function as transit nodes for some PATH messages but should proxy others depending on their placement in the network can perform the correct functions on a flow-by-flow basis.

<span id="page-174-0"></span>In the video-on-demand example described above, a PATH message that transits through an edge router to another edge router (around the edge) is not terminated, whereas an otherwise identical PATH message that actually exits the aggregation network and transitions to the access network is terminated. This allows for more accurate CAC in the network and also simplifies and reduces configuration requirements.

# **How to Configure RSVP Interface-Based Receiver Proxy**

- Enabling RSVP on an Interface, page 165
- [Configuring a Receiver Proxy on an Outbound Interface](#page-175-0), page 166
- [Verifying the RSVP Interface-Based Receiver Proxy Configuration,](#page-176-0) page 167

### **Enabling RSVP on an Interface**

#### **SUMMARY STEPS**

- **1. enable**
- **2. configure terminal**
- **3. interface** *interface number*
- **4. ip rsvp bandwidth** [*interface-kbps*] [*single-flow-kbps*] [**sub-pool** [*sub-pool-kbps*]]
- **5. end**

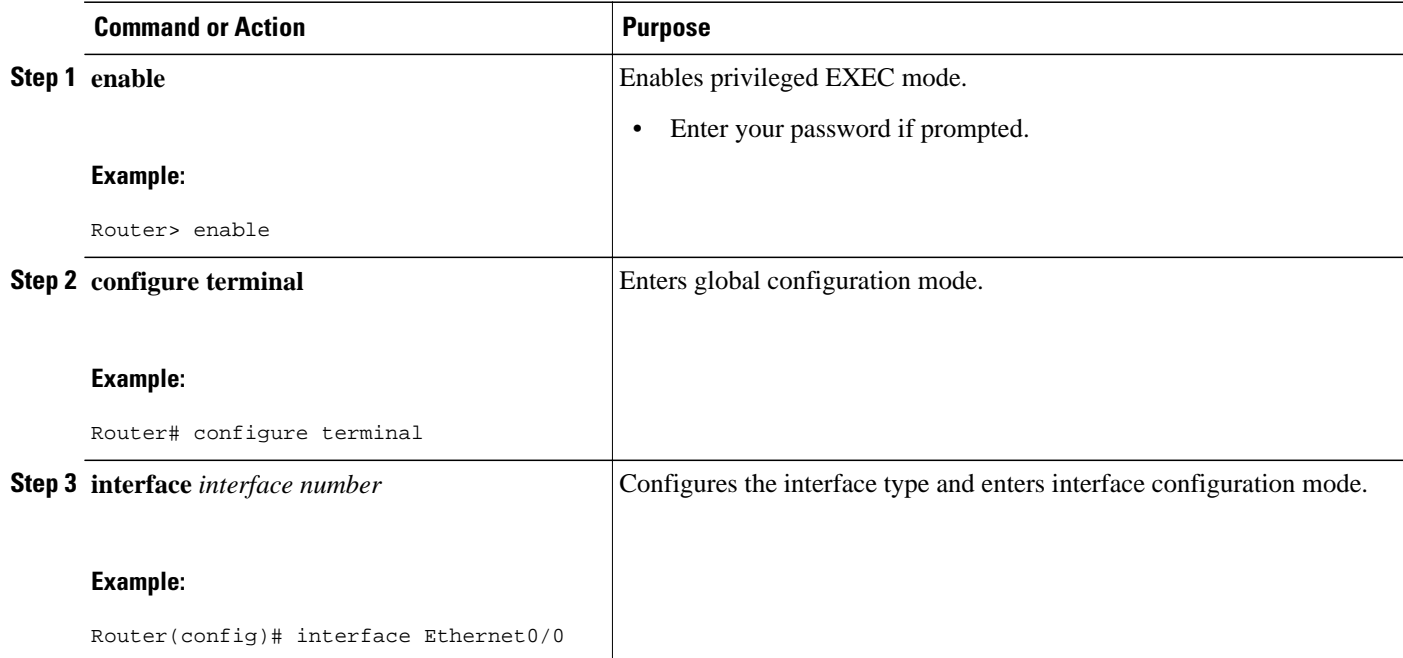

<span id="page-175-0"></span>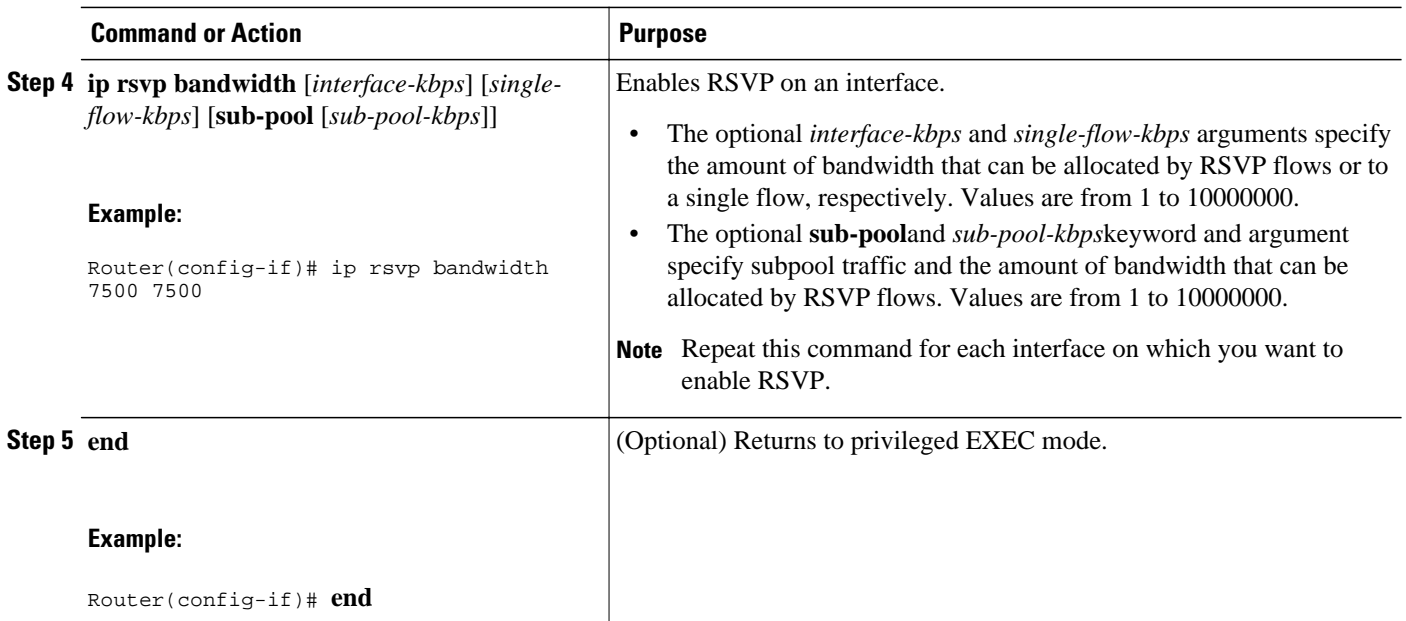

## **Configuring a Receiver Proxy on an Outbound Interface**

### **SUMMARY STEPS**

- **1. enable**
- **2. configure terminal**
- **3. interface** *interface number*
- **4. ip rsvp listener outbound** {**reply** | **reject**}
- **5. end**

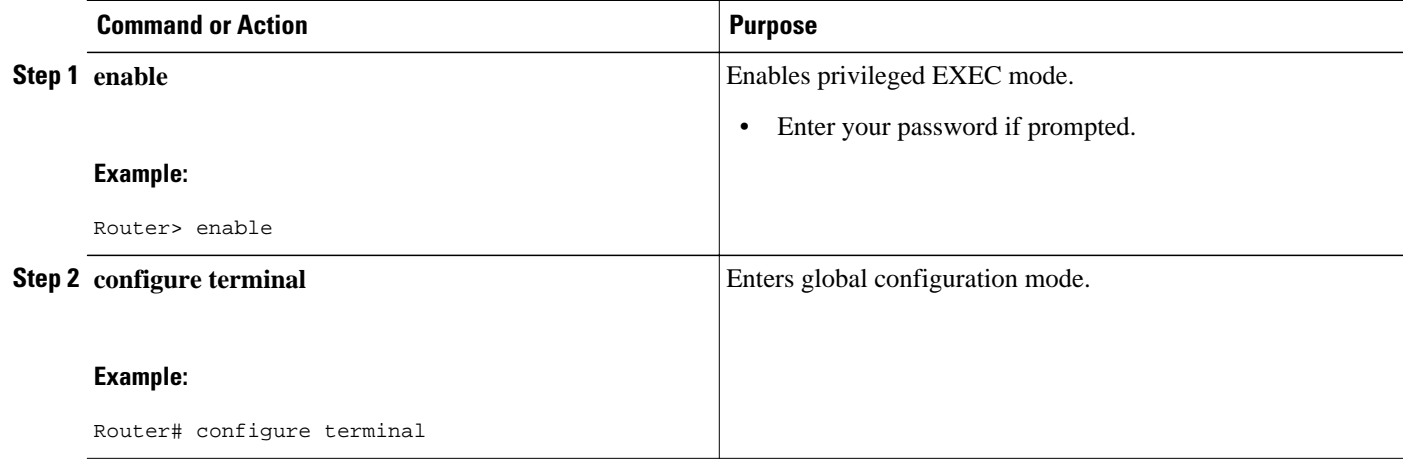

<span id="page-176-0"></span>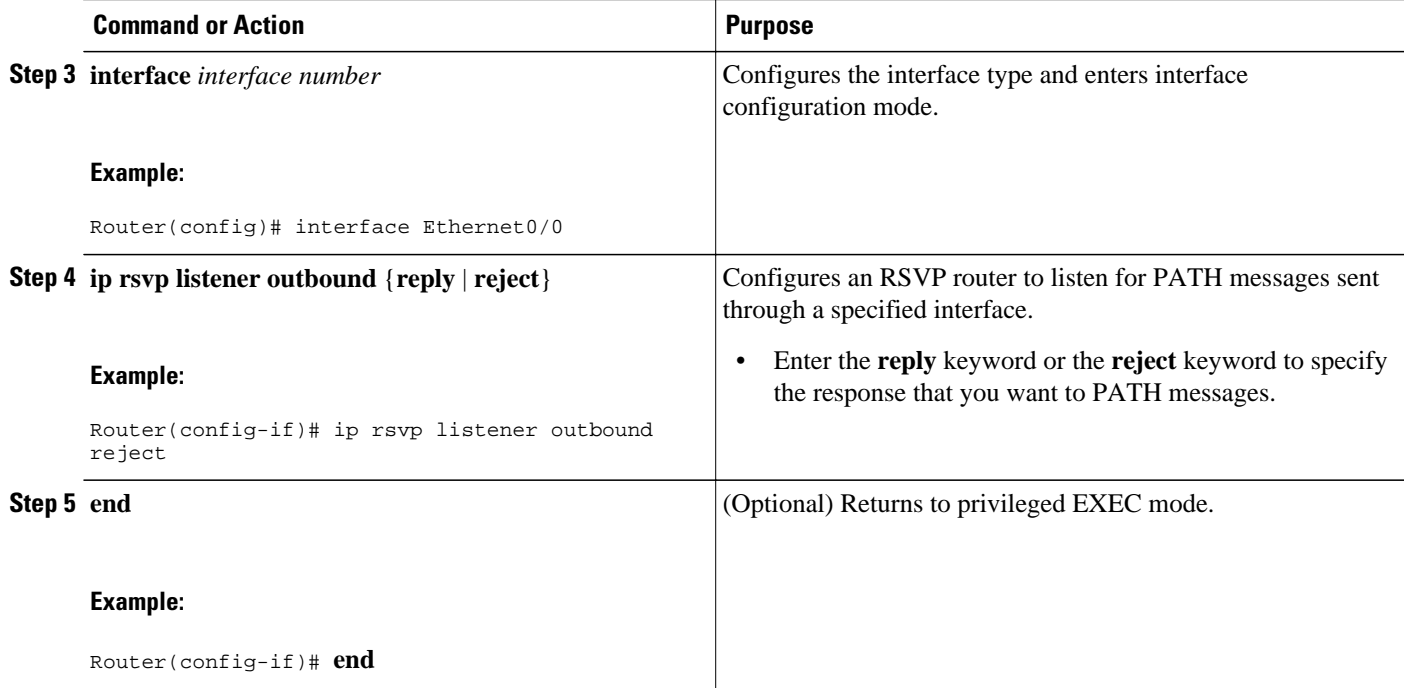

## **Verifying the RSVP Interface-Based Receiver Proxy Configuration**

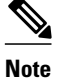

**Note** You can use the following **show** commands in user EXEC or privileged EXEC mode.

### **SUMMARY STEPS**

- **1. enable**
- **2. show ip rsvp listeners** [*dst* | **any** | **vrf**{**\* |** *vrf-name*}] [**udp** | **tcp** | **any** | *protocol*] [*dst-port* | **any**]
- **3. show ip rsvp sender** [**vrf**{**\* |** *vrf-name*}] [**detail**] [**filter** [**destination** *ip-addr*| *hostname*] [**source** *ipaddr*| *hostname*] [**dst-port** *port*] [**src-port** *port*]]
- **4. show ip rsvp reservation** [**vrf**{**\* |** *vrf-name*}] [**detail**] [**filter** [**destination** *ip-addr*| *hostname*] [**source** *ip-addr*| *hostname*] [**dst-port** *port*] [**src-port** *port*]]
- **5. exit**

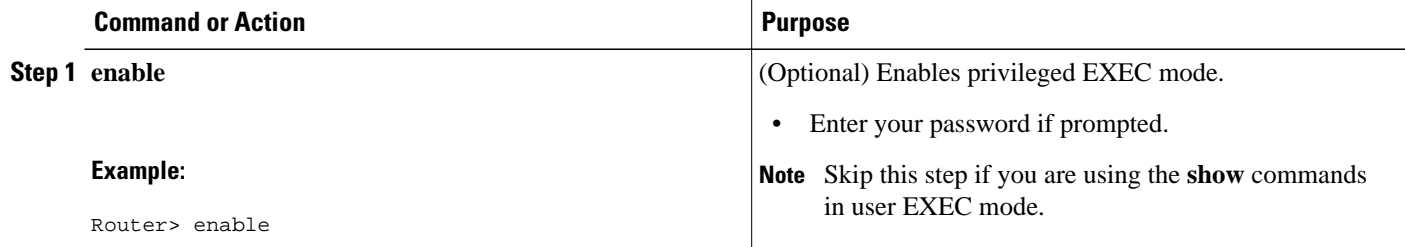

<span id="page-177-0"></span>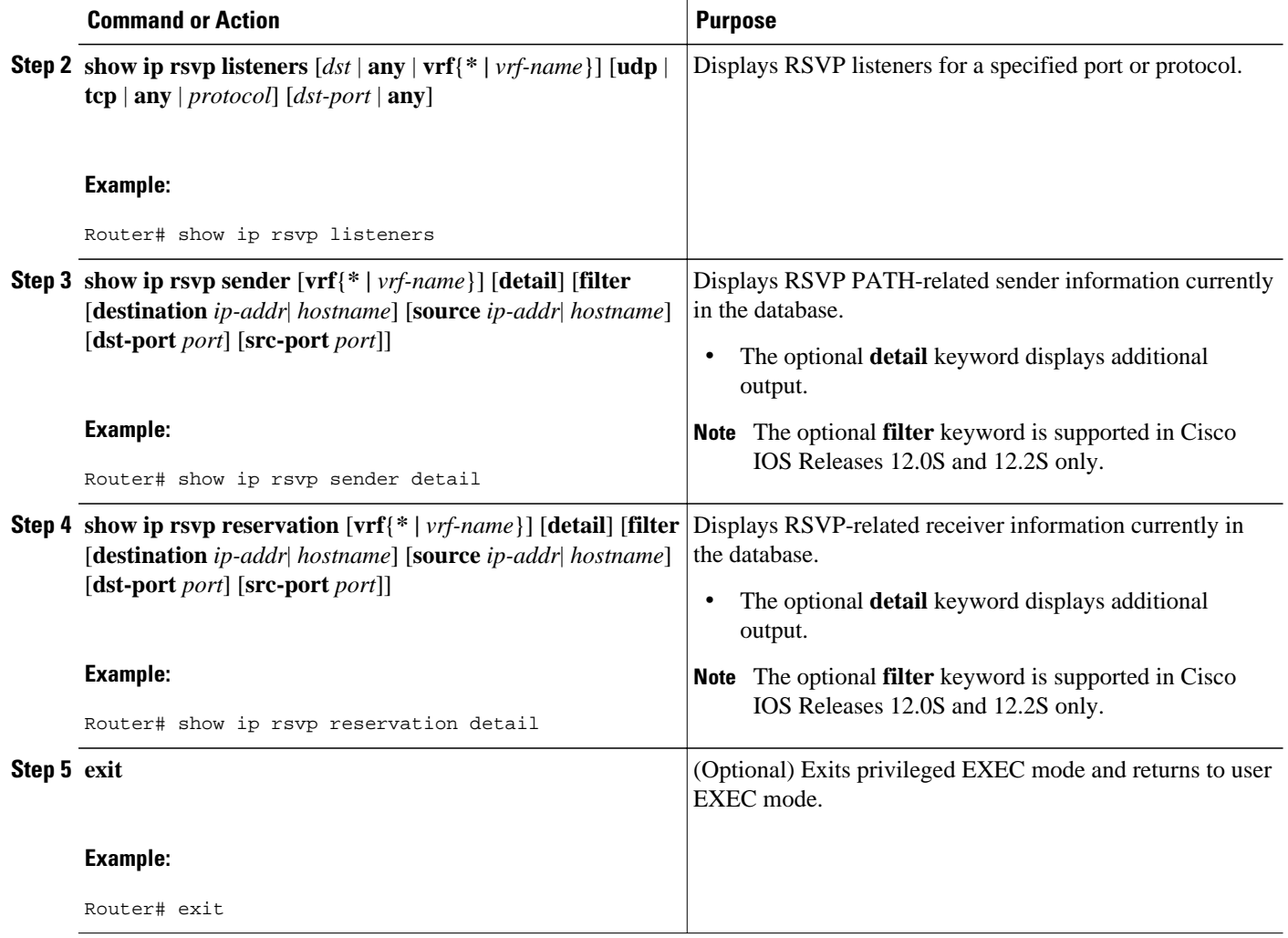

# **Configuration Examples for RSVP Interface-Based Receiver Proxy**

- [Examples Configuring RSVP Interface-Based Receiver Proxy](#page-178-0), page 169
- [Examples Verifying RSVP Interface-Based Receiver Proxy](#page-178-0), page 169

## <span id="page-178-0"></span>**Examples Configuring RSVP Interface-Based Receiver Proxy**

The four-router network in the figure below contains the following configurations:

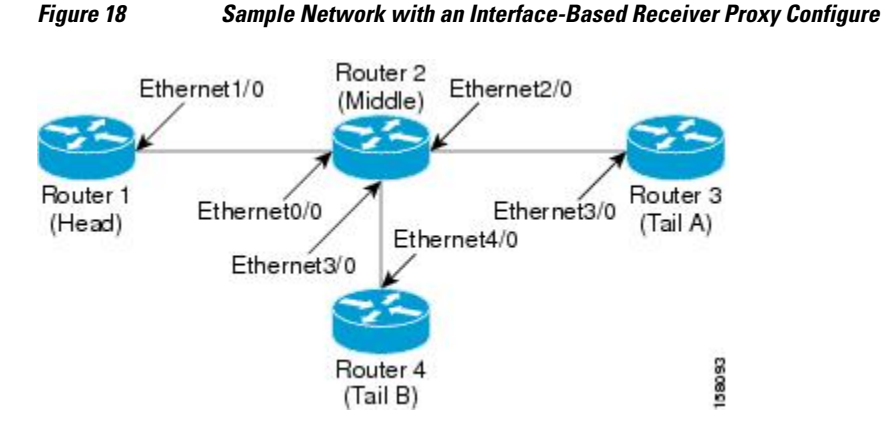

#### **Configuring a Receiver Proxy on a Middle Router on Behalf of Tailend Routers**

The following example configures a receiver proxy, also called a listener, on the middle router (Router 2) on behalf of the two tailend routers (Routers 3 and 4):

```
Router# configure terminal
Enter configuration commands, one per line. End with CNTL/Z.
Router(config)# interface ethernet 2/0
Router(config-if)# ip rsvp listener outbound reply
Router(config-if)# exit
Router(config)# interface ethernet 3/0
Router(config-if)# ip rsvp listener outbound reject
Router(config-if)# end
```
**Configuring PATH Messages from a Headend Router to Tailend Routers to Test the Receiver Proxy**

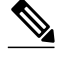

**Note** If you do not have another headend router generating RSVP PATH messages available, configure one in the network for the specific purpose of testing RSVP features such as the receiver proxy. Note that these commands are not expected (or supported) in a final deployment.

The following example configures four PATH messages from the headend router (Router 1) to the tailend routers (Routers 3 and 4):

```
Router# configure terminal
Enter configuration commands, one per line. End with CNTL/Z.
Router(config)# ip rsvp sender-host 10.0.0.5 10.0.0.1 TCP 2 2 100 10
Router(config)# ip rsvp sender-host 10.0.0.5 10.0.0.1 UDP 1 1 100 10
Router(config)# ip rsvp sender-host 10.0.0.7 10.0.0.1 TCP 4 4 100 10
Router(config)# ip rsvp sender-host 10.0.0.7 10.0.0.1 UDP 3 3 100 10
Router(config)# end
```
### **Examples Verifying RSVP Interface-Based Receiver Proxy**

#### **Verifying the PATH Messages in the Database**

The following example verifies that the PATH messages you configured are in the database:

Router# **show ip rsvp sender**

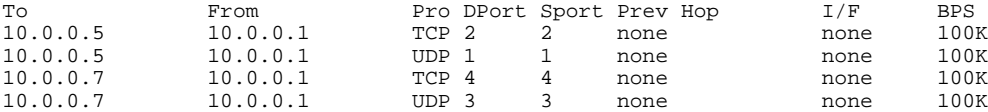

The following example verifies that a PATH message has been terminated by a receiver proxy configured to reply.

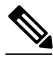

**Note** A receiver proxy that is configured to reject does not cause any state to be stored in the RSVP database; therefore, this **show** command does not display these PATHS. Only one PATH message is shown.

```
Router# show ip rsvp sender detail
PATH:
  Destination 10.0.0.5, Protocol_Id 17, Don't Police , DstPort 1
  Sender address: 10.0.0.1, port: 1
  Path refreshes:
    arriving: from PHOP 10.1.2.1 on Et0/0 every 30000 msecs
  Traffic params - Rate: 100K bits/sec, Max. burst: 10K bytes
    Min Policed Unit: 0 bytes, Max Pkt Size 2147483647 bytes
  Path ID handle: 01000402.
   Incoming policy: Accepted. Policy source(s): Default
   Status: Proxy-terminated
  Output on Ethernet2/0. Policy status: NOT Forwarding. Handle: 02000401
    Policy source(s):
   Path FLR: Never repaired
```
#### **Verifying the Running Configuration**

The following example verifies the configuration for Ethernet interface 2/0:

```
Router# show running-config interface Ethernet2/0
Building configuration...
Current configuration : 132 bytes
!
interface Ethernet2/0
 ip address 172.16.0.1 255.0.0.0
 no cdp enable
 ip rsvp bandwidth 2000
 ip rsvp listener outbound reply
end
```
The following example verifies the configuration for Ethernet interface 3/0:

```
Router# show running-config interface Ethernet3/0
Building configuration...
Current configuration : 133 bytes
!
interface Ethernet3/0
 ip address 172.16.0.2 255.0.0.0
 no cdp enable
  ip rsvp bandwidth 2000
 ip rsvp listener outbound reject
end
```
#### **Verifying the Listeners**

The following example verifies the listeners (proxies) that you configured on the middle router (Router 2) on behalf of the two tailend routers (Routers 3 and 4):

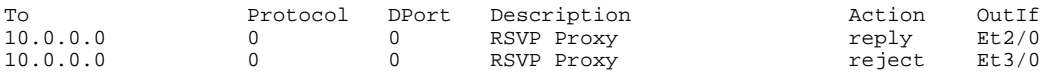

#### **Verifying the Reservations**

The following example displays reservations established by the middle router (Router 2) on behalf of the tailend routers (Routers 3 and 4) as seen from the headend router (Router 1):

Router# **show ip rsvp reservation**

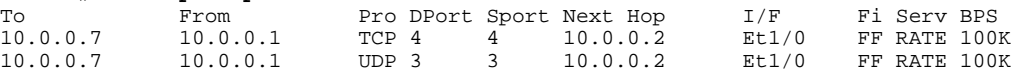

The following example verifies that a reservation is locally generated (proxied). Only one reservation is shown:

```
Router# show ip rsvp reservation detail
RSVP Reservation. Destination is 10.0.0.7, Source is 10.0.0.1, 
   Protocol is UDP, Destination port is 1, Source port is 1
   Next Hop: 10.2.3.3 on Ethernet2/0
   Reservation Style is Fixed-Filter, QoS Service is Guaranteed-Rate
   Resv ID handle: 01000405.
   Created: 09:24:24 EST Fri Jun 2 2006
   Average Bitrate is 100K bits/sec, Maximum Burst is 10K bytes
   Min Policed Unit: 0 bytes, Max Pkt Size: 0 bytes
   Status: Proxied
   Policy: Forwarding. Policy source(s): Default
```
#### **Verifying CAC on an Outbound Interface**

The following example verifies that the proxied reservation performed CAC on the local outbound interface:

```
Router# show ip rsvp installed
RSVP: Ethernet3/0 has no installed reservations
RSVP: Ethernet2/0
BPS To From Protoc DPort Sport 
                 10.0.0.1 UDP 1 1
```
### **Additional References**

The following sections provide references related to the RSVP Interface-Based Receiver Proxy feature.

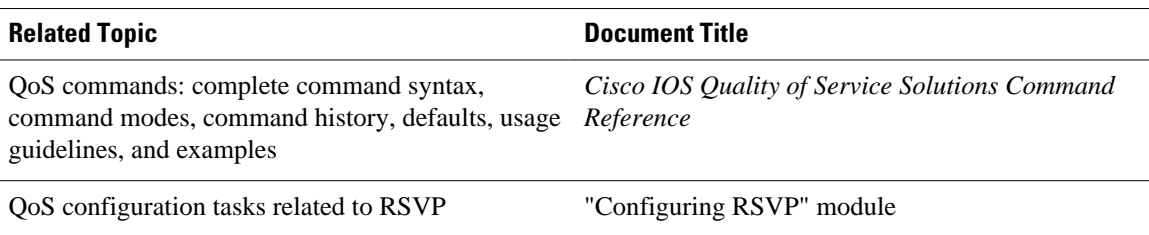

#### **Related Documents**

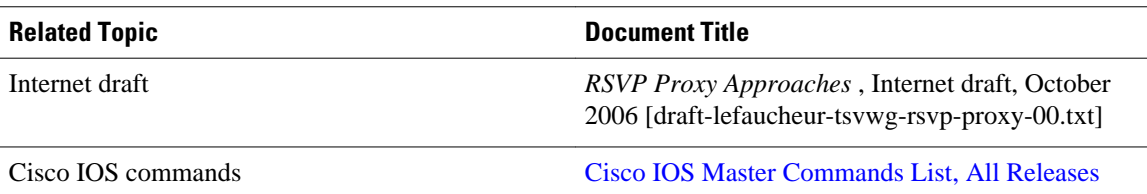

#### **Standards**

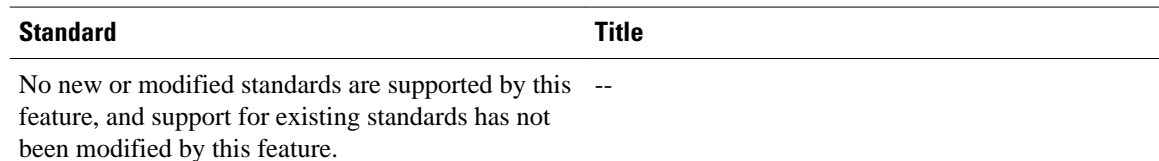

**MIBs**

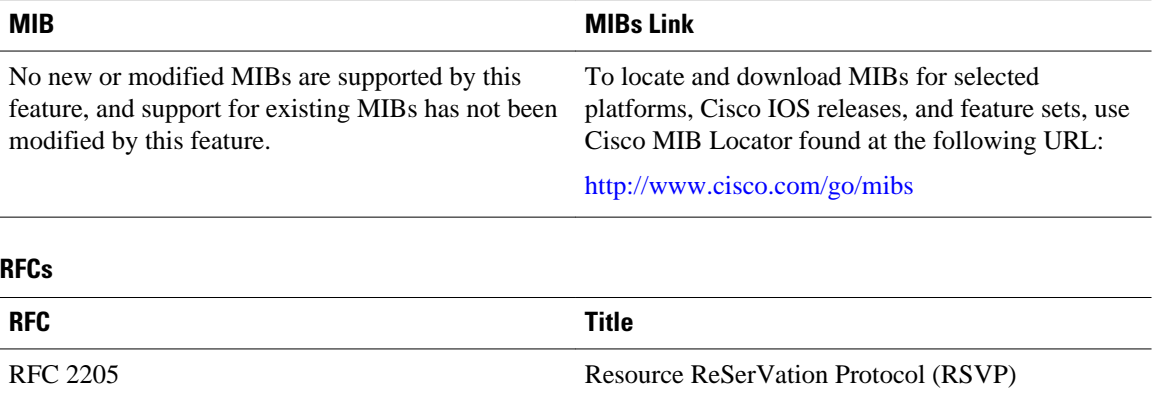

#### **Technical Assistance**

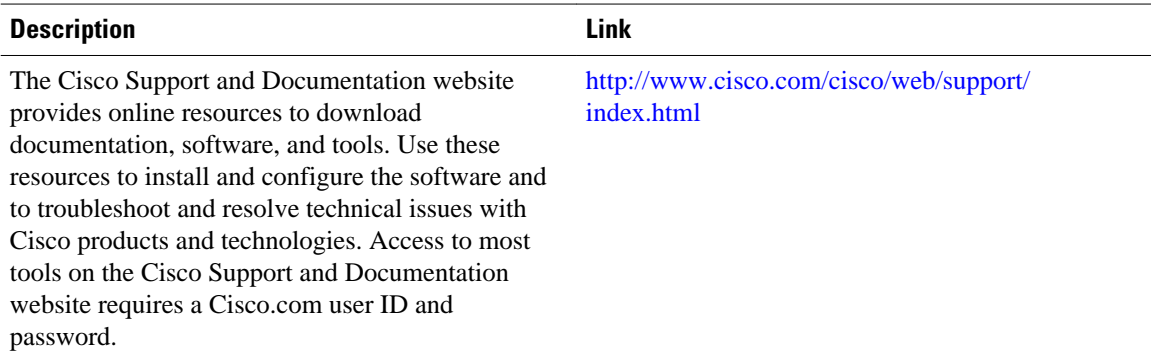

# **Feature Information for RSVP Interface-Based Receiver Proxy**

The following table provides release information about the feature or features described in this module. This table lists only the software release that introduced support for a given feature in a given software release train. Unless noted otherwise, subsequent releases of that software release train also support that feature.

Use Cisco Feature Navigator to find information about platform support and Cisco software image support. To access Cisco Feature Navigator, go to [www.cisco.com/go/cfn.](http://www.cisco.com/go/cfn) An account on Cisco.com is not required.

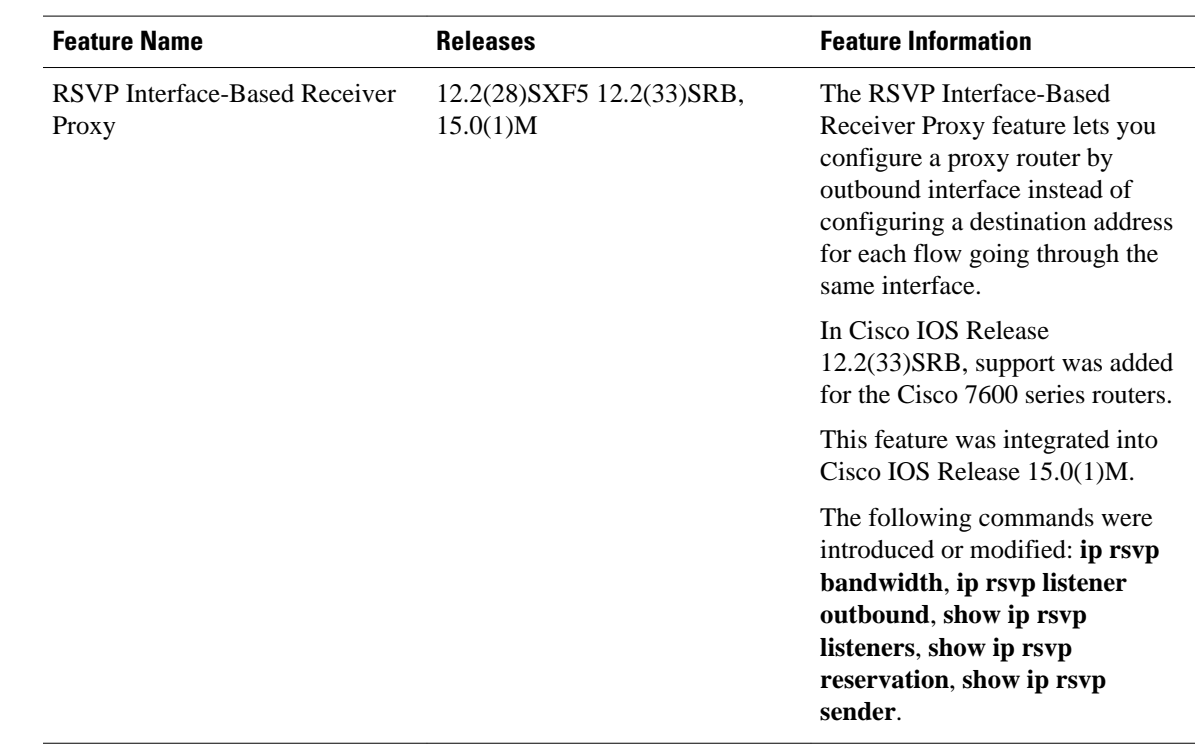

#### *Table 6 Feature Information for RSVP Interface-Based Receiver Proxy*

# **Glossary**

**flow** --A stream of data traveling between two endpoints across a network (for example, from one LAN station to another). Multiple flows can be transmitted on a single circuit.

**PE router** --provider edge router. A router that is part of a service provider's network and is connected to a customer edge (CE) router.

**proxy** --A component of RSVP that manages all locally originated and terminated state.

**receiver proxy** --A configurable feature that allows a router to proxy RSVP RESV messages for local or remote destinations.

**RSVP** --Resource Reservation Protocol. A protocol for reserving network resources to provide quality of service guarantees to application flows.

**set-top box** --A computer that acts as a receiver and decodes the incoming signal from a satellite dish, a cable network, or a telephone line.

Cisco and the Cisco logo are trademarks or registered trademarks of Cisco and/or its affiliates in the U.S. and other countries. To view a list of Cisco trademarks, go to this URL: [www.cisco.com/go/trademarks.](http://www.cisco.com/go/trademarks)

Third-party trademarks mentioned are the property of their respective owners. The use of the word partner does not imply a partnership relationship between Cisco and any other company. (1110R)

Any Internet Protocol (IP) addresses and phone numbers used in this document are not intended to be actual addresses and phone numbers. Any examples, command display output, network topology diagrams, and other figures included in the document are shown for illustrative purposes only. Any use of actual IP addresses or phone numbers in illustrative content is unintentional and coincidental.

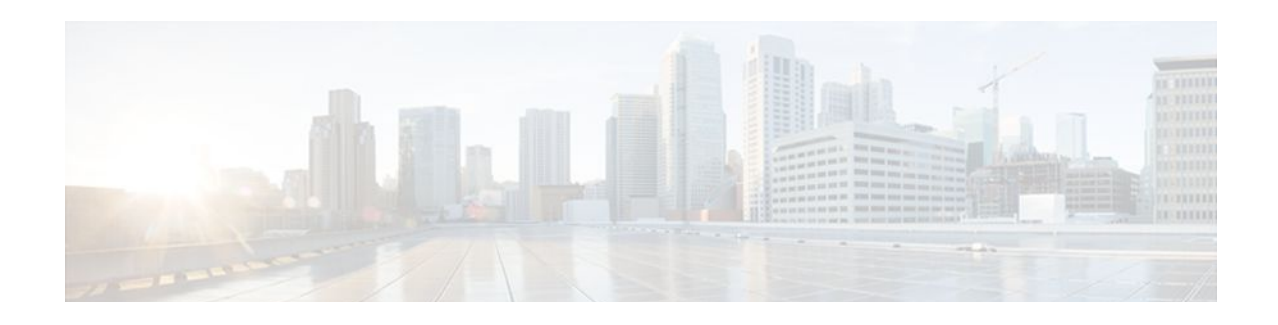

# **MPLS TE-Tunnel-Based Admission Control**

The MPLS TE--Tunnel-Based Admission Control (TBAC) feature enables classic Resource Reservation Protocol (RSVP) unicast reservations that are traveling across a Multiprotocol Label Switching Traffic Engineering (MPLS TE) core to be aggregated over an MPLS TE tunnel.

- Finding Feature Information, page 175
- Prerequisites for MPLS TE-Tunnel-Based Admission Control, page 175
- Restrictions for MPLS TE-Tunnel-Based Admission Control, page 175
- [Information About MPLS TE-Tunnel-Based Admission Control, page 176](#page-185-0)
- [How to Configure MPLS TE-Tunnel-Based Admission Control, page 177](#page-186-0)
- [Configuration Examples for MPLS TE-Tunnel-Based Admission Control, page 183](#page-192-0)
- [Additional References, page 188](#page-197-0)
- [Feature Information for MPLS TE-Tunnel-Based Admission Control, page 189](#page-198-0)
- [Glossary, page 190](#page-199-0)

### **Finding Feature Information**

Your software release may not support all the features documented in this module. For the latest feature information and caveats, see the release notes for your platform and software release. To find information about the features documented in this module, and to see a list of the releases in which each feature is supported, see the Feature Information Table at the end of this document.

Use Cisco Feature Navigator to find information about platform support and Cisco software image support. To access Cisco Feature Navigator, go to [www.cisco.com/go/cfn.](http://www.cisco.com/go/cfn) An account on Cisco.com is not required.

# **Prerequisites for MPLS TE-Tunnel-Based Admission Control**

- You must configure an MPLS TE tunnel in the network.
- You must configure RSVP on one or more interfaces on at least two neighboring routers that share a link within the network.

# **Restrictions for MPLS TE-Tunnel-Based Admission Control**

- Only IPv4 unicast RSVP flows are supported.
- Primary, one-hop tunnels are not supported. The TE tunnel cannot be a member of a class-based tunnel selection (CBTS) bundle.
- <span id="page-185-0"></span>• Multi-Topology Routing (MTR) is not supported.
- Only preestablished aggregates are supported. They can be configured statically or dynamically using command-line interface (CLI) commands.
- This feature is supported on Cisco 7600 series routers only.

# **Information About MPLS TE-Tunnel-Based Admission Control**

- Feature Overview of MPLS TE-Tunnel-Based Admission Control, page 176
- [Benefits of MPLS TE-Tunnel-Based Admission Control](#page-186-0), page 177

### **Feature Overview of MPLS TE-Tunnel-Based Admission Control**

TBAC aggregates reservations from multiple, classic RSVP sessions over different forms of tunneling technologies that include MPLS TE tunnels, which act as aggregate reservations in the core. The figure below gives an overview of TBAC.

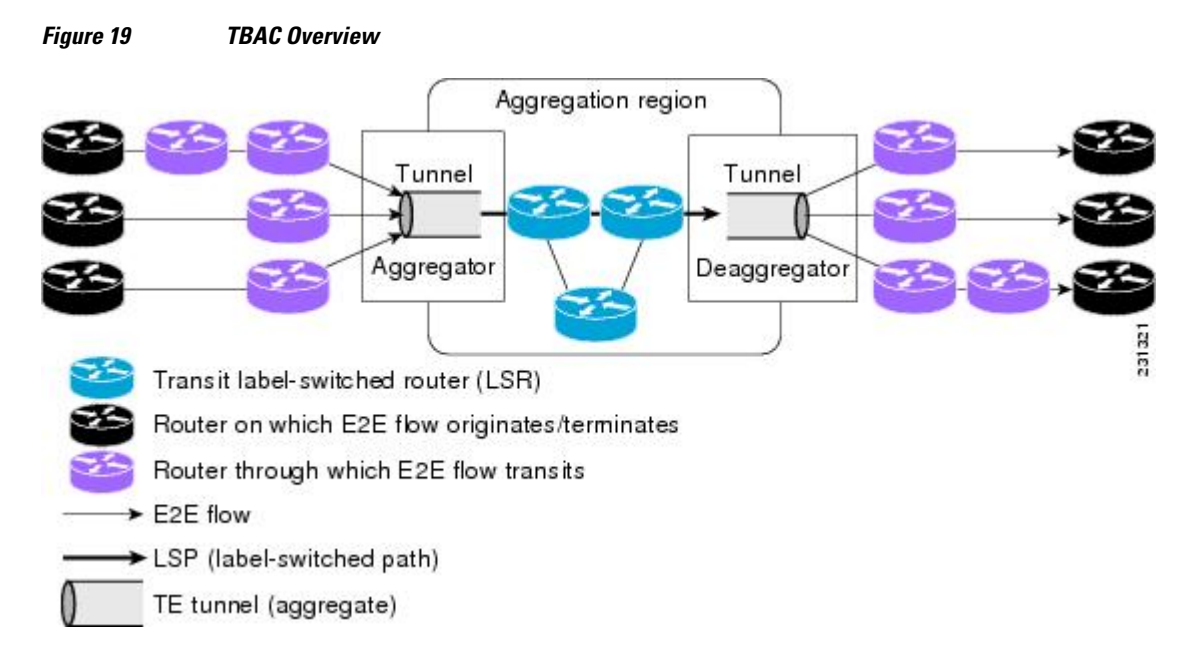

The figure above shows three RSVP end-to-end (E2E) flows that originate at routers on the far left, and terminate on routers at the far right. These flows are classic RSVP unicast flows, meaning that RSVP is maintaining a state for each flow. There is nothing special about these flows, except that along their path, these flows encounter an MPLS-TE core, where there is a desire to avoid creating a per-flow RSVP state.

When the E2E flows reach the edge of the MPLS-TE core, they are aggregated onto a TE tunnel. This means that when transiting through the MPLS-TE core, their state is represented by a single state; the TE tunnel is within the aggregation region, and their packets are forwarded (label-switched) by the TE tunnel. For example, if 100 E2E flows traverse the same aggregator and deaggregator, rather than creating 100 RSVP states (PATH and RESV messages) within the aggregation region, a single RSVP-TE state is created, that of the aggregate, which is the TE tunnel, to allocate and maintain the resources used by the 100 E2E flows. In particular, the bandwidth consumed by E2E flows within the core is allocated and maintained in aggregate by the TE tunnel. The bandwidth of each E2E flow is normally admitted into the

TE tunnel at the headend, just as any E2E flow's bandwidth is admitted onto an outbound link in the absence of aggregation.

### <span id="page-186-0"></span>**Benefits of MPLS TE-Tunnel-Based Admission Control**

To understand the benefits of TBAC, you should be familiar with how Call Admission Control (CAC) works for RSVP and QoS.

#### **Cost Effective**

Real-time traffic is very sensitive to loss and delay. CAC avoids QoS degradation for real-time traffic because CAC ensures that the accepted load always matches the current network capacity. As a result, you do not have to overprovision the network to compensate for absolute worst peak traffic or for reduced capacity in case of failure.

#### **Improved Accuracy**

CAC uses RSVP signaling, which follows the exact same path as the real-time flow, and routers make a CAC decision at every hop. This ensures that the CAC decision is very accurate and dynamically adjusts to the current conditions such as a reroute or an additional link. Also, RSVP provides an explicit CAC response (admitted or rejected) to the application, so that the application can react appropriately and fast; for example, sending a busy signal for a voice call, rerouting the voice call on an alternate VoIP route, or displaying a message for video on demand.

#### **RSVP and MPLS TE Combined**

TBAC allows you to combine the benefits of RSVP with those of MPLS TE. Specifically, you can use MPLS TE inside the network to ensure that the transported traffic can take advantage of Fast Reroute protection (50-millisecond restoration), Constraint Based Routing (CBR), and aggregate bandwidth reservation.

#### **Seamless Deployment**

TBAC allows you to deploy IPv4 RSVP without any impact on the MPLS part of the network because IPv4 RSVP is effectively tunneled inside MPLS TE tunnels that operate unchanged as per regular RSVP TE. No upgrade or additional protocol is needed in the MPLS core.

#### **Enhanced Scaling Capability**

TBAC aggregates multiple IPv4 RSVP reservations ingressing from the same MPLS TE headend router into a single MPLS TE tunnel and egressing from the same MPLS TE tailend router.

# **How to Configure MPLS TE-Tunnel-Based Admission Control**

- [Enabling RSVP QoS,](#page-187-0) page 178
- [Enabling MPLS TE](#page-187-0), page 178
- [Configuring an MPLS TE Tunnel Interface](#page-188-0), page 179
- [Configuring RSVP Bandwidth on an MPLS TE Tunnel Interface](#page-189-0), page 180
- [Verifying the TBAC Configuration](#page-190-0), page 181

### <span id="page-187-0"></span>**Enabling RSVP QoS**

Perform this task to enable RSVP QoS globally on a router.

#### **SUMMARY STEPS**

- **1. enable**
- **2. configure terminal**
- **3. ip rsvp qos**
- **4. end**

#### **DETAILED STEPS**

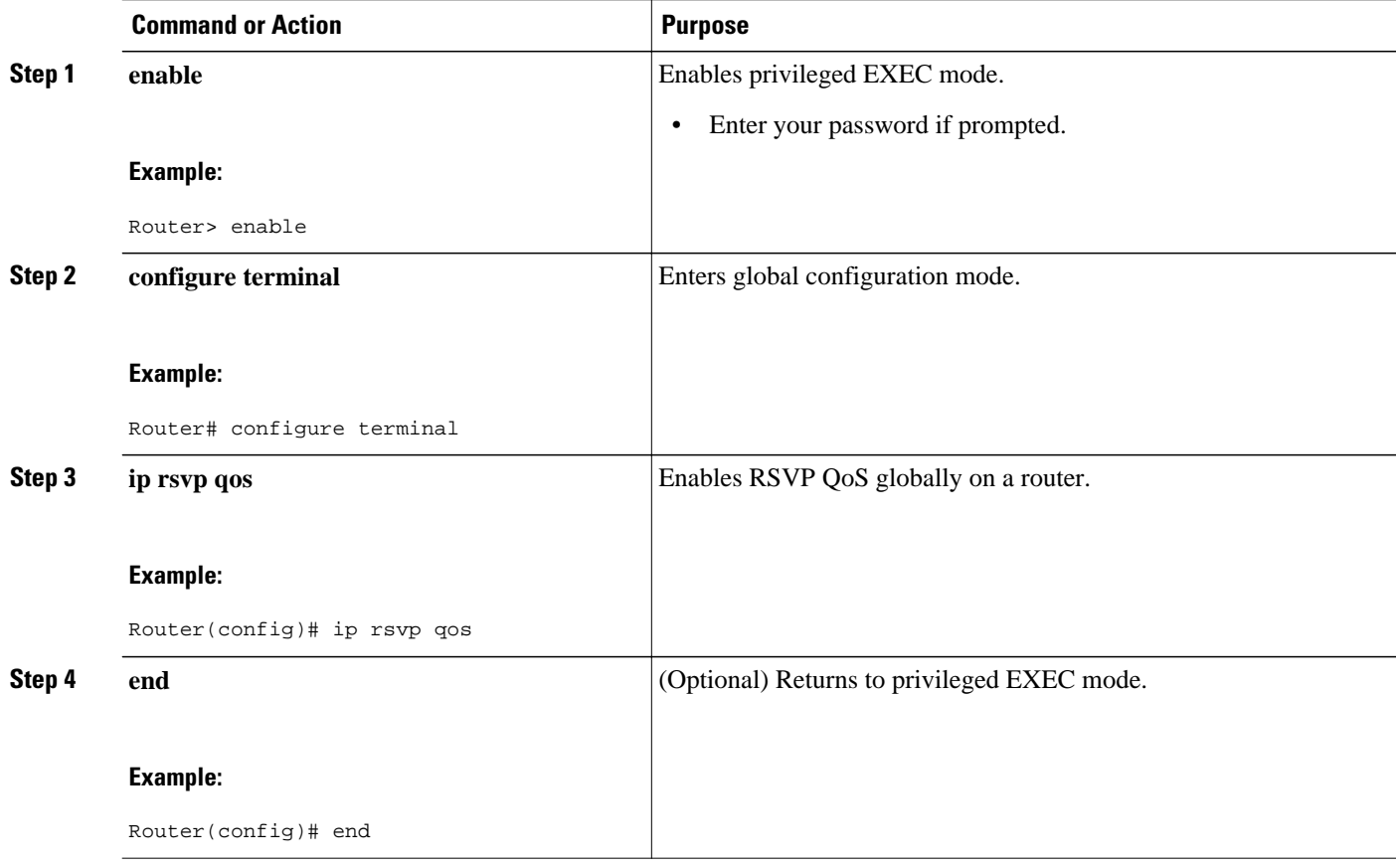

### **Enabling MPLS TE**

Perform this task to enable MPLS TE globally on a router that is running RSVP QoS.

#### <span id="page-188-0"></span>**SUMMARY STEPS**

- **1. enable**
- **2. configure terminal**
- **3. mpls traffic-eng tunnels**
- **4. end**

#### **DETAILED STEPS**

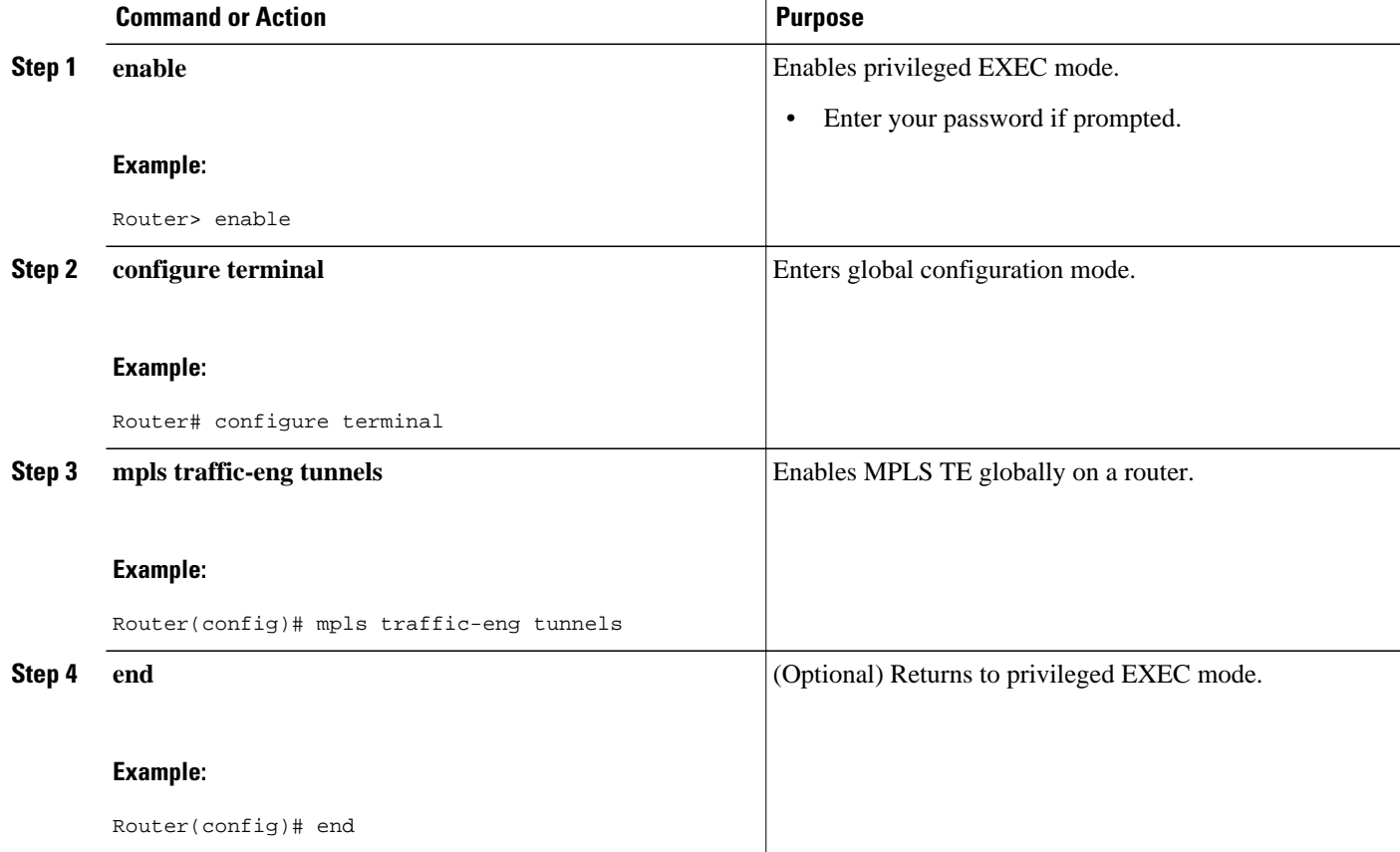

### **Configuring an MPLS TE Tunnel Interface**

Perform this task to configure MPLS-TE tunneling on an interface.

You must configure an MPLS-TE tunnel in your network before you can proceed. For detailed information, see the "MPLS Traffic Engineering (TE)--Automatic Bandwidth Adjustment for TE Tunnels" module.

#### **SUMMARY STEPS**

- **1. enable**
- **2. configure terminal**
- **3. interface tunnel number**
- **4. end**

#### <span id="page-189-0"></span>**DETAILED STEPS**

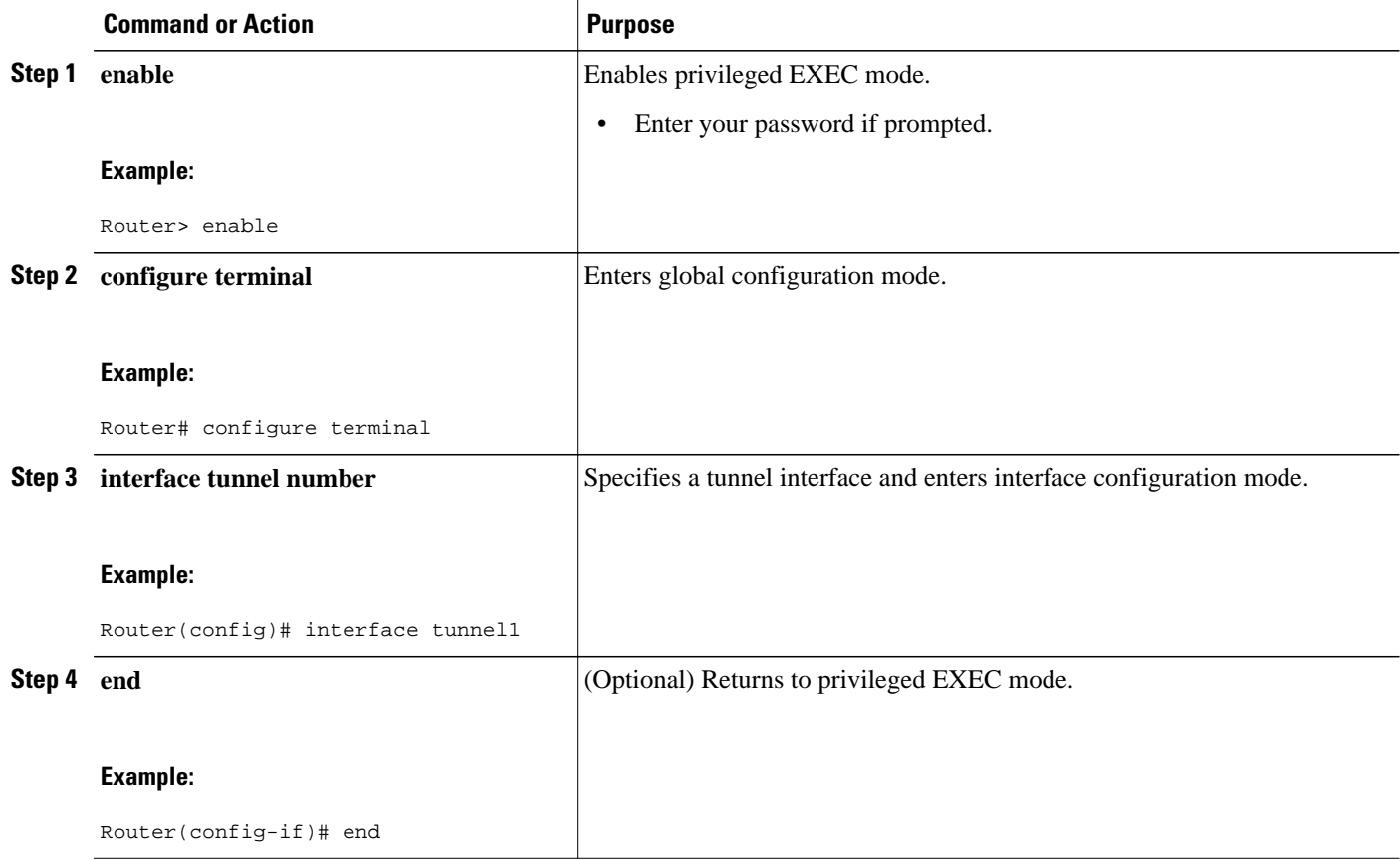

### **Configuring RSVP Bandwidth on an MPLS TE Tunnel Interface**

Perform this task to configure RSVP bandwidth on the MPLS TE tunnel interface that you are using for the aggregation.

#### **SUMMARY STEPS**

- **1. enable**
- **2. configure terminal**
- **3. interface tunnel number**
- **4.** ip rsvp bandwidth [*interface-kbps*] [*single-flow-kbps*]
- **5. end**

#### <span id="page-190-0"></span>**DETAILED STEPS**

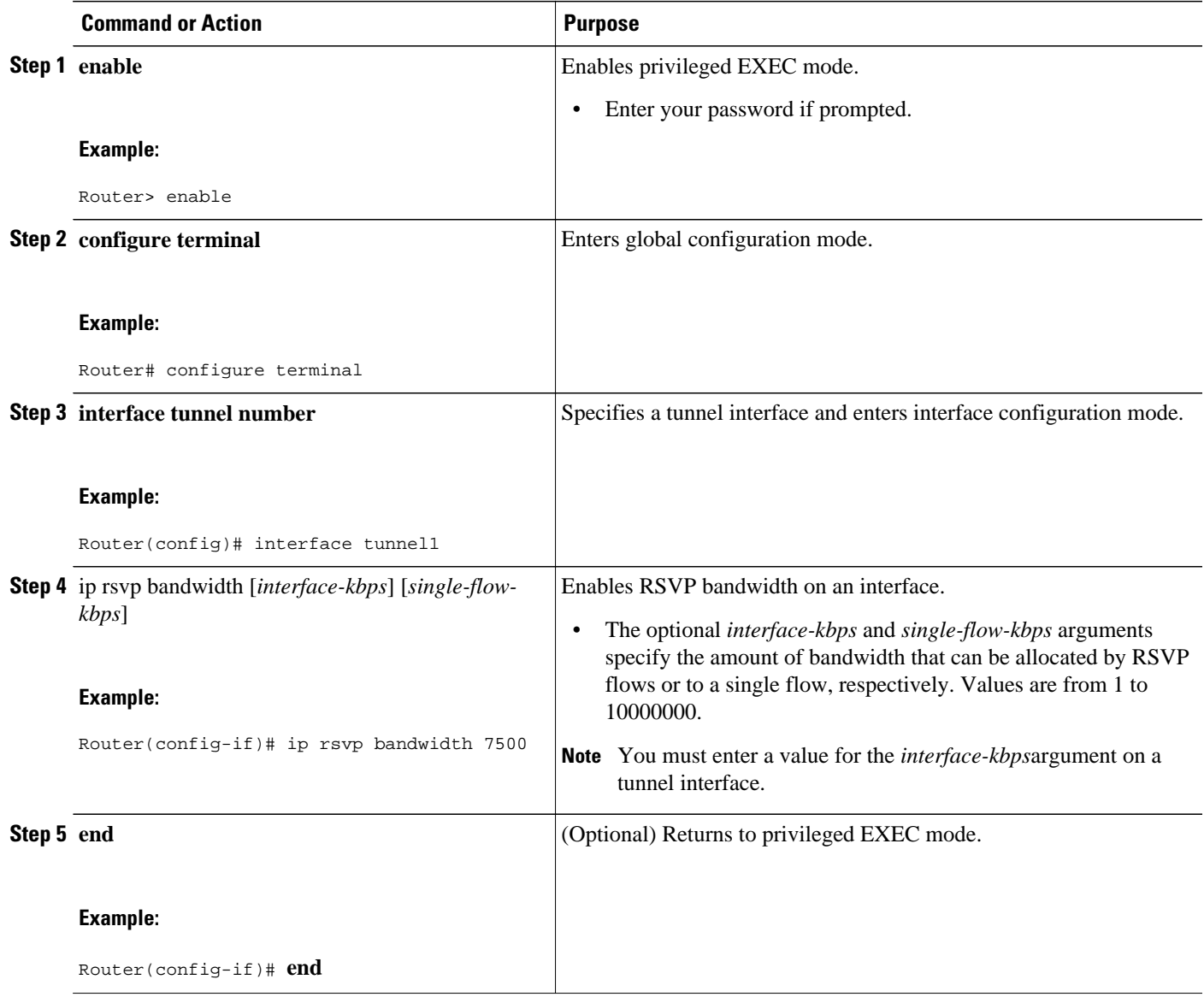

# **Verifying the TBAC Configuration**<br>  $\bigotimes$

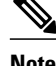

**Note** You can use the following **show** commands in user EXEC or privileged EXEC mode.

#### **SUMMARY STEPS**

- **1. enable**
- **2. show ip rsvp** [**atm-peak-rate-limit**| **counters**| **host**| **installed**| **interface**| **listeners**| **neighbor**| **policy**| **precedence**| **request**| **reservation**| **sbm**| **sender**| **signalling**| **tos**]
- **3. show ip rsvp reservation** [**detail**] [**filter**[**destination** *ip-address* | *hostname*] [**dst-port** *port-number*] [**source** *ip-address* | *hostname*][**src-port** *port-number*]]
- **4. show ip rsvp sender** [**detail**] [**filter**[**destination** *ip-address* | *hostname*] [**dst-port** *port-number*] [**source** *ip-address* | *hostname*][**src-port** *port-number*]]
- **5. show mpls traffic-eng link-management bandwidth-allocation** [*interface-name* | **summary** [*interface-name*]]
- **6. exit**

#### **DETAILED STEPS**

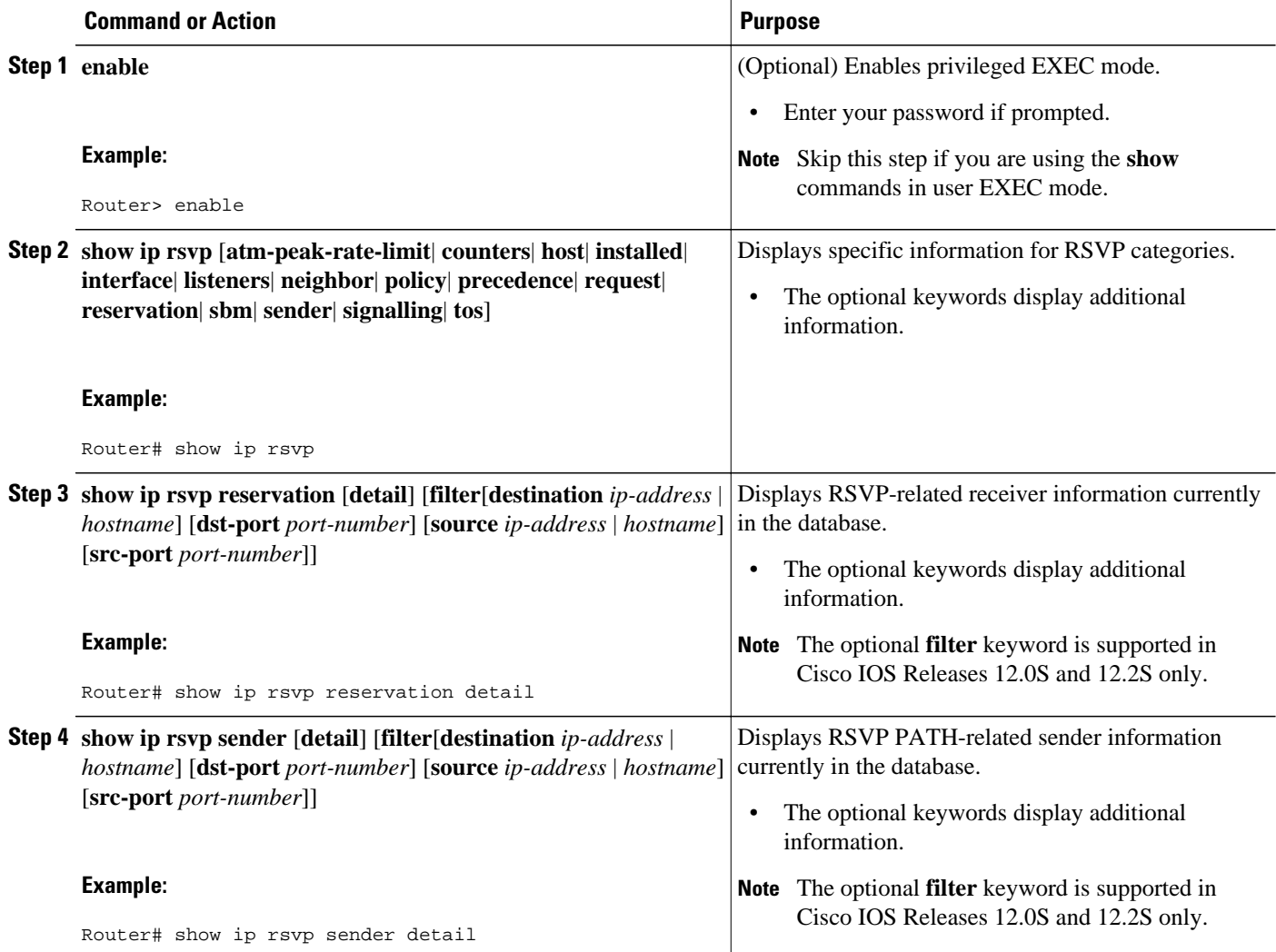

<span id="page-192-0"></span>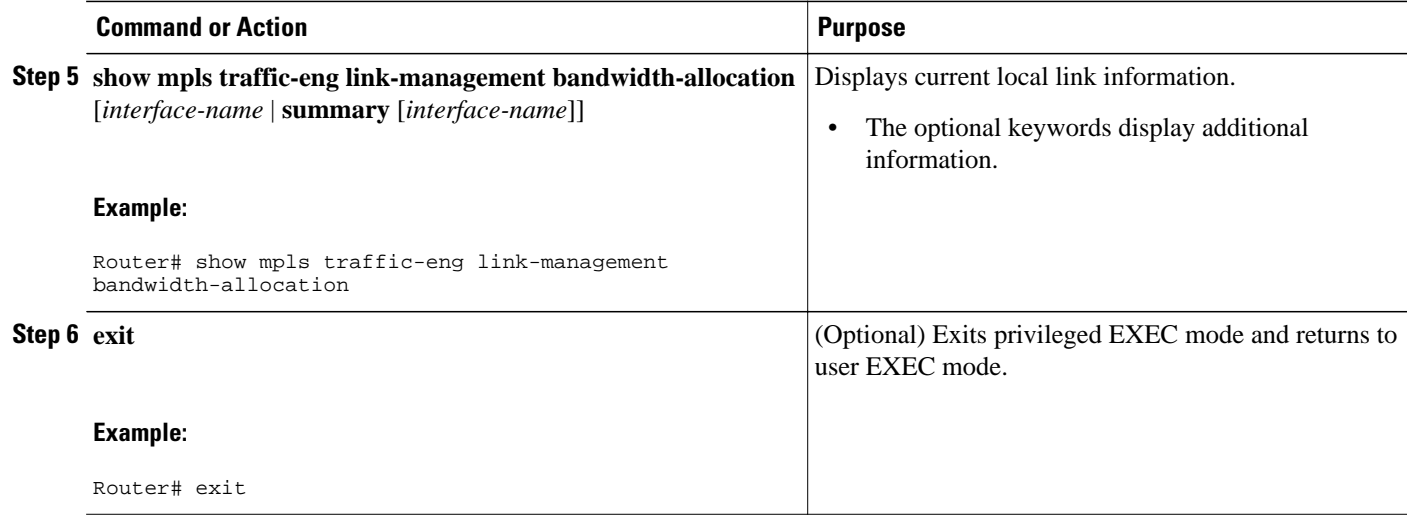

# **Configuration Examples for MPLS TE-Tunnel-Based Admission Control**

- Example Configuring TBAC, page 183
- [Example Configuring RSVP Local Policy on a Tunnel Interface](#page-193-0), page 184
- [Example Verifying the TBAC Configuration](#page-193-0), page 184
- [Example Verifying the RSVP Local Policy Configuration](#page-196-0), page 187

### **Example Configuring TBAC**

**Note** You must have an MPLS TE tunnel already configured in your network. For detailed information, see the "MPLS Traffic Engineering (TE)--Automatic Bandwidth Adjustment for TE Tunnels" module.

The following example enables RSVP and MPLS TE globally on a router and then configures a tunnel interface and bandwidth of 7500 kbps on the tunnel interface traversed by the RSVP flows:

```
Router# configure terminal
Enter configuration commands, one per line. End with CNTL/Z.
Router(config)# ip rsvp qos
Router(config)# mpls traffic-eng tunnels
Router(config)# interface tunnel1
Router(config-if)# ip rsvp bandwidth 7500
Router(config-if)# end
```
### <span id="page-193-0"></span>**Example Configuring RSVP Local Policy on a Tunnel Interface**

The following example configures an RSVP default local policy on a tunnel interface:

```
Router# configure terminal
Enter configuration commands, one per line. End with CNTL/Z.
```
Router(config)# **interface tunnel1**

```
Router(config-if)# ip rsvp policy local default
```
Router(config-rsvp-local-if-policy)# **max bandwidth single 10**

Router(config-rsvp-local-if-policy)# **forward all**

Router(config-rsvp-local-if-policy)# **end**

### **Example Verifying the TBAC Configuration**

The figure below shows a network in which TBAC is configured.

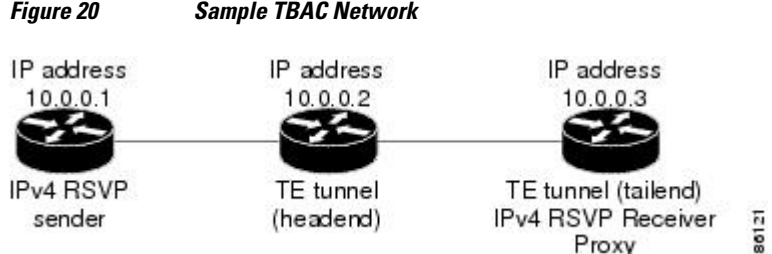

The following example verifies that RSVP and MPLS TE are enabled and coexist on the headend router (10.0.0.2 in the figure above):

```
Router# show ip rsvp
RSVP: enabled (on 3 interface(s))
   RSVP QoS enabled <-------
  MPLS/TE signalling enabled <------
Signalling:
    Refresh interval (msec): 30000
    Refresh misses: 4
...
```
The following example verifies that RSVP and MPLS TE are enabled and coexist on the tailend router (10.0.0.3 in the figure above):

```
Router# show ip rsvp
RSVP: enabled (on 3 interface(s))
   RSVP QoS enabled <-------
   MPLS/TE signalling enabled <------
Signalling:
    Refresh interval (msec): 30000
    Refresh misses: 4
...
```
The following examples verify that an IPv4 flow is traveling through a TE tunnel (a label-switched path [LSP]) on the headend router (10.0.0.2 in the figure above):

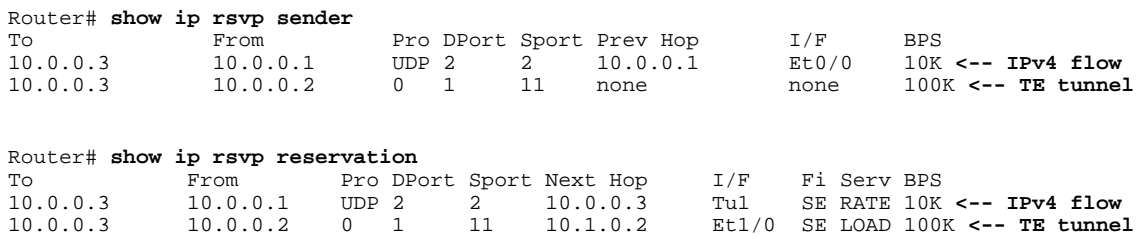

The following examples verify that an IPv4 flow is traveling through a TE tunnel (LSP) on the tailend router (10.0.0.3 in the figure above):

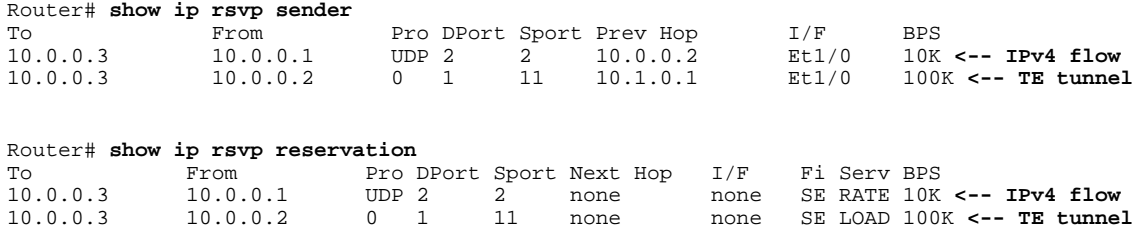

The following examples display detailed information about the IPv4 flow and the TE tunnel (LSP) on the headend router (10.0.0.2 in the figure above):

```
Router# show ip rsvp sender detail 
PATH: <----------------------------------------------- IPv4 flow information begins here.
   Destination 10.0.0.3, Protocol_Id 17, Don't Police , DstPort 2
   Sender address: 10.0.0.1, port: 2
   Path refreshes:
     arriving: from PHOP 10.0.0.10 on Et0/0 every 30000 msecs. Timeout in 189 sec
   Traffic params - Rate: 10K bits/sec, Max. burst: 10K bytes
    Min Policed Unit: 0 bytes, Max Pkt Size 2147483647 bytes
   Path ID handle: 02000412.
   Incoming policy: Accepted. Policy source(s): Default
   Status:
   Output on Tunnel1, out of band. Policy status: Forwarding. Handle: 0800040E <--- TE 
tunnel verified
    Policy source(s): Default
   Path FLR: Never repaired
PATH: <------------------------------------------------ TE tunnel information begins here.
   Tun Dest: 10.0.0.3 Tun ID: 1 Ext Tun ID: 10.0.0.2
   Tun Sender: 10.0.0.2 LSP ID: 11
  Path refreshes:<br>sent: to
              to NHOP 10.1.0.2 on Ethernet1/0
 ...
Router# show ip rsvp reservation detail
RSVP Reservation. Destination is 10.0.0.3, Source is 10.0.0.1,<--- IPv4 flow information 
begins here.
   Protocol is UDP, Destination port is 2, Source port is 2
   Next Hop: 10.0.0.3 on Tunnel1, out of band <-------------------- TE tunnel verified
   Reservation Style is Shared-Explicit, QoS Service is Guaranteed-Rate
 ...
Reservation: <--------------------------------------- TE Tunnel information begins here.
   Tun Dest: 10.0.0.3 Tun ID: 1 Ext Tun ID: 10.0.0.2
   Tun Sender: 10.0.0.2 LSP ID: 11
   Next Hop: 10.1.0.2 on Ethernet1/0
   Label: 0 (outgoing)
   Reservation Style is Shared-Explicit, QoS Service is Controlled-Load
 ...
```

```
Router# show ip rsvp installed detail
RSVP: Ethernet0/0 has no installed reservations
RSVP: Ethernet1/0 has the following installed reservations
RSVP Reservation. Destination is 10.0.0.3. Source is 10.0.0.2, 
 Protocol is 0 , Destination port is 1, Source port is 11
 Traffic Control ID handle: 03000405
  Created: 04:46:55 EST Fri Oct 26 2007 <------
 IPv4 flow information
  Admitted flowspec:
     Reserved bandwidth: 100K bits/sec, Maximum burst: 1K bytes, Peak rate: 100K bits/sec
     Min Policed Unit: 0 bytes, Max Pkt Size: 1500 bytes
  Resource provider for this flow: None
 ...
RSVP: Tunnel1 has the following installed reservations <------ TE tunnel verified
RSVP Reservation. Destination is 10.0.0.3. Source is 10.0.0.1, 
   Protocol is UDP, Destination port is 2, Source port is 2
  Traffic Control ID handle: 01000415
   Created: 04:57:07 EST Fri Oct 26 2007 <-----
 IPv4 flow information
  Admitted flowspec:
     Reserved bandwidth: 10K bits/sec, Maximum burst: 10K bytes, Peak rate: 10K bits/sec
     Min Policed Unit: 0 bytes, Max Pkt Size: 0 bytes
   Resource provider for this flow: None
   ...
Router# show ip rsvp interface detail
 Et0/0:
    RSVP: Enabled
    Interface State: Up
    Bandwidth:
      Curr allocated: 0 bits/sec
      Max. allowed (total): 3M bits/sec
      Max. allowed (per flow): 3M bits/sec
      ...
 Et1/0: RSVP: Enabled
    Interface State: Up
    Bandwidth:
      Curr allocated: 0 bits/sec
      Max. allowed (total): 3M bits/sec
      Max. allowed (per flow): 3M bits/sec
 ...
Tu1: <--------------------------------- TE tunnel information begins here.
    RSVP: Enabled
    RSVP aggregation over MPLS TE: Enabled
    Interface State: Up
    Bandwidth:
      Curr allocated: 20K bits/sec
      Max. allowed (total): 3M bits/sec
      Max. allowed (per flow): 3M bits/sec
      ...
```
The following examples display detailed information about the IPv4 flow and the TE tunnel (LSP) on the tailend router (10.0.0.3 in the figure above):

```
Router# show ip rsvp sender detail
PATH: <----------------------------------------------- IPv4 flow information begins here.
  Destination 10.0.0.3, Protocol_Id 17, Don't Police , DstPort 2
   Sender address: 10.0.0.1, port: 2
   Path refreshes:
     arriving: from PHOP 10.0.0.2 on Et1/0 every 30000 msecs, out of band. Timeout in 188 
sec
  Traffic params - Rate: 10K bits/sec, Max. burst: 10K bytes
    Min Policed Unit: 0 bytes, Max Pkt Size 2147483647 bytes
 ...
```

```
PATH: <------------------------------------------------ TE tunnel information begins here.
   Tun Dest: 10.0.0.3 Tun ID: 1 Ext Tun ID: 10.0.0.2
   Tun Sender: 10.0.0.2 LSP ID: 11
   Path refreshes:
    arriving: from PHOP 10.1.0.1 on Et1/0 every 30000 msecs. Timeout in 202 sec
 ...
Router# show ip rsvp reservation detail
RSVP Reservation. Destination is 10.0.0.3, Source is 10.0.0.1, <--- IPv4 flow information 
begins here.
   Protocol is UDP, Destination port is 2, Source port is 2
   Next Hop: none
  Reservation Style is Shared-Explicit, QoS Service is Guaranteed-Rate
 ...
Reservation: <--------------------------------------- TE tunnel information begins here.
   Tun Dest: 10.0.0.3 Tun ID: 1 Ext Tun ID: 10.0.0.2
   Tun Sender: 10.0.0.2 LSP ID: 11
   Next Hop: none
  Label: 1 (outgoing)
  Reservation Style is Shared-Explicit, QoS Service is Controlled-Load
 ...
Router# show ip rsvp request detail
RSVP Reservation. Destination is 10.0.0.3, Source is 10.0.0.1, 
   Protocol is UDP, Destination port is 2, Source port is 2
   Prev Hop: 10.0.0.2 on Ethernet1/0, out of band <-------------- TE tunnel verified
   Reservation Style is Shared-Explicit, QoS Service is Guaranteed-Rate
  Average Bitrate is 10K bits/sec, Maximum Burst is 10K bytes
 ...
Request: <------------------------------------ TE tunnel information begins here.
   Tun Dest: 10.0.0.3 Tun ID: 1 Ext Tun ID: 10.0.0.2
   Tun Sender: 10.0.0.2 LSP ID: 11
   Prev Hop: 10.1.0.1 on Ethernet1/0
   Label: 0 (incoming)
   Reservation Style is Shared-Explicit, QoS Service is Controlled-Load
```
#### ...

### **Example Verifying the RSVP Local Policy Configuration**

The following example verifies that a default local policy has been configured on tunnel interface 1:

```
Router# show run interface tunnnel 1
Building configuration...
Current configuration : 419 bytes
!
interface Tunnel1
 bandwidth 3000
  ip unnumbered Loopback0
  tunnel destination 10.0.0.3
  tunnel mode mpls traffic-eng
  tunnel mpls traffic-eng autoroute announce
  tunnel mpls traffic-eng priority 1 1
  tunnel mpls traffic-eng bandwidth 100
  tunnel mpls traffic-eng path-option 1 dynamic
  tunnel mpls traffic-eng fast-reroute
  ip rsvp policy local default <---------------- Local policy information begins here.
  max bandwidth single 10
   forward all
 ip rsvp bandwidth 3000
end
```
The following example provides additional information about the default local policy configured on tunnel interface 1:

<span id="page-197-0"></span>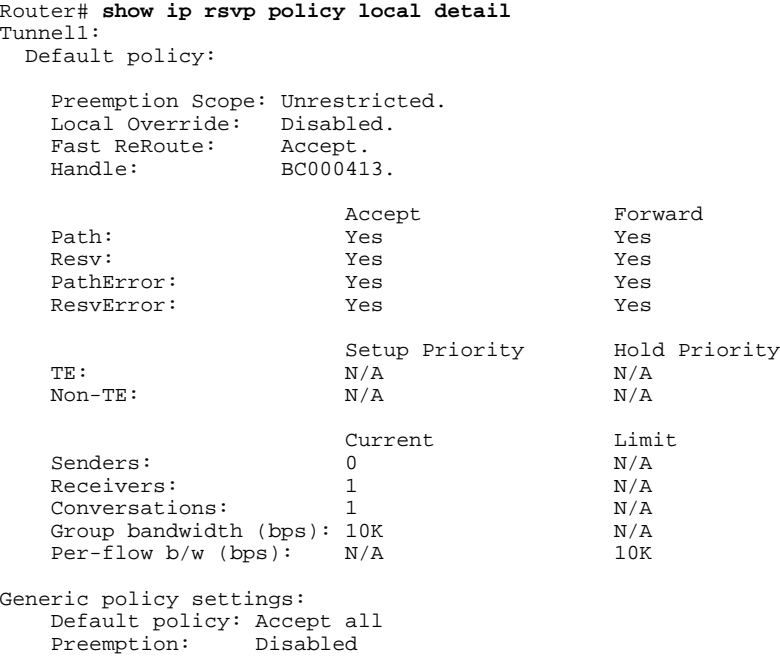

# **Additional References**

The following sections provide references related to the MPLS TE Tunnel-Based Admission Control (TBAC) feature.

#### **Related Documents**

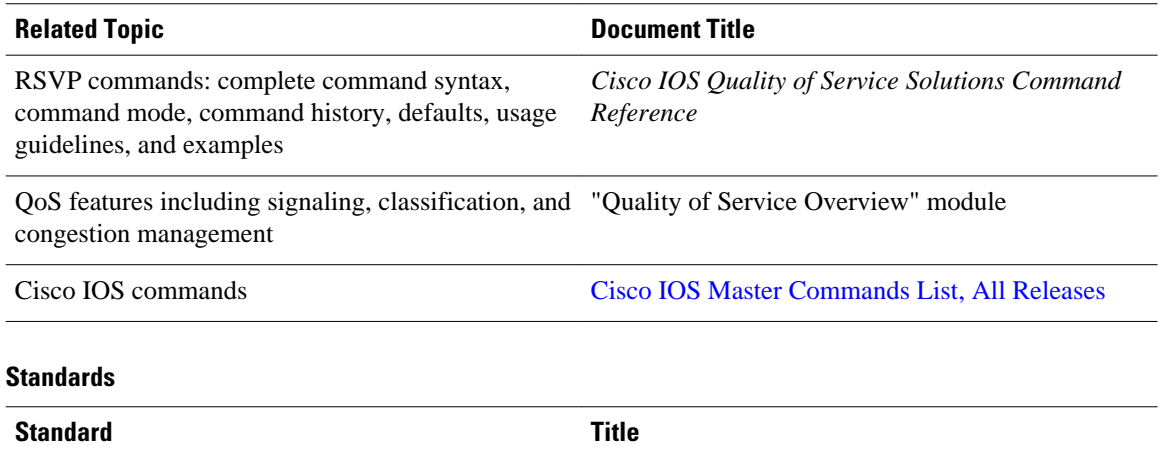

No new or modified standards are supported by this - feature, and support for existing standards has not been modified by this feature.

#### <span id="page-198-0"></span>**MIBs**

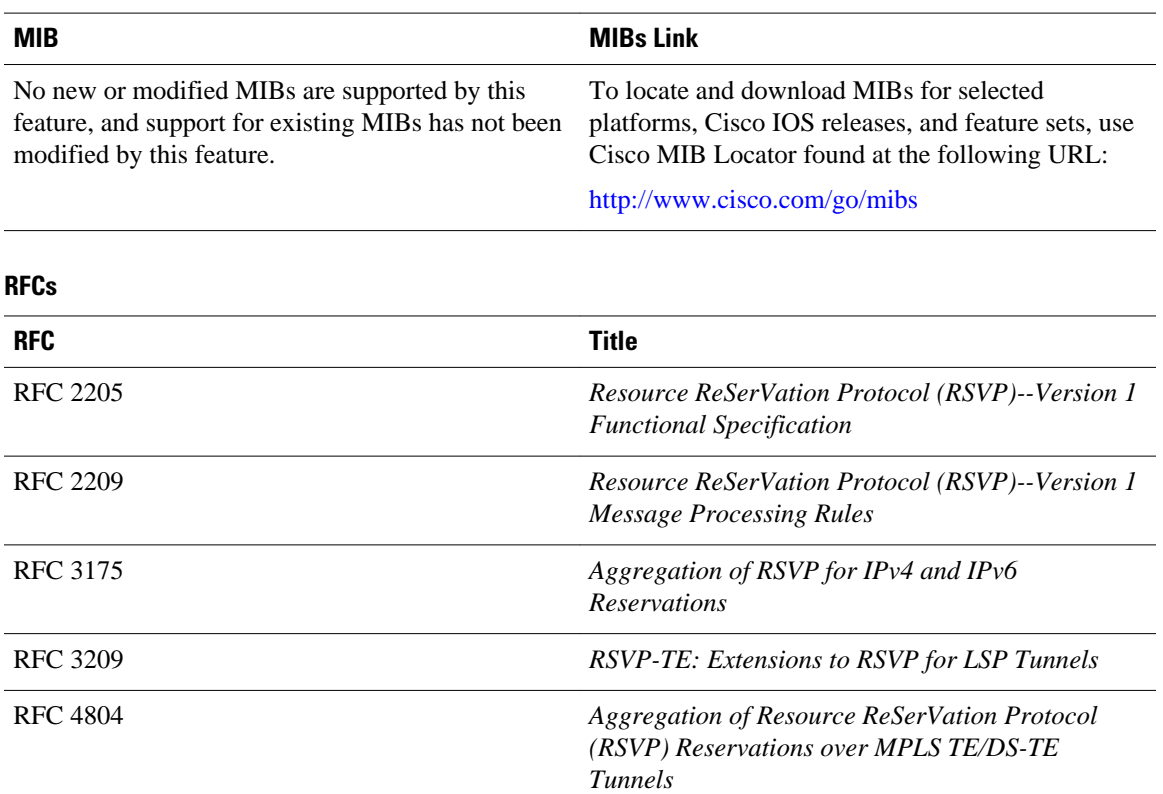

#### **Technical Assistance**

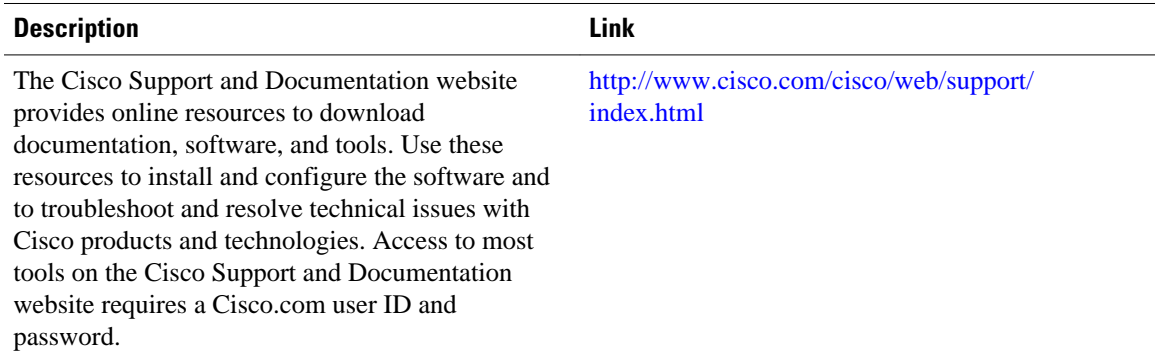

# **Feature Information for MPLS TE-Tunnel-Based Admission Control**

The following table provides release information about the feature or features described in this module. This table lists only the software release that introduced support for a given feature in a given software release train. Unless noted otherwise, subsequent releases of that software release train also support that feature.

<span id="page-199-0"></span>Use Cisco Feature Navigator to find information about platform support and Cisco software image support. To access Cisco Feature Navigator, go to [www.cisco.com/go/cfn.](http://www.cisco.com/go/cfn) An account on Cisco.com is not required.

| <b>Feature Name</b>                                     | <b>Releases</b> | <b>Feature Information</b>                                                                                                    |
|---------------------------------------------------------|-----------------|----------------------------------------------------------------------------------------------------|
| <b>MPLS TE Tunnel-Based</b><br>Admission Control (TBAC) | $12.2(33)$ SRC  | The MPLS TE--Tunnel-Based<br>Admission Control (TBAC)<br>feature enables classic Resource<br><b>Reservation Protocol (RSVP)</b><br>unicast reservations that are<br>traveling across a Multiprotocol<br>Label Switching Traffic<br>Engineering (MPLS TE) core to<br>be aggregated over an MPLS TE<br>tunnel. |

*Table 7 Feature Information for MPLS TE--Tunnel-Based Admission Control (TBAC)*

### **Glossary**

**admission control** --The process by which an RSVP reservation is accepted or rejected on the basis of endto-end available network resources.

**aggregate--An** RSVP flow that represents multiple E2E flows; for example, an MPLS-TE tunnel may be an aggregate for many E2E flows.

**aggregation region** --A area where E2E flows are represented by aggregate flows, with aggregators and deaggregators at the edge; for example, an MPLS-TE core, where TE tunnels are aggregates for E2E flows. An aggregation region contains a connected set of nodes that are capable of performing RSVP aggregation.

**aggregator** --The router that processes the E2E PATH message as it enters the aggregation region. This router is also called the TE tunnel headend router; it forwards the message from an exterior interface to an interior interface.

**bandwidth** --The difference between the highest and lowest frequencies available for network signals. The term is also used to describe the rated throughput capacity of a given network medium or protocol.

**deaggregator** --The router that processes the E2E PATH message as it leaves the aggregation region. This router is also called the TE tunnel tailend router; it forwards the message from an interior interface to an exterior interface.

**E2E** --end-to-end. An RSVP flow that crosses an aggregation region and whose state is represented in aggregate within this region; for example, a classic RSVP unicast flow that crosses an MPLS-TE core.

**LSP** --label-switched path. A configured connection between two routers, in which label switching is used to carry the packets. The purpose of an LSP is to carry data packets.

**MPLS** --Multiprotocol Label Switching. Packet-forwarding technology, used in the network core, that applies data link layer labels to tell switching nodes how to forward data, resulting in faster and more scalable forwarding than network layer routing normally can do.

**QoS** --quality of service. A measure of performance for a transmission system that reflects its transmission quality and service availability.

**RSVP** --Resource Reservation Protocol. A protocol that supports the reservation of resources across an IP network. Applications that run on IP end systems can use RSVP to indicate to other nodes the nature (bandwidth, jitter, maximum burst, and so on) of the packet streams that they want to receive.

**state** --Information that a router must maintain about each LSP. The information is used for rerouting tunnels.

**TE** --traffic engineering. The techniques and processes that are used to cause routed traffic to travel through the network on a path other than the one that would have been chosen if standard routing methods had been used.

**tunnel** --Secure communications path between two peers, such as two routers.

Cisco and the Cisco logo are trademarks or registered trademarks of Cisco and/or its affiliates in the U.S. and other countries. To view a list of Cisco trademarks, go to this URL: [www.cisco.com/go/trademarks.](http://www.cisco.com/go/trademarks) Third-party trademarks mentioned are the property of their respective owners. The use of the word partner does not imply a partnership relationship between Cisco and any other company. (1110R)

Any Internet Protocol (IP) addresses and phone numbers used in this document are not intended to be actual addresses and phone numbers. Any examples, command display output, network topology diagrams, and other figures included in the document are shown for illustrative purposes only. Any use of actual IP addresses or phone numbers in illustrative content is unintentional and coincidental.

**Example Verifying the RSVP Local Policy Configuration**

 $\mathbf I$ 

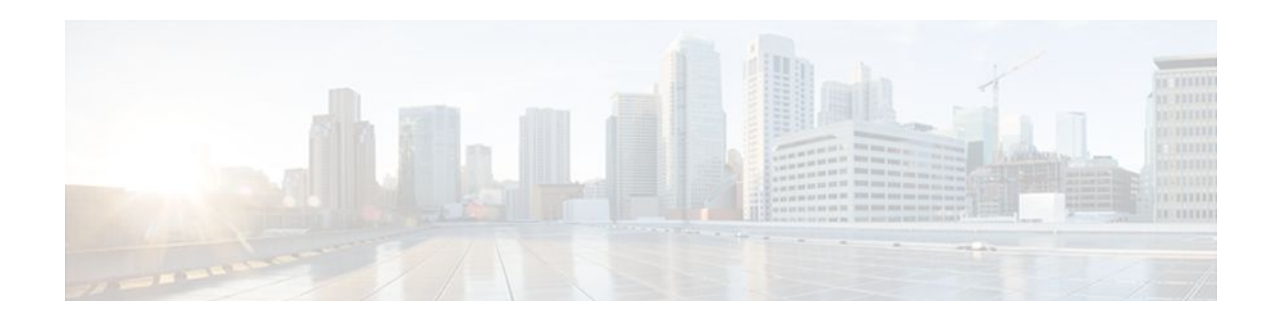

# **Configuring Subnetwork Bandwidth Manager**

This chapter describes the tasks for configuring the Subnetwork Bandwidth Manager (SBM) feature, which is a signalling feature that enables Resource Reservation Protocol (RSVP)-based admission control over IEEE 802-styled networks.

For complete conceptual information, see "Signalling Overview" module.

For a complete description of the SBM commands in this chapter, see the Cisco IOS Quality of Service Solutions Command Reference. To locate documentation of other commands that appear in this chapter, use the command reference master index or search online.

Use Cisco Feature Navigator to find information about platform support and software image support. Cisco Feature Navigator enables you to determine which Cisco IOS and Catalyst OS software images support a specific software release, feature set, or platform. To access Cisco Feature Navigator, go to <http://www.cisco.com/go/cfn>. An account on Cisco.com is not required.

- Finding Feature Information, page 193
- Subnetwork Bandwidth Manager Configuration Task List, page 193
- [Example Subnetwork Bandwidth Manager Candidate Configuration, page 195](#page-204-0)

### **Finding Feature Information**

Your software release may not support all the features documented in this module. For the latest feature information and caveats, see the release notes for your platform and software release. To find information about the features documented in this module, and to see a list of the releases in which each feature is supported, see the Feature Information Table at the end of this document.

Use Cisco Feature Navigator to find information about platform support and Cisco software image support. To access Cisco Feature Navigator, go to [www.cisco.com/go/cfn.](http://www.cisco.com/go/cfn) An account on Cisco.com is not required.

# **Subnetwork Bandwidth Manager Configuration Task List**

To configure SBM, perform the tasks described in the following sections. The task in the first section is required; the tasks in the remaining sections are optional.

- [Configuring an Interface as a Designated SBM Candidate,](#page-203-0) page 194 (Required)
- [Configuring the NonResvSendLimit Object,](#page-203-0) page 194 (Optional)
- [Verifying Configuration of SBM State,](#page-204-0) page 195 (Optional)
- [Configuring an Interface as a Designated SBM Candidate,](#page-203-0) page 194
- [Configuring the NonResvSendLimit Object,](#page-203-0) page 194
- [Verifying Configuration of SBM State](#page-204-0), page 195

### <span id="page-203-0"></span>**Configuring an Interface as a Designated SBM Candidate**

SBM is used in conjunction with RSVP. Therefore, before you configure an interface as a Designated SBM (DSBM) contender, ensure that RSVP is enabled on that interface.

To configure the interface as a DSBM candidate, use the following command in interface configuration mode:

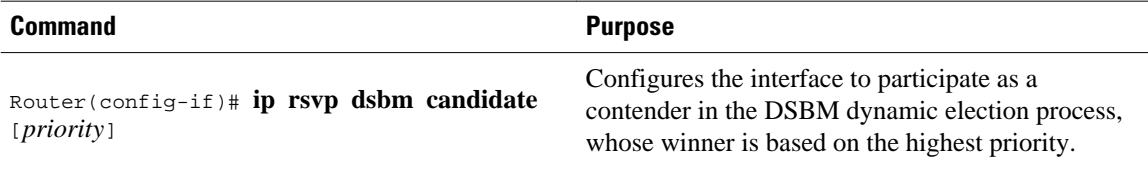

### **Configuring the NonResvSendLimit Object**

The NonResvSendLimit object specifies how much traffic can be sent onto a managed segment without a valid RSVP reservation.

To configure the NonResvSendLimit object parameters, use the following commands in interface configuration mode, as needed:

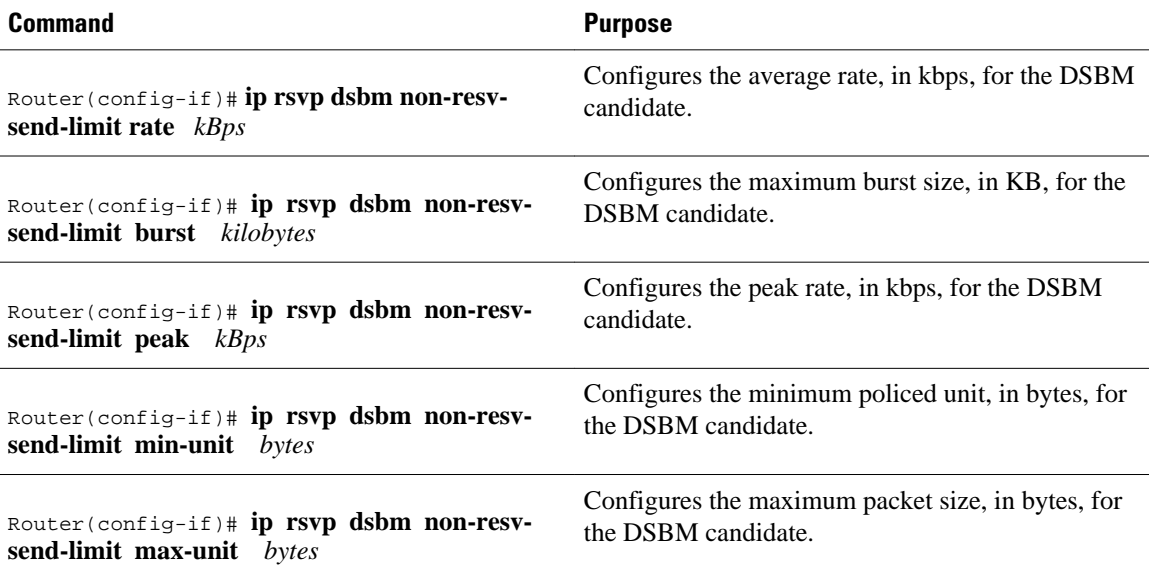

To configure the per-flow limit on the amount of traffic that can be sent without a valid RSVP reservation, configure the **rate**, **burst**, **peak**, **min-unit**, and **max-unit** keywords for finite values from 0 to infinity.

To allow all traffic to be sent without a valid RSVP reservation, configure the **rate**, **burst**, **peak**, **min-unit**, and **max-unit** keywords for unlimited. To configure the parameters for unlimited, you can either omit the command or enter the **no** version of the command (for example, **no ip rsvp dsbm non-resv-send-limit rate**). Unlimited is the default value.

The absence of the NonResvSendLimit object allows any amount of traffic to be sent without a valid RSVP reservation.

### <span id="page-204-0"></span>**Verifying Configuration of SBM State**

To display information that enables you to determine if an interface has been configured as a DSBM candidate and which of the contenders has been elected the DSBM, use the following command in EXEC mode:

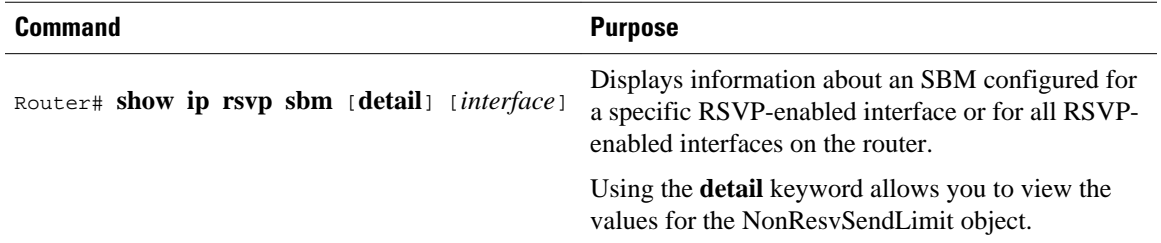

The displayed output from the **show ip rsvp sbm** command identifies the interface by name and IP address, and it shows whether the interface has been configured as a DSBM contender. If the interface is a contender, the DSBM Priority field displays its priority. The DSBM election process is dynamic, addressing any new contenders configured as participants. Consequently, at any given time, an incumbent DSBM might be replaced by one configured with a higher priority. The following example shows sample output from the **show ip rsvp sbm** command:

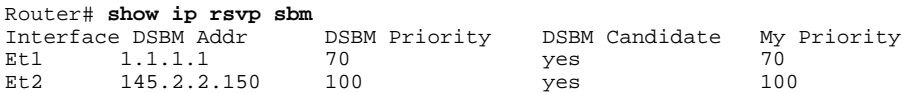

If you use the **detail** keyword, the output is shown in a different format. In the left column, the local DSBM candidate configuration is shown; in the right column, the corresponding information for the current DSBM is shown. In the following example, the local DSBM candidate won election and is the current DSBM:

```
Router# show ip rsvp sbm detail
Interface:Ethernet2
Local Configuration Current DSBM<br>IP Address:10.2.2.150 IP Address:10.2.2.150
   IP Address:10.2.2.150 IP Address:10.2.2.150
  DSBM candidate:yes <br>
Priority:100 <br>
Priority:100
   Priority:100 Priority:100
   Non Resv Send Limit Non Resv Send Limit
     Rate:500 Kbytes/sec Rate:500 Kbytes/sec<br>Burst:1000 Kbytes Burst:1000 Kbytes
     Burst:1000 Kbytes               Burst:1000 Kbytes<br>Peak:500 Kbytes/sec               Peak:500 Kbytes/sec
     Peak:500 Kbytes/sec
     Min Unit:unlimited Min Unit:unlimited
     Max Unit:unlimited Max Unit:unlimited
```
# **Example Subnetwork Bandwidth Manager Candidate Configuration**

In the following example, RSVP and SBM are enabled on Ethernet interface 2. After RSVP is enabled, the interface is configured as a DSBM and SBM candidate with a priority of 100. The configured priority is high, making this interface a good contender for DSBM status. However, the maximum configurable priority value is 128, so another interface configured with a higher priority could win the election and become the DSBM.

```
interface Ethernet2
 ip address 145.2.2.150 255.255.255.0
```
 no ip directed-broadcast ip pim sparse-dense-mode no ip mroute-cache media-type 10BaseT ip rsvp bandwidth 7500 7500 ip rsvp dsbm candidate 100 ip rsvp dsbm non-resv-send-limit rate 500 ip rsvp dsbm non-resv-send-limit burst 1000 ip rsvp dsbm non-resv-send-limit peak 500 end

Cisco and the Cisco logo are trademarks or registered trademarks of Cisco and/or its affiliates in the U.S. and other countries. To view a list of Cisco trademarks, go to this URL: [www.cisco.com/go/trademarks](http://www.cisco.com/go/trademarks). Third-party trademarks mentioned are the property of their respective owners. The use of the word partner does not imply a partnership relationship between Cisco and any other company. (1110R)

Any Internet Protocol (IP) addresses and phone numbers used in this document are not intended to be actual addresses and phone numbers. Any examples, command display output, network topology diagrams, and other figures included in the document are shown for illustrative purposes only. Any use of actual IP addresses or phone numbers in illustrative content is unintentional and coincidental.